**IR** H

IBM WebSphere Commerce

# Notions de base

*Version 5.5*

**IR** H

IBM WebSphere Commerce

# Notions de base

*Version 5.5*

#### **Remarque !**

Avant d'utiliser le présent document et le produit associé, prenez connaissance des informations générales figurant à la section Remarques.

#### **Première édition - juin 2003**

Réf. US : GC09-7675-00

LE PRESENT DOCUMENT EST LIVRE ″EN L'ETAT″. IBM DECLINE TOUTE RESPONSABILITE, EXPRESSE OU IMPLICITE, RELATIVE AUX INFORMATIONS QUI Y SONT CONTENUES, Y COMPRIS EN CE QUI CONCERNE LES GARANTIES DE QUALITE MARCHANDE OU D'ADAPTATION A VOS BESOINS. Certaines juridictions n'autorisent pas l'exclusion des garanties implicites, auquel cas l'exclusion ci-dessus ne vous sera pas applicable.

Ce document est mis à jour périodiquement. Chaque nouvelle édition inclut les mises à jour. Les informations qui y sont fournies sont susceptibles d'être modifiées avant que les produits décrits ne deviennent eux-mêmes disponibles. En outre, il peut contenir des informations ou des références concernant certains produits, logiciels ou services non annoncés dans ce pays. Cela ne signifie cependant pas qu'ils y seront annoncés.

Pour plus de détails, pour toute demande d'ordre technique, ou pour obtenir des exemplaires de documents IBM, référez-vous aux documents d'annonce disponibles dans votre pays, ou adressez-vous à votre partenaire commercial.

Vous pouvez également consulter les serveurs Internet suivants :

- v [http://www.fr.ibm.com \(serveur IBM en France\)](http://www.fr.ibm.com)
- v [http://www.can.ibm.com \(serveur IBM au Canada\)](http://www.can.ibm.com)
- [http://www.ibm.com \(serveur IBM aux Etats-Unis\)](http://www.ibm.com)

*Compagnie IBM France Direction Qualité Tour Descartes 92066 Paris-La Défense Cedex 50*

© Copyright IBM France 2003. Tous droits réservés.

**© Copyright International Business Machines Corporation 2000, 2003. All rights reserved.**

# <span id="page-4-0"></span>**Préface**

# **Description du document**

Le présent guide contient des informations générales sur WebSphere Commerce. Il est destiné à fournir une présentation concise de WebSphere Commerce à un public non initié.

# **Conventions utilisées dans ce manuel**

Le présent manuel utilise les conventions de mise en évidence suivantes :

#### **Caractères gras (Boldface)**

Désignent les instructions ou les contrôles d'interface graphique tels que les noms de zone, les icônes ou les options de menu.

#### **Type espace simple (Monospace)**

Désigne des exemples de texte que vous devez entrer exactement comme indiqué, des noms de fichiers ainsi que des chemins et noms de répertoire.

# *Caractères italiques*

Utilisés pour mettre des mots en évidence. Les caractères italiques désignent également des mots que vous devez remplacer par la valeur appropriée pour votre système.

#### **Business**

Désignent des informations spécifiques de WebSphere Commerce, Business Edition.

#### **Professional**

Désignent des informations spécifiques de WebSphere Commerce, Professional Edition.

## $-B2B$

Désignent des informations spécifiques d'un modèle commercial interentreprise.

## $\blacktriangleright$  B2C

Désignent des informations spécifiques d'un modèle commercial de vente grand public.

# **Table des matières**

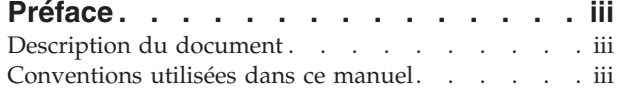

**[Partie 1. Présentation](#page-8-0) . . . . . . . .[1](#page-8-0)**

# **[Chapitre 1. Introduction aux logiciels](#page-10-0)**

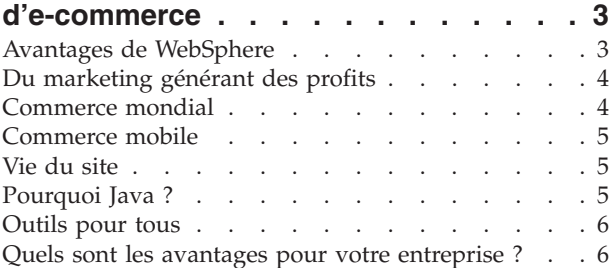

# **[Chapitre 2. Présentation de la famille](#page-14-0)**

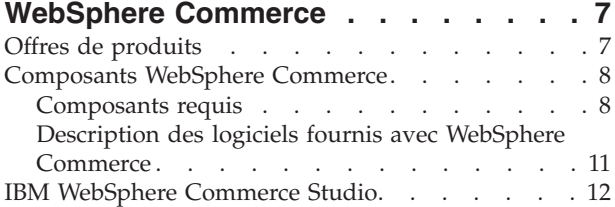

# **[Chapitre 3. WebSphere Commerce](#page-20-0)**

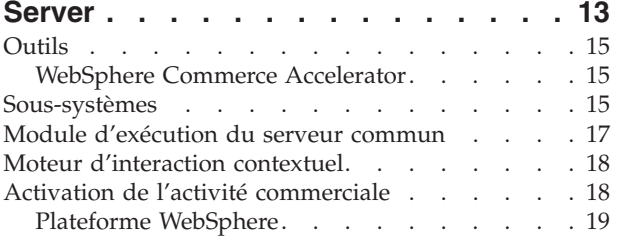

# **[Partie 2. Développement de votre](#page-28-0) magasin [. . . . . . . . . . . . . 21](#page-28-0)**

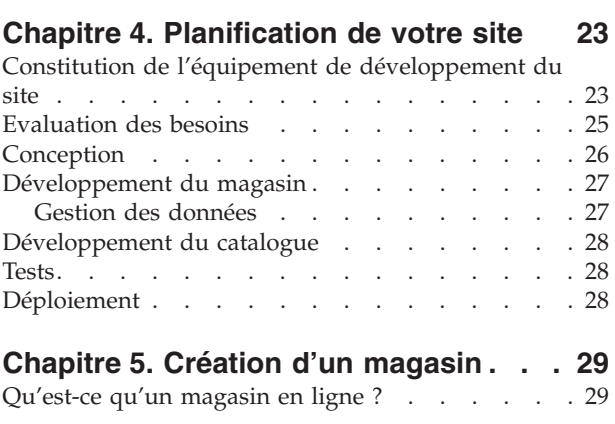

# **[Chapitre 6. Création d'un catalogue en](#page-46-0)**

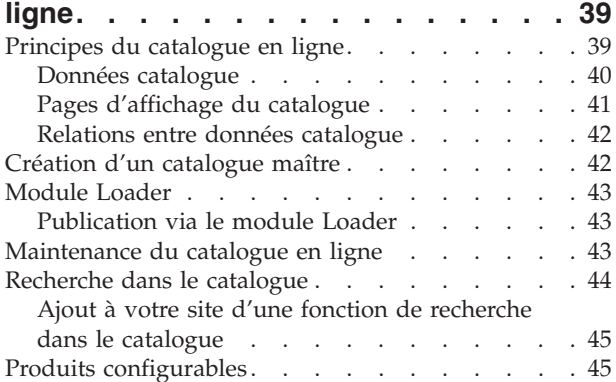

## **[Partie 3. Administration et](#page-54-0) [maintenance de votre magasin et](#page-54-0)**

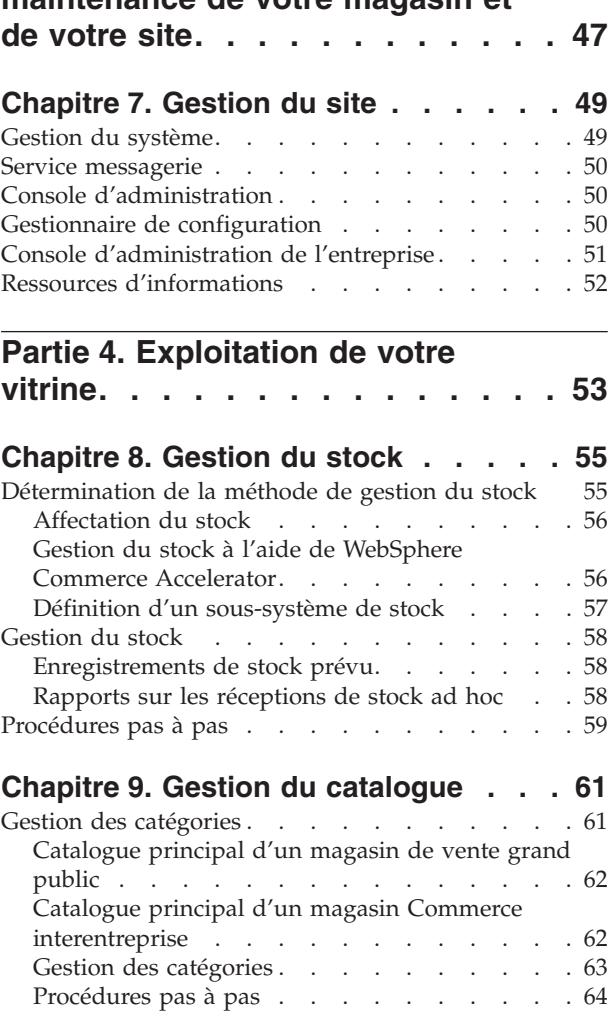

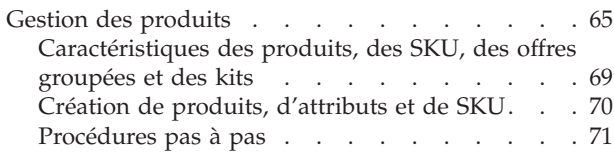

# **[Chapitre 10. Gestion des informations](#page-82-0)**

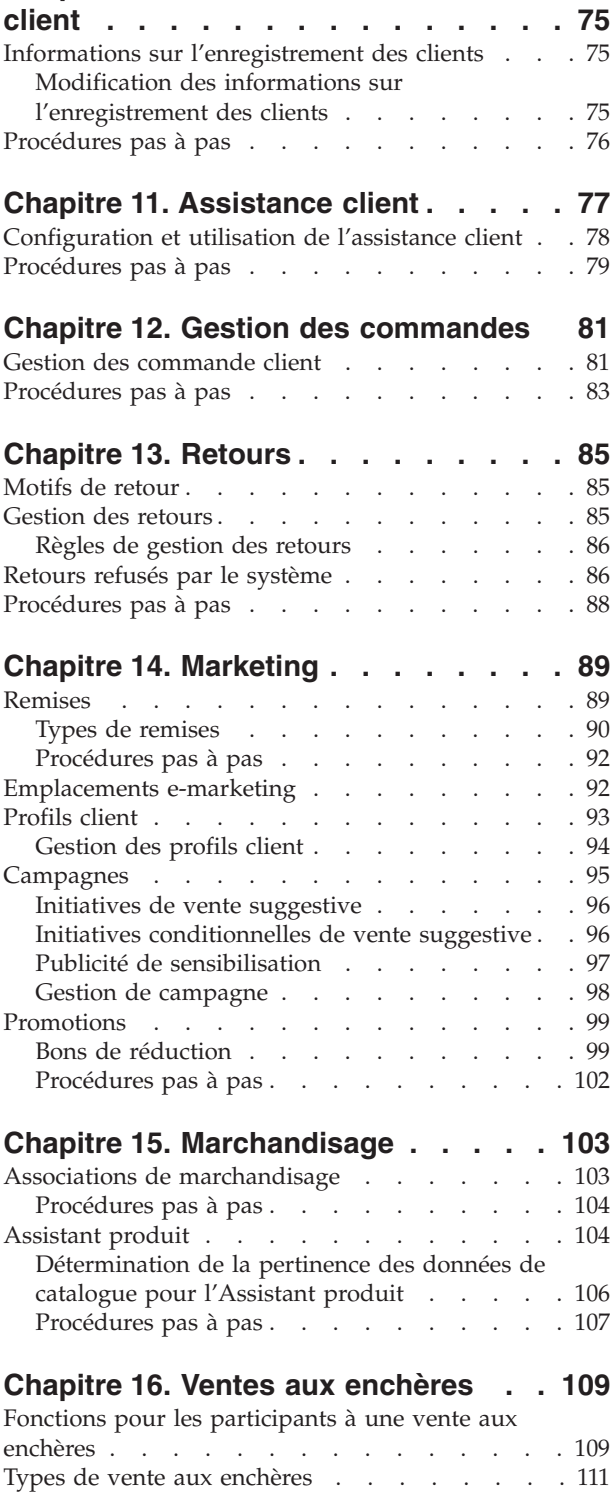

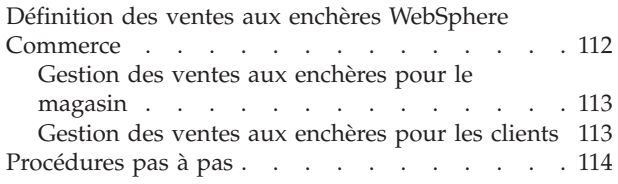

# **[Chapitre 17. Création de rapports et](#page-122-0)**

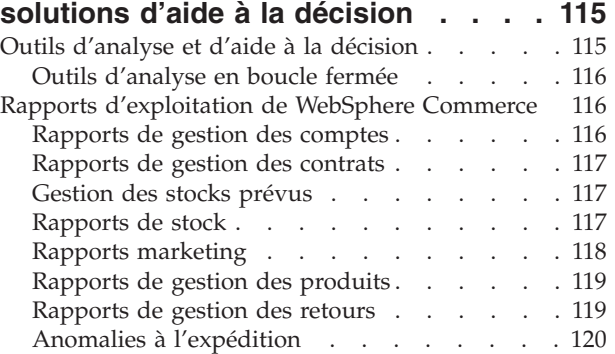

# **[Chapitre 18. Gestion des relations](#page-128-0)**

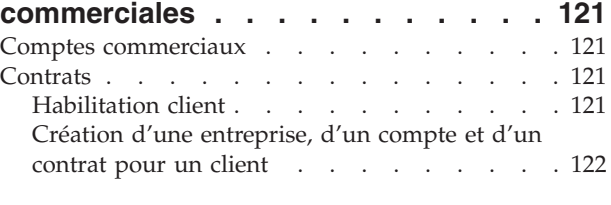

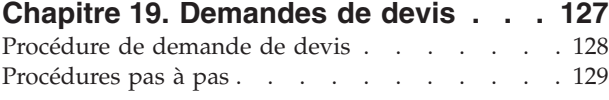

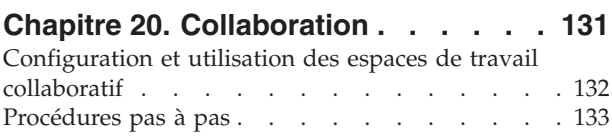

# **[Annexe. Informations](#page-142-0)**

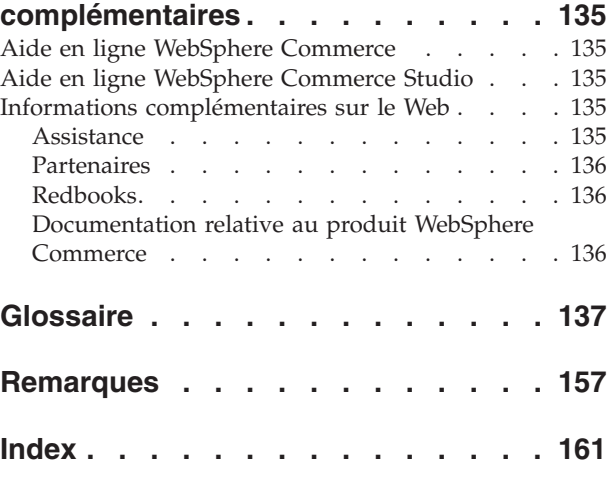

# <span id="page-8-0"></span>**Partie 1. Présentation**

Cette partie du manuel propose une présentation des logiciels d'e-commerce et traite de certaines fonctions essentielles de WebSphere Commerce Version 5.5. Vous trouverez également dans cette partie une description des fonctionnalités du produit.

# <span id="page-10-0"></span>**Chapitre 1. Introduction aux logiciels d'e-commerce**

Il y a quelques années, la plupart des sociétés souhaitaient bénéficier d'un site Web décrivant leur infrastructure ainsi que les produits ou services qu'elles offraient. Les temps ont changé.

Aujourd'hui, pour rester compétitifs sur le marché mondial, les commerçants en ligne doivent proposer des services client et une prise en charge d'un niveau très supérieur. Lorsque des clients visitent un site Web d'e-commerce, ils espèrent au moins pouvoir consulter un catalogue en ligne, placer des produits dans un chariot, effectuer un achat sécurisé à l'aide de leur carte de paiement et indiquer le lieu de la livraison. Mais ils attendent plus. Les clients sont devenus des spécialistes d'Internet et leurs attentes ont évolué. Ils souhaitent effectuer leurs achats dans la langue et la devise de leur choix. Ils attendent des services personnalisés basés sur leurs centres d'intérêt parce qu'il n'ont pas le temps de consulter l'ensemble des catalogues. Ils veulent également des assistants intelligents qui remplacent les vendeurs des magasins et leur apportent des conseils utiles sur leurs achats. Ces clients voudront bientôt effectuer leurs achats à l'aide d'unités portatives.

L'évolution des possibilités des logiciels d'e-commerce ne se limite pas aux clients. Pour de nombreux commerçants, l'e-commerce, qui n'était qu'un projet expérimental, fait à présent partie intégrante de leur activité. Ainsi, de nombreux employés non spécialisés font désormais partie du processus d'e-commerce. Les responsables marketing et marchandisage utilisent les logiciels d'e-commerce de façon plus perfectionnée afin de créer des campagnes marketing, cibler des produits pour des segments de clientèle spécifiques et contrôler l'efficacité de leurs campagnes.

Les processus métier ont également évolué. Les logiciels d'e-commerce sont intégrés aux systèmes logiciels existants pour que le commerçant puisse gérer une source unique d'informations client et produit. Les clients savent ainsi si un produit est disponible en stock avant d'effectuer leur achat. En outre, les commerçants sont de plus en plus souvent connectés à leurs fournisseurs. Les temps de réponses aux demandes client sont ainsi réduits.

WebSphere Commerce version 5 répond aux attentes et aux exigences accrues des clients et des commerçants. Grâce à WebSphere Commerce, vous pouvez mettre en place un site d'e-commerce dont les visiteurs deviennent acheteurs.

# **Avantages de WebSphere**

Votre site d'e-commerce doit s'appuyer sur une plateforme puissante. Le logiciel WebSphere propose des produits qui répondent aux normes de l'industrie et qui bénéficient de niveaux de performances, de fiabilité, d'évolutivité et de sécurité élevés. Lorsque vous créez votre site d'e-commerce, ces exigences sont indispensables.

WebSphere Application Server, un serveur performant pour vos applications d'e-commerce, permet de mettre en place la plateforme WebSphere. Il prend en charge les normes logicielles de l'industrie telles que Java, Enterprise JavaBeans et JavaServer Pages, et permet des interactions puissantes avec des bases de données d'entreprise et des systèmes transactionnels.

<span id="page-11-0"></span>La plateforme WebSphere inclut MQSeries, un produit middleware qui permet d'intégrer vos applications d'e-commerce aux systèmes dorsaux. Cette intégration vous permet de gérer une source unique de données et de répondre plus rapidement et plus efficacement aux demandes des clients.

La famille de logiciels WebSphere contient un ensemble d'outils permettant d'étendre les fonctions de la plateforme WebSphere. Deux produits sont particulièrement intéressants pour WebSphere Commerce : VisualAge for Java et WebSphere Studio. VisualAge for Java fournit aux programmeurs un environnement de développement Java complet et prend en charge la technologie Enterprise JavaBeans. WebSphere Studio fournit aux développeurs Web un environnement de développement HTML complet et prend en charge la technologie JavaServer.

WebSphere Commerce tire profit de la plateforme WebSphere et vous permet ainsi de mettre en place un système d'e-commerce fiable et performant. Vous pouvez alors vous concentrer sur la création d'applications uniques à valeur ajoutée pour la réussite de votre entreprise.

# **Du marketing générant des profits**

Il y a encore peu de temps, les logiciels d'e-commerce n'étaient utilisés que par les programmeurs, les administrateurs de site et les ″gourous″ du Web. Les responsables marketing, eux, créent des campagnes pour la vente de produits : ″1 acheté = 1 gratuit″ ou ″Profitez de nos promotions pour la rentrée des classes″. Ils doivent communiquer avec le système d'e-commerce pour vendre des produits et WebSphere Commerce répond à leurs besoins.

WebSphere Commerce Accelerator fournit un ensemble d'outils complet pour les responsables marketing. Vous pouvez créer des profils client qui définissent les données démographiques, l'historique d'achat et d'autres attributs de vos clients. Vous pouvez utiliser des initiatives de campagne pour cibler les publicités sur des segments de clientèle spécifiques. Un processus de ″marketing en boucle fermée″ vous permet de mieux connaître et servir vos clients. Vous disposez également de solutions d'aide à la décision accessibles depuis WebSphere Commerce Accelerator, de rapports sur les taux de réussite comparatifs de vos campagnes marketing ainsi que des répartitions géographiques des clients. Ces rapports fournissent un retour d'information utile pour évaluer les dernières campagnes et modifier les campagnes à venir. Tout le cycle d'une campagne marketing est ainsi couvert.

# **Commerce mondial**

Vous ne vendez plus vos produits au seul niveau local. Vous devez donc rendre votre site d'e-commerce accessible aux clients du monde entier. Comment ? Lorsqu'un client visite votre site, il peut s'enregistrer et ainsi se présenter. Dans quel pays ou quelle région vit-il ? Quelle est la langue qu'il souhaite utiliser ? Quelle devise utilise-t-il ? Pour répondre à ce besoin, WebSphere Commerce dispose d'un support multiculturel progressif.

Les informations relatives au produit doivent s'afficher dans la langue et la devise choisies par le client. Vous devrez traduire toutes les informations écrites. Vous satisferez ainsi tous vos clients internationaux.

Vos employés pourront également travailler avec WebSphere Commerce dans la langue de leur choix.

# <span id="page-12-0"></span>**Commerce mobile**

Les interfaces WebSphere Commerce vous permettent d'accéder à vos magasins en ligne depuis des unités mobiles, telles que des téléphones cellulaires, des assistants numériques personnels (PDA) et des unités i-mode. Votre activité s'étend ainsi à un public plus vaste.

# **Vie du site**

Lorsque votre site dispose d'une fonction Vente aux enchères, les clients reviennent le visiter. Il existe différents types de ventes aux enchères :

- v A cri public : toutes les offres sont accessibles au public
- v Sous pli scellé : les offres ne sont visibles que par l'administrateur de la vente
- v Enchères au rabais : démarrent par une offre élevée dans l'attente qu'une personne l'accepte

Ce système vous permet d'écouler vos excédents de marchandise. En fait, les produits mis aux enchères sur Internet se vendent généralement au-dessus du prix catalogue.

Vous pouvez ajouter un assistant de ventes à votre site pour aider les clients peu familiarisés avec une catégorie de produit. Les clients possédant davantage d'informations peuvent sélectionner une série de caractéristiques à partir d'une liste. Une fois que les clients ont affiné leur sélection, ils peuvent comparer des produits similaires en confrontant leurs caractéristiques.

# **Pourquoi Java ?**

WebSphere Commerce utilise une architecture ouverte basée sur un modèle de programmation Java permettant aux développeurs d'applications de modifier et d'ajouter des instructions pour personnaliser le comportement de leur magasin. Pourquoi utiliser Java ?

- Un code Java est plus facile à créer et à gérer qu'un code C++. Lorsque le fonctionnement du magasin est personnalisé, la productivité des développeurs d'applications augmente et leur code est plus fiable. Il est également plus aisé de trouver des programmeurs Java qualifiés que des programmeurs C++. Java est un langage orienté objet permettant aux développeurs d'applications d'écrire des applications rapidement à partir d'éléments réutilisables. En outre, les extensions Java, telles que les beans d'entreprise, constituent un langage idéal pour des applications client-serveur réparties.
- v Les fichiers JavaServer Pages sont plus faciles à créer et à gérer que les macros Net.Data, et les concepteurs de pages Web disposant de notions de base sont à même de créer ou de modifier des pages de magasin. Dans les éditions précédentes, les concepteurs des pages de magasin devaient posséder des connaissances en matière de programmation Net.Data. Généralement, les concepteurs de pages Web sont qualifiés en conception graphique et non en programmation.
- v Les applications Java sont plus portables que les applications C++. Vos systèmes de développement et de production n'ont donc pas besoin d'être identiques.

WebSphere Application Server prend en charge l'environnement Java. Vous devez disposer d'un serveur d'applications performant, fiable et sécurisé pour prendre en charge les fichiers JavaServer Pages, pour exécuter des servlets et pour activer des beans d'entreprise. WebSphere Application Server fournit un environnement performant pour les applications Java et constitue une base solide pour votre site Web e-commerce.

# <span id="page-13-0"></span>**Outils pour tous**

La création et le fonctionnement d'un magasin nécessitent un personnel aux qualifications variées et des outils spécialisés.

Pour le concepteur de pages Web, WebSphere Commerce Studio fournit un environnement de développement Web complet. Editez vos fichiers HTML ou JavaServer Pages à l'aide de Page Designer. Gérez vos actifs en utilisant WebSphere Studio. Publiez votre travail sur WebSphere Commerce Server et testez le résultat.

Pour le développeur d'applications, VisualAge for Java fournit un environnement de développement Java complet largement primé. Utilisez VisualAge for Java pour créer ou étendre les instructions WebSphere Commerce, Enterprise JavaBeans et les beans de données. Publiez votre travail sur WebSphere Commerce Server et testez le résultat.

Pour l'administrateur de site, WebSphere Commerce fournit des outils de contrôle des performances avec la console d'administration WebSphere Commerce pour qu'aucun incident ne se produise. Vous pouvez également utiliser la console d'administration pour gérer la sécurité en contrôlant l'accès des différents utilisateurs du système.

Pour le responsable Marketing, les interfaces WebSphere Commerce Accelerator permettent d'afficher, de valoriser et de vendre des produits dans le magasin en ligne, ainsi que d'analyser le comportement du client.

Pour le représentant du service clientèle, les interfaces WebSphere Commerce Accelerator permettent de gérer les commandes client, les informations client et les informations de paiement.

# **Quels sont les avantages pour votre entreprise ?**

WebSphere Commerce Version 5.5 fournit tous les outils nécessaires pour l'e-commerce. Grâce à des logiciels primés tels que DB2, WebSphere Application Server et VisualAge for Java, vous disposez d'une base performante, sécurisée et évolutive pour votre site d'e-commerce. Grâce à une architecture ouverte, vous pouvez personnaliser WebSphere Commerce pour qu'il réponde à vos besoins.

La suite de ce manuel décrit la solution WebSphere Commerce de façon plus détaillée.

# <span id="page-14-0"></span>**Chapitre 2. Présentation de la famille WebSphere Commerce**

Ce chapitre décrit la gamme de produits IBM WebSphere Commerce, répertorie les composants logiciel individuels inclus dans les offres et décrit les composants fonctionnels figurant dans le logiciel.

# **Offres de produits**

WebSphere Commerce 5.5 est disponible en Professional Edition et Business Edition, sur les plateformes suivantes :

- $\bullet$   $\overline{\phantom{1}}$  AIX  $\overline{\phantom{1}}$  AIX
- $\geq 400$  OS/400 pour iSeries
- $\blacktriangleright$  Linux Linux
	- Linux pour xSeries
	- Business Linux pour IBM @server iSeries
		- **Eusiness** Linux pour IBM @server pSeries
	- Business Linux pour IBM @server zSeries et S/390
- Solaris Solaris Operating Environment
- v Windows Microsoft Windows 2000

WebSphere Commerce comporte les composants suivants :

- Composants WebSphere Commerce :
	- WebSphere Commerce Server
	- WebSphere Commerce Accelerator
	- Console d'administration WebSphere Commerce
	- Module Loader
	- Assistant produit
	- WebSphere Commerce Analyzer, version 5.5
	- WebSphere Commerce Payments 3.1.3 qui inclut :
		- Payments Cassette for Paymentech
		- Payments Cassette for VisaNet
		- Payments Cassette for BankServACH
		- Cassette CustomOffline
		- Cassette OfflineCard
	- Blaze Rules Server et Blaze Innovator Runtime Version 4.5.5
- v IBM DB2 Universal Database, version 8.1 FP1
- IBM DB2 Extensions 8.1 FP1 ( $\geq$  400 Non pris en charge pour OS/400 pour iSeries.)
- Intelligent Miner Version 8.1
- IBM HTTP Server 1.3.26 ( $\geq 400$  Non inclus pour OS/400 pour iSeries. Consultez *WebSphere Commerce Installation Guide for iSeries* pour plus de détails.)
- v WebSphere Application Server Network Deployment, version 5.0 qui inclut :
- <span id="page-15-0"></span>– Produit de base WebSphere Application Server
- Composant WebSphere Application Server Edge Server
- WebSphere Application Server Toolkit
- **AIX DEM** Linux IBM Developer Kit, Java Technology Edition 1.3.1 SR3W
- Solaris Java 2 SDK, Enterprise Edition 1.3.1 FP5
- IBM Developer Kit, Java Technology Edition 1.3.1 SR3W
- IBM Directory Server 4.1.1 ( $\geq 400$  Non inclus pour OS/400 pour iSeries. Consultez *WebSphere Commerce Installation Guide for iSeries* pour plus de détails.)
- WebSphere Commerce Recommendation Engine powered by LikeMinds 5.5
- Lotus SameTime 3.0
- Business Lotus QuickPlace 3.0

Pour obtenir de plus amples informations relatives aux logiciels et au matériel requis, reportez-vous au manuel *WebSphere Commerce Installation Guide* correspondant à votre plateforme et à votre édition.

# **Composants WebSphere Commerce**

La présente section décrit de façon détaillée les composants de WebSphere Commerce.

# **Composants requis**

### **WebSphere Application Server**

WebSphere Commerce inclut WebSphere Application Server. Ce serveur d'applications Web est un serveur Enterprise JavaBeans (EJB) haute performance qui met en œuvre des composants EJB pour intégrer la logique applicative. Il prend en charge de multiples plateformes, bases de données et systèmes de transactions, ainsi que des servlets et fournit une passerelle Java et la connectivité EJB. Pour plus d'informations sur la spécification EJB, consultez le site Java à l'adresse suivante : www.java.sun.com

**Support du conteneur Web :** Un conteneur Web est un composant du serveur d'applications Web qui gère les servlets. Les servlets sont des programmes Java qui s'exécutent sur un serveur Java. Ils permettent d'augmenter les capacités du serveur Web. Par exemple, vous pouvez utiliser un servlet pour créer des pages HTML dynamiques en réponse à une demande client. Un autre servlet peut gérer plusieurs connexions client, accepter les requêtes client et diffuser la réponse auprès de tous les clients intéressés.

Par le passé, les demandes côté serveur étaient souvent traitées par des programmes CGI (Common Gateway Interface). Les servlets offrent des avantages par rapport aux programmes CGI dans la mesure où ils nécessitent moins de temps système pour s'exécuter, présentent de meilleures capacités de partage et une gestion plus simple.

Un conteneur Web gère la création et la suppression des servlets, distribue le servlet approprié pour chaque URL reçue. Il spécifie les servlets qui doivent être automatiquement chargés en mémoire au démarrage et ceux qui ne doivent être chargés qu'à la première demande. Dans Commerce Studio, un servlet est chargé de la compilation de tous les fichiers JavaServer Pages permettant de générer les réponses au client.

Dans l'environnement WebSphere Commerce, les fichiers JSP, compilés sous forme de servlets, peuvent servir à afficher des pages de catégories et de produits dans votre catalogue. En outre, vous pouvez tirer parti des extensions de l'API de servlet fournies par WebSphere Application Server. Ainsi, une extension vous permet de retrouver la page ayant envoyé des visiteurs sur votre site.

## **DB2 Universal Database**

DB2 Universal Database est la base de données par défaut pour WebSphere Commerce. Cette base de données permet de stocker toutes les données relatives au magasin, les biens et services du magasin, ainsi que toutes les données relatives aux clients.

> Windows > AIX > Solaris WebSphere Commerce comprend DB2 Universal Database, Enterprise Edition. Windows  $\triangleright$  AIX  $\triangleright$  Solaris Par ailleurs, vous pouvez utilisez Oracle en tant que base de données. Toutefois, ce logiciel n'est pas inclus.

## **Serveur Web**

Mindows AIX Solaris IBM HTTP Server, basé sur Apache, est le serveur Web par défaut pour WebSphere Commerce. IBM a amélioré le serveur Web Apache qui comprend désormais les fonctions suivantes :

- v support des connexions sécurisées SSL,
- configuration à distance,
- support SNMP,
- support LDAP,
- v accélérateur de mémoire cache à réponse rapide pour la prise en charge des pages statiques HTML.

**Windows AIX Solaris IBM HTTP Server est le serveur fourni. Vous pouvez** cependant utiliser les serveurs Web Domino Web Server ou Netscape iPlanet. Le serveur Web Domino et Netscape iPlanet ne sont pas fournis.

## **Moteur et serveur de règles Blaze Advisor**

Le moteur de règles Blaze Advisor active les applications e-business individualisées par la surveillance, l'exécution et l'optimisation des performances liées aux règles de personnalisation et de gestion créées avec le générateur Blaze Advisor (Blaze Advisor Builder). Lorsqu'il est intégré au moteur de règles Blaze Advisor, le serveur de règles Blaze Advisor offre des services e-business entièrement adaptés à de multiples clients concurrents. A l'aide du serveur de règles Blaze Advisor, WebSphere Commerce traite les règles et fournit un contenu marketing personnalisé, composé de publicités et de techniques de vente suggestive. WebSphere Commerce Server intègre ce serveur. Les deux produits font partie du coffret d'installation WebSphere Commerce et sont obligatoires pour WebSphere Commerce Accelerator.

# **Blaze Advisor Innovator Runtime**

Blaze Advisor Innovator Runtime vous permet de créer et modifier facilement les règles de gestion sans qu'une programmation soit nécessaire. Vous pouvez définir ou ajuster les critères d'évaluation, la tarification et les stratégies commerciales dynamiques, et les mettre en oeuvre au fur et à mesure de la croissance de la demande du marché en e-business. Ce produit fait partie du coffret d'installation WebSphere Commerce et est obligatoire pour WebSphere Commerce Accelerator.

## **IBM WebSphere WebSphere Commerce Payments**

IBM WebSphere WebSphere Commerce Payments (WebSphere Commerce Payments) est un serveur de transactions de paiement indépendant du protocole pour un commerçant en ligne. Il s'intègre aux systèmes logiciels du commerçant et offre une fonctionnalité de type caisse (enregistreuse) pour gérer le traitement des paiements.

Pour obtenir des fonctions de paiement spécifiques, vous pouvez insérer des ″cassettes″ dans WebSphere Commerce Payments. Une cassette est un composant logiciel qui interprète les messages à caractère général de WebSphere Commerce Payments pour délivrer des messages propres au protocole de paiement. Ces messages sont ensuite envoyés à la passerelle de paiement appropriée en prévision de leur traitement ultérieur. Chaque cassette prend en charge un système de paiement électronique spécifique et la structure peut gérer plusieurs cassettes simultanément. L'utilisation de cassettes simplifie l'implémentation, la modification et la mise à niveau de Payment Manager.

WebSphere Commerce comporte les cassettes de paiement suivantes :

#### **Cassette WebSphere Commerce Payments pour VisaNet**

Cette cassette permet aux utilisateurs de WebSphere Commerce Payments d'envoyer leurs transactions de carte de crédit sur Internet en temps réel au système VisaNet, en vue de leur traitement. Elle permet aux commerçants d'utiliser le segment carte de crédit e-commerce de services d'autorisation et d'acquisition des données de VisaNet 6.0 (Authorization and Data Capture). Les messages d'autorisation sont formatés conformément à la spécification EIS 1080 Version 6.0. Les messages d'acquisition de données sont formatés conformément à la spécification EIS 1081 Version 6.0.

Si vous souhaitez utiliser VisaNet pour le traitement des paiements, vous devez installer la cassette VisaNet.

#### **Cassette BankServACH**

Cette cassette est employée avec la passerelle de paiement BankServ pour servir d'interface avec le système ACH (Automated Clearing House) utilisé par la banque centrale des Etats-Unis. Elle permet à divers organismes financiers d'effectuer des transactions en ligne par chèque électronique. La cassette BankServACH collecte les paiements pour le compte de commerçants, par un dialogue avec la passerelle de paiement BankServ. Elle expédie ensuite les données transactionnelles au système ACH en vue de leur traitement automatique quotidien.

#### **Cassette Paymentech**

La cassette pour Paymentech permet aux utilisateurs de WebSphere Commerce Payments d'accéder à la passerelle Salem de Paymentech via une connexion de liaison spécialisée. 2 Cassette pour Paymentech Supplement. Elle offre une autorisation et un règlement en ligne des paiements par carte de crédit et carte bancaire non PIN. La cassette pour Paymentech offre la possibilité aux commerçants d'envoyer des transactions de carte de paiement par Internet en temps réel au système Paymentech pour le traitement. De plus, la cassette pour <span id="page-18-0"></span>Paymentech prend en charge la détection préalable des autorisations, le code AVS (Address Verification Service) et les codes CVC (Card Verification Codes) pour contrôler et valider l'intégrité des données.

### **Cassette CustomOffline**

La cassette CustomOffline est disponible pour les méthodes de paiement manuel (C.O.D. et Bill Me, par exemple) et permet également aux commerçants de définir leurs méthodes de traitement des paiements hors ligne. Dans la cassette CustomOffline, chaque méthode hors ligne est représentée sous forme de compte distinct.

### **Cassette OfflineCard**

La cassette Payments OfflineCard est utilisée pour les paiements au cours desquels le client fournit les informations relatives à la carte de paiement sur la page de test. La cassette OfflineCard enregistre ces informations dans la table de base de données WebSphere Commerce Payments pour la cassette OfflineCard. L'administrateur des commerçants peut manuellement traiter les paiements ultérieurement à l'aide de l'interface utilisateur Payments.

Dans WebSphere Commerce Payments, les méthodes de paiement SET et CyberCash ne sont plus prises en charge.

# **Description des logiciels fournis avec WebSphere Commerce**

Les composants logiciels inclus dans WebSphere Commerce sont décrits ci-après. Sauf indication contraire, ces logiciels sont facultatifs.

## **IBM SecureWay Directory**

 $\triangleright$  Windows  $\triangleright$  AIX  $\triangleright$  Solaris IBM SecureWay Directory fournit un annuaire commun permettant de réduire les coûts élevés liés aux annuaires spécifiques des applications. IBM SecureWay Directory est un serveur d'annuaires LDAP multiplateforme évolutif et performant, idéal pour la sécurité et les solutions d'e-business.

## **IBM WebSphere Commerce Analyzer**

WebSphere Commerce Analyzer est un ensemble d'outils d'analyse des résultats du commerce électronique. Plus particulièrement, le magasin de données WebSphere Commerce Analyzer contient des extractions de données opérationnelles de WebSphere Commerce, fournissant des informations complètes sur l'activité commerciale. Les rapports fournis pour l'analyse permettent aux professionnels de mieux appréhender les tendances et les caractéristiques de la clientèle, de prendre de meilleures décisions, de concevoir des stratégies et d'apprendre à optimiser leur activité.

Dans la version précédente de WebSphere Commerce, la génération de rapports d'analyse était assurée par WebSphere Commerce Analyzer, Entry Edition. Les professionnels requièrent une meilleure compréhension de leurs données et des tendances. Dans la mesure où l'exploitation des données et les solutions d'aide à la décision sont des composants essentiels de WebSphere Commerce, les versions précédentes de WebSphere Commerce Analyzer ont été optimisées de manière significative par l'intégration d'outils d'analyse de données et d'une technologie de création de rapports.

### **WebSphere Commerce Recommendation Engine**

WebSphere Commerce Recommendation Engine est une application optionnelle incluse dans WebSphere Commerce. WebSphere Commerce Recommendation Engine est optimisé par LikeMinds. Ce puissant moteur de filtrage commun fournit des recommandations produit en fonction des schémas comportementaux des clients.

<span id="page-19-0"></span>WebSphere Commerce Recommendation Engine collecte des données de profils en fonction d'un certain nombre d'algorithmes afin de développer des groupes de mentors. Ces groupes serviront de référence pour les prochaines recommandations produit. Les clients dont les critères correspondent au profil d'une communauté particulière se voient présenter les recommandations basées sur les préférences des autres membres de la communauté. Ce modèle de personnalisation est qualifié de *adaptatif ou évolutif*, par opposition à d'autres modèles, car les recommandations ainsi fournies sont fonction des tendances de consommation du moment et tendent à se modifier dans le temps.

# **IBM WebSphere Commerce Studio**

WebSphere Commerce Studio 5.5 est disponible dans Professional Developer Edition et Business Developer Edition. Il permet de regrouper tous les outils de développement du magasin dans un environnement unique. En plus des outils de développement, WebSphere Commerce Studio comprend une licence de développement pour WebSphere Commerce. En conséquence, WebSphere Commerce Studio offre tout ce qu'il faut pour créer et tester un magasin en environnement de développement. WebSphere Commerce Studio est disponible sur les plateformes Windows 2000 uniquement.

WebSphere Commerce Studio comprend désormais WebSphere Studio Application Developer, une configuration de WebSphere Studio, qui offre un environnement de développement ouvert et exhaustif pour la conception d'applications e-business dynamiques. WebSphere Studio Application Developer remplace WebSphere Studio, VisualAge for Java, Page Detailer, Applet Designer et IBM Distributed Debugger livrés avec les versions précédentes. De même, WebSphere Commerce Studio comprend Commerce Toolkit pour WebSphere Studio.

Dans cette édition de WebSphere Commerce, l'aide en ligne destinée aux développeurs d'applications (informations de référence relatives aux API et aux instructions, par exemple) est totalement intégrée à WebSphere Commerce Studio. Le système d'aide comprend de nouvelles fonctions, comme la possibilité de marquer des rubriques par un signet et de procéder à des recherches avancées.

Pour obtenir de plus amples informations sur les exigences en matière de matériel et de logiciel, y compris les conditions préalables, reportez-vous au *WebSphere Commerce Studio Installation Guide*.

# <span id="page-20-0"></span>**Chapitre 3. WebSphere Commerce Server**

WebSphere Commerce comprend un serveur de commerce fondé sur Java pour le contrôle du flux d'informations dans le système WebSphere Commerce. Le diagramme ci-après représente les composants WebSphere Commerce Server :

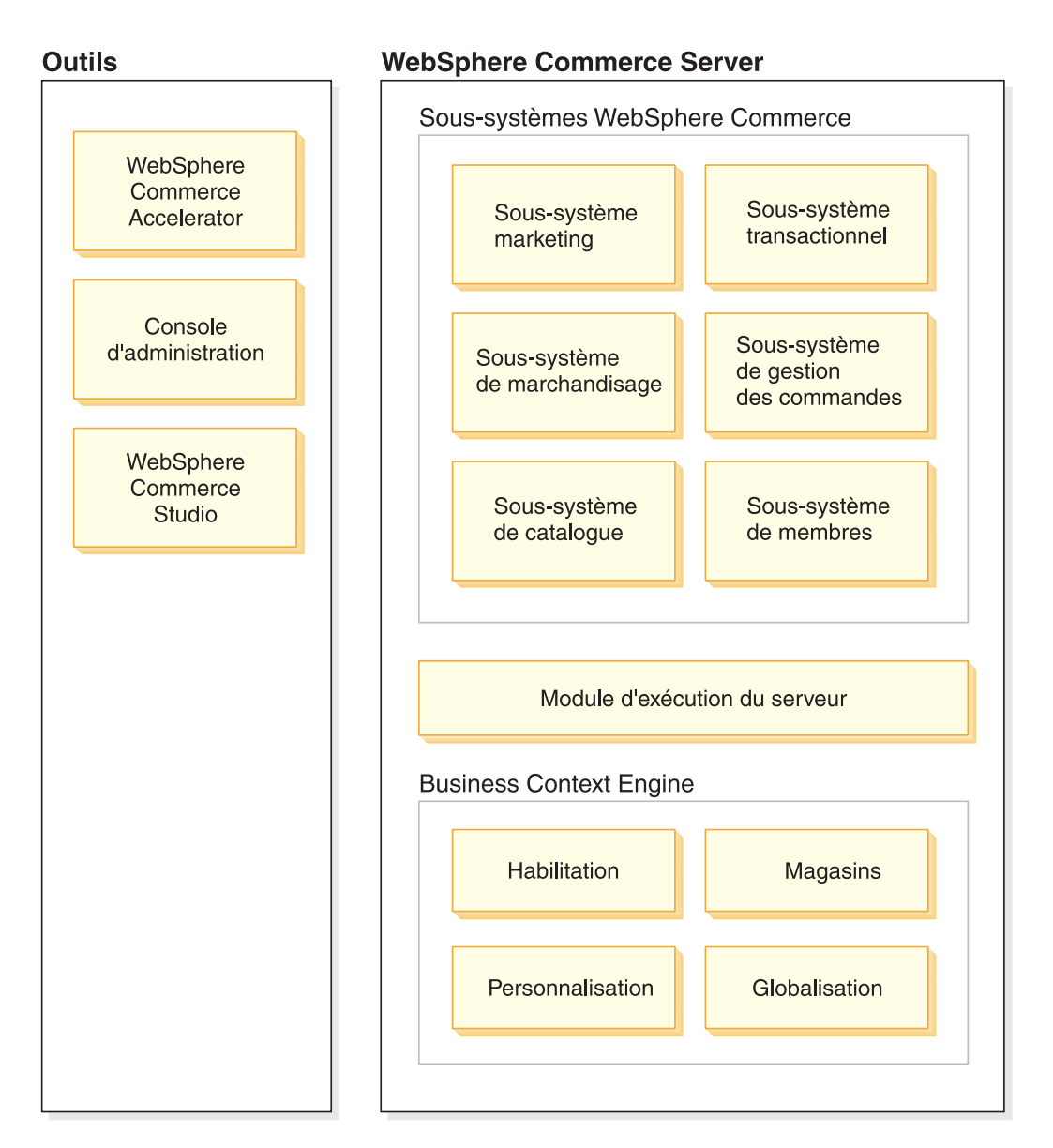

# **Activation de Commerce**

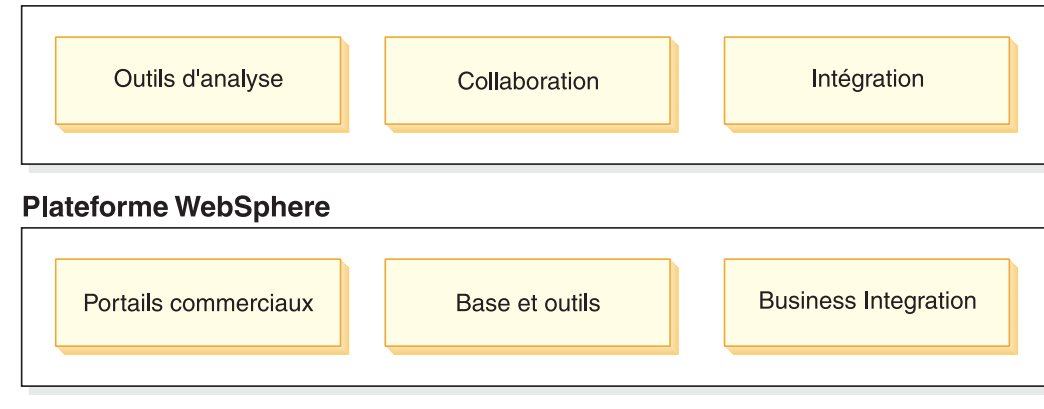

<span id="page-22-0"></span>**Outils**

WebSphere Commerce offre les outils suivants :

# **WebSphere Commerce Accelerator**

WebSphere Commerce Accelerator fournit un point central qui permet de gérer le magasin et facilite la gestion des règles métier. Ce logiciel fournit un point d'intégration des fonctions d'exploitation d'un magasin en ligne, par exemple, la gestion de magasins et de produits, la distribution, le marketing, les commandes client et le service au client.

Exploitez le potentiel de WebSphere Commerce Accelerator pour appliquer le ″marketing relationnel″. A l'aide de WebSphere Commerce Accelerator, mesurez l'activité de votre site Web et collectez des informations clés sur vos clients et leurs habitudes d'achat. Vous effectuez des analyses et procédez aux ajustements appropriés en fonction de celles-ci. Vous pouvez ajouter du contenu, des profils utilisateur ou des promotions, puis développer vos campagnes en conséquence.

D'autres outils, tels que le bloc-notes Profil du magasin, permettent de modifier certains aspects du magasin :

- v définition des informations relatives au magasin à l'aide du bloc-notes Profil du magasin,
- v définition des informations relatives aux taxes et à l'expédition,
- v publication du magasin sur le serveur WebSphere Commerce.

WebSphere Commerce Accelerator permet également de créer des rapports pour vous aider dans vos prises de décision.

# **Sous-systèmes**

#### **Membres**

Le sous-système Membres est un composant de WebSphere Commerce Server qui contient les données des participants au système WebSphere Commerce. Un membre correspond à un utilisateur, à un groupe d'utilisateurs (groupe de membres) ou à une entité d'entreprise (qui peut être une entreprise, par exemple IBM, ou un service au sein de celle-ci, telle que le service Commerce électronique). La logique applicative du sous-système Membres permet l'enregistrement des membres et offre des services de gestion des profils. Il existe d'autres services étroitement liés au sous-système Membres, notamment le contrôle d'accès, l'authentification et la gestion des sessions.

Le sous-système Membres permet aux utilisateurs et aux membres des entités d'entreprise de recevoir des rôles en fonction des activités auxquelles ils ont choisi de participer. L'affectation de rôle est du ressort de l'administrateur (par exemple, de l'administrateur de site). L'administrateur de site est en lui-même un rôle. C'est lui qui accorde aux utilisateurs les droits d'accès au système. Une fois le rôle affecté au membre, le composant de contrôle d'accès autorise celui-ci à participer aux activités associées au rôle. Par exemple, une entreprise peut être acheteuse et/ou vendeuse. Un utilisateur peut également recevoir plusieurs rôles.

Le sous-système Membres permet également de créer des groupes de membres, c'est-à-dire des groupes d'utilisateurs classés en catégories pour des raisons métier. Ces regroupements peuvent être employés à des fins de contrôle d'accès, de validation et de marketing (par exemple, pour le calcul des remises, des prix et pour l'affichage des produits).

Les fonctions suivantes sont associées au sous-système Membres :

- informations d'enregistrement,
- gestion des profils,
- contrôle d'accès ou autorisation,
- v sécurité, authentification et gestion des sessions.

### **Catalogue**

Le sous-système Catalogue offre une navigation en ligne dans le catalogue, des fonctions de marchandisage, d'articles retenus et des fonctions de recherche. Il comprend toute la logique et toutes les données relatives à un catalogue, à savoir les catégories, les produits et leurs attributs, les articles et toute association ou relation entre ces éléments. Il interagit avec les sous-systèmes membres et commandes pour permettre d'obtenir des informations sur la visualisation des modèles et de la tarification. Ses fonctions sont les suivantes :

#### **Regroupements**

Un regroupement générique permet de catégoriser différents produits. Le propriétaire d'un groupe de catalogue n'est pas nécessairement propriétaire de la totalité des entrées de catalogue à l'intérieur du groupe. Les propriétaires peuvent ainsi définir les catégories de produits proposées, tandis que d'autres fournisseurs peuvent ajouter leurs propres produits au groupe de catalogue.

#### **Entrée de catalogue**

Une ou plusieurs entrées de catalogue peuvent appartenir à un groupe de catalogue. Un ensemble de types d'objet de base est fourni afin de représenter des produits, des articles référencés par SKU, des lots et des offres groupées dans une entrée de catalogue.

#### **Associations de marchandisage**

Permettent de créer une association entre deux objets de catalogue. On parle alors de ventes croisées, de ventes amont et de promotions.

#### **Support de globalisation**

La conception du catalogue prend en compte la nécessité de prendre en charge les caractéristiques de globalisation telles que l'affichage de produit et le format de devise en fonction de l'environnement local.

#### **Transactions**

Le sous-système Transactions de WebSphere Commerce fournit la logique, les fonctions et les données permettant à un acheteur et à une entreprise vendeuse de négocier le prix et la quantité d'un produit (ou d'un ensemble de produits). Dans la version Professional Edition, le sous-système Transactions comprend les ventes aux enchères. Dans la version Business Edition, il comprend les composants de ventes aux enchères, de contrats et de demandes de devis (RFQ).

#### **Commandes**

Le sous-système Commandes est un composant de WebSphere Commerce Server qui fournit la prise en charge des chariots, du traitement des commandes et de la fonction de gestion des commandes. Des services

<span id="page-24-0"></span>associés, tels que la tarification, la taxation, le paiement, le stock et la distribution font également partie du sous-système commandes.

Les capacités de traitement des commandes incluent l'achat ou la vente rapide, les commandes planifiées, les commandes multiples en attente, la répétition de commandes, la division de commandes et les commandes en amont.

#### **Marketing**

Le sous-système Marketing est un composant de WebSphere Commerce Server qui fournit de nombreux concepts marketing à votre site. Les composants du sous-système Marketing offrent des fonctionnalités permettant de créer des campagnes incluant des recommandations de produit, des publicités, ainsi que des bons électroniques, des remises, des profils client et de la collaboration.

**Stock** Le sous-système Stock permet la gestion des stocks en temps réel. Les composants du sous-système stock permettent d'enregistrer les articles reçus des fournisseurs et les retours clients, d'ajuster les quantités stockées, de déterminer la destination des retours clients, et d'effectuer les opérations d'entrée-sortie de stock.

# **Module d'exécution du serveur commun**

Le module d'exécution du serveur commun fournit un cadre dans lequel les applications de commerce sont déployées et exécutées. Ce cadre comprend un modèle de programmation, un modèle de processus, le traitement des exceptions, le contrôle des transactions, l'accès aux données et le modèle de persistance. Le module d'exécution du serveur commun exploite les services d'exécution fournis par le serveur WebSphere Application afin de prendre en charge les applications du serveur WebSphere Commerce. Le module d'exécution du serveur commun tire parti de nombreuses fonctions disponibles dans le serveur WebSphere Application :

- v Les fichiers JSP fournissent un langage de script de pages Web dynamiques côté serveur. Ils permettent ainsi de séparer la logique de présentation de la logique applicative. WebSphere Commerce propose un ensemble de beans d'entité permettant d'afficher les informations relatives aux utilisateurs, au catalogue et aux commandes. A l'aide de l'outil de conception de page WebSphere Studio, un développeur de magasin peut déposer les beans sur un fichier JSP. Les fichiers JSP sont compilés en servlets et affichent des données dynamiques en phase d'exécution.
- v WebSphere Commerce utilise un cadre d'entité de bean d'entreprise. Les développeurs peuvent accéder aux données dans le système, tels que des objets données, sans être liés directement au schéma de base de données sous-jacent. Le module d'exécution du serveur commun fournit un ensemble de beans d'entité pour le schéma de base. Les développeurs d'applications peuvent personnaliser la logique applicative et modifier les objets entités en développant le schéma de base et remappant les objets entités. Ce processus est effectué à l'aide de l'outil de mappage de beans d'entreprise de WebSphere Studio Application Developer.
- v Tous les processus de WebSphere Commerce Server et du planificateur sont intégrés dans ceux du serveur WebSphere Application. Utilisez la console d'administration du serveur WebSphere Application pour les gérer. Par défaut, chaque processus du serveur WebSphere Commerce est configuré comme une instance de serveur WebSphere Application qui se mappe sur un processus Java unique, à unités d'exécution multiples. Le processus peut exécuter des fichiers JSP, des servlets et des beans d'entreprise. Plusieurs processus du serveur

WebSphere Commerce peuvent être clonés sur plusieurs instances de serveur WebSphere Application afin d'assurer l'équilibre de la charge et la disponibilité.

Pour obtenir de plus amples informations relatives aux composants de la phase d'exécution du serveur, reportez-vous au *WebSphere Commerce Programming Guide and Tutorials*.

# <span id="page-25-0"></span>**Moteur d'interaction contextuel**

Les sous-systèmes et le module d'exécution du serveur fonctionnent dans un moteur d'interaction fournissant tous les composants et le contexte commercial nécessaire. Les interactions sont régies par les cadres contextuels suivants :

#### **Règles de gestion**

Il s'agit d'une série de règles appliquées par un magasin ou un groupe de magasins, qui définissent des processus de gestion, des pratiques industrielles ainsi que le secteur d'activité et les caractéristiques des offres d'un magasin ou d'un groupe de magasins.

## **Habilitation**

L'habilitation régit l'accès des clients à différents aspects d'un magasin, tels que les types de produits qu'ils peuvent acheter, le prix qu'ils doivent payer et les méthodes de règlement acceptées.

#### **Magasins**

Le contexte du magasin fournit un espace en ligne dans lequel se déroulent les transactions commerciales. Un magasin fait appel à diverses technologies Internet et comporte différents actifs.

#### **Globalisation**

Le contexte de globalisation définit le comportement du site en fonction de l'environnement local.

# **Activation de l'activité commerciale**

WebSphere Commerce facilite l'activité commerciale en intégrant les composants suivants :

#### **Personnalisation**

La personnalisation améliore l'expérience du client en adaptant le site en fonction d'un certain nombre de critères, notamment les informations de profil client, le contenu du chariot et l'historique des achats.

#### **Intégration**

WebSphere Commerce est étroitement intégré à un certain nombre de produits.

#### **Outils d'analyse**

Cette version de WebSphere Commerce a amélioré les outils d'analyse en incorporant WebSphere Commerce Analyzer. Ces outils d'analyse optimisés vous permettent de mieux comprendre l'utilisation de votre site par les clients et d'adapter au mieux le site à leurs besoins, conséquence directe de l'analyse en boucle fermée.

#### **Collaboration**

WebSphere Commerce prend également en charge la collaboration au sein de l'équipe de développement du site et directement entre les représentants du service clientèle et vos clients en temps réel.

# <span id="page-26-0"></span>**Plateforme WebSphere**

La plateforme logicielle WebSphere supporte l'ensemble de WebSphere Commerce : le premier logiciel d'infrastructure pour le commerce électronique sur demande. Les aspects fondamentaux de la plateforme WebSphere sont notamment les suivants :

# **Portails commerciaux**

Les portails commerciaux WebSphere vous aident à développer et personnaliser l'expérience des utilisateurs. Vous pouvez ainsi améliorer la satisfaction de vos clients, vos employés, vos associés et vos fournisseurs, chaîne de valeur de l'entreprise. En compartimentant votre application en portlets, vous en proposez de petites parties dans lesquelles les clients et les employés peuvent effectuer leurs sélections. Le résultat final livre exactement les informations demandées. En outre, vous pouvez mettre à jour des portions de votre application, si besoin est.

## **Base et outils**

WebSphere Application Server est un environnement d'applications basé sur Java, leader de l'industrie, permettant d'assembler, déployer et gérer des applications Web pour intranet et Internet. WebSphere Application Server fournit également le support d'exécution pour les fichiers JSP.

# **Business Integration**

WebSphere Business Integration offre cinq fonctions fondamentales pour accélérer la transformation en un commerce sur demande :

- v modélisation et simulation de processus métier pouvant être instantanément mis à jour ;
- v intégration de personnes, processus, informations et systèmes dans votre entreprise ;
- v connexion avec vos clients et associés pour une activité interentreprise efficace ;
- v contrôle des processus métier du début à la fin, à l'aide de données de performances en temps réel ;
- v gestion plus efficace de votre commerce avec la possibilité de réviser, analyser et optimiser les processus et les performances.

# <span id="page-28-0"></span>**Partie 2. Développement de votre magasin**

WebSphere Commerce Version 5.5 est une suite complète de logiciels intégrés qui permettent aux développeurs d'applications de construire, faire évoluer, héberger et gérer des magasins pour vendre des produits et des services sur le Web. Cette section du manuel traite des informations nécessaires au développement d'un magasin.

Elle commence par les processus applicables à la planification d'un site : familiarisation de l'utilisateur avec les rôles WebSphere Commerce et questions stratégiques préalables à la création de votre magasin.

Elle décrit ensuite la création d'un magasin et d'un catalogue en ligne, en présentant un modèle de magasin, les activités liées à la création de votre magasin et les données se rapportant à votre catalogue en ligne.

# <span id="page-30-0"></span>**Chapitre 4. Planification de votre site**

Cette section décrit un cycle de développement WebSphere Commerce classique. Ce cycle comprend généralement les phases suivantes :

- v constitution de l'équipement de développement du site,
- v évaluation des besoins,
- conception,
- v développement du magasin,
- développement du catalogue,
- tests.
- déploiement.

# **Constitution de l'équipement de développement du site**

L'utilisation d'un logiciel e-commerce pour mettre une activité en ligne modifie de manière significative le mode de fonctionnement d'un magasin de détail. L'automatisation remplace certains rôles propres au magasin de détail, tels que caissier. Dans une opération e-commerce, certains rôles clé peuvent être ajoutés (par exemple, administrateur de site).

Souvent, un rôle propre au magasin de détail n'est pas facilement transposable à une activité en ligne, l'agent de vente, par exemple. Il n'y a aucun rôle équivalent dans une solution e-commerce. Certaines obligations de l'agent de vente doivent être prises en compte lors de la conception du magasin : faire en sorte que le client se sente le bienvenu, fournir des informations relatives aux produits, proposer d'autres articles et contacter le client après son achat. D'autres obligations devant être prises en compte pour la bonne conception d'un magasin en ligne impliquent la collecte d'informations auprès des clients enregistrés et le suivi de l'historique de leurs achats. Ces informations sont ensuite utilisées pour mieux déterminer les besoins ultérieurs d'un client et formuler de meilleures suggestions concernant des achats ultérieurs. Pour créer et mettre à jour un site e-commerce évolué, vous devez répartir les rôles entre diverses personnes.

Que ce soit pour personnaliser le modèle de magasin en vue de créer votre propre magasin ou pour développer un nouveau magasin, vous devez généralement disposer d'une équipe pour créer un magasin. Le nombre de membres de cette équipe est fonction de la taille et de l'environnement du magasin ou du site créé. Quoi qu'il en soit, l'équipe doit comporter des membres remplissant les rôles suivants :

- concepteur de pages Web,
- développeur d'applications,
- v développeur de base de données,
- administrateur de site,
- vendeur,
- responsable marketing,
- responsable produit.

WebSphere Commerce utilise plusieurs rôles standard propres au magasin de détail, fusionne les autres, puis ajoute des rôles requis pour l'e-commerce afin de créer une solution e-commerce complète pour votre site. Si nécessaire, l'administrateur de site peut créer de nouveaux rôles dans la console d'administration de WebSphere Commerce. Cette section décrit les connaissances et l'expérience nécessaires pour assurer chacun de ces rôles. En fonction de la taille de votre activité, ces rôles peuvent être assumés par un petit nombre de personnes ou par une équipe plus conséquente.

#### **Vendeur**

Le vendeur s'occupe de l'aspect commercial des opérations du magasin. Ce rôle suppose une parfaite connaissance de l'ensemble de l'activité. Le vendeur est responsable du personnel et travaille avec d'autres personnes pour déterminer l'image du magasin, le profil des clients et les caractéristiques des marchandises. Il supervise la gestion, la rentabilité et les objectifs globaux du magasin et contrôle les ventes.

#### **Responsable marketing**

Le responsable marketing est chargé de communiquer la stratégie commerciale et les messages commerciaux aux clients. Il observe, analyse et interprète les comportements de la clientèle. En outre, il est chargé de la création ou de la modification des profils client pour les ventes ciblées ainsi que de la création et de la gestion des campagnes et des promotions. Les campagnes peuvent être planifiées par une équipe comprenant le vendeur, le responsable marketing et le responsable produit. Le responsable marketing ou le responsable produit estime les ventes associées à un événement publicitaire et analyse l'efficacité de ce dernier.

#### **Responsable produit**

Le responsable produit doit comprendre la stratégie commerciale et la façon dont les clients du magasin effectuent leurs achats. Il est chargé de déterminer la meilleure façon de présenter, de facturer et de vendre des produits dans le magasin en ligne. Il effectue, en outre, un suivi des achats client et détermine les remises, les ventes aux enchères et les techniques de vente suggestive.

Cette personne supervise également la gestion du catalogue, qui inclut la création et la gestion des catalogues de produits en ligne, les principes de fixation des prix associés, les catégories de produits et l'assistance sur les produits. Le responsable marchandisage est généralement un expert du domaine du produit, qui connaît très bien la ligne de produits et les relations entre les divers produits.

#### **Administrateur de site**

L'administrateur de site installe, configure et gère WebSphere Commerce, ainsi que les logiciels et les matériels associés. Il réagit aux avertissements, alertes et erreurs provenant du système ; il effectue un diagnostic et résout les incidents système. Il contrôle les accès et les droits (en créant et affectant des membres appropriés), administre le site Web, suit les performances et gère les tâches de répartition de la charge. Il peut être chargé de l'établissement et de la gestion de différentes configurations serveur à différents niveaux de développement : test, transfert et production. Il s'occupe également des sauvegardes système critiques et résout les problèmes de performances.

Il peut créer et publier un magasin.

Ce poste nécessite des connaissances sur le matériel, les systèmes d'exploitation et une maîtrise de l'architecture et des opérations WebSphere Commerce.

#### **Développeur d'applications**

Les développeurs d'applications créent les fichiers JSP et les codes personnalisés nécessaires. Ils peuvent modifier toutes les fonctionnalités standard incluses dans WebSphere Commerce. Les développeurs d'applications <span id="page-32-0"></span>doivent maîtriser Java, le modèle de composants EJB, VisualAge for Java, JavaScript, HTML, la technologie JSP et être familiarisés avec le modèle de programmation WebSphere Commerce.

#### **Développeur de base de données**

Le développeur de base de données modifie et développe le schéma de la base de données WebSphere Commerce en vue de la mise en oeuvre de fonctions de magasin personnalisées ou de l'intégration à des informations d'une base de données existante. Cette personne possède généralement des compétences d'administrateur DB2 ou Oracle.

**Remarque :** Le rôle de développeur de base de données n'est pas défini dans WebSphere Commerce Server.

#### **Concepteur de pages Web**

Les concepteurs Web créent la présentation du site. Ils travaillent avec les développeurs de magasin pour créer les pages de magasin. Ils doivent savoir manipuler les outils multimédia et posséder des compétences dans les technologies HTML, JavaScript et JSP.

**Remarque :** Le rôle de concepteur de pages Web n'est pas défini dans WebSphere Commerce Server.

# **Evaluation des besoins**

Les exigences de fonctionnement définissent les fonctions commerciales offertes par le système et le flux de pages Web. Vous déterminez vos exigences en identifiant clairement vos besoins commerciaux pour le site et les objectifs que vous souhaitez atteindre. Examinez, par exemple, des points comme vos objectifs commerciaux, l'objet de votre site Web et des questions relatives à son utilisation, quels sont les utilisateurs et quelles sont leurs attentes envers votre magasin. Lorsque vous examinez vos besoins, n'oubliez pas que certaines incohérences peuvent survenir, telles que l'apparence de votre magasin réel sur votre site. Il est important de regrouper ces besoins le plus tôt possible et d'anticiper ceux qui sont prévisibles tant qu'ils peuvent facilement être résolus.

Lorsque vous avez déterminé vos besoins de fonctionnement, vous pouvez également déterminer vos besoins système ou techniques. Exemples de besoins techniques incluant les conditions d'intégration et les exigences machine.

Les questions à poser au cours de la phase d'évaluation des besoins sont, par exemple, les suivantes :

#### **Besoins de fonctionnement**

- v Votre magasin vise-t-il une clientèle d'entreprises ou de particuliers ?
- v Quelles langues votre magasin pourra-t-il traiter ?
- v Comment allez-vous gérer plusieurs devises (le cas échéant) ?
- v Quels produits et services comptez-vous vendre ? La ligne de produits sera-t-elle différente selon les groupes de clients ou les pays et régions avec lesquels vous allez traiter ?
- v Si vous vendez dans plusieurs pays et régions, votre magasin va-t-il avoir un aspect différent pour le rendre plus adapté aux cultures ?
- v Quelle apparence souhaitez-vous donner à votre magasin ?
- v Les graphiques existants peuvent-ils être réutilisés ? Si oui, quel est le format requis ?
- <span id="page-33-0"></span>• Que fait la concurrence?
- v Allez-vous demander aux clients de s'enregistrer avant qu'ils achètent des produits ?
- v Allez-vous tirer parti des fonctions de personnalisation pour proposer des parcours uniques à chaque client ?
- v Quel type d'informations client souhaitez-vous enregistrer (et quelle quantité) ?
- v Allez-vous promouvoir les produits en fonction de comportements ou de profils client ?
- v Comment les commandes vont-elles être traitées ?
- v Comment allez-vous traiter les paiements ?
- v Comment allez-vous appliquer les taxes ?
- v Comment allez-vous appliquer les frais de port ?
- v Quelle est votre stratégie en matière de service clientèle ?
- v Comment les pages Web vont-elles défiler ?
- v Allez-vous créer des liens vers d'autres sites ?

### **Besoins techniques**

- v Comment allez-vous déplacer des données d'un système existant vers un nouveau système ?
- v Quel type de sécurité allez-vous mettre en place ?
- v Quel niveau de performances exigez-vous ?
- v Quel niveau de trafic client prévoyez-vous ?
- v Quelle est la capacité de poste dont vous avez besoin pour contenir le nombre de clients que vous souhaitez attirer ?
- v Comment allez-vous gérer et régler les serveurs pour optimiser les performances ?

#### **Besoins d'intégration**

v Allez-vous intégrer votre magasin à des systèmes technologiques existants ?

Vous aurez sans doute à répondre à de nombreuses autres questions liées à l'installation de votre magasin, selon vos besoins.

Une fois la phase de recensement des besoins terminée, votre équipe doit :

v créer un flux des achats et exploiter les cas d'utilisation liés aux besoins de fonctionnement ;

les cas d'utilisation peuvent inclure l'enregistrement des clients ou le traitement des commandes ;

• déterminer la topologie du site.

# **Conception**

La phase d'évaluation des besoins est suivie de la phase de conception, qui implique de définir l'architecture informatique, la mise en œuvre de WebSphere Commerce et la base de données.

Une fois les besoins définis, créez un prototype HTML statique de magasin, afin de bien cibler le développement sans négliger aucun besoin. Le prototype peut être créé par un concepteur Web ou multimédia, à l'aide du logiciel Page Designer intégré à WebSphere Studio. (Il est également possible de développer ce prototype en dehors de l'environnement Commerce Studio). Vous pouvez, si vous le souhaitez, faire appel à des cas d'utilisation.

# <span id="page-34-0"></span>**Développement du magasin**

Cette phase se concentre sur la création des fichiers propriétaires du magasin. Le développeur d'applications crée le plan du projet décrivant comment (et quand) se réalisera le projet. Le développeur d'applications est un rôle pouvant être assumé par plusieurs personnes, en fonction des compétences requises. Le plan du projet doit comprendre :

- v un plan de personnel décrivant les compétences nécessaires au développeur d'applications pour concevoir les infrastructures, les codes et les pages ;
- v une liste comprenant l'ensemble des fichiers JavaServer Pages, tables, EJB, beans de données et instructions devant être développés (ceci permet de connaître l'envergure du projet et les ressources requises) ;
- une liste des éléments de conception média et graphique requis ;
- v un planning répertoriant les points de contrôle majeurs et les éléments à livrer ; ce planning doit inclure les tests du système en fin de procédure ;
- v une description des performances et des tests de charge qui seront effectués sur le site.

Outre le développement du plan de projet, le développeur d'applications crée la page d'accueil du magasin, les pages d'affichage du catalogue en ligne et le flux des achats du magasin.

La méthode recommandée pour la création d'un magasin consiste à utiliser un modèle de magasin. La création d'un magasin est décrite au [Chapitre 5, «Création](#page-36-0) [d'un magasin», à la page 29.](#page-36-0)

# **Gestion des données**

Les développeurs de la base de données se chargent des tâches liées à la gestion des données. Cela comprend les tâches suivantes, qui ont lieu sur le serveur de base de données de développement :

v Extension du schéma de la base de données (facultative, en fonction des besoins).

Ce schéma peut être développé si le magasin s'intègre à une base de données existante qui utilise un autre schéma ou si WebSphere Commerce est personnalisé.

Migration des données existantes.

Une fois que le schéma de la base de données a été modifié (si nécessaire), les informations existantes, telles que les données client, peuvent faire l'objet d'une migration vers la base de données WebSphere Commerce. Pour migrer ces informations, le développeur de base de données écrit et exécute des scripts de base de données.

v Création d'un mécanisme pour alimenter la base en données (si nécessaire). Pour les magasins WebSphere Commerce qui exploitent des applications d'entreprise existantes, il est possible de développer des mécanismes permettant de charger automatiquement les données de cette application dans le système WebSphere Commerce. Cela permet de synchroniser les données entre les deux systèmes. Le module Loader peut servir à réaliser cette opération.

Tout au long du processus de développement, le code source du magasin doit être vérifié dans un système de gestion de configuration logicielle (SCM) qui permet la gestion des fichiers.

<span id="page-35-0"></span>Le développeur d'applications chargé d'assembler les fichiers propriétaires dans un magasin en fonctionnement utilise Commerce Studio pour publier le magasin sur un poste de test.

S'il travaille en dehors de l'environnement Commerce Studio, le développeur d'applications a également la possibilité d'extraire tout le code depuis le système SCM et de transférer le magasin sur le poste de test. La plateforme de ce poste peut être différente de celle des développeurs.

Une fois le magasin généré, il convient de procéder à des tests pour garantir la qualité de la génération.

# **Développement du catalogue**

Le catalogue en ligne est conçu par différents rôles. Le responsable produit décide quels produits seront vendus dans le magasin et à quel prix. Cette phase de développement peut avoir lieu parallèlement à la phase de développement du magasin. La méthode utilisée pour créer le catalogue varie en fonction de la taille de celui-ci et de l'existence ou non de données de catalogue sous un format électronique.

Utilisez le module Loader pour créer et mettre à jour les catalogues en ligne. Grâce à ce module, un développeur de catalogue peut gérer le catalogue de produits. Un développeur d'applications peut ensuite trier les informations afin que le module Loader puisse remplir la base de données de manière adéquate. Le module Loader peut également être utilisé pour effectuer une migration des données à partir d'un magasin WebSphere Commerce existant.

Lorsqu'il est développé, le catalogue est publié sur un serveur de transfert (en phase de développement) ou sur un serveur de production (lorsque le développement est achevé). Pour plus d'informations, reportez-vous au [Chapitre 6,](#page-46-0) [«Création d'un catalogue en ligne», à la page 39.](#page-46-0)

# **Tests**

En général, l'administrateur système teste le magasin. Il doit procéder à des tests de fonctionnement, système, d'intégration et de charge. Des tests Visual design et d'interaction utilisateurs peuvent également être effectués.

# **Déploiement**

Une fois les tests terminés, l'administrateur système met à jour le système de production. En général, deux étapes sont nécessaires : en premier lieu, la réplication de la base de données, ensuite la publication des fichiers propriétaires du magasin (HTML, GIF) sur le serveur de production.
## **Chapitre 5. Création d'un magasin**

La présente section fournit un aperçu des modèles commerciaux et des modèles de magasins qui accompagnent WebSphere Commerce.

### **Qu'est-ce qu'un magasin en ligne ?**

Un magasin en ligne est un magasin qui utilise les technologies Internet pour vendre ou échanger des produits ou des services. Il est constitué d'un ensemble de pages Web qui permettent d'afficher et de vendre vos produits. Par exemple, la page d'accueil représente votre devanture. Elle permet aux clients d'entrer dans le magasin et les dirige vers vos produits. Les pages de groupe de catalogue regroupent des produits et dirigent les clients vers les pages de produit qui fournissent des informations détaillées sur un produit. La page Chariot remplit le même rôle qu'un véritable chariot : vous pouvez y ajouter les produits que vous souhaitez acheter, puis les payer à l'aide d'une carte de crédit ou d'un autre mode de paiement dans les pages de règlement des achats.

Vos clients ne voient que la partie externe de vos pages de magasin. Chaque page comporte des graphiques et des images que le client peut visualiser, ainsi que des instructions et des scripts Java qui ne sont pas visibles. Les instructions et les scripts permettent d'appeler d'autres pages dans le magasin ou d'exécuter des actions telles que les connexions et les enregistrements. Pour afficher les informations produit correctes ainsi que le prix, les taxes et le mode d'expédition appropriés, le magasin accède aux informations des tables de la base de données WebSphere Commerce. Des beans de données WebSphere Commerce (ensemble de beans Java inclus dans Commerce Studio et WebSphere Commerce) peuvent être intégrés aux fichiers JSP afin de vous permettre d'accéder aux informations de la base de données telles que le prix ou les attributs d'un produit WebSphere Commerce.

## **Modèles de gestion**

WebSphere Commerce prend en charge les types suivants d'interactions commerciales :

### Business **Chaînes de valeur**

La version 5.5 de WebSphere Commerce prend désormais en charge les chaînes de valeur. Ces dernières permettent d'effectuer des transactions impliquant plusieurs entreprises ou parties. Les produits, les biens, les services ou l'information sont livrés via les éléments de la chaîne de valeur, des producteurs aux utilisateurs finaux. Une chaîne de valeur comporte également des aspects relationnels et administratifs, à savoir, vous pouvez gérer les relations entre associés ou entreprises dans votre chaîne de valeur tout en offrant des services administratifs à ces parties.

WebSphere Commerce prend en charge les transactions dans les deux types suivants de chaînes de valeur ainsi que la gestion des relations dans ces chaînes :

### **Chaînes de demande**

Les chaînes de demande prennent en charge aussi bien les canaux de vente interentreprise que grand public.

### **Chaînes d'approvisionnement**

Les chaînes d'approvisionnement prennent en charge la fourniture des biens. WebSphere Commerce supporte l'approvisionnement des biens via des marchés privés. Un marché privé offre un forum aux fournisseurs qui proposent alors leurs produits et leurs services à la vente aux acheteurs avec lesquels ils entretiennent des relations contractuelles. WebSphere Commerce vous permet également d'héberger des entreprises dans votre chaîne de valeur.

### Business **Hébergement**

WebSphere Commerce prend non seulement en charge l'hébergement de partenaires commerciaux dans le modèle de chaîne de valeur, il supporte également l'hébergement de commerçants ou d'autres entreprises par un fournisseur de services Internet ou d'autres fournisseurs d'hébergement.

Un hub d'hébergement est un site Web, en général détenu par un fournisseur de services Internet, dans lequel les commerçants peuvent concevoir des magasins pour les clients. Les magasins de commerçants peuvent contenir des catalogues filtrés à partir d'un catalogue de hub de revendeurs, ou contenir son propre catalogue. Les magasins hébergés peuvent suivre les stocks et satisfaire les commandes des clients. Un magasin hébergé partage une page commune avec d'autres magasins hébergés, mais possède son propre nom et logo qui s'affichent sur le magasin.

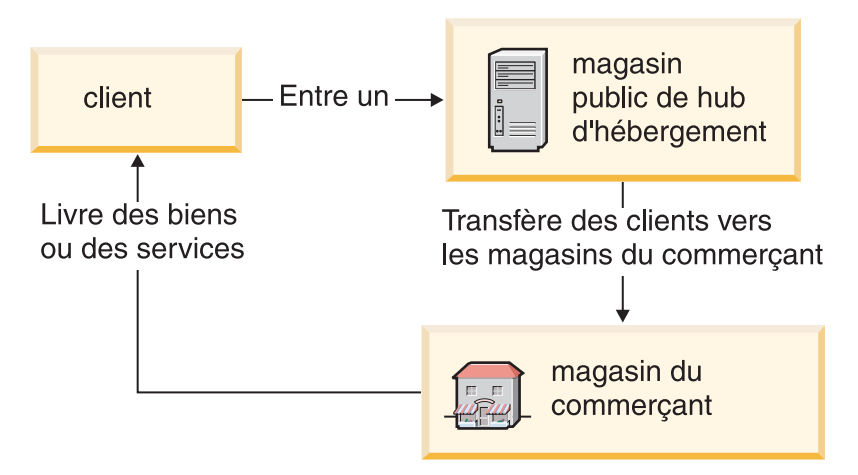

Dans l'exemple ci-dessous, un fournisseur de services Internet héberge des magasins de commerçants. Chacun d'eux possède un catalogue (qui peut être détenu par le magasin ou partagé). Le client A entre sur le site du fournisseur de services Internet, accède à une liste de commerçants puis se rend dans un magasin de commerçant. Le client B entre directement dans le magasin du commerçant.

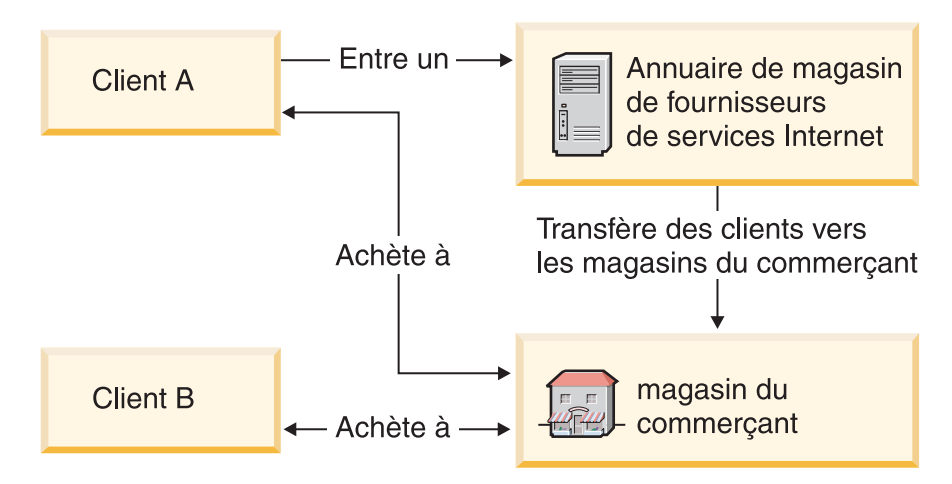

Dans l'exemple ci-dessous, un magasin de revendeur spécialisé dans les trains et les avions est hébergé sur le site détenu par All Toys Manufacturing. Le catalogue appartenant à All Toys Manufacturing est filtré de sorte que seuls les trains et les avions apparaissent dans le magasin du revendeur. Le revendeur peut ajouter des produits à son magasin qui n'apparaissent pas dans le catalogue du fabricant.

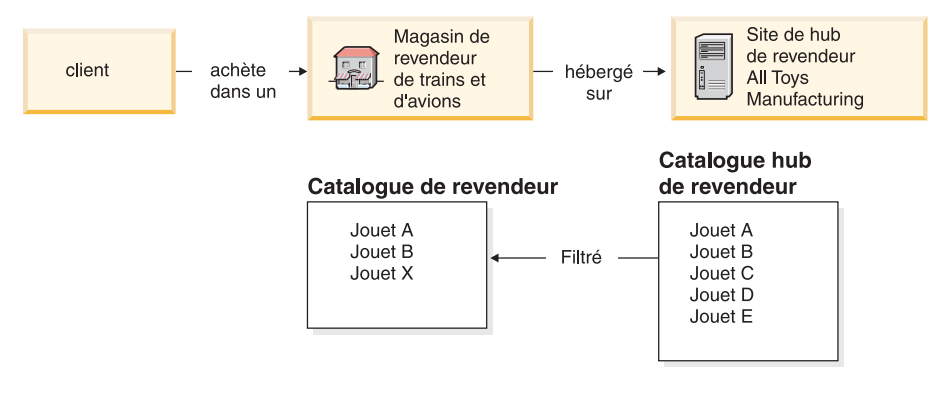

### **Vente directe**

WebSphere Commerce prend toujours en charge le modèle commercial de vente directe. WebSphere Commerce vous permet de créer des sites ou des magasins supportant l'échange de produits, de services ou d'informations directement entre entreprises et consommateurs ou entre deux entreprises ou parties.

### **Types de magasin**

Afin de prendre en charge les nouveaux modèles commerciaux de WebSphere Commerce 5.5, plusieurs nouveaux types de magasin ont été introduits. WebSphere Commerce prend en charge les types de magasin suivants :

#### **Magasin**

Site en ligne sur lequel les utilisateurs peuvent obtenir des informations sur des produits et mener des transactions commerciales sur ces produits. Les transactions commerciales comprennent notamment des achats au

détail, des transactions interentreprise et des transactions entre une organisation gouvernementale et des citoyens ou des entreprises. WebSphere Commerce utilise le terme générique de 'magasin' pour désigner l'espace en ligne dans lequel se déroulent toutes ces transactions commerciales.

#### **Magasin hub**

Magasin vitrine permettant le contact avec les partenaires ou les clients.

#### **Magasin de vente directe**

Magasin prenant en charge l'échange de produits, de services ou d'informations directement entre entreprises et consommateurs ou entre deux entreprises ou parties.

#### **Magasin hébergé**

Magasin hébergé par l'opérateur du site pour le compte du propriétaire du magasin. Le propriétaire du magasin peut choisir d'administrer son magasin.

### **Magasin d'actifs**

Magasin contenant un ensemble d'actifs sous forme de données ou de fichiers pouvant être utilisés comme ressources par d'autres types de magasins. Par exemple, un magasin d'actifs de catalogue est un ensemble d'actifs de données représentant le contenu d'un catalogue. Un magasin d'actifs de vitrine est un ensemble de fichiers JSP, d'instructions et d'autres ressources constituant une vitrine. Les magasins d'actifs n'effectuent ni n'enregistrent de transactions commerciales. Il s'agit simplement de contenants d'actifs pouvant être utilisés par les autres magasins.

#### **Magasin proxy**

Magasin représentant les actifs opérationnels d'un partenaire commercial. Ce magasin gère également la logique applicative permettant à un site WebSphere Commerce d'interagir avec un partenaire commercial externe. Par exemple, un magasin proxy peut capturer les commandes transmises à un système de capture de commandes distant et capturer également les informations relatives au stock des fournisseurs ou celles envoyées aux centres de distribution d'un fournisseur. Un magasin proxy ne comporte pas de vitrine et n'est pas accessible par les utilisateurs. Les administrateurs travaillant pour le compte d'une entreprise externe peuvent obtenir des droits d'accès d'administration sur le magasin proxy via WebSphere Commerce Accelerator.

### **Modèles de magasin**

WebSphere Commerce propose plusieurs modèles de magasin sur lesquels vous pouvez baser votre propre magasin. Chaque magasin est conçu pour afficher les caractéristiques que l'on retrouve aujourd'hui sur les meilleurs sites de commerce de détail et il est personnalisable.

WebSphere Commerce propose des modèles de magasin en ligne à partir duquel vous pouvez créer votre propre magasin.

Lorsque vous créez votre site, une étape clé consiste à planifier les flux d'achats afin de répondre aux attentes et aux besoins de vos clients. Alors qu'un commerçant peut choisir d'offrir à ses clients un mode d'achat unique, beaucoup de clients souhaitent que les structures d'achat soient uniformes et connues. Au lieu de vous fixer sur un flux des achats unique, effectuez des promotions ciblées, des recommandations personnalisées et une meilleure sélection des produits et services pour améliorer la fidélité des clients. WebSphere Commerce offre des

outils permettant d'effectuer des promotions ciblées et de proposer des solutions d'achat personnalisées à l'aide de WebSphere Commerce Accelerator.

Un modèle de magasin joue le rôle d'un modèle de fonctionnement de votre magasin. Il configure notamment le flux d'informations lorsque les clients recherchent et achètent des produits dans votre magasin. Il est présenté sous un format d'archivage de magasin.

Un modèle de magasin dispose de suffisamment de ressources pour que le magasin puisse fonctionner. Ces ressources incluent des fichiers JavaServer Pages, des fichiers HTML statiques, des fichiers image et des entrées de bases de données, telles que les entrées de catalogue, de taxe, d'expédition et de distribution.

Si vous avez besoin de créer plusieurs magasins similaires contenant des caractéristiques ou des fonctions non comprises dans les modèles de magasins fournis, vous pouvez créer votre propre modèle. Pour ce faire, vous pouvez utiliser WebSphere Commerce et Commerce Studio pour :

- créer votre propre archive de magasin,
- v sélectionner le modèle de magasin, le copier, puis le modifier.

Les modèles de magasin fournis avec WebSphere Commerce sont les suivants :

### **Modèles de vente grand public**

### **FashionFlow :**

Le modèle de vente grand public (FashionFlow) comporte un magasin d'habillement en ligne prenant en charge la vente directe aux consommateurs. FashionFlow combine les caractéristiques des modèles précédents de magasins de vente au public (InFashion, WebFashion, WebAuction, et NewFashion) et comporte aussi des améliorations :

- v Les clients enregistrés peuvent présenter des bons de réduction sur leurs achats.
- v A l'aide de l'Assistant produit (fonctions de recherche évoluées d'exploration et de comparaison des produits), les clients peuvent délimiter leur recherche et comparer les produits à partir d'une liste de résultats de recherche.
- v A l'aide de techniques de recherche avancée, les clients peuvent rechercher des articles en indiquant la taille, le coloris et la gamme de prix.
- v Quatre remises basées sur des règles ont été incluses :
	- Livraison gratuite.
	- Pour *X* acheté, *Y*% de réduction sur l'achat du suivant.
	- A partir d'un montant d'achat de *X*, *Z*% réduction sur l'achat du prochain *Y*.
	- Un cadeau offert pour l'achat de *X*.
- v La vente croisée invite les clients à mélanger et accorder ou ajouter des produits à leur achat d'origine.
- v La vente amont invite les clients à acheter un produit plus cher que celui de départ.
- v Il est possible d'envoyer par courrier électronique des promotions sur des articles en fonction des centres d'intérêt des clients.

### **MiniFashion :**

Il s'agit d'un nouveau modèle de magasin de base fournissant un jeu d'actifs minimum, nécessaire au fonctionnement d'un magasin. Ce modèle permet d'éviter la suppression de nombreuses informations. Vous pouvez en effet utiliser ce modèle comme base d'un magasin puis le compléter en fonction de vos besoins.

### **Modèle de magasin de commerce interentreprise**

Le modèle de magasin de vente interentreprise (ToolTech) comporte un magasin de matériel et outillage en ligne, prenant en charge la vente directe à d'autres entreprises. ToolTech met en évidence les tâches qu'un acheteur peut effectuer sur le site e-commerce d'un vendeur. Ce modèle comporte de nouveaux outils de demandes de devis qui ont été déplacés de WebSphere Commerce Accelerator vers ToolTech. Il permet désormais à l'acheteur de créer une demande de devis sur un article destiné à la commande et autorise le remplacement de produits. La liste de présélection a été supprimée et remplacée par une liste préconfigurée.

### **Business**

ToolTech est le premier magasin en ligne B2B de vente de matériel fourni avec WebSphere Commerce. ToolTech met en évidence les tâches qu'un acheteur peut effectuer sur le site e-commerce d'un vendeur. Certaines fonctions incluses dans le modèle de magasin ToolTech sont, par exemple :

- v les achats dans le cadre d'un contrat,
- les listes préconfigurées,
- v l'exploration du catalogue sur habilitation,
- v la tarification dans le cadre d'un contrat,
- v la création de demandes de devis,
- la division des commandes,
- v la livraison à plusieurs adresses de destination,
- la livraison en fonction du poids,
- v la possibilité de recherche de produits,
- l'enregistrement des acheteurs.
- l'assistance client.
- la collaboration.

Le magasin ToolTech offre toutes les pages et fonctions nécessaires à l'exploitation d'un magasin en ligne B2B. ToolTech est fourni avec WebSphere Commerce sous la forme d'une archive de magasin et, par conséquent, ne requiert aucune installation supplémentaire. Pour afficher le modèle de magasin, il suffit de créer une archive de magasin à partir de ToolTech à l'aide des outils Store Services, puis de la publier sur le serveur WebSphere Commerce Server.

Dans WebSphere Commerce, la création de magasin reposant sur la sélection d'un modèle d'archive de magasin et sur la modification de celui-ci, ToolTech a pour but de servir de base pour votre magasin. Il utilise un flux des achats simple mais déjà éprouvé, et toutes les pages de magasin peuvent être facilement personnalisées. Toutes les pages de modèle de magasin ToolTech ont recours aux technologies JSP et XML pour charger les données requises.

### **Modèle de chaîne de demande**

Le modèle commercial de chaîne de demande inclut le site Commerce Plaza, le magasin d'actifs de catalogue, le magasin d'actifs de revendeur et le magasin proxy du distributeur. Commerce Plaza permet aux revendeurs d'acheter des produits directement auprès de leurs distributeurs. Dans le processus d'achat, ce site permet également aux revendeurs de s'informer auprès des distributeurs sur les prix et la disponibilité des produits susceptibles de les intéresser.

Commerce Plaza —WebSphere Commerce Business Edition propose un hub de revendeurs, qui est un site Web protégé par un mot de passe généralement détenu par un fabricant ou un distributeur. Les hubs de revendeurs permettent de déplacer des produits du fournisseur vers le revendeur, et en dernier lieu, vers le client. Le revendeur se connecte au hub de revendeurs, parcourt un catalogue de produits et ajoute des produits à un chariot. Les produits peuvent être disponibles chez plusieurs fournisseurs, ce qui permet au revendeur de vérifier la disponibilité du produit, l'emplacement du fournisseur et les prix pratiqués par différents fournisseurs. Lorsque le revendeur a terminé de passer sa commande, le chariot est transmis au(x) fournisseur(s) pour mettre fin à la transaction.

Les caractéristiques du site Commerce Plaza comprennent notamment :

- v l'enregistrement sur le marché,
- v l'édition d'informations de compte,
- la recherche de produits,
- v la création d'une liste de préférences par l'ajout de produits à cette liste,
- la passation d'une commande,
	- la demande de devis
	- l'ajout de produits au chariot
	- la demande de prix et de disponibilité
	- l'attribution des commandes aux distributeurs
	- le transfert de chariots vers les sites de distributeurs
	- le règlement sur les sites de distributeurs
	- l'affichage de l'état de la commande mis à jour
- v la sauvegarde du contenu d'un chariot (ajout de produits au chariot, demande de prix et de disponibilité),
- v l'examen de l'état d'une commande intégralement transmise,
- v la création d'un magasin de revendeur à l'aide de l'assistant Création de magasin,
- la gestion du magasin.

### **Modèle d'hébergement**

Le modèle commercial d'hébergement comprend le site Hub d'hébergement de Commerce, l'annuaire de magasins, un modèle de catalogue et les actifs requis pour créer un magasin. Ce modèle permet aux commerçants de posséder un magasin mais de le faire héberger sur un site tiers. Dès que le commerçant est accrédité, il peut créer le magasin à l'aide de l'assistant Création de magasin, puis le gérer. Le magasin sera ajouté à un annuaire de magasins qui fonctionne comme un centre commercial. Les clients peuvent parcourir cet annuaire, trouver le magasin correspondant à leurs besoins et y faire leurs achats. Les caractéristiques du Hub d'hébergement de Commerce comprennent notamment :

- v l'enregistrement auprès du hub d'hébergement,
- v la demande d'hébergement d'un magasin,
- v la création d'un magasin hébergé à l'aide de l'assistant Création de magasin, puis la modification de sa présentation,
- v le choix du catalogue maître partagé ou l'utilisation de son propre catalogue,
- la gestion d'un magasin,
- v l'octroi aux clients de l'autorisation de rechercher les produits une fois le magasin ajouté à l'annuaire des magasins.

### **Modèle fournisseur**

Le modèle de gestion fournisseur comprend le site Hub de fournisseurs de Commerce, un catalogue maître ou agrégé et les actifs requis pour créer un magasin. Le Hub est un espace réunissant les commerçants ou les fournisseurs et les clients ou les acheteurs. Les fournisseurs peuvent utiliser ce modèle s'ils souhaitent posséder un magasin et le faire héberger sur un site tiers. Plus largement, les fournisseurs peuvent bénéficier de l'appartenance à un hub et du nombre élevé de visites de clients. Les acheteurs bénéficient du fait qu'ils peuvent rechercher des produits et comparer les prix de différents commerçants sur le même site. Les clients peuvent également faire leurs achats dans le magasin hébergé s'ils le souhaitent. Les caractéristiques du Hub de fournisseurs de Commerce comprennent notamment :

- v l'enregistrement auprès du hub de fournisseurs,
- v la demande d'hébergement d'un magasin,
- v la création d'un magasin de fournisseur à l'aide de l'assistant Création de magasin, puis la modification de sa présentation,
- v le regroupement de votre catalogue et le catalogue maître,
- la gestion d'un magasin,
- la gestion des ventes aux enchères,
- la gestion des demandes de devis.

### **Caractéristiques de globalisation dans les modèles de magasin**

WebSphere Commerce permet aux développeurs d'applications de créer des magasins avec des catalogues multiculturels de produits en ligne. Les clients peuvent ainsi visualiser les descriptions adaptées à leur environnement local dans la langue et la devise de leur choix. Si ces informations ont été entrées lors du développement du magasin, les clients peuvent sélectionner des paramètres culturels tels que la langue, les taux de taxe et les tarifs des frais de port, le format de date et de devise, ainsi que les modes de règlement.

Les modèles de magasins inclus dans WebSphere Commerce sont globalisés. Pour créer un magasin globalisé, il vous suffit de sélectionner le modèle de magasin qui correspond le mieux à vos besoins.

WebSphere Commerce vous permet de créer un magasin adaptable aux besoins d'une clientèle internationale ou de cultures diverses. Vous pouvez par exemple créer un magasin à l'aide d'une partie ou de la totalité des caractéristiques suivantes :

#### **Plusieurs langues**

Le magasin peut être consulté en différentes langues. Par exemple, vous pouvez donner aux clients la possibilité de sélectionner la langue dans laquelle ils souhaitent consulter votre magasin ou sélectionner automatiquement une langue par défaut, selon l'emplacement du magasin.

#### **Plusieurs devises**

Le magasin peut afficher et traiter plusieurs devises.

#### **Formats de données facultatifs**

Les données peuvent être affichées dans différents formats personnalisables. Selon la culture, les attentes des clients peuvent varier quant à l'affichage de certaines informations. Ainsi, un nombre décimal peut être représenté avec une virgule ou un point en fonction de la langue, du pays ou de la région d'origine du client.

### **Plusieurs formats d'adresse**

Les adresses peuvent être affichées dans différents formats afin de respecter les différentes conventions internationales.

#### **Calcul des taxes**

Différentes règles de calcul des taxes peuvent être définies en fonction des juridictions. Elles incluent les taxes sur les ventes et les autres taxes commerciales ou d'Etat.

#### **Mode d'expédition**

Il est possible de définir différentes règles d'expédition et différents transporteurs en fonction des régions.

### **Modes de paiement**

Il est possible de définir différents modes de paiement.

#### **Prix**

Selon les juridictions, le prix d'un même produit peut varier d'un magasin à l'autre.

#### **Données de catalogue en ligne**

Les descriptions, attributs et images peuvent être personnalisés selon les régions. Vous pouvez également gérer un catalogue en ligne maître que plusieurs magasins peuvent partager.

#### **Conception des pages**

WebSphere Commerce vous permet de créer des pages personnalisées pour chaque format d'affichage. Vous pouvez créer un modèle de page générique commun à toutes les cultures afin que la conception soit identique, mais que le contenu culturel soit personnalisé. Vous avez également la possibilité de créer des pages d'affichage distinctes pour chaque culture.

Pour obtenir de plus amples informations relatives aux modèles de magasins, reportez-vous au manuel *WebSphere Commerce Sample Store Guide*.

## <span id="page-46-0"></span>**Chapitre 6. Création d'un catalogue en ligne**

Cette section offre un aperçu de votre catalogue en ligne. Elle aborde également les différentes méthodes de création de votre catalogue et l'importation de données catalogue existantes dans la base de données.

## **Principes du catalogue en ligne**

Avant de créer et de gérer votre catalogue en ligne, vous devez comprendre son fonctionnement dans WebSphere Commerce.

Le système WebSphere Commerce comporte deux types de catalogue : le catalogue maître et le catalogue d'exploration. Le catalogue maître constitue l'outil central de gestion des marchandises en vente dans le magasin. C'est le catalogue unique qui contient tous les produits, toutes les SKU et tous les prix standards de chaque entité. Chaque magasin du système WebSphere Commerce doit être doté d'un catalogue maître. Vous pouvez partager ce catalogue maître entre plusieurs magasins et définir le nombre de magasins requis.

Si nécessaire, vous pouvez créer un ou plusieurs catalogues d'exploration pour modifier l'affichage du catalogue pour les clients. Un catalogue d'exploration contient les mêmes entrées qu'un catalogue maître, mais avec une structure beaucoup plus souple pour l'écran client. Vous pouvez créer autant de catalogues d'exploration que nécessaire pour répondre à vos besoins de promotion. Pour limiter la surcharge administrative induite par la gestion de plusieurs catalogues d'exploration, nous vous recommandons de tenter d'utiliser un seul catalogue maître, puis d'ajouter des catalogues d'exploration le cas échéant.

Les informations du catalogue présentées aux clients doivent comporter les éléments suivants :

- des données de catalogue, ou actifs,
- des pages d'affichage,
- des relations entre données catalogue.

Le schéma suivant illustre le flot des données de catalogue entre les différents composants de WebSphere Commerce.

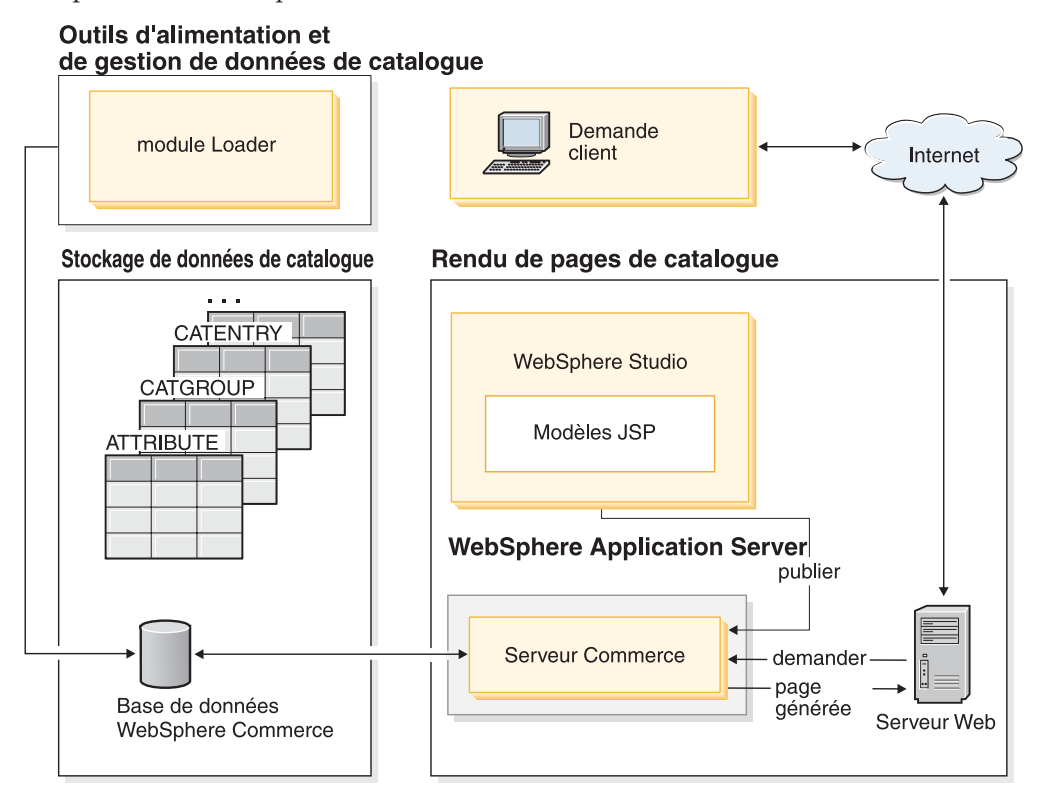

## **Données catalogue**

Les *données de catalogue* sont stockées dans la base de données WebSphere Commerce. Pour ajouter ces informations à une base de données, vous pouvez utiliser le module Loader.

Les données catalogue comprennent des descriptions, des relations, des prix et des images pour chaque entrée de votre catalogue. A des fins d'administration et d'exploration, les données catalogue sont disposées dans des *groupes de catalogue* ou des *catégories*. Comme son nom l'indique, un groupe de catalogue fusionne des données de catalogue et d'autres groupes de catalogue, pour créer les différentes sections d'un catalogue en ligne. Lorsque les groupes de catalogue sont correctement structurés, les clients peuvent parcourir facilement un magasin en ligne et trouver rapidement le produit qu'ils recherchent. Les groupes de catalogue fournissent des chemins permettant aux clients de parcourir le magasin. Les chemins partent de la page d'accueil pour aboutir à la page de produit. Dans un groupe de catalogue, les entrées de catalogue sont intégrées pour représenter des marchandises pouvant être commandées dans un catalogue en ligne. WebSphere Commerce prend en charge les types d'entrée de catalogue par défaut, à savoir les produits, les SKU (également connues sous le nom d'articles), les offres groupées et les kits (dynamiques et prédéfinis, anciennement connus sous le nom de module). WebSphere Commerce permet également de créer, si nécessaire, des types d'entrée de catalogue.

Un *produit* fait office de modèle pour créer des SKU, qui sont les articles vendus au client. Les *SKU* sont des instances particulières d'un produit défini par des attributs. Par exemple, des pantalons en coton constituent un produit puisqu'ils ne peuvent pas être identifiés de façon unique si les valeurs relatives à la taille et à la couleur ne sont pas précisées. Les pantalons en coton représentent le groupe de

tous les pantalons en coton alors que la SKU (pantalons en coton, taille 32, couleur noire) correspond à une instance spécifique du produit. N'oubliez pas que les termes ″SKU″ et ″articles″ sont considérés comme des synonymes. Lors de l'utilisation des outils de gestion des produits offerts par WebSphere Commerce Accelerator, cette marchandise ou ce service pouvant être commandé est appelé ″SKU″ par souci de simplicité. Dans le schéma WebSphere Commerce, il est appelé ″article″ pour correspondre à l'objet du schéma de la base de données.

Une *offre groupée* regroupe des entrées de catalogue. Par exemple, une offre groupée d'ordinateur peut se composer d'une unité centrale, d'un moniteur, d'un disque dur et d'une unité de CD-ROM. Les offres groupées peuvent également regrouper des SKU ou constituer une combinaison de produits, de SKU ou de kits prédéfinis. Lorsqu'une offre groupée est ajoutée à une commande, elle est répartie en éléments distincts pouvant être commandés. Ces offres permettent aux clients d'acheter plusieurs marchandises en une seule fois. Le prix d'une offre groupée correspond à la somme des prix de tous les composants de cette offre.

Anciennement appelé ″module″, un *kit prédéfini* correspond à un ensemble indivisible d'entrées de catalogue. Par exemple, un lot ″ordinateur″ peut contenir une unité centrale, un moniteur et un disque dur qui ne peuvent pas être vendus séparément. Un lot possède un prix et correspond à une SKU distincte qui peut être ajoutée à une commande. Les lots ne peuvent pas être divisés ni modifiés.

Un *kit dynamique* constitue un groupe de produits commandés en tant qu'une seule unité. Les composants d'un kit dynamique ne sont pas stockés de manière statique dans la base de données WebSphere Commerce, mais configurés par un configurateur de produit externe. Les utilisateurs interagissent avec le configurateur de produit pour créer un kit dynamique, transmis ensuite à WebSphere Commerce lors de la saisie de commande. Les composants individuels d'un kit dynamique ne sont pas modifiables, mais tout kit dynamique peut être reconfiguré. Plusieurs configurateurs de produits sont disponibles pour la configuration des kits dynamiques. WebSphere Commerce ne comporte pas de configurateur de produits, mais comprend un support complet intégré permettant d'utiliser un configurateur de produits externe.

### **Pages d'affichage du catalogue**

Les *pages d'affichage du catalogue* permettent de personnaliser la présentation de celui-ci. Elles permettent de savoir comment une page apparaît à vos clients et harmonisent la présentation des diverses pages du catalogue. Les pages d'affichage créées à l'aide de la technologie JSP améliorent le rendement de votre magasin, car il n'est plus nécessaire de disposer d'un fichier HTML distinct pour chaque produit. En effet, les informations produit figurent dans la base de données, tandis que la page d'affichage réside sur le serveur. Lorsqu'un client demande une page, les pages affichables sont générées et renvoyées à son navigateur.

Utilisez différentes pages d'affichage afin de présenter les différents types de données catalogue. Par exemple, une page de produit permet d'afficher des produits, une page de lot, des lots, etc. Vous pouvez personnaliser des pages d'affichage pour certains produits et certaines SKU. En d'autres termes, vous pouvez créer une page unique pour présenter un manteau faisant l'objet d'une offre promotionnelle ou une autre marchandise à vendre. Vous pouvez également créer une page d'affichage différente pour chaque groupe de clients, par exemple pour proposer une offre spéciale au groupe de clients fidèles.

Une autre méthode de personnalisation de l'affichage du catalogue consiste à indiquer des ensembles de produits. Les ensembles de produits fournissent un mécanisme permettant de partitionner le catalogue en sous-ensembles logiques. Ce partitionnement permet de présenter aux utilisateurs des parties différentes du catalogue. Vous pouvez créer un contrat et indiquer que les contractants sont uniquement habilités à acheter des produits qui appartiennent à un ensemble prédéfini. WebSphere Commerce fournit un filtre de catalogue convivial permettant de créer des ensembles de produits à partir du catalogue maître et de les utiliser dans des contrats pour le filtrage des habilitations.

### **Relations entre données catalogue**

Les données contenues dans un catalogue présentent différents types de *relations*. Comme indiqué précédemment, un catalogue contient des groupes et diverses entrées sous la forme de produits, de SKU, d'offres groupées et de kits (dynamiques et prédéfinis). Un catalogue partitionne les entrées et les groupes de catalogue en vues pertinentes pour les clients.

Par exemple, de nombreux points de vente renouvellent leurs marchandises par période de l'année. Un catalogue peut créer des vues saisonnières de la population de produits sous-jacente. Les catalogues acceptent l'inclusion complète et/ou partielle des groupes de catalogue. Dans le point de vente cité à titre d'exemple, le groupe de catalogue **Hommes** et le groupe de catalogue **Femmes** apparaissent dans les catalogues Eté et Hiver. Dans le catalogue Eté, les groupes de catalogue **Hommes** et **Femmes** proposent des articles d'été (des sandales, des shorts et des maillots de bain, par exemple), alors que dans le catalogue Hiver, ils proposent des vêtements d'hiver (des bottes et des vêtement en laine, par exemple). Les deux groupes de catalogue peuvent partager des entrées de catalogue qui contiennent des articles neutres, indépendants des saisons (par exemple, des chemises et des pantalons).

Toutefois, en été, seuls les groupes et entrées de catalogue apparaissant dans le catalogue Eté sont accessibles. De même, en hiver, seul le catalogue Hiver et les groupes et entrées de catalogue associés sont présentés au client.

Chaque magasin du système WebSphere Commerce est relié à au moins un catalogue. Les catalogues peuvent être partagés par plusieurs magasins. Chaque catalogue peut être associé à un ou plusieurs groupes de catalogue. Un groupe de catalogues peut contenir une ou plusieurs entrées de catalogue.

## **Création d'un catalogue maître**

Une fois que vous avez créé le magasin, vous devez créer le catalogue maître. WebSphere Commerce comporte plusieurs méthodes de création.

Chaque modèle de magasin WebSphere Commerce contient un catalogue maître. Pour créer votre propre catalogue maître, vous pouvez utiliser l'un de ces modèles de catalogue maître. Pour modifier les données du catalogue, utilisez les outils de gestion des produits. Pour plus d'informations, reportez-vous à la section [«Maintenance du catalogue en ligne» à la page 43.](#page-50-0)

Si vous avez intégré un modèle de catalogue lors de la publication de votre archive de magasin, votre magasin contient déjà des exemples de produit. Dans ce cas, il convient de supprimer ces exemples avant d'ajouter vos propres produits.

Vous pouvez également créer votre catalogue maître sans modèle, par la mise à jour de fichiers XML WebSphere Commerce. Pour créer un catalogue maître, reportez-vous au chapitre consacré aux actifs dans le document *WebSphere Commerce Store Development Guide*. Ce chapitre prend comme exemple le catalogue maître de ToolTech.

### <span id="page-50-0"></span>**Module Loader**

Le module Loader permet de charger des données de catalogue, entre autres, dans votre base de données WebSphere Commerce. Ce logiciel convient parfaitement à l'importation d'importants volumes d'informations figurant dans la base de données ou à la mise à jour des données existantes au niveau de la cellule (par exemple, mise à jour d'une valeur sur une ligne ou dans une colonne donnée). Grâce à ses performances élevées et à son évolutivité, le module Loader convient parfaitement à l'ajout massif de données et aux mises à jour des données de WebSphere Commerce Server.

Le module Loader importe des données au format XML dans la base de données WebSphere Commerce. Il vous permet de générer une définition de type de document (DTD), de résoudre des identificateurs et de charger des données. Le module Loader inclut également des utilitaires d'extraction de données et de transformation de données XML. Il contient désormais l'outil de transformation de texte, qui permet de transformer un document ASCII en document XML.

Si vous créez un fichier XML à l'aide de la DTD fournie avec WebSphere Commerce ou que vous modifiez les fichiers XML fournis avec le modèle d'archive de magasin, il est inutile de générer une autre DTD.

Le module Loader est accompagné d'une fonction de journalisation qui vous permet d'enregistrer et de stocker des messages issus de lots. Par exemple, vous pouvez consigner, pour le débogage, des erreurs survenues lors de la génération d'une DTD ou du chargement de données.

## **Publication via le module Loader**

La fonction de publication de la console d'administration fait appel au module Loader pour qu'il charge des informations dans la base de données. Cette fonction utilise la DTD fournie avec WebSphere Commerce puis résout les identificateurs et charge les données. La DTD est disponible dans le répertoire *répinstall\_WC*/schema/wcs.dtd.

Si vous souhaitez charger vos données à l'aide de cette fonction dans la console d'administration, assurez-vous que vous utilisez le fichier wcs.dtd pour créer vos fichiers XML, puis ajoutez ces fichiers à une archive de magasin.

### **Maintenance du catalogue en ligne**

C'est un processus permanent, car vous devrez constamment ajouter ou retirer des marchandises, créer ou associer des catégories ou des groupes de catalogue et mettre à jour des informations produit, telles que les descriptions et les prix.

Lorsque vous avez créé le catalogue maître et que vous y avez ajouté des données, vous pouvez mettre à jour son contenu ou créer des données catalogue avec les outils de gestion des produits disponibles dans WebSphere Commerce Accelerator.

Les outils de gestion des produits représentent une association d'assistants et de bloc-notes conçus pour gérer facilement toutes les données du catalogue. En particulier, vous pouvez :

- v créer, mettre à jour et supprimer des produits et les détails associés,
- générer, mettre à jour et supprimer des SKU pour les achats,
- v créer, mettre à jour et supprimer des catégories (ou des groupes de catalogue),
- v associer des produits et des SKU à des catégories,
- v créer des attributs et des valeurs d'attribut pour les produits,
- v créer, mettre à jour, supprimer et associer des prix catalogue aux produits.

Pour plus d'informations, reportez-vous au [Chapitre 9, «Gestion du catalogue», à la](#page-68-0) [page 61.](#page-68-0) Si vous souhaitez obtenir des informations détaillées sur chacune des tâches, vous pouvez également consulter, dans l'aide en ligne, la section qui traite de la gestion des produits.

### **Recherche dans le catalogue**

La fonction de recherche dans le catalogue vous permet de mettre en œuvre un outil de recherche destiné à vos clients. Par l'ajout d'une simple interface à votre site, vous dotez vos clients d'un outil supplémentaire pour la recherche de vos produits. Cette fonction peut contribuer à conclure une vente lorsque le client n'a pas su atteindre le produit qu'il recherchait.

La fonction de recherche dans le catalogue est mise en œuvre par un bean de données qui génère des requêtes SQL sur la base de données. Ces requêtes peuvent effectuer des recherches simples utilisant des chaînes de caractères combinées, ou des recherches plus puissantes basées sur des expressions booléennes. Cette fonction peut également effectuer des recherches sur des colonnes et des attributs étendus.

En outre, la fonction de recherche dans le catalogue est à la base du format de l'espace de recherche principal de l'Assistant produit.

### **Recherche simple dans le catalogue**

Une fois mise en œuvre, la version simplifiée de la fonction de recherche dans le catalogue ajoute, sur la page, une zone d'entrée de texte et un bouton qui permet de lancer la recherche. La zone accepte les chaînes texte qui sont comparées à la base de données pour déterminer des correspondances et les afficher dans la page de résultats. Si la chaîne de recherche comporte plusieurs mots séparés par des espaces, le moteur de recherche considère chaque espace comme un opérateur ET logique.

La version simple du catalogue de recherche est conçue pour occuper un espace minimal sur la page, de sorte que vous pouvez la placer sur toute page sans devoir en réorganiser les principales sections. En fait, pour que vos clients puissent tirer le meilleur parti de votre site, vous devez prévoir d'inclure, sur la plupart des pages du magasin, un bean de données de recherche simple dans le catalogue.

#### **Recherche avancée dans le catalogue**

La version avancée de la fonction de recherche dans le catalogue dote vos clients d'un outil de recherche puissant. Elle accepte plusieurs zones d'entrée, permettant ainsi à vos clients de créer des chaînes de recherche plus complexes. Elle fournit également un support pour expressions booléennes, en fonction de l'attribut sélectionné. En outre, vos clients peuvent effectuer des recherches basées sur des attributs étendus, tels que la couleur ou la taille. Alors que les deux méthodes de recherche avancée sont prises en charge, les expressions booléennes ne peuvent pas être utilisées pour effectuer des recherches sur les attributs étendus.

En raison de la diversité des options de recherche et de la possibilité de renseigner plusieurs zones d'entrée, l'interface de recherche avancée est généralement présentée aux clients sous la forme d'une page distincte dans le magasin. En général, le lien vers la page de recherche avancée se trouve sur la page de résultats de la recherche simple, invitant les clients à affiner leurs critères de recherche, ou à les étendre si aucun résultat n'a été renvoyé.

## **Ajout à votre site d'une fonction de recherche dans le catalogue**

Pour doter votre site d'une fonction de recherche dans le catalogue, vous devez ajouter le bean de données CatalogSearch sur chaque page concernée. Pour obtenir les instructions de mise en œuvre, reportez-vous aux pages de recherche des modèles de magasin. Ces pages font l'objet d'une description dans l'aide en ligne de WebSphere Commerce.

### **Produits configurables**

Les produits configurables permettent à un client de grouper ou concevoir des produits tout en parcourant le catalogue en ligne. Ce groupement de produits est conçu en fonction des exigences du client et d'un ensemble de règles de configuration définies pour le groupage. Dans WebSphere Commerce, ce regroupement de produits, appelé *kit dynamique*, est basé sur des règles prédéfinies et sur les interactions d'un utilisateur avec un configurateur. L'ajout d'un kit dynamique à une commande s'effectue de la même manière que l'ajout d'un lot. A l'instar d'un lot, les composants d'un kit dynamique ne sont pas modifiables et la configuration est indivisible. En intégrant des produits configurables dans votre catalogue, vous offrez plus de flexibilité pour répondre aux besoins de vos clients.

WebSphere Commerce ne comporte pas de configurateur de produits, mais il comprend un support permettant d'intégrer un configurateur de produits externe.

Pour mieux comprendre l'interfonctionnement d'un configurateur de produits et de WebSphere Commerce, considérez le scénario d'achat suivant :

Supposons qu'un client navigue dans un catalogue électronique en ligne à la recherche d'un ordinateur. Etant donné que cet ordinateur est un kit dynamique, ce dernier doit être configuré par l'intermédiaire d'un configurateur externe avant de pouvoir être sélectionné. Le client sélectionne le lien **Configurer ce produit** et interagit avec le configurateur. Cette interaction peut être aussi simple que des réponses à une série de questions ou aussi complexe que la sélection manuelle des options de configuration détaillées pour l'ordinateur. Lorsque le client a terminé d'interagir avec le configurateur, ce dernier renvoie une nomenclature des SKU correspondant au kit dynamique de l'ordinateur intégralement configuré. Le client peut alors choisir d'ajouter cet ordinateur configuré dans son chariot WebSphere Commerce. Si le client souhaite modifier les options de configuration pour cet ordinateur, WebSphere Commerce le dirige vers le configurateur externe dans lequel un groupement de SKU modifiées peut être sélectionné.

## **Partie 3. Administration et maintenance de votre magasin et de votre site**

Cette partie du manuel propose une introduction aux principales sources d'informations permettant à un administrateur de site de gérer et mettre à jour un site WebSphere Commerce.

## **Chapitre 7. Gestion du site**

L'administrateur de site WebSphere Commerce installe, configure et gère WebSphere Commerce, ainsi que les logiciels et les matériels associés. Il réagit aux avertissements, alertes et erreurs provenant du système ; il effectue un diagnostic et résout les incidents système. Il contrôle les accès et les droits (en créant et affectant des membres appropriés), administre le site Web, suit les performances et gère les tâches de répartition de la charge. Il peut être chargé de l'établissement et de la gestion de différentes configurations serveur à différents niveaux de développement tels que le test, le transfert et la production. Il s'occupe également des sauvegardes système critiques et résout les problèmes de performances.

L'administrateur de site doit posséder les compétences suivantes :

- v Administration de bases de données
- Administration de serveur Web
- Administration du serveur WebSphere Application
- Connaissances de base du langage XML

L'administrateur de site peut utiliser les outils et les ressources suivants.

### **Gestion du système**

Les composants de gestion de système de WebSphere Commerce assurent la fiabilité, la disponibilité et la fonctionnalité du système. WebSphere Commerce consigne les messages dans le but d'avertir les administrateurs des situations anormales pouvant survenir dans le système. Les données de diagnostic permettent à l'administrateur de déterminer la cause des erreurs et de résoudre l'incident.

En outre, IBM HTTP Server, WebSphere Application Server et DB2 Universal Database offrent des outils de gestion de système pour la configuration, le contrôle et l'optimisation.

Dans cette édition, de nombreuses améliorations ont été apportées à la gestion du système :

- v Améliorations de l'administration :
	- Les options de gestion des systèmes peuvent être installées séparément au moyen de l'installation personnalisée de WebSphere Commerce.
- v Améliorations relatives à l'identification des incidents :
	- L'outil d'identification des incidents de WebSphere Commerce valide automatiquement l'exactitude de l'installation et de la création d'instance de WebSphere Commerce.
	- JRas, l'infrastructure de connexion de WebSphere Commerce consolidée avec WebSphere Application Server permet l'utilisation des outils communs et la mise en corrélation des données de connexion dans le système.
	- Informations sous forme de messages complets dans une bibliothèque regroupant les explications et les actions suggérées pour chacun des 1300 messages commerciaux. Ces informations ont été intégrées à l'aide en ligne, à WebSphere Application Server Log Analyzer, à WebSphere Studio Application Developer et à l'aide AST ou à la console d'administration de

WebSphere Application Server, et peuvent en être extraites. Tous les messages complets sont disponibles dans l'aide en ligne de WebSphere Commerce et de WebSphere Commerce Studio.

- v Améliorations du contrôle des performances :
	- L'utilisation intégrée de l'interface PMI de WebSphere Application Server permet d'afficher les données WebSphere Commerce via l'afficheur de performances Tivoli.

Pour obtenir de plus amples informations relatives à la gestion des systèmes, reportez-vous au *WebSphere Commerce Administration Guide*.

### **Service messagerie**

Le service messagerie envoie des messages en provenance de WebSphere Commerce, destinés à des utilisateurs et à des systèmes. Il fournit une interface de programme d'application (API) commune pour différents modes de notification, tels que le courrier électronique de diffusion aux commerçants et clients et la notification de commande via un serveur SMTP (Simple Mail Transfer Protocol). Le service de messagerie assure également la communication asynchrone des messages via WebSphere MQSeries.

Le système de messagerie de WebSphere Commerce permet à WebSphere Commerce de communiquer avec son environnement externe. Cette communication concerne l'envoi (et la réception) de messages aux systèmes dorsaux, ainsi que l'envoi de notifications aux clients et aux administrateurs pour les informer que des événements se sont produits dans WebSphere Commerce. Les éditions précédentes de WebSphere Commerce utilisaient l'IBM Common Connector Framework (CCF) pour le système de messagerie. WebSphere Commerce 5.5 a migré vers la norme Java 2 Enterprise Edition Connector Architecture (J2EE/CA) bien que les fonctionnalités du système de messagerie ne changent pas.

### **Console d'administration**

La console d'administration permet à un administrateur de site d'effectuer les tâches relatives à la configuration du site et du magasin. Il peut :

- paramétrer WebSphere Commerce Payments,
- configurer les fonctions de consignation et de trace,
- v activer et désactiver des composants WebSphere Commerce,
- v planifier les travaux à exécuter pour le site,
- v mettre à jour les composants de la base de registres.

## **Gestionnaire de configuration**

Le gestionnaire de configuration établit et modifie l'infrastructure requise pour déployer et exécuter WebSphere Commerce. L'établissement de l'infrastructure implique l'acquisition d'informations relatives à l'emplacement de votre base de données, au serveur Web et à WebSphere Commerce Payments, ainsi que toutes les informations nécessaires à la configuration de ces applications en vue d'une utilisation avec WebSphere Commerce. Il implique également la définition des informations relatives à la configuration du poste et toute information nécessaire à l'initialisation de l'application WebSphere Commerce elle-même.

Le gestionnaire de configuration permet à l'administrateur de site d'effectuer des tâches d'administration et de configuration sans avoir à ouvrir des fichiers de configuration à la syntaxe délicate. Il peut :

- créer ou supprimer une instance WebSphere Commerce ;
- v modifier les paramètres de configuration d'une instance WebSphere Commerce ;
- configurer le serveur Web;
- configurer la base de données comme serveur de transfert ;
- v entrer les paramètres pour WebSphere Commerce Payments.

**AIX** Solaris Windows Le gestionnaire de configuration contient désormais des outils permettant de créer des espaces de table Oracle et des utilisateurs, et de configurer des serveurs Web éloignés.

Autre nouveauté proposée par cette version, l'outil de gestion des mots de passe permet aux utilisateurs de gérer leurs mots de passe WebSphere Commerce à partir d'un emplacement unique.

Pour obtenir de plus amples informations relatives au gestionnaire de configuration, reportez-vous au manuel d'installation de *WebSphere Commerce* approprié pour votre plateforme et votre édition.

## **Console d'administration de l'entreprise**

La console d'administration de l'entreprise vous permet, ainsi qu'aux administrateurs de l'acheteur, de contrôler les entreprises qui accèdent à votre site ou à votre magasin. L'interface de l'acheteur permet à l'administrateur de l'acheteur de valider les clients dans leur entreprise ainsi que leurs commandes. L'administrateur de l'acheteur a également la possibilité d'attribuer des niveaux d'accès à leurs membres.

Dans la Version 5.4, toutes les fonctionnalités relatives à l'administration de l'entreprise ont été déplacées de la console d'administration vers la console d'administration de l'entreprise. Dans cette édition, les nouvelles fonctionnalités comprennent :

- v La possibilité de rechercher les entreprises dans le menu **Gestion de l'entreprise**. La liste des entreprises s'affiche et répertorie les entreprises qui satisfont aux critères de recherche (le nom ou l'entreprise parente, par exemple).
- v La possibilité d'inclure ou d'exclure des membres d'un groupe auquel ils appartiennent de manière implicite à l'aide du menu **Gestion des membres**.
- v La possibilité de verrouiller ou déverrouiller une entreprise à l'aide du menu **Gestion des membres**. Le verrouillage d'une entreprise permet d'empêcher les utilisateurs originaires de cette entreprise de se connecter.

Pour obtenir de plus amples informations relatives à la console d'administration de l'entreprise, reportez-vous à l'aide en ligne et au *WebSphere Commerce Administration Guide*.

## **Ressources d'informations**

Vous trouverez ci-après les ressources d'informations sur le produit, destinées aux administrateurs de site :

### **Installation et configuration**

- v *Guide d'initiation WebSphere Commerce*
- v *WebSphere Commerce Installation Guide*
- v *WebSphere Commerce Additional Software Guide*

### **Migration**

v *WebSphere Commerce Migration Guide*

### **Sécurité**

v *WebSphere Commerce Security Guide*

### **Administration**

- v *WebSphere Commerce Administration Guide*
- v *WebSphere Commerce Connectivity and Notification*

### **Connexion avec des systèmes externes**

• Aide en ligne WebSphere Commerce

### **Identification des incidents**

v Consultez les notes techniques sur la [page d'assistance de WebSphere](http://www.ibm.com/software/commerce/support/) [Commerce.](http://www.ibm.com/software/commerce/support/)

Les versions mises à jour de ces publications sont disponibles dans la [page de](http://www.ibm.com/software/commerce/wscom/library/lit-tech.html) [bibliothèque technique WebSphere Commerce \(WebSphere Commerce Technical](http://www.ibm.com/software/commerce/wscom/library/lit-tech.html) [Library\).](http://www.ibm.com/software/commerce/wscom/library/lit-tech.html)

## **Partie 4. Exploitation de votre vitrine**

Cette partie du manuel propose une introduction aux principales tâches liées à l'exploitation quotidienne de votre vitrine. Pour exécuter les tâches décrites dans cette section, utilisez WebSphere Commerce Accelerator, outil basé sur un navigateur.

WebSphere Commerce Accelerator vous permet de mettre à jour des magasins, des hubs et des catalogues en ligne en effectuant diverses opérations sur le magasin, de la conception du magasin à la création et à la gestion des commandes jusqu'au contrôle des activités du magasin.

Si vous êtes autorisé à gérer plusieurs magasins, lorsque vous vous connectez à WebSphere Commerce Accelerator, vous sélectionnez le magasin et la langue que vous souhaitez utiliser. Si vous êtes autorisé à travailler avec un seul magasin, le nom de ce magasin est présélectionné pendant la connexion. En outre, si le magasin prend en charge plusieurs langues, vous pouvez sélectionner celle avec laquelle vous souhaitez travailler. Enfin, si le rôle qui vous est attribué implique des opérations de distribution, vous pouvez également choisir le centre de distribution associé au magasin lorsque vous vous connectez.

Les tâches que vous êtes autorisé à effectuer dans le cadre de votre rôle s'affichent dans les menus de la page d'accueil de WebSphere Commerce Accelerator. Ces tâches sont définies par les rôles utilisateur, les niveaux de droits d'accès ainsi que le modèle commercial et le type de magasin.

Les modèles commerciaux et les types de magasin suivants sont pris en charge par WebSphere Commerce Accelerator et, en fonction de votre rôle utilisateur lorsque vous vous connectez à WebSphere Commerce Accelerator, vous pourrez visualiser les différents menus et options de menu de la page d'accueil et y accéder.

- Vue Vente grand public
- Vue Commerce interentreprise
- v Vues Chaîne de valeur :
	- Magasin d'actifs de catalogue
	- Hébergement :
		- Hub d'hébergement
		- Magasin d'actifs de vitrine hébergée
		- Magasin hébergé
	- Chaîne de demande :
		- Hub de canaux
		- Magasin d'actifs de vitrine de revendeur
		- Magasin hébergé pour revendeurs
	- Chaîne d'approvisionnement :
		- Hub de fournisseurs
		- Magasin d'actifs de fournisseur
		- Magasin hébergé pour fournisseurs

Allez à l'adresse suivante : https://*nom\_hôte*:8000/accelerator

où nom\_hôte désigne le nom du serveur WebSphere Commerce.

## **Chapitre 8. Gestion du stock**

Le présent chapitre décrit les principales opérations relatives à la configuration du système de stock et à la gestion du stock dans le centre de distribution. Plusieurs types d'utilisateurs ou personnes chargées de rôles différents sont impliqués dans ces opérations. Ce chapitre consacre une section à chacun de ces rôles.

#### $\blacktriangleright$  B2C

**Gestionnaire des opérations** ou

#### $\triangleright$  B2B

### **Responsable de la logistique**

- v Gestion des informations sur le centre de distribution
- v Gestion des motifs de retour
- Rapports de gestion des retours

### **Acheteur**

- v Gestion des informations sur les fournisseurs
- v Gestion des informations sur les produits
- v Gestion du stock prévu

### **Réceptionnaire**

- Réception du stock prévu
- v Ajustement de la quantité de stock
- v Création d'un avis de réception de stock ad hoc
- Réception des marchandises retournées

### **Gestionnaire des retours**

v Traitement de la destination des retours

## **Détermination de la méthode de gestion du stock**

Le stock comprend tout ce qui peut être physiquement pris en compte dans le centre de distribution. Les types de stock peuvent correspondre à plusieurs définitions spécifiques, par exemple des articles, des produits, des SKU, des offres groupées, des colis et des kits dynamiques ; mais il s'agit toujours de stock. La méthode de gestion de ce stock est déterminée au cours de la phase d'installation

et de planification du site par le  $\triangleright$  B2C gestionnaire des opérations ou par le

 $\blacktriangleright$  B2B responsable de la logistique, en collaboration avec l'équipe de développement de magasin.

WebSphere Commerce prend en charge les méthodes de gestion des stocks suivantes :

v Les outils DAV (disponible à la vente) de WebSphere Commerce Accelerator vous permettent de contrôler et gérer le stock.

Cette méthode prend uniquement en compte le stock vendu par le biais de votre magasin en ligne. WebSphere Commerce ne reconnaît aucune autre méthode de vente de vos produits.

- Utilisez un système externe pour contrôler et gérer le stock. Avec cette méthode, WebSphere MQSeries et le système de communication en mode message seraient configurés de manière à établir une communication entre WebSphere Commerce et le centre de distribution.
- v Utilisez WebSphere Commerce sans prise en charge des outils DAV (disponible à la vente)

Pour la compatibilité amont, si vous utilisiez des instructions d'activité dans les précédentes versions du produit pour communiquer avec votre propre système de stock (ResolveFulfillmentCenter, CheckInventory, UpdateInventory et ReverseUpdateInventory), vous pouvez continuer à utiliser les implémentations par défaut correspondantes. Le système WebSphere Commerce détermine l'ensemble des interfaces à utiliser via un indicateur de configuration.

Si votre site utilise l'une des deux premières méthodes, vous disposez d'outils permettant de connaître le stock disponible à la vente (DAV). Ce dernier fournit un mécanisme permettant de garantir que les engagements pris auprès des clients sont basés sur les informations du vendeur concernant le stock prévu ainsi que le stock actuellement disponible. Vous pouvez gérer la liste des enregistrements de stock prévu (anticipation de la date d'arrivée d'un stock provenant d'un fournisseur dans un centre de distribution), et gérer et contrôler le stock.

## **Affectation du stock**

Le stock disponible est déterminé par un examen de l'ensemble des avis de réception d'un article disponible dans un magasin donné et en prenant en compte les stocks réservés (à une vente aux enchères ou autre) ou affectés à des commandes en amont.

## **Gestion du stock à l'aide de WebSphere Commerce Accelerator**

WebSphere Commerce vous fournit des outils de gestion de votre stock :

- v L'interface de gestion des stocks permet de suivre et de gérer les stocks de produits.
- v Mise à jour en temps réel du stock de produits au fur et à mesure des commandes ou des retours des produits par les clients.
	- Les clients peuvent savoir si certains articles de leur commande sont actuellement en amont. Grâce à ces informations, les clients peuvent décider d'annuler ou de fractionner leur commande.
	- Les représentants du service clientèle ou les représentants commerciaux peuvent savoir si certains produits de leur commande sont actuellement en amont à l'aide du bloc-notes de commande des clients.
	- Le  $\geq$  B2B directeur des ventes et l'acheteur peuvent visualiser l'état des stocks en exécutant le rapport Etat des stocks (voir [à la page 118\)](#page-125-0).
- v Prise en charge des commandes en amont.
	- Pour permettre la mise en amont de certains produits, le responsable produit sélectionne le menu Autoriser les commandes en amont sur la page Distribution du produit du bloc-notes Produits.
	- Le responsable produit a également la possibilité de différer la livraison d'un produit particulier. Pour ce faire, il sélectionne le menu Commande en amont impérative sur la page Distribution du produit du bloc-notes Produits.
	- Pour connaître les commandes en amont, exécutez le rapport Produits commandés en amont (voir [à la page 118\)](#page-125-0).
- v Création d'un enregistrement de stock prévu.
- v Création d'avis de réception de stock ad hoc pour un centre de distribution.
- v Réception du stock par rapport à un avis de réception de stock attendu pour un centre de distribution.
- v Vérification que la réception du stock attendu a eu lieu.

### **Définition d'un sous-système de stock**

Pour pouvoir utiliser le stock et les fonctions DAV dans votre magasin, vous devez définir les fonctions suivantes :

- Centre(s) de gestion
- v Codes de l'ajustement de stock (consultez le *WebSphere Commerce Store Development Guide*).
- Codes raison de retour
- Fournisseurs
- Produits

### **Centre de distribution**

Les centres de distribution jouent à la fois le rôle d'entrepôts et de centres de distribution et de réception des stocks. Un magasin peut être associé à un ou à plusieurs centres de distribution. Dans WebSphere Commerce Accelerator, la sélection d'un centre de distribution s'effectue lors de la connexion, par un

utilisateur doté du rôle de vendeur, de  $\geq$ B2C gestionnaire des opérations ou de

B2B responsable de la logistique, d'acheteur, d'administrateur des retours, de réceptionnaire ou de préparateur. Pour changer de centre de distribution, il n'est pas nécessaire de se déconnecter : il suffit de cliquer sur l'icône située dans l'angle supérieur gauche de WebSphere Commerce Accelerator.

Le  $\geq$  B2C gestionnaire des opérations ou le  $\geq$  B2B responsable de la logistique peuvent visualiser, créer, modifier ou supprimer un centre de distribution.

### **Fournisseurs**

Un fournisseur est une entreprise à laquelle votre magasin achète ses marchandises. Les fournisseurs sont définis par l'acheteur. L'acheteur peut consulter la liste de l'ensemble des fournisseurs, ajouter un nouveau fournisseur, modifier un fournisseur existant ou supprimer un fournisseur.

Pour créer un fournisseur, indiquez les informations suivantes : nom et adresse du fournisseur, coordonnées de la personne à contacter.

Les enregistrements de stock prévu s'affichent, sur la page Stock prévu, avec le nom du fournisseur, l'ID externe (généralement, un numéro d'ordre d'achat) et la date de commande.

### **Produits**

Avant réception du stock par le centre de distribution, l'enregistrement d'un produit correspondant doit exister. Les enregistrements de produits sont créés au moment de la création du stock. Le responsable produit peut créer et mettre à jour des produits à l'aide de WebSphere Commerce Accelerator. Pour plus d'informations, reportez-vous au [Chapitre 9, «Gestion du catalogue», à la page 61.](#page-68-0)

### **Gestion du stock**

Cette section décrit le cycle d'enregistrement de stock prévu, jusqu'à la réception du stock et son classement en tant que stock disponible. La réception du stock peut être réalisée comme suit :

- v Stock prévu associé à un enregistrement de stock prévu
- v Stock ad hoc ou stock non enregistré comme prévu

## **Enregistrements de stock prévu**

Un enregistrement de stock prévu énumère les articles attendus par le centre de distribution. Chaque enregistrement contient les informations suivantes : nom du fournisseur, date de la commande, détails relatifs au stock et, éventuellement, ID externe. Les détails relatifs au stock sont des informations de type : référence du produit, centre de distribution, date prévue, quantité, unité de mesure et commentaires. Un enregistrement de stock prévu peut contenir des informations concernant un ou plusieurs produits. L'acheteur peut visualiser, modifier, ajouter, clore, recevoir et supprimer des enregistrements.

Un enregistrement de stock prévu ne peut pas être supprimé une fois qu'il a servi à réceptionner un produit et les caractéristiques d'un stock prévu ne peuvent être ni modifiées ni supprimées une fois qu'une partie de ce stock a été reçue.

Quand on commande un stock qui est disponible dans un centre de distribution, WebSphere Commerce attribue un stock à ces commandes. Quand un stock est attribué à une commande, il devient indisponible pour le système de commandes. Si la commande est annulée, le stock redevient disponible.

S'il y a une commande pour un produit indisponible, une commande en amont peut être créée. S'il y a un stock prévu susceptible de correspondre à la commande en amont, le stock prévu est attribué à la commande en amont et le client peut recevoir une date d'expédition prévue.

### **Rapports sur les réceptions de stock ad hoc**

Les rapports sur les réceptions de stock ad hoc sont créés au moment de la réception du stock dans le centre de distribution et lorsqu'il n'existe pas d'enregistrement de stock prévu correspondant. L'absence d'enregistrement peut être due à l'arrivée d'un stock imprévu ou à une décision du vendeur de ne pas utiliser les enregistrements de stock prévu pour enregistrer la réception de ce stock.

# **Procédures pas à pas**

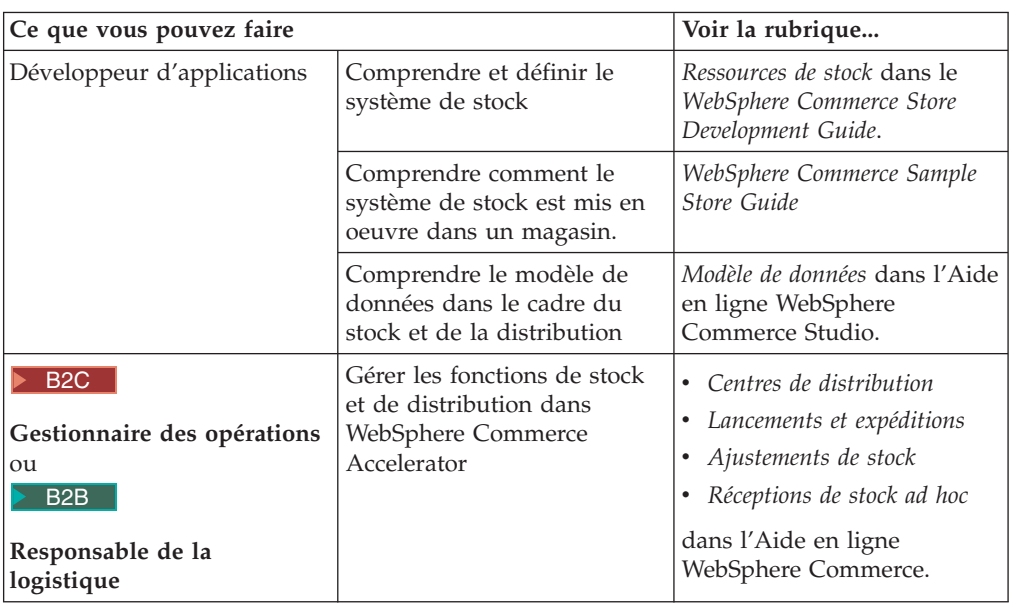

## <span id="page-68-0"></span>**Chapitre 9. Gestion du catalogue**

Le présent chapitre décrit les tâches suivantes :

- Gestion des catégories
- v Gestion des produits

Dans WebSphere Commerce, les principaux outils de création et de gestion des informations de catalogue sont le module Loader et les outils de gestion de produit WebSphere Commerce Accelerator. Pour plus d'informations sur l'utilisation du programme de chargement pour créer un catalogue, reportez-vous au [Chapitre 6,](#page-46-0) [«Création d'un catalogue en ligne», à la page 39.](#page-46-0) Cet outil est lancé par l'administrateur de site. Le responsable produit et le gestionnaire de catégories peuvent mettre à jour des produits à l'aide des outils fournis dans WebSphere Commerce Accelerator. WebSphere Commerce Accelerator propose également un outil permettant de télécharger des données de catalogue à partir d'un fichier de valeurs séparées par des virgules (CSV).

## **Gestion des catégories**

Le gestionnaire de catégories gère la hiérarchie des catégories par création, modification et suppression de catégories.

Le catalogue maître constitue l'outil central de gestion des marchandises en vente dans le magasin. Il contient toutes les informations de catalogue nécessaires au magasin. Il s'agit du seul catalogue contenant toutes les entrées de catalogue. Dans WebSphere Commerce, le catalogue est multilingue. En d'autres termes, les descriptions, les attributs et les images peuvent être différents selon la langue.

La structure de catalogue utilisée dans votre magasin dépend du modèle commercial du magasin.

## **Catalogue principal d'un magasin de vente grand public**

Lorsque vous affichez le catalogue à l'aide de l'outil de gestion des produits, vous obtenez une représentation du catalogue maître.

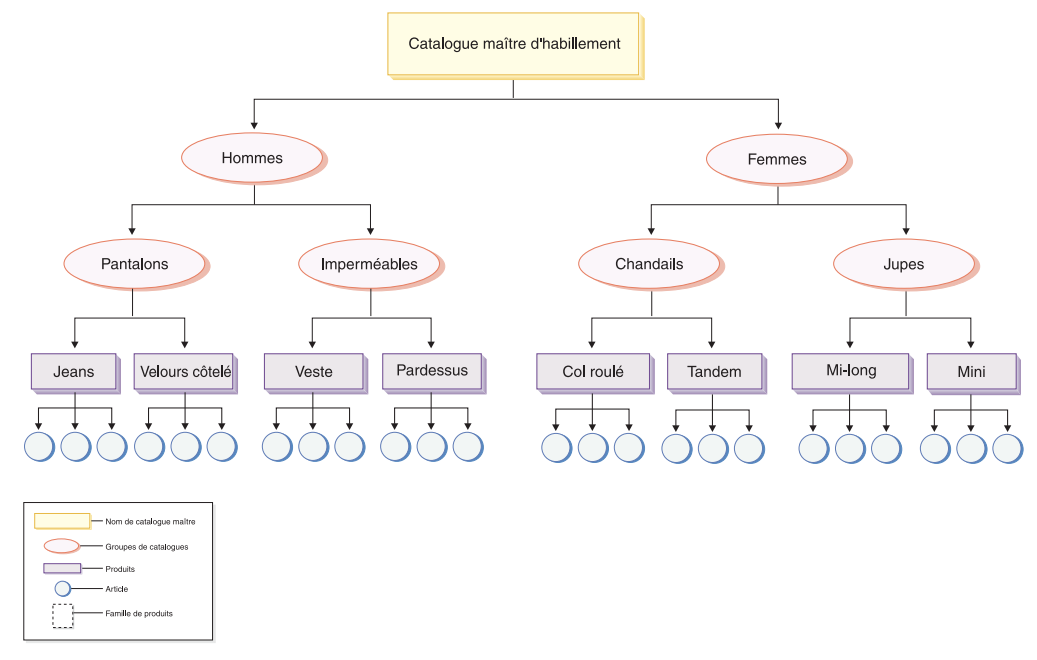

Cette partie du catalogue principal implique une navigation de base dans un magasin contenant des vêtements pour femmes et hommes. A la suite des deux groupes de catalogues supérieurs ou parents se trouvent les groupes de catalogues supplémentaires (Pantalons, Imperméables, Chandails et Jupes), regroupant leurs produits (Jeans, Velours côtelé, Veste, Pardessus, Col roulé, Tandem, Mi-long et Mini) et leurs SKU associées.

## **Catalogue principal d'un magasin Commerce interentreprise**

Lorsque vous affichez le catalogue à l'aide de l'outil de gestion des produits, vous obtenez une représentation du catalogue maître.

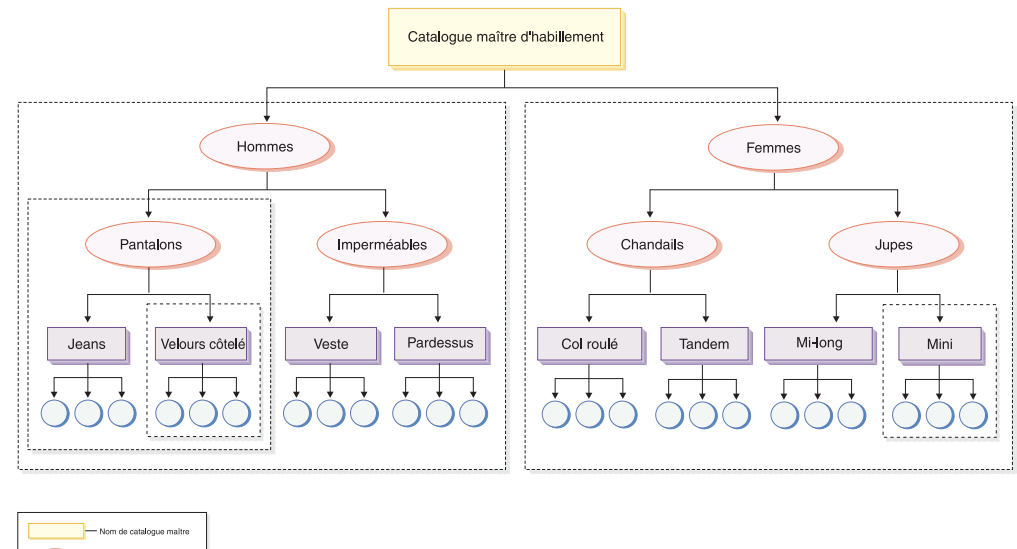

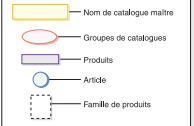

Cette partie du catalogue principal implique une navigation de base dans un magasin contenant des vêtements pour femmes et hommes. A la suite des deux groupes de catalogues supérieurs ou parents se trouvent les groupes de catalogues supplémentaires (Pantalons, Imperméables, Chandails et Jupes), regroupant leurs produits (Jeans, Velours côtelé, Veste, Pardessus, Col roulé, Tandem, Mi-long et Mini) et leurs SKU associées.

Cette section du catalogue principal contient des familles de produits, qui partagent le catalogue en sous-ensembles logiques et permettent de présenter différentes parties du catalogue à différents participants au contrat. Les familles de produits permettent d'effectuer les opérations suivantes :

- 1. ajuster le prix de produits dans une liste de prix,
- 2. inclure dans un contrat des parties du catalogue maître, ou les en exclure. On parle alors d'*habilitation* ou de *contraintes de sélection des produits*.

Une liste de prix indique les prix d'un groupe de produits. Ces prix peuvent être affichés dans plusieurs devises. La liste de prix peut inclure des prix basés sur des quantités. WebSphere Commerce crée une liste des prix de tous les produits figurant dans le catalogue maître du magasin. La liste de prix constitue la référence de tarification pour tous les produits du catalogue maître. Elle est mentionnée dans le contrat, qui peut prévoir des ajustements calculés selon un pourcentage du prix de base. Les contrats permettent à une entreprise cliente d'acheter des produits dans un magasin ou un groupe de magasin au prix déterminé, pendant le délai défini dans certaines conditions particulières. Chaque famille de produits peut être référencée par un ou plusieurs contrats. Dans ce cas, un ensemble d'utilisateurs peut afficher la famille de produits contenant les Pantalons, alors qu'un autre ensemble d'utilisateurs peut afficher la famille de produits contenant les Velours côtelé, et ainsi de suite. Les utilisateurs peuvent participer à plusieurs contrats.

### **Gestion des catégories**

Vous pouvez afficher les catégories et la hiérarchie des catégories du catalogue. En visualisant les associations parentes et enfants entre les catégories, vous pouvez déterminer les catégories supplémentaires qui peuvent s'avérer nécessaires et les catégories existantes qui doivent être modifiées ou supprimées. Par exemple, si vous souhaitez ajouter une catégorie consacrée aux vidéos musicales, vous pouvez afficher la liste des catégories afin de déterminer si la nouvelle catégorie doit être une catégorie parente ou si elle doit être associée à une catégorie existante. Dans WebSphere Commerce, vous pouvez disposer d'un nombre illimité de niveaux hiérarchiques.

Une catégorie est un groupe d'objets dotés de caractéristiques similaires. Les catégories sont utilisées pour organiser des produits ou des services offerts par le magasin. Le gestionnaire de catégories peut créer, rechercher, lister, modifier et supprimer des catégories. Vous pouvez classer les produits et les SKU sous différentes catégories parentes.

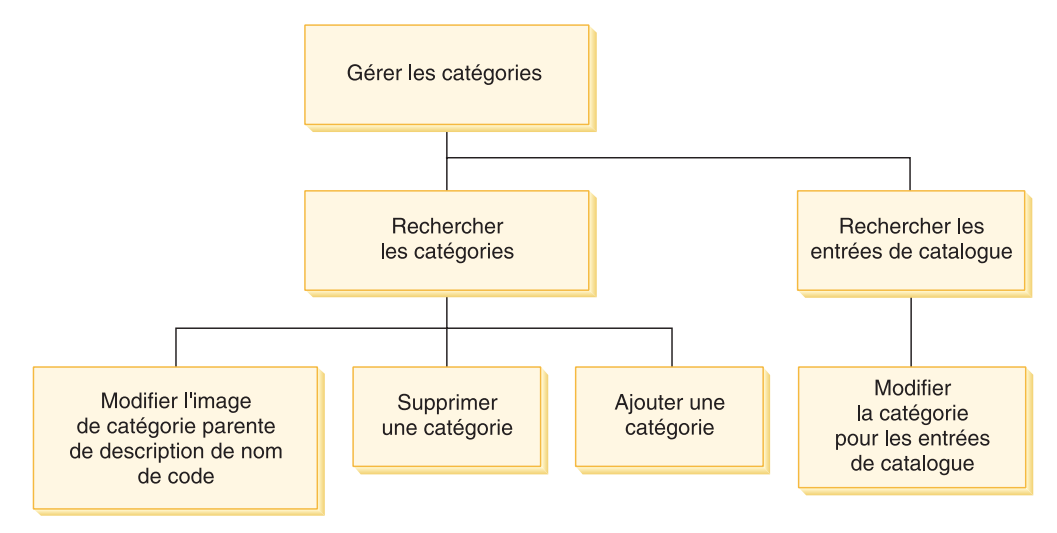

## **Procédures pas à pas**

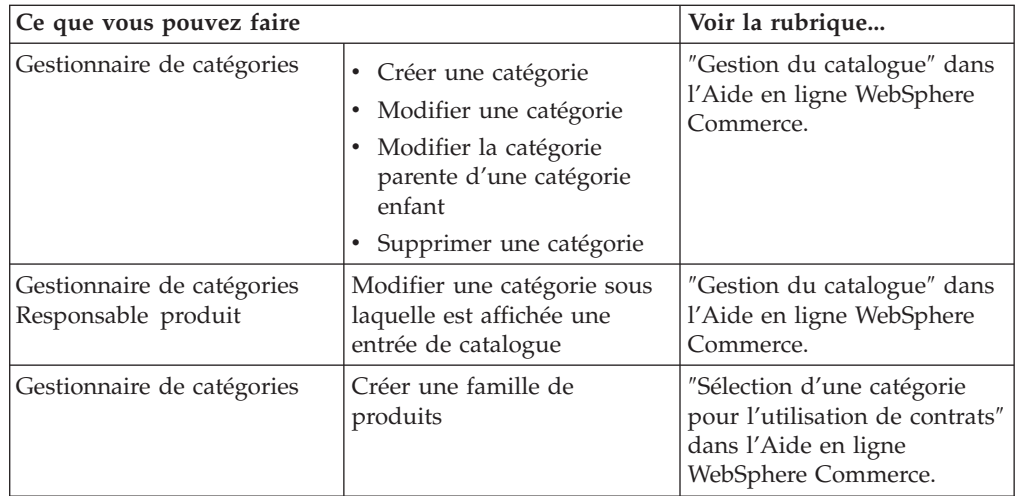

### **Catalogue**

Les règles de gestion de catalogue définissent le domaine et les caractéristiques des produits proposés à la vente, y compris leurs prix et leur classification dans le catalogue maître du magasin. Vous pouvez créer les règles de gestion de catalogue ci-après :
# **Gestion des produits**

La gestion des produits fait référence au processus de gestion des entrées de catalogue. Dans WebSphere Commerce, il existe plusieurs sortes d'entrées de catalogue, à savoir :

### **Produits**

Les produits font office de modèles pour les SKU, qui sont les articles vendus au client. L'Assistant produit vous permet de créer des produits pour le catalogue. Utilisez le bloc-notes du produit pour afficher ou modifier les caractéristiques du produit (noms, descriptions et images) ou pour supprimer des produits du catalogue. Vous pouvez mettre à jour les taxes, les remises et les catégories d'expédition, et ajouter des mesures d'expédition pour chaque produit. Vous pouvez également personnaliser les options de distribution de votre produit (suivi des stocks ou mise en attente de la livraison d'un produit, par exemple).

**SKU** Après avoir créé le produit, vous devez créer des SKU correspondant à chaque article vendu pouvant être commandé. Toutes les SKU liées à un produit particulier présentent le même ensemble d'attributs et se distinguent les unes des autres par les valeurs de ces attributs. Créez les SKU à l'aide de l'assistant SKU. Vous pouvez aussi générer des SKU automatiquement pour un produit, lorsque vous avez créé tous les attributs de produit requis. Le bloc-notes SKU permet d'afficher ou de modifier les caractéristiques de la SKU (noms, descriptions et images, par exemple) et de supprimer les SKU de votre catalogue. Vous pouvez mettre à jour les taxes, les remises et les catégories d'expédition, et ajouter des mesures d'expédition pour chaque SKU.

### **Offres groupées et kits**

Les offres groupées et les kits regroupent des entrées de catalogue. Utilisées à des fins promotionnelles, les entrées de catalogue qui composent une offre groupée et un kit sont regroupées de façon à attirer les clients.

### **Kit prédéfini**

Ensemble d'entrées de catalogue ne pouvant pas être vendues séparément. Par exemple, un kit prédéfini pour ordinateur peut contenir une unité centrale, un moniteur et un disque dur. Un kit prédéfini a son propre prix et peut être ajouté au chariot. Lorsque le kit prédéfini a été ajouté au chariot, vous ne pouvez plus modifier son contenu. A l'instar d'un produit, un kit prédéfini possède ses propres attributs.

L'image ci-dessous illustre un kit du modèle de magasin FashionFlow.

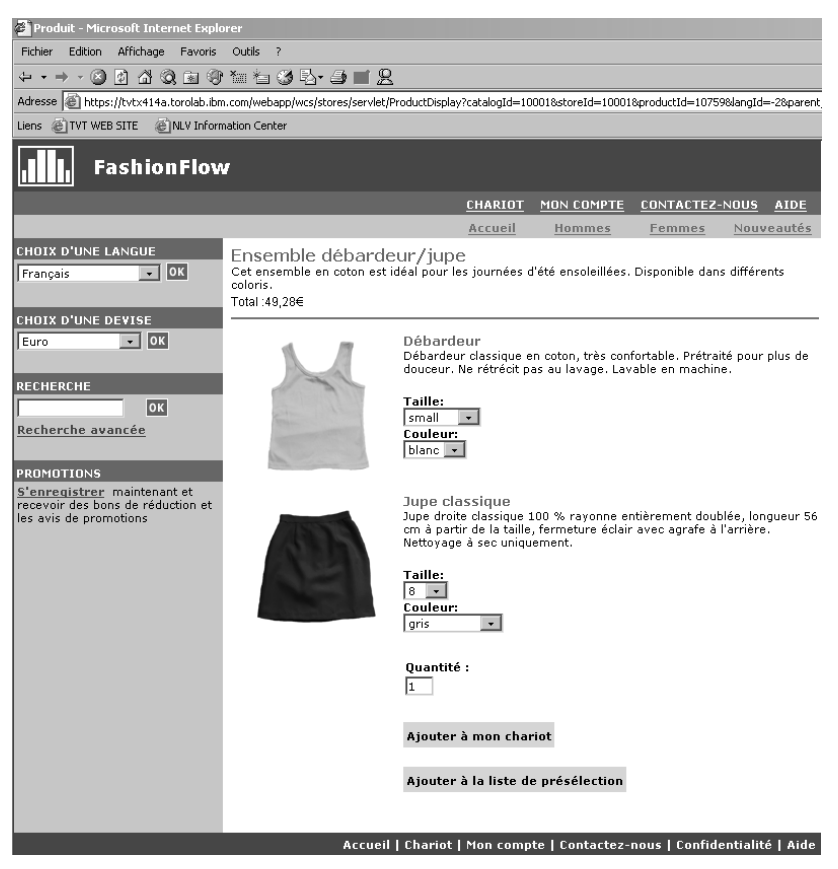

Notez que le client ne peut pas retirer de SKU du kit.

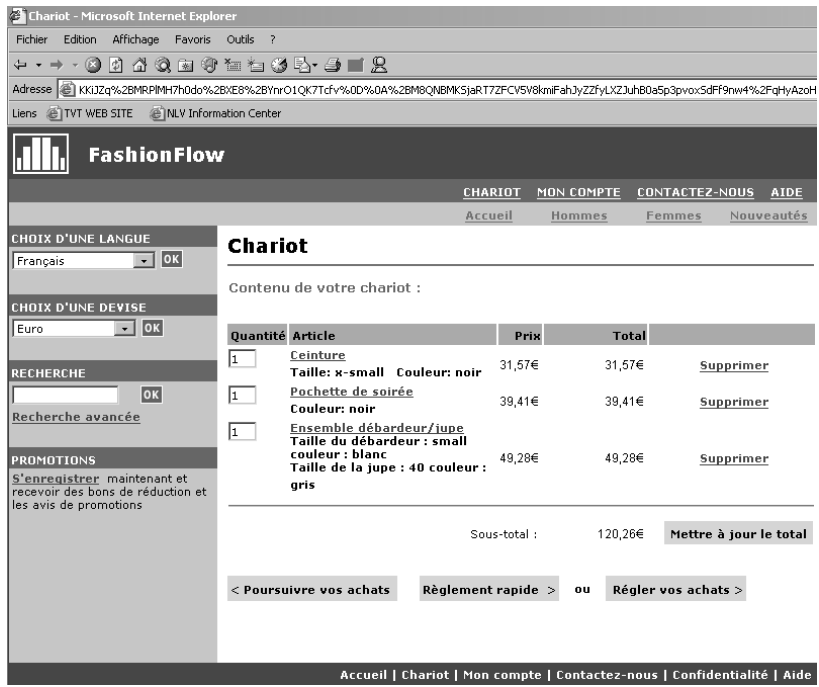

### **Offre groupée**

Ensemble d'entrées de catalogue permettant aux clients d'acheter plusieurs articles d'un seul clic de souris. Par exemple, si l'offre groupée pour un ordinateur est composée d'une unité centrale, d'un moniteur, d'un disque dur et d'une unité de CD-ROM, les composants peuvent être vendus séparément. Le prix d'une offre groupée est composé de ses différentes entrées de catalogue. Une offre groupée ne peut pas faire l'objet d'un achat en direct.

L'image ci-dessous illustre une offre groupée du modèle de magasin FashionFlow.

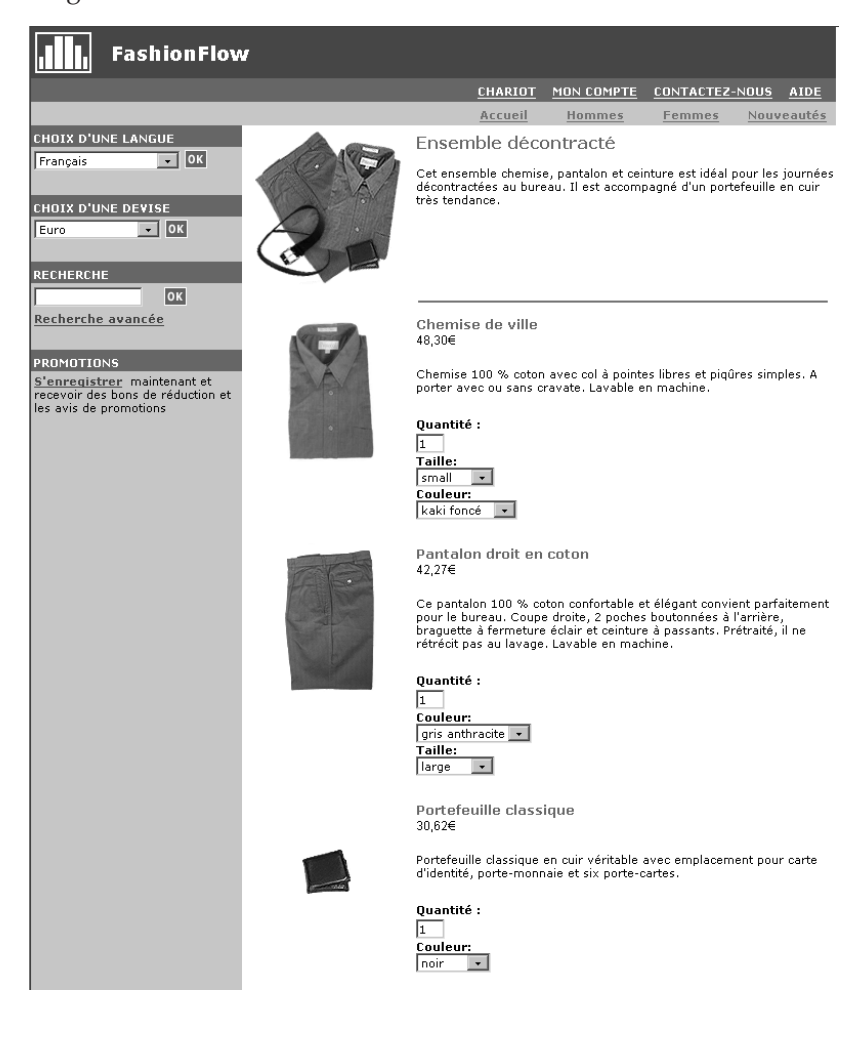

Notez que le client peut retirer une ou plusieurs SKU de l'offre groupée.

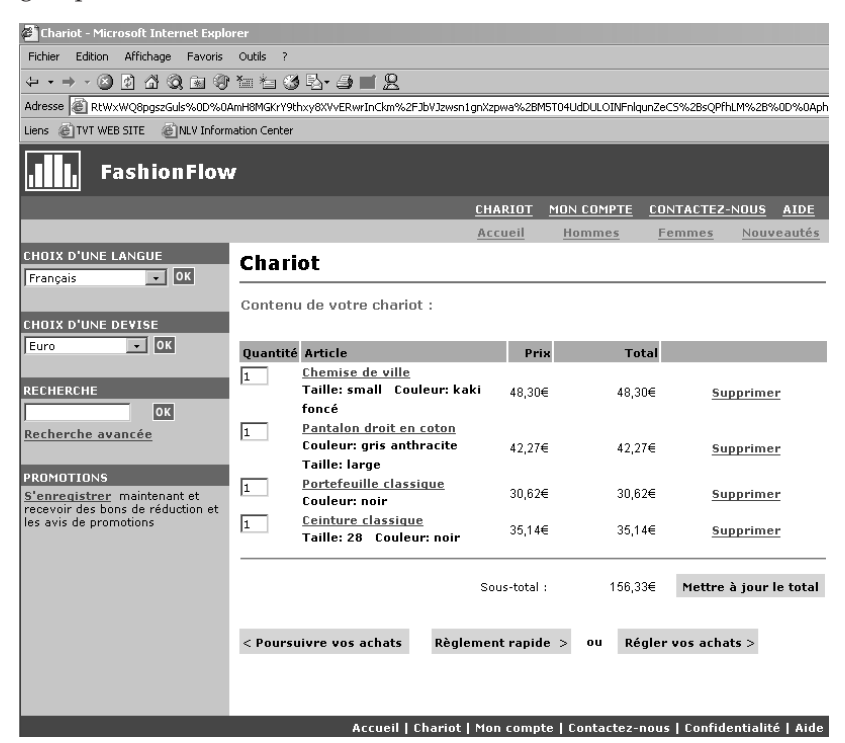

### **Kits statiques**

Un kit statique est un groupe de produits commandés sous la forme d'une unité. Les informations sur les produits contenus dans un kit statique sont prédéfinies et contrôlées dans WebSphere Commerce. Les composants de la commande ne peuvent pas être modifiés séparément et doivent être distribués ensemble. Un kit statique sera mis en attente si l'un de ses composants n'est pas disponible.

### **Kits dynamiques**

Un kit dynamique est une SKU pouvant être commandée, constituée d'une ou plusieurs SKU ou composants. La définition des composants constituant le kit est inconnue jusqu'à ce que le kit soit commandé et configuré, d'où le nom de kit dynamique.

Certaines entrées de catalogue peuvent également avoir des attributs. Il existe deux types d'attributs :

#### **Attributs de définition**

Les attributs de définition sont les propriétés des SKU d'un magasin en ligne, telles que la couleur ou la taille. Les valeurs de l'attribut sont la propriété d'un attribut, comme une couleur spécifique (bleu ou jaune) ou une taille (médium). Vous devez prédéfinir les valeurs d'un attribut avant de les affecter aux SKU. Les valeurs d'attribut sont implicitement associées à leurs attributs. Chaque combinaison d'attributs et de valeurs d'attribut constitue une nouvelle SKU. Lorsque vous avez créé des attributs et leurs valeurs, vous pouvez mettre à jour les informations telles que le nom, la description et le type (texte, nombres entiers ou nombres décimaux). Les attributs de définition sont également utilisés pour la résolution de SKU.

### **Attributs descriptifs**

Les attributs descriptifs sont tout simplement des descriptions supplémentaires. Par exemple, certains vêtements doivent uniquement être nettoyés à sec. Un attribut descriptif peut spécifier cette condition. Ou encore, des équipements électroniques utilisent des piles de type AA ou AAA. Les attributs de définition ne sont pas utilisés pour la résolution de SKU.

# **Caractéristiques des produits, des SKU, des offres groupées et des kits**

Dans WebSphere Commerce Accelerator, les entrées de catalogue peuvent avoir les caractéristiques suivantes :

**Remarque :** Notez que les kits dynamiques peuvent être visualisés dans les outils de gestion de produits, mais non créés. Les kits statiques sont d'abord créés sous forme de kits prédéfinis (et peuvent uniquement être visualisés comme tels dans les outils de gestion de produits). L'administrateur du site peut ensuite convertir le kit prédéfini en kit statique en exécutant une commande SQL :

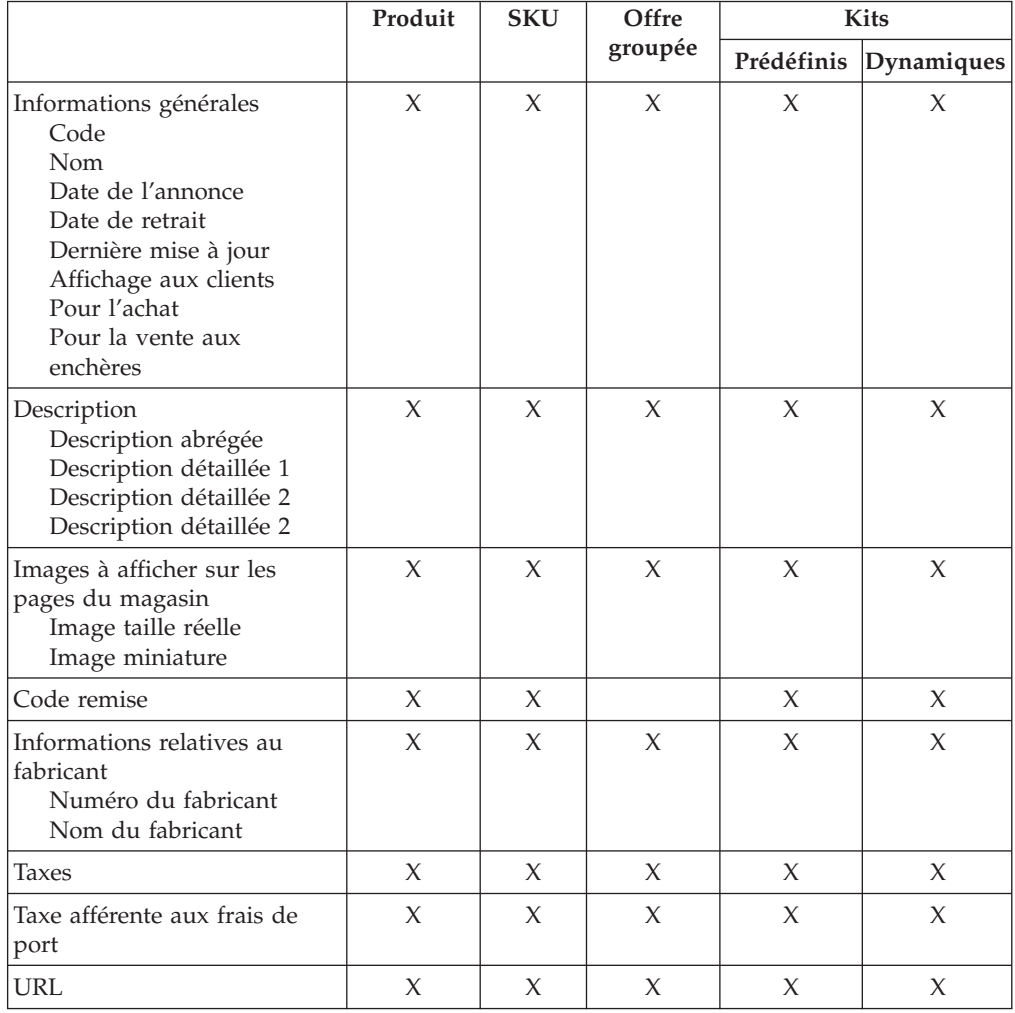

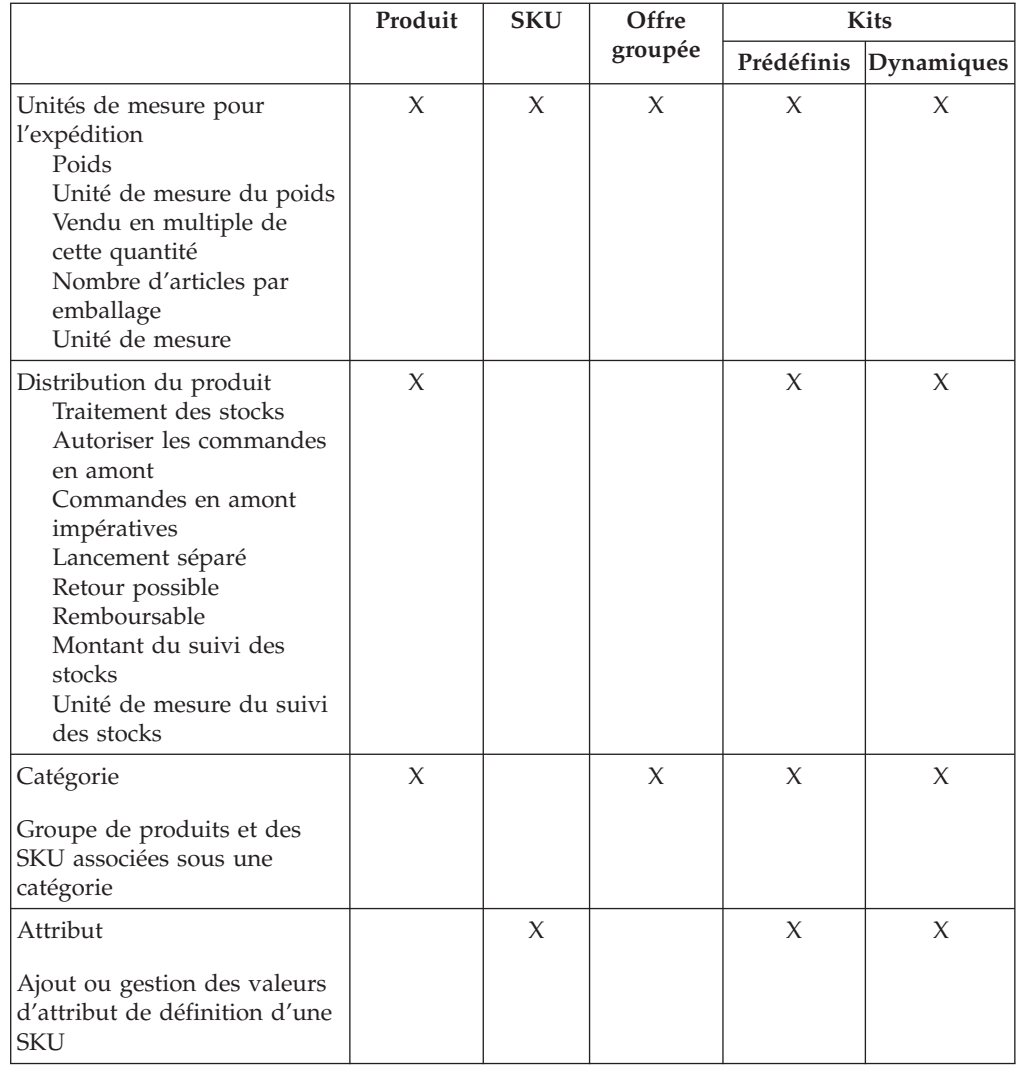

# **Création de produits, d'attributs et de SKU**

Une fois que le gestionnaire de catégories a créé des catégories dans le catalogue, le responsable produit peut créer des entrées de catalogue.

Le diagramme ci-après illustre la procédure de création d'un produit grâce à WebSphere Commerce Accelerator. Une fois la procédure appliquée, tous les clients sont en mesure de voir et d'acheter le produit dans les pages du magasin.

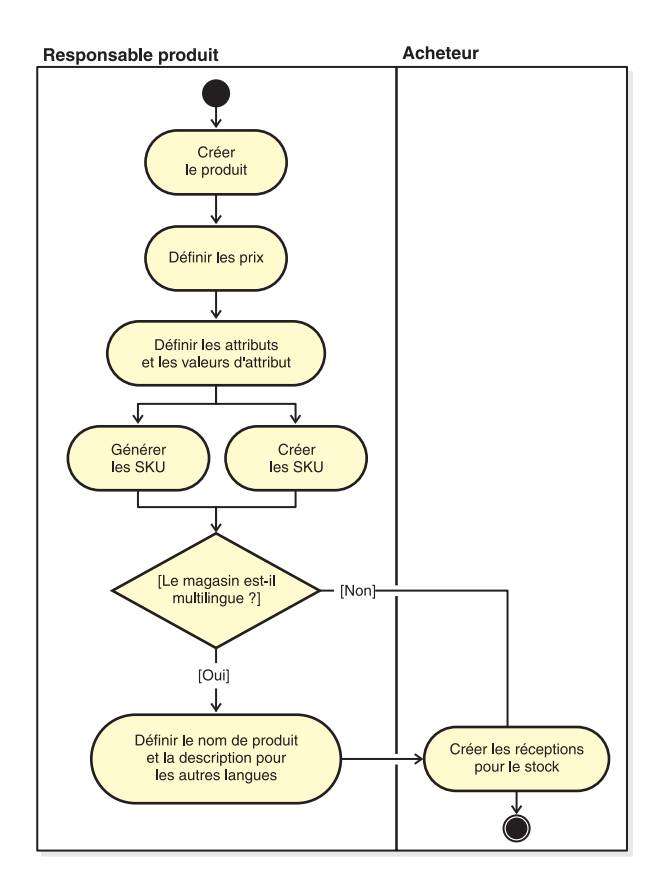

# **Procédures pas à pas**

Pour connaître la procédure pas à pas de la gestion du catalogue dans votre magasin, reportez-vous à l'Aide en ligne WebSphere Commerce.

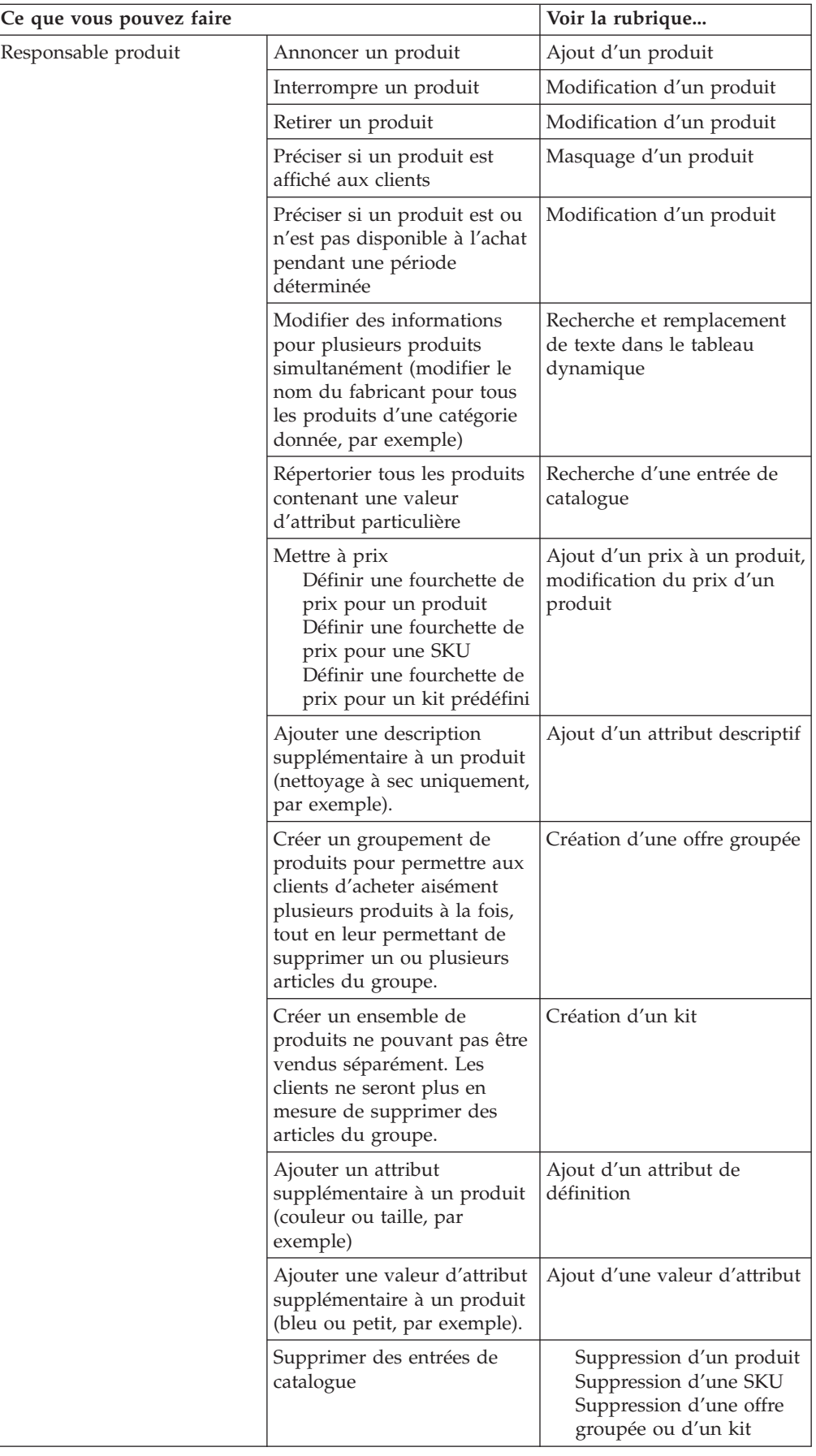

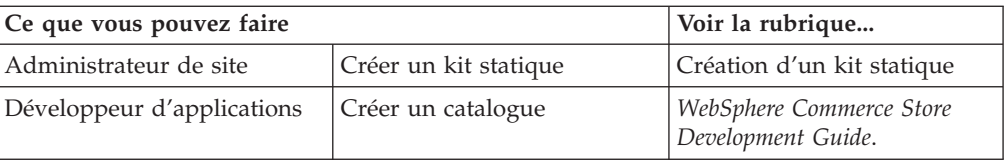

# **Chapitre 10. Gestion des informations client**

Ce chapitre présente les informations relatives à l'enregistrement du client qui peuvent être modifiées par un représentant du service clientèle ou un représentant commercial. Outre la modification de ces informations, le représentant du service clientèle a également la possibilité d'enregistrer un client dans un magasin, de redéfinir le mot de passe du client et de verrouiller ou déverrouiller le compte des clients.

### **Informations sur l'enregistrement des clients**

Le représentant du service clientèle peut gérer les informations relatives aux clients enregistrés. Aucune information sur les clients non enregistrés (invités) n'est stockée dans la base de données et n'est donc à gérer.

### **Client non enregistré**

Client qui ne possède pas d'ID connexion ni de mot de passe pour ses achats au magasin. Le client n'a pas fourni les informations d'enregistrement, telles que les personnes à contacter, les informations démographiques. La liste de présélection ou le contenu du chariot ne seront pas conservés en vue des prochaines visites du client. Un client non enregistré est considéré comme un invité.

### **Client enregistré**

Client qui a fourni des informations pour créer un profil client. Ce client a un ID de connexion et un mot de passe, qui sont requis au moment où il passe ses commandes. Les listes de présélection ou le contenu du chariot sont ″gardés en mémoire″ de sorte que le client n'a pas besoin de parcourir le catalogue en ligne lors de ses visites suivantes.

### **Modification des informations sur l'enregistrement des clients**

Pour gérer les informations client, telles que l'adresse, le mot de passe ou l'état du compte, le représentant du service clientèle ou le représentant commercial peut effectuer des recherches sur les clients, puis mettre à jour les informations appropriées. Les informations sur l'enregistrement que le client fournit dépendent des informations collectées sur la page Enregistrement du magasin. Certaines de ces informations peuvent être facultatives. Pour consulter ou mettre à jour les informations client, servez-vous du bloc-notes Informations client. Ce bloc-notes présente les informations suivantes :

### **Généralités**

Informations de sécurité, confirmation d'identité et, éventuellement, état du certificat de sécurité X.509. Les généralités incluent également le nom complet du client, la langue et la devise privilégiées pour les achats, ainsi que l'état du compte (activé ou désactivé).

### **Adresse**

Adresse complète.

### **Contact**

Personnes à contacter, adresses électroniques, numéros de téléphone et de télécopie. Les clients peuvent indiquer leur méthode de communication favorite et l'heure à laquelle ils préfèrent être appelés. Ils peuvent également spécifier s'ils souhaitent ou non recevoir les offres promotionnelles du magasin.

### **Informations personnelles**

Données démographiques, telles que l'âge, le sexe, la situation de famille, le revenu annuel, le nombre de personnes au foyer, le nombre d'enfants, le nom du client ayant déjà passé une commande, la profession, le nom de l'employeur et les loisirs.

# **Procédures pas à pas**

Les représentants commerciaux ou ceux du service clientèle peuvent effectuer les tâches suivantes :

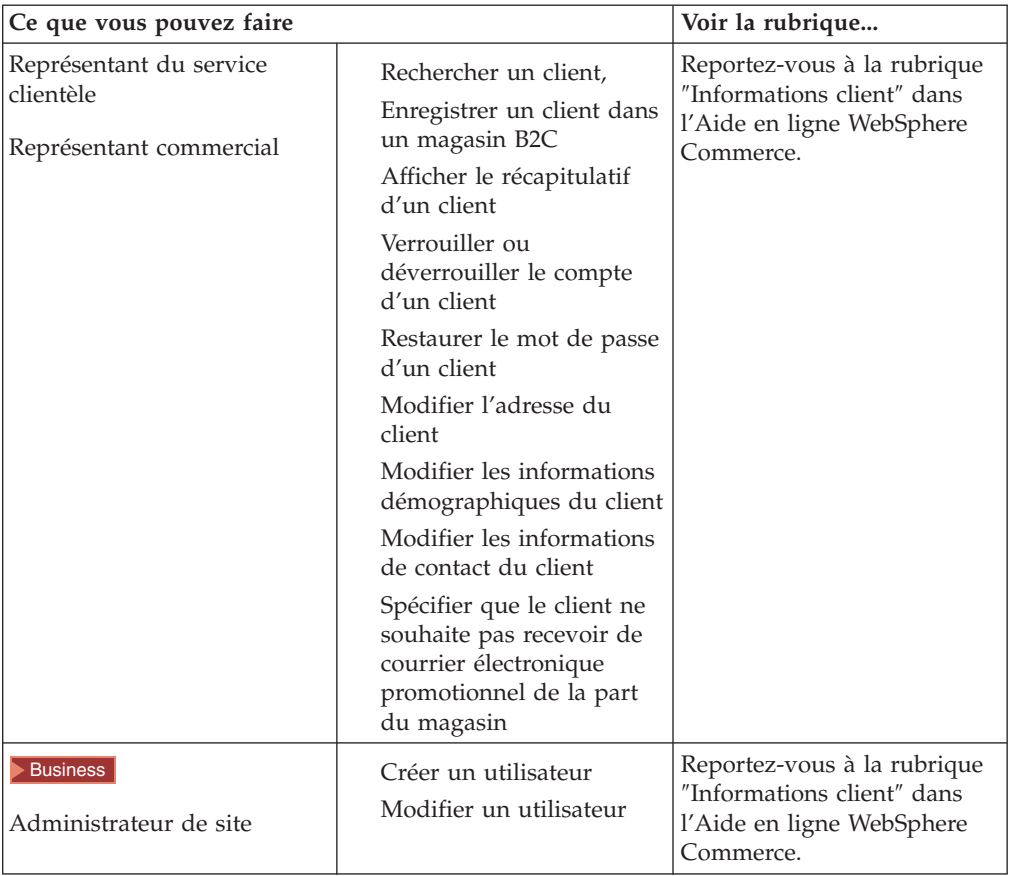

# **Chapitre 11. Assistance client**

L'assistance client offre un service au client en temps réel via une interface textuelle synchrone (messagerie instantanée) à l'aide de Lotus Sametime entre un représentant du service clientèle et les clients ou acheteurs du magasin. Lorsqu'un client accède au site et, une fois sur la page du magasin, clique sur un lien pointant vers un représentant du service clientèle, il peut communiquer avec ce représentant ou s'entretenir avec lui sur Internet.

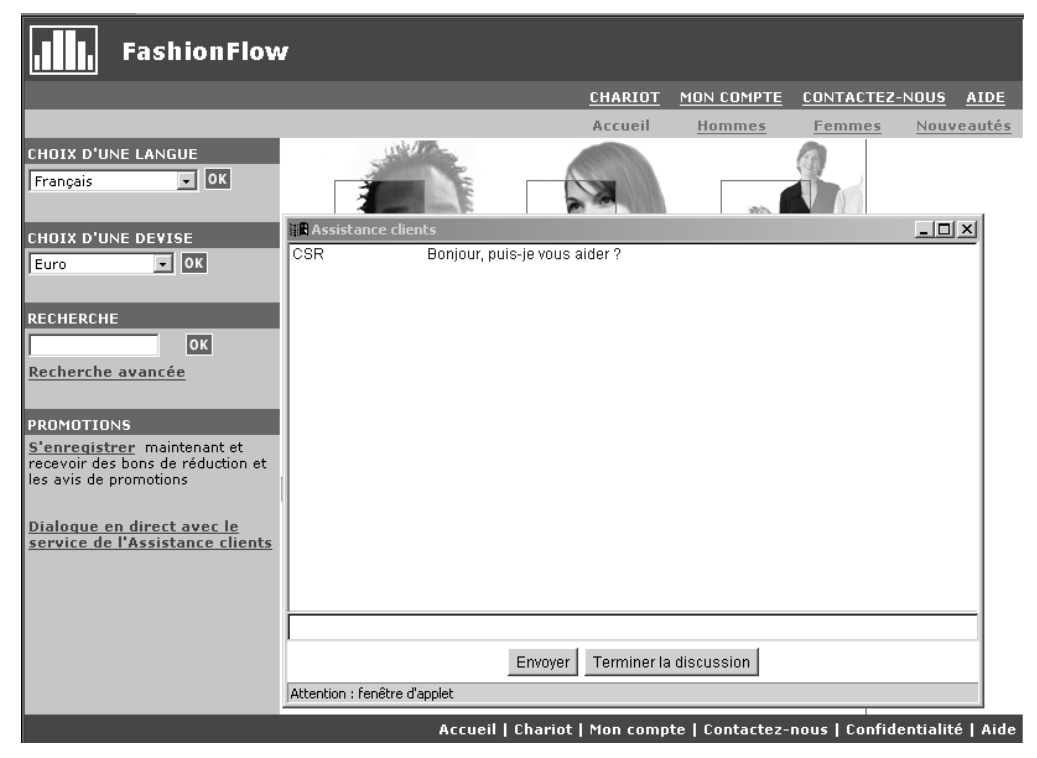

Le représentant du service clientèle accède à l'interface de l'assistance client via WebSphere Commerce Accelerator. Il peut en outre visualiser la page du magasin sur laquelle le client demande de l'aide et récupérer les informations relatives au chariot et au profil de ce dernier. Cette interface permet également au représentant du service clientèle de communiquer avec d'autres représentants.

Dans cette version de WebSphere Commerce, l'assistance client prend désormais en charge les files d'attente. Les fonctionnalités fondamentales des files d'attente de l'assistance client sont les suivantes :

- Files d'attente multiples et possibilité pour le représentant du service clientèle d'acheminer les clients qui attendent de l'assistance. Le gestionnaire des opérations peut créer, modifier, supprimer et attribuer des représentants de service clientèle à des files d'attente grâce à WebSphere Commerce Accelerator. Les représentants du service clientèle peuvent choisir de servir un client attribué à leur file d'attente.
- Les représentants du service clientèle peuvent contrôler les attributs personnalisés du client dans un magasin.

# **Configuration et utilisation de l'assistance client**

Le diagramme suivant illustre le processus de configuration et d'utilisation de l'assistance client dans un magasin. Reportez-vous à la section [«Procédures pas à](#page-86-0) [pas» à la page 79](#page-86-0) pour obtenir une liste permettant de savoir où rechercher de plus amples informations sur la manière d'effectuer chaque tâche.

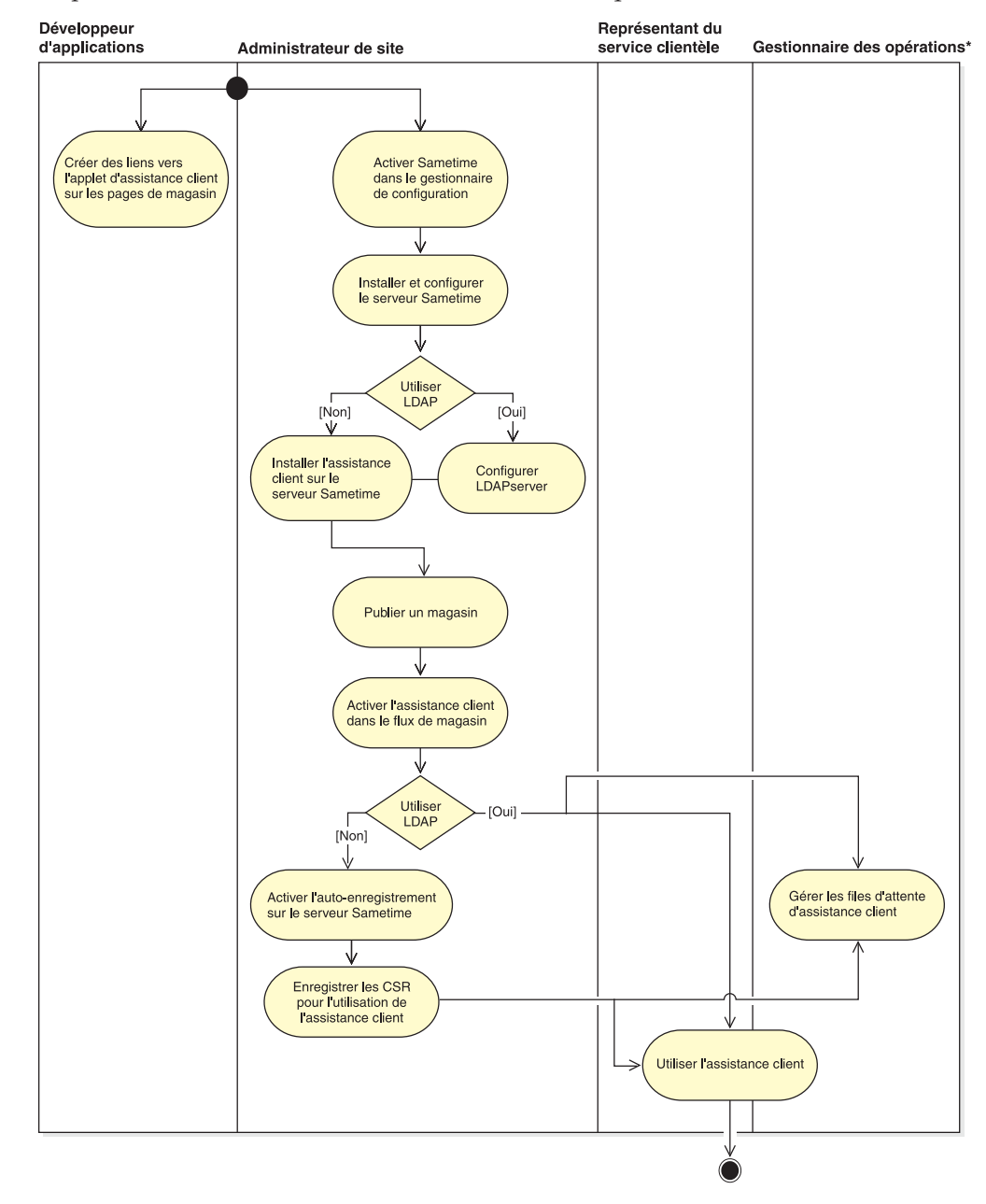

# <span id="page-86-0"></span>**Procédures pas à pas**

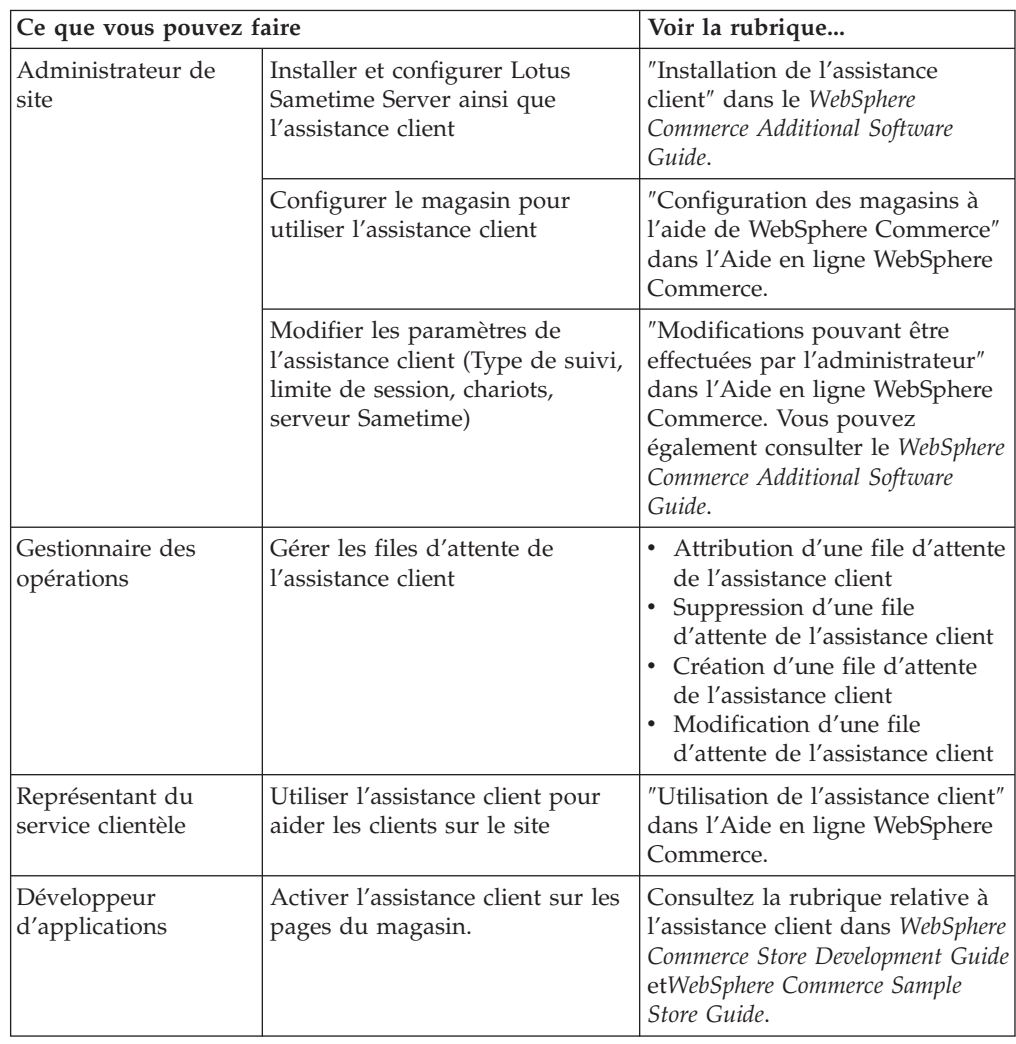

# **Chapitre 12. Gestion des commandes**

Un représentant du service clientèle ou, dans un site B2B, un représentant commercial peut suivre et gérer les caractéristiques des commandes, notamment le client, le destinataire, les produits et la quantité, le coût total (taxes et frais de ports inclus), les spécifications de livraison, le mode de règlement et les commentaires éventuels.

Dans WebSphere Commerce, on entend par commande : un ou plusieurs produits, leur prix et la quantité spécifiée, qu'un client a choisi d'acheter ou a acheté. Un représentant du service clientèle peut également passer une commande au nom d'un client. Outre les informations sur les produits, une commande client comporte les éléments suivants : adresse de livraison (non disponible pour les achats par téléchargement, tels que les logiciels), mode d'expédition, transporteur et service, modalités de paiement, taxes et frais de port, ainsi que tout commentaire ou ajustement de prix stipulés par la personne chargée de passer la commande.

Le présent chapitre propose une présentation des tâches relatives aux commandes communes.

### **Gestion des commande client**

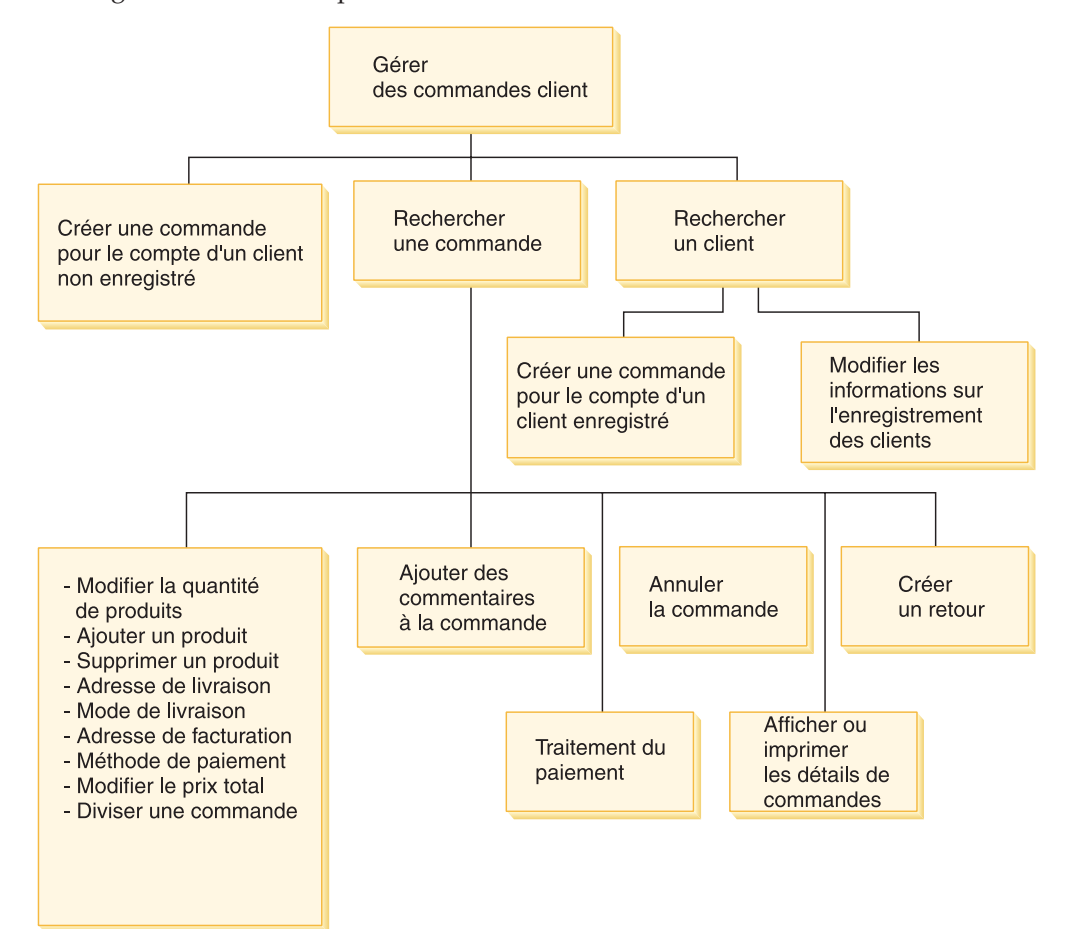

Le diagramme suivant représente les tâches liées aux commandes communes.

### **Recherche de commandes client**

Vous pouvez rechercher une commande sur la base de sa référence, de son état, de l'ID de connexion du client ou du numéro de compte. Vous pouvez également trier les commandes pour afficher les informations que vous recherchez. Par exemple, vous pouvez trier les commandes en fonction de leur état ou en fonction du prénom de l'utilisateur.

Les codes relatifs à l'état de la commande permettent de suivre les commandes passées par des utilisateurs. Vous pouvez utiliser les codes d'état pour suivre l'avancée d'une commande. Certains codes d'état utilisés communément sont présentés dans le tableau ci-dessous.

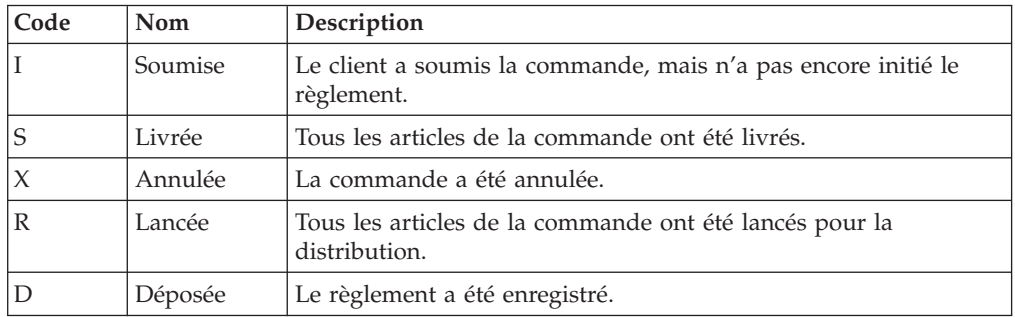

Vous pouvez rechercher toutes les commandes qui se trouvent dans la base de données WebSphere Commerce.

### **Modification de commandes client**

Des modifications peuvent être apportées à une commande soumise, à condition que celle-ci ne soit pas encore passée en phase de distribution. Les commandes associées à l'état Expédiée, Annulée, Lancée ou Déposée ne peuvent pas être modifiées.

### **Annulation d'une commande**

Les commandes associées à l'état Expédiée, Annulée, Lancée ou Déposée ne peuvent pas être annulées. Lorsque vous annulez une commande client, vous pouvez en donner les raisons, comme par exemple le fait que le client ait par erreur commandé le mauvais article ou que le produit sélectionné est provisoirement en rupture de stock et qu'il ne souhaite pas attendre jusqu'au prochain approvisionnement. Vous pouvez alors envoyer au client un message électronique contenant le texte de ce commentaire. *Lorsqu'une commande a été annulée, elle ne peut pas être récupérée.*

### **Ajout de commentaires à une commande**

Vous pouvez ajouter un commentaire à une commande pour votre propre information ou envoyer ce commentaire au client par courrier électronique. Par exemple, si le stock d'un produit est insuffisant pour répondre à une commande, vous pouvez l'indiquer dans un commentaire et le transmettre au client par courrier électronique. De cette manière, les clients sont informés des délais de livraison plus longs.

### **Traitement du règlement d'une commande**

Pour que la commande puisse être livrée, le paiement doit être validé. WebSphere Commerce Payments permet de traiter les paiements. Pour modifier l'état du règlement d'une commande client, les représentants du service clientèle et les représentants commerciaux peuvent se connecter à WebSphere Commerce Payments à partir de WebSphere Commerce Accelerator.

### **Création d'une commande pour le compte d'un client non enregistré**

Suivez l'ordre des pages Passer une commande visiteur pour fournir les informations requises pour la commande, notamment les informations sur les produits, la quantité des articles, l'adresse de facturation, de livraison, le mode d'expédition, de paiement et sur une révision éventuelle du prix.

### **Création d'une commande pour le compte d'un client enregistré**

Suivez l'ordre des pages de l'assistant Passer une commande pour fournir les informations requises pour la commande, notamment les informations sur les produits, la quantité des articles, l'adresse de facturation, de livraison, le mode d'expédition, de paiement et sur une révision éventuelle du prix.

# **Procédures pas à pas**

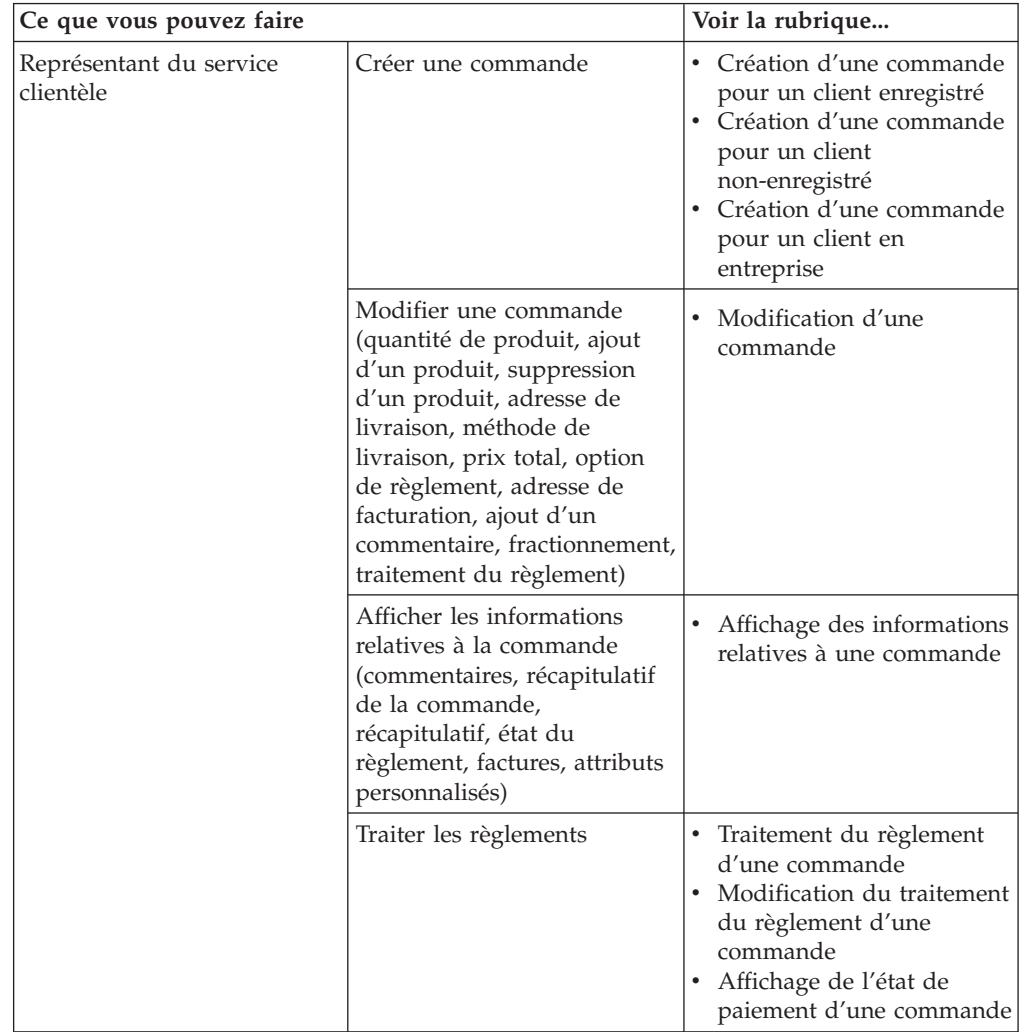

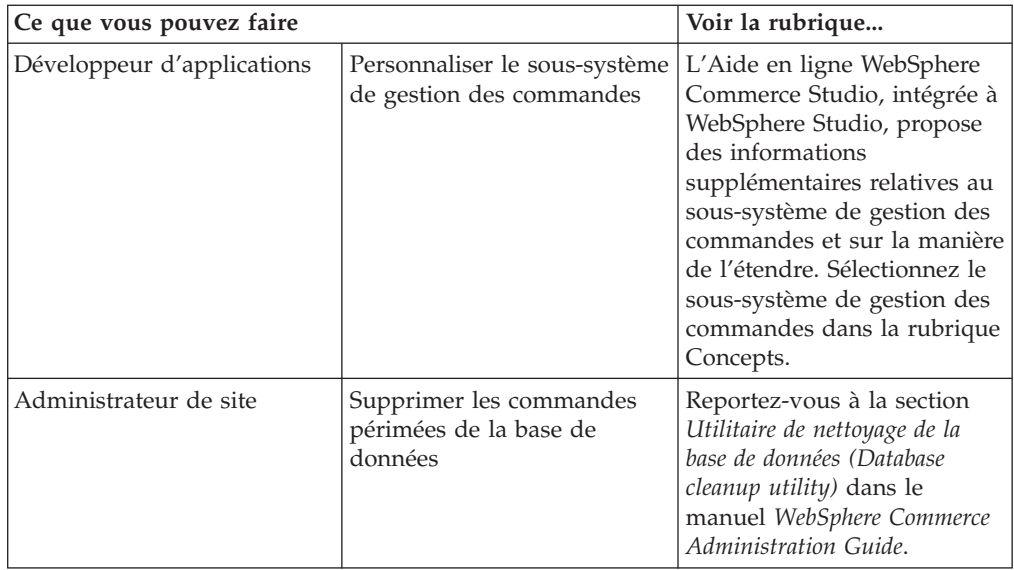

# **Chapitre 13. Retours**

Le présent chapitre décrit les principales tâches de service au client : • Gestion des retours

Ces tâches sont en principe effectuées par un représentant du service clientèle ou, dans le cas d'un magasin B2B (interentreprise), par un représentant commercial. Le responsable du service clientèle est chargé de l'approbation des retours refusés par le système.

### **Motifs de retour**

Le motif de retour est une raison définie par le magasin autorisant le retour du produit. Les motifs de retour doivent émaner du vendeur et des clients, car dans certains cas, leurs avis peuvent diverger. Par exemple, il peut arriver qu'un client retourne un produit en déclarant que celui-ci ne fonctionne pas convenablement ; l'administrateur des retours peut, quant à lui, signaler que le client n'a pas suivi les instructions d'utilisation et que le produit fonctionne en réalité parfaitement. Les motifs de retour émanent soit du client, soit du vendeur.

Lorsque le représentant du service clientèle crée un enregistrement de retour, il indique la cause de retour. Lorsque l'administrateur des retours signale l'écoulement du retour, la cause de retour du vendeur est spécifiée.

### **Gestion des retours**

Si un client n'est pas satisfait d'un achat, il peut en demander le remboursement par le crédit de sa carte bancaire ou de sa ligne de crédit. Dans WebSphere Commerce, les taxes payées sur la commande sont créditées en cas de retour, mais pas nécessairement les frais de port. Pour créditer les frais de port, vous devez les ajouter manuellement au total à rembourser.

En fonction de votre entreprise, le retour physique du produit par le client n'est pas toujours obligatoire. Par exemple, si un client souhaite le remboursement d'un produit frais acheté dans une épicerie, celle-ci ne demandera probablement pas le retour du produit au magasin.

Une fois créé, le magasin définit des règles de retour. Par exemple, le magasin FashionFlow établit que tous les retours reçus dans un délai maximal de 30 jours après la date d'achat seront automatiquement approuvés. Le magasin FashionFlow ne facture pas les retours.

Une autorisation de retour d'article est lancée lorsque la marchandise est renvoyée à un centre de distribution. Certains magasins peuvent demander à leurs clients de prendre contact avec le magasin et demander au représentant du service clientèle de leur accorder une autorisation de retour d'article ; d'autres magasins lanceront une autorisation de retour d'article à l'arrivée de marchandises renvoyées au centre de distribution. Tous les retours qui respectent les règles de retour établies par le magasin sont automatiquement approuvés par le système. Les retours qui ne répondent pas aux règles définies peuvent être approuvés par le responsable du service clientèle.

### **Règles de gestion des retours**

La politique de gestion des retours définit si les retours sont acceptés, le délai pendant lequel ils sont acceptés et les frais de réapprovisionnement éventuellement applicables. Vous pouvez définir les règles de gestion des retours suivantes : **Frais de retours**

Les frais de retours déterminent le montant remboursé pour une marchandise retournée. Ils couvrent les frais de réapprovisionnement et le pourcentage remboursé du prix de l'article.

### **Acceptation des retours**

La politique d'acceptation des retours définit le délai après livraison pendant lequel les retours de marchandises sont acceptés.

### **Mode de règlement des retours**

La politique de gestion du mode de règlement des remboursements définit comment l'acheteur est remboursé en cas de retour de marchandise.

### **Retours refusés par le système**

WebSphere Commerce refuse les retours qui ne respectent pas les règles de retour définies par le magasin. Un utilisateur chargé du rôle de responsable du service clientèle peut approuver des retours refusés par le système. Les motifs courants de refus sont les suivants :

- v Le produit a été conçu pour pouvoir être retourné dans le bloc-note Gestion du produit, mais le responsable du service clientèle a remplacé ce paramètre. Par exemple, un CD est marqué en tant qu'article pouvant être retourné dans le bloc-notes Gestion du produit, mais le client prend contact avec le magasin pour indiquer que le CD a été rayé lors de la livraison. Plutôt que de demander au client de restituer le produit défectueux, le magasin peut simplement lui envoyer un autre CD. Dans ce cas, le responsable du service clientèle peut indiquer, dans le bloc-notes de retour du produit, que le CD ne doit pas être retourné au centre de distribution.
- La quantité retournée est supérieure à la quantité livrée. Par exemple, le client commande trois livres, mais tente d'en retourner quatre.
- v Le remboursement demandé est supérieur au montant payé pour l'achat initial. Par exemple, un commerçant expédie une commande à un client avant d'obtenir l'autorisation sur la carte de paiement de ce client. La carte de paiement est ensuite dérobée ; par conséquent, lorsque le commerçant tente de débiter la somme sur la carte, sa tentative échoue. Le client renvoie alors la marchandise au magasin. Le système va refuser ce retour car le commerçant n'aura pas débité la somme requise sur la carte de paiement.
- v La période de retour a expiré. Par exemple, le magasin peut ne pas accepter les retours au terme d'un délai de 10 jours après l'achat.
- v Le produit a été désigné non remboursable dans le bloc-notes Gestion du produit. Par exemple, certaines pièces informatiques d'occasion proposées via un site Web à prix réduit peuvent être signalées comme non remboursables.
- v Le magasin n'utilise pas de règle de validation automatique des retours. Par conséquent, tous les retours peuvent être manuellement approuvés.

Le diagramme suivant illustre la manière de traiter les retours grâce à WebSphere Commerce Accelerator.

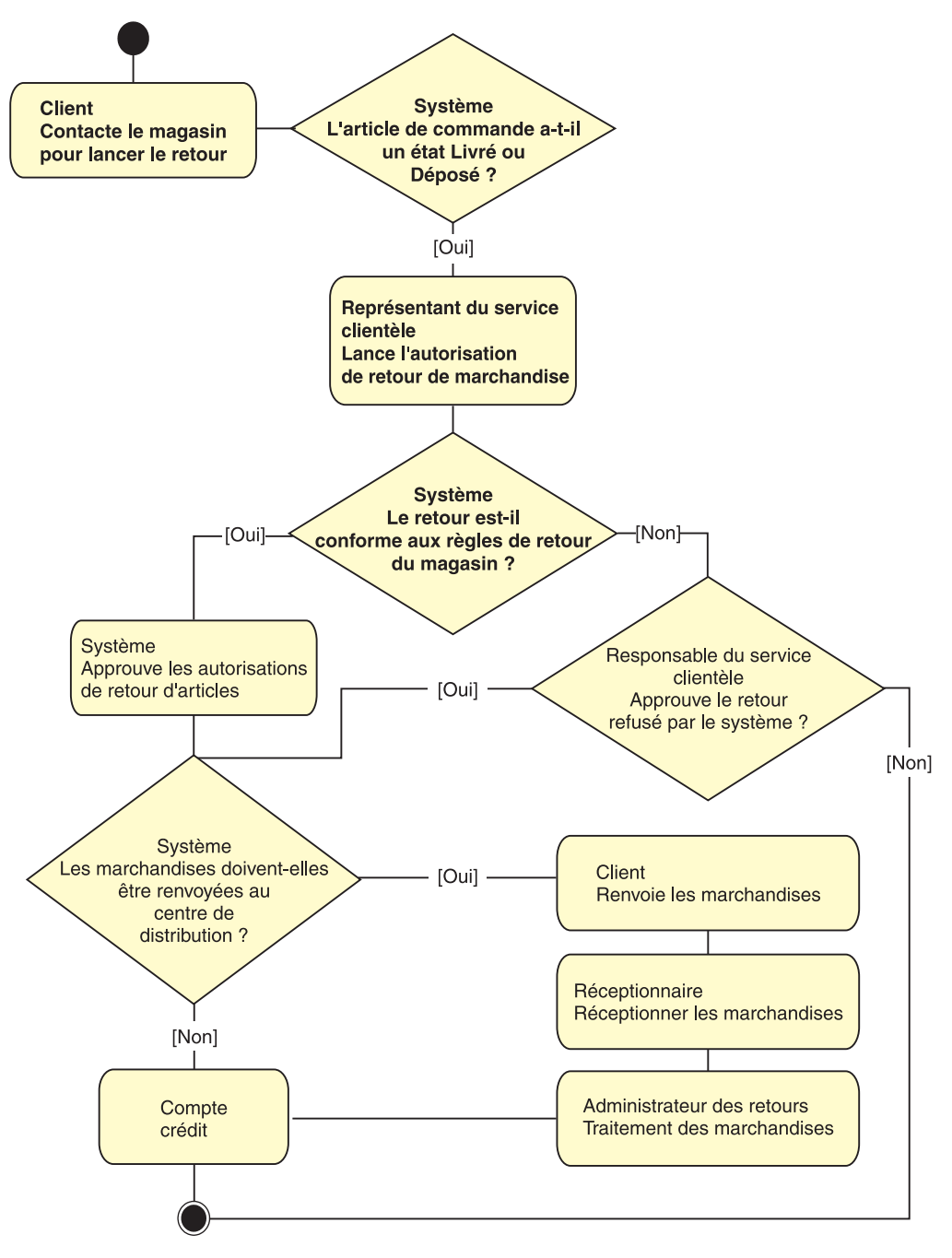

# **Procédures pas à pas**

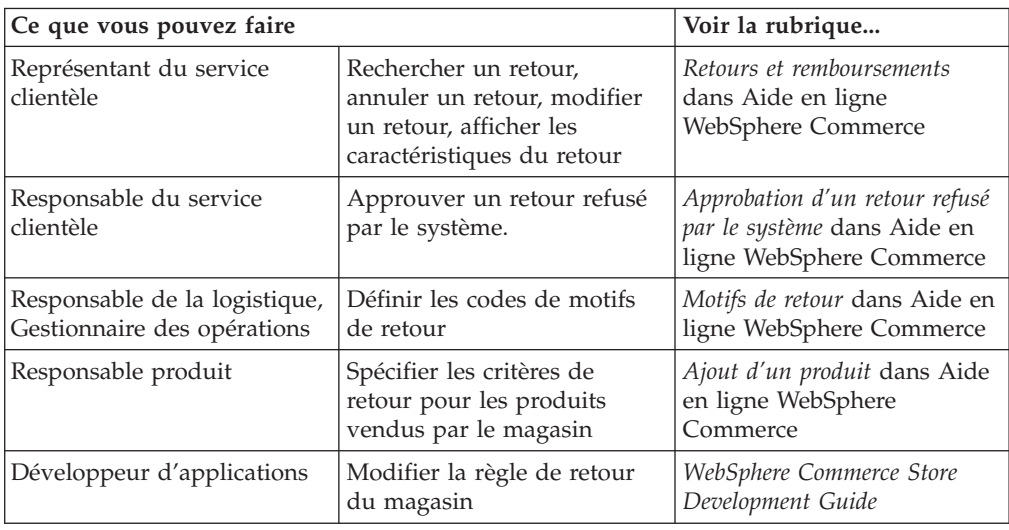

# **Chapitre 14. Marketing**

WebSphere Commerce simplifie le marketing et la personnalisation, en permettant au personnel marketing d'interagir directement avec le site, sans devoir recourir aux services du département informatique de l'entreprise pour opérer les modifications voulues. Les responsables marketing créent des campagnes à grande échelle qui ciblent divers profils client en vue d'augmenter le chiffre d'affaires du site ou de sensibiliser davantage les clients.

Le présent chapitre traite des points suivants :

- les remises.
- les emplacements e-marketing,
- v la création et la maintenance des profils client,
- v la création et la maintenance d'une campagne marketing et d'une initiative de campagne,
- les bons de réduction.

### **Remises**

Les remises visent à inciter les clients à réaliser des achats. Vous pouvez offrir des pourcentages de remise (par exemple, 10 % de rabais) ou des montant fixes de remise (par exemple 15 euros de rabais). Les remises peuvent s'appliquer à des produits ou des SKU spécifiques, ou bien à la totalité des achats. Vous pouvez, par exemple, offrir une réduction de 20 % à vos anciens clients ou, si vous disposez de nombreuses casquettes rouges en stock, offrir une remise de 25 % sur l'achat de chaque casquette, pendant une période définie.

Pour créer des remises, utilisez l'Assistant remises de WebSphere Commerce Accelerator. Les utilisateurs dotés des rôles suivants peuvent créer des remises : Responsable produit, Acheteur, Gestionnaire de catégories et Directeur des ventes. Vous pouvez également créer des remises à l'aide du module Loader (par l'administrateur du site), ou en importer lors de la migration à partir d'une précédente version. Ces remises fonctionneront, mais elles ne s'afficheront pas correctement dans WebSphere Commerce Accelerator.

Les remises peuvent être actives ou inactives. Par défaut, elles sont définies comme étant actives à leur création, mais elles peuvent être désactivées à tout moment à l'aide de WebSphere Commerce Accelerator. Par exemple, vous pouvez souhaiter désactiver une remise avant sa date d'expiration car vous remarquez que le niveau de stock du produit auquel s'applique la remise est trop faible compte tenu de l'accroissement de la demande.

Dans WebSphere Commerce, il existe deux moyens de mettre en oeuvre des remises :

#### **Système basé sur le schéma**

Remises définies à l'aide des tables de la base de données WebSphere Commerce. Le système de remise basé sur le schéma est géré pour les sites en cours de mise à niveau des versions précédentes.

### **Système basé sur la règle**

Les remises font office de règles dans le serveur de règles du serveur WebSphere Commerce. Si vous créez un site, vous devez implémenter le système de remise basé sur la règle. Certains types de remises ne sont pas disponibles avec le système basé sur le schéma.

Les remises sont disponibles dans les modèles commerciaux suivants : vente grand public, commerce interentreprise, magasin hébergé, magasin hébergé pour fournisseurs, magasin hébergé pour revendeurs.

### **Types de remises**

La liste ci-après répertorie les différents types de remises disponibles dans WebSphere Commerce.

### **Les remises suivantes sont toujours disponibles :**

- v remise en pourcentage sur le total des achats,
- v montant de réduction sur le total des achats,
- remise en pourcentage par produit,
- v montant déduit par produit,
- v montant déduit sur les produits éligibles.

### **Les remises suivantes sont disponibles uniquement si vous utilisez les remises basées sur les règles :**

- v remise à la livraison sur la commande,
- v achat de *X* articles A, offre d'un article A supplémentaire,
- v achat du produit ou de l'article A, B ou C et offre de l'article D.

### **Attribution d'une remise à un produit ou à une SKU**

Une remise peut être attribuée à un produit ou à une SKU. Attribuez-la au produit lorsque toutes les SKU de ce produit doivent bénéficier de la remise. Attribuez-la à une SKU particulière lorsque la remise ne doit pas s'appliquer à toutes les SKU du produit.

### **Annonce des remises**

Vous pouvez annoncer les remises à l'aide des outils de marketing de WebSphere Commerce Accelerator. Pour ce faire, créez une copie de publicité contenant la remise, puis sélectionnez cette copie lorsque vous programmez l'emplacement e-marketing spécifique que doit occuper la publicité.

### **Cibler une remise à un ensemble de clients**

Pour cibler une remise à un groupe particulier de clients, vous devez créer un profil client. Le tableau suivant illustre les différences entre les méthodes de calcul utilisées (pour les remises sur les produits) et les résultats finaux.

Un client achète 4 livres coûtant chacun dix euros. Il achète également 3 DVD à vingt euros pièce. Le total de ses achats sans remise s'élève à 100 euros. La remise est appliquée pour déterminer le prix final.

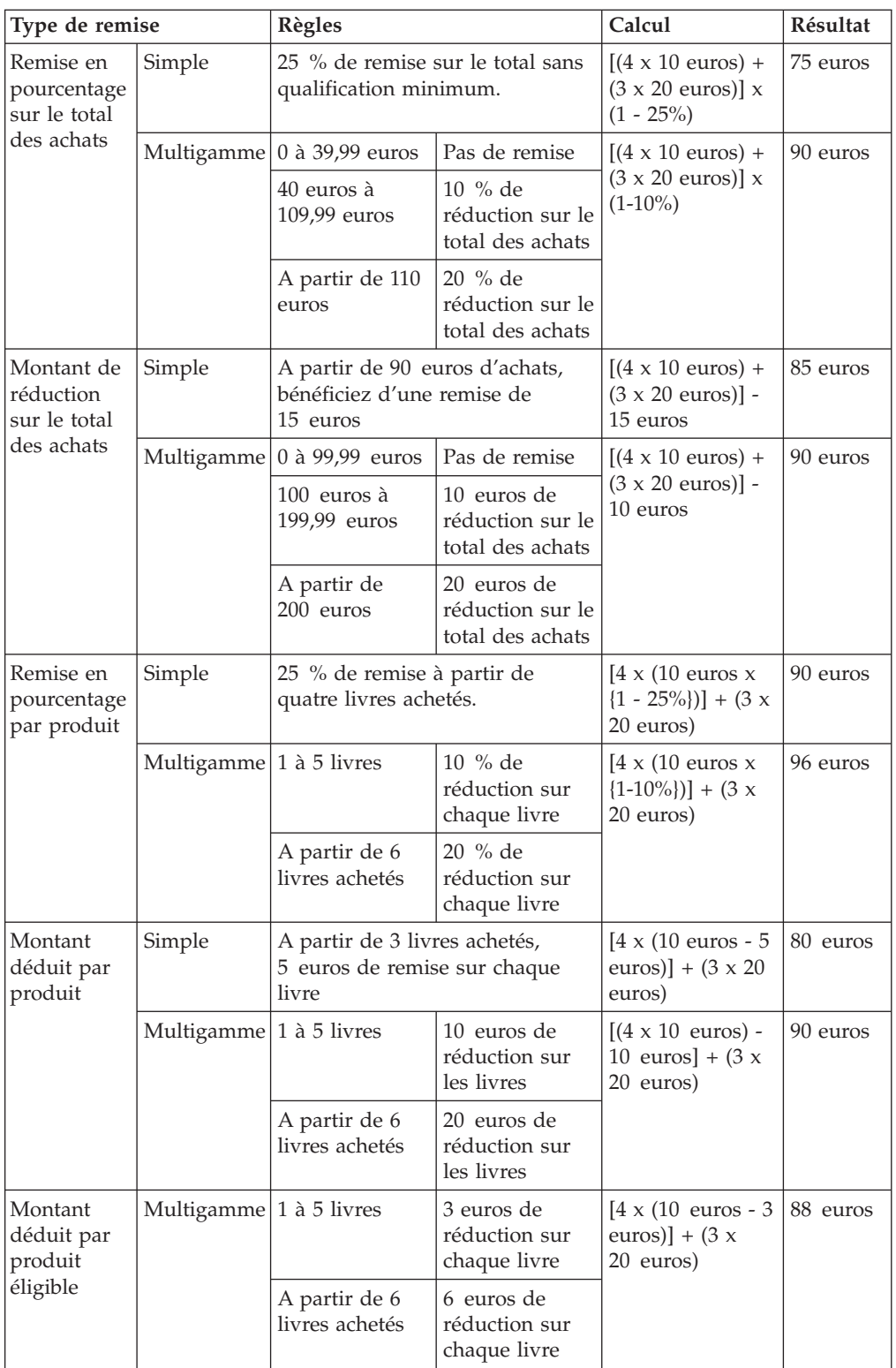

# **Procédures pas à pas**

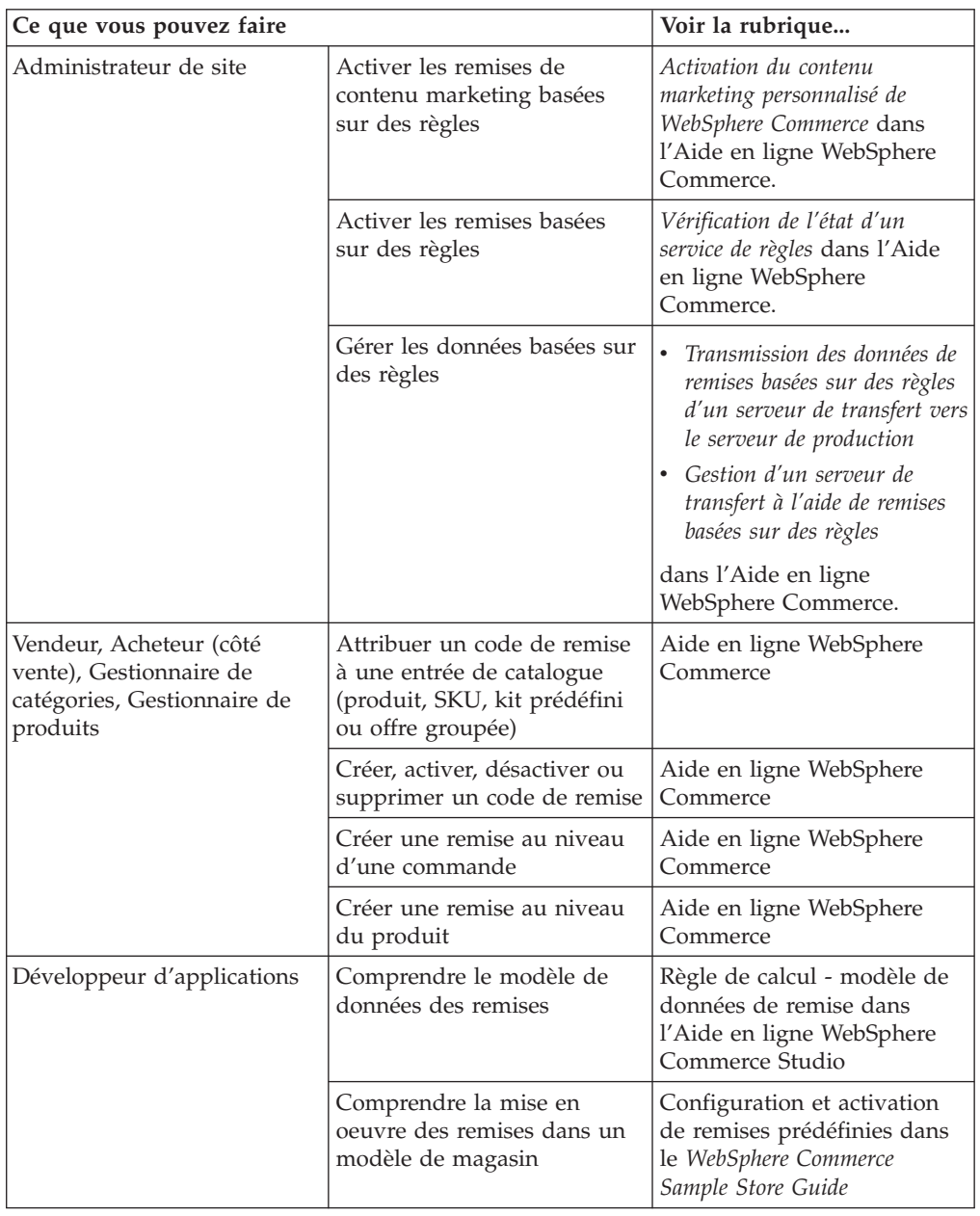

# **Emplacements e-marketing**

Un emplacement e-marketing affiche un contenu promotionnel, des recommandations relatives aux catégories ou des recommandations relatives aux produits.

Les développeurs d'applications insèrent les emplacements e-marketing dans les pages appropriées. Chaque emplacement e-marketing porte un nom unique. Le responsable marketing sélectionne ensuite l'emplacement e-marketing qu'il souhaite cibler dans le cadre du lancement d'une campagne.

Pendant que le client parcourt votre magasin, les emplacements e-marketing communiquent avec WebSphere Commerce Server pour déterminer quel contenu doit leur être substitué. Le nombre d'emplacements e-marketing sur une page JSP n'est pas limité. Toute page JSP de votre site peut contenir un emplacement e-marketing.

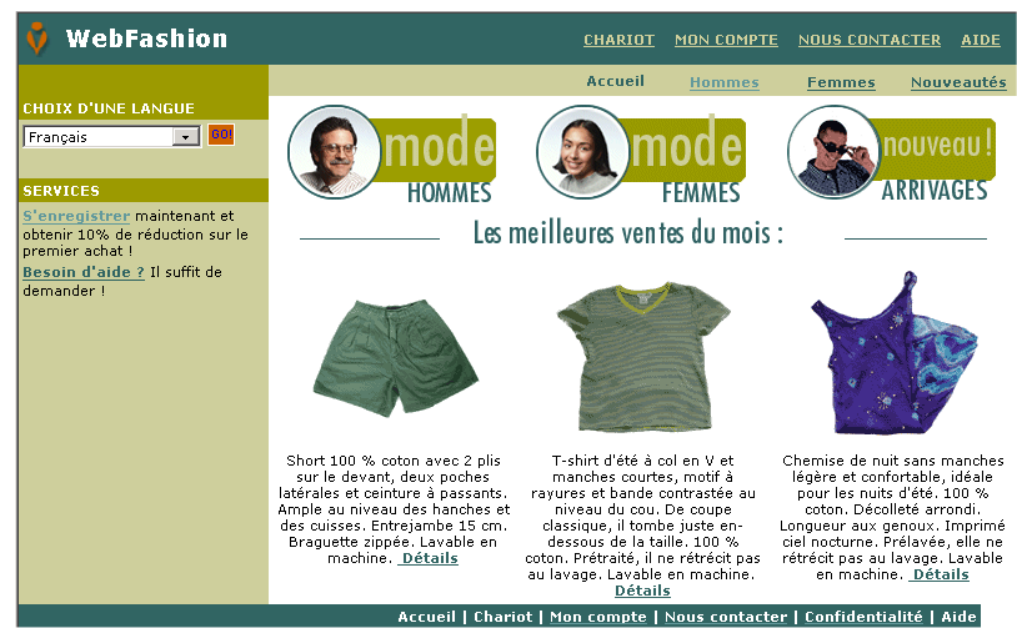

Si un emplacement e-marketing contient un message de publicité, vous devez définir un élément annexe à placer dans l'emplacement e-marketing.

### **Elément annexe**

L'élément annexe (également appelé ″copie de publicité″) se rapporte au matériel de soutien des campagnes publicitaires. Il est créé par les dessinateurs et les rédacteurs au format Flash, gif ou JPEG. Il s'agit notamment d'images et de graphiques relatifs au produit, utilisés dans le texte publicitaire et marketing.

# **Profils client**

Les profils client définissent des groupes de clients possédant en commun un certain nombre de caractéristiques. Ces profils permettent d'identifier des cibles dans le cadre de vos campagnes marketing. A partir de divers critères, vous pouvez créer des profils et leur affecter ensuite des valeurs ciblées. Lorsqu'un client visite votre site, le système compare ses données personnelles aux critères précisés. En fonction du client et des profils définis, des publicités de sensibilisation ou des messages de vente suggestive s'affichent. Il existe de nombreux critères possibles, dont les données fournies au cours de l'enregistrement en ligne, l'historique des achats et la fréquence des visites d'un client.

Par exemple, vous pouvez affecter à des groupes de ″seniors″ des profils définis de manière à cibler des clients de plus de soixante ans. Par la suite, vous avez la possibilité de modifier ce profil en vue de cibler une population senior essentiellement féminine, en ajoutant ce nouveau paramètre à celui de l'âge.

Les profils servent de cibles dynamiques pour vos efforts de marketing. Selon les critères définis, vos clients peuvent correspondre ou non à un profil particulier à tout moment. Par exemple, vous pouvez créer un profil dénommé ″Nouveaux clients″, qui ne comprenne que les clients enregistrés au cours des 30 derniers

jours. Alors que la plupart de vos clients n'appartiennent pas à ce profil, après enregistrement, tous les nouveaux clients cadrent avec celui-ci. La durée d'adéquation entre les nouveaux clients et ce profil ne pourra excéder 30 jours. Ceci est dynamique car aucune intervention de votre part n'est nécessaire, cela s'applique aux clients sur une base individuelle et le résultat est en temps réel. La date limite d'inclusion dans ce profil dépend de la date d'enregistrement du client et du délai maximal (en jours) défini lors de la création du profil.

Si vous optez pour l'application de profils client, vous devez les créer préalablement au lancement de nouvelles campagnes marketing. C'est lors de la phase de création d'une campagne que vous sélectionnez le profil cible. Vous pouvez créer des campagnes applicables à tous les clients. Toutefois, les profils client peuvent cibler un sous-ensemble déterminé de clients.

### **Gestion des profils client**

Dans la page Profil client, recherchez les profils client définis pour le magasin en cours. La liste affichée contient des informations relatives au nom et à la description du profil. Vous pouvez effectuer sur les profils les opérations suivantes : tri, création, copie, suppression ou modification des profils et affichage des clients associés.

### **Instructions pour la création d'un profil client**

Pour exploiter efficacement les profils client, les pages du magasin doivent enregistrer les informations requises par le profil. Le responsable marchandisage et le responsable marketing doivent communiquer leurs besoins aux développeurs de magasin. Une page d'enregistrement bien conçue, explicitant au client les modalités de saisie des informations, permet d'éliminer nombre d'anomalies éventuelles. Notez les points suivants :

v Les chaînes sont traitées telles qu'elles sont saisies, et les majuscules/minuscules sont différenciées.

Pour créer un profil client basé sur une région, vous pouvez entrer ″Ile-de-France″ sur la page Etat/Province/Région/Département du bloc-notes Profil client. Tout client entrant ″Ile-de-France″ dans la page d'enregistrement du magasin sera inclus dans le profil. Par contre, le client qui entre ″IDF″ ne sera pas inclus. Pour cibler tous les clients voulus, servez-vous d'une liste sur la page d'enregistrement. Plutôt que de saisir le nom d'une région, les clients sélectionnent celle-ci dans la liste. Vous pouvez envisager d'utiliser des listes pour les zones de type Région, Ville, Domaine d'adresse électronique, Centres d'intérêt, Numéro de téléphone et Code postal.

Lorsque des chaînes concordantes sont trouvées, le client est inclus dans le profil.

Pour créer un profil client basé sur un indicatif de pays, vous pouvez entrer, par exemple, 44 sur la page Numéro de téléphone du bloc-notes Profil client. Tout client dont le numéro de téléphone contient 44 sera inclus dans le profil. Ceci vaut aussi bien pour l'indicatif de pays du client que pour l'indicatif régional, l'indicatif local ou la fin du numéro de téléphone. Si vous indiquez (44), mais que le client entre 44, celui-ci sera exclu du profil. Pour éviter ces exclusions, vous devez indiquer les parenthèses lors de la création du profil. Le développeur d'applications doit s'assurer que la page d'enregistrement du magasin valide les parenthèses délimitant l'indicatif de pays.

### **Campagnes**

Chaque campagne repose sur deux composants principaux qui interagissent en vue de fournir une stratégie marketing souple et optimisée : la campagne et les initiatives de campagne.

### 1. **Campagne**

Une campagne représente un effort marketing considérable. ainsi que des objectifs commerciaux connexes. Elle englobe les initiatives.

### 2. **Initiatives de campagne**

Elles fournissent le contenu personnalisé. Les initiatives constituent des activités coordonnées conçues pour atteindre l'objectif principal d'une campagne. Elles représentent les messages individuels utilisés pour concrétiser l'objectif commercial. Il existe trois types d'initiative.

### **Suggestions d'achat**

Fournissent des recommandations sur des produits ou sur des catégories. Ces recommandations suggèrent des produits connexes pour effectuer une tentative de vente amont ou de vente croisée. Elles avertissent également le client de l'existence de produits associés à des achats précédents ou au contenu actuel de son chariot.

### **Recommandations basées sur le filtrage commun**

Fournissent des recommandations sur des produits. Ces recommandations suggèrent des produits connexes pour effectuer une tentative de vente amont ou de vente croisée. Elles avertissent également le client de l'existence de produits associés, en fonction de son comportement global, plutôt que sur la base de règles prédéfinies. Pour pouvoir utiliser ces initiatives, vous devez avoir installé et configuré LikeMinds Personalization Server pour le site.

### **Publicité de sensibilisation**

Affichage de publicités conçues pour sensibiliser davantage un client. Par exemple, des publicités de sensibilisation peuvent informer les clients sur des événements à venir ou tenter de rehausser l'image d'une marque.

Les initiatives de campagne s'insèrent dans la page à un ou plusieurs endroits ciblés (les emplacements e-marketing).

### **Initiatives de vente suggestive**

Le schéma ci-après présente la relation qui existe entre une campagne marketing et les initiatives qu'elle contient.

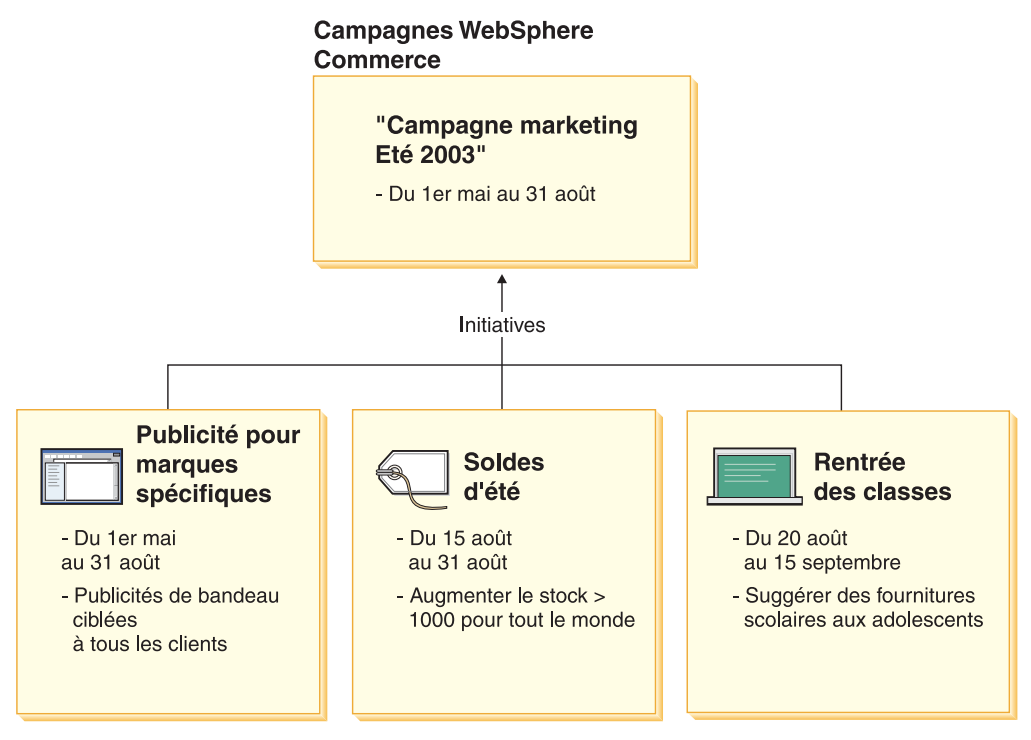

Ce schéma illustre une campagne marketing fictive intitulée ″Campagne marketing de l'été 2002″. Cette campagne contient les trois initiatives suivantes :

### **Rentrée des classes**

Il s'agit d'une initiative de vente suggestive visant un profil client d'adolescents et suggérant des fournitures scolaires. Cette initiative se déroule du 20 août au 15 septembre.

#### **Soldes d'été**

Il s'agit d'une initiative de vente suggestive visant tous les profils client et qui concerne tous les produits dont le nombre d'unités en stock est supérieur à 1000. Cette initiative se déroule du 15 au 31 août.

### **Publicité pour marques spécifiques**

Il s'agit d'une initiative de publicité de sensibilisation visant tous les profils client et affichant des messages publicitaires destinés à promouvoir certaines marques en particulier. Cette initiative se déroule du 1er mai au 31 août.

### **Initiatives conditionnelles de vente suggestive**

Le schéma ci-après présente la relation qui existe entre les emplacements e-marketing, les profils client et les initiatives de vente suggestive. Une initiative de vente suggestive a pour résultat un contenu dynamique.

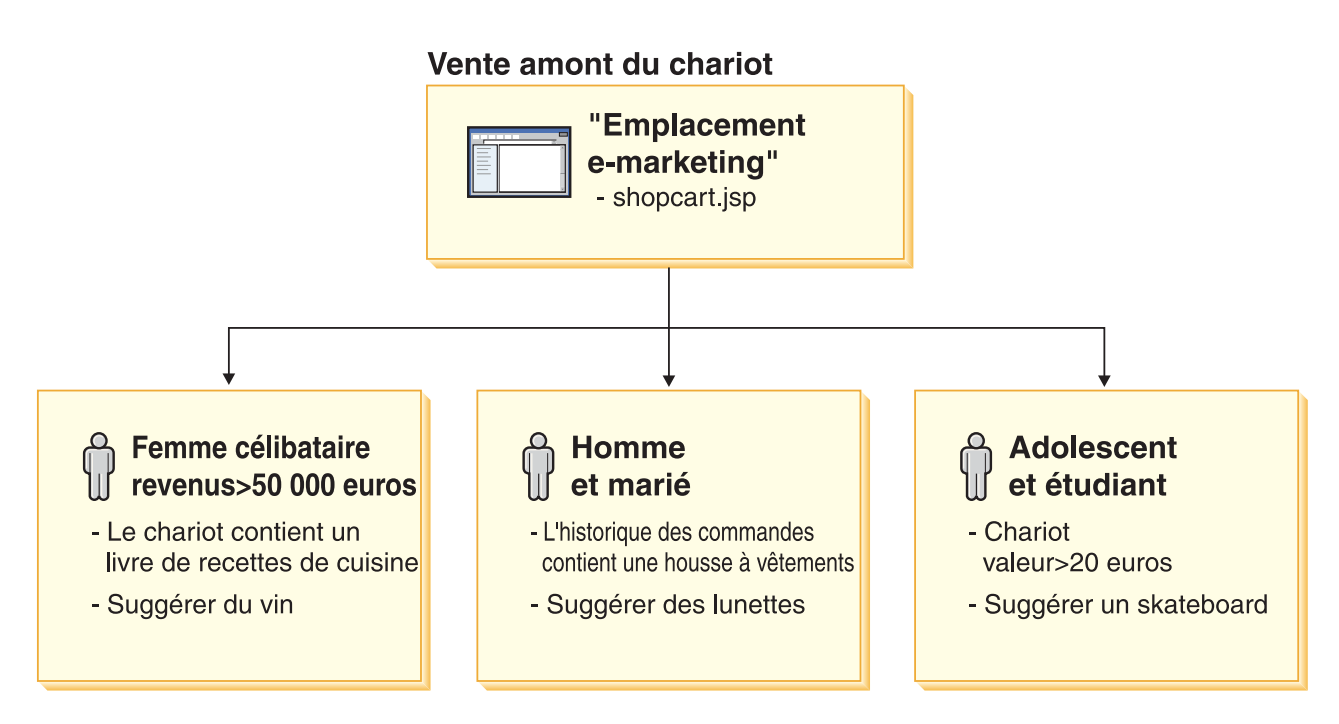

Cette page présente un emplacement e-marketing défini qui correspond à une initiative de vente suggestive. L'initiative associée à l'emplacement e-marketing comporte trois conditions, représentées par les trois rangées du schéma. Chaque condition précise le profil client ciblé, le cas où la condition est vraie et le produit à recommander si la condition est remplie. Lorsque cette page s'affiche, l'un des quatre événements suivants peut se produire :

- v Si le client est une femme célibataire dont le revenu annuel est supérieur à cinquante mille euros et que son chariot contient un livre de recettes de cuisine, alors conseillez-lui une bouteille de vin.
- v Si le client est un homme marié et que son historique des commandes inclut une housse pour vêtements, alors conseillez-lui une paire de lunettes.
- v Si le client est un adolescent, qu'il fait des études et que la valeur du contenu de son chariot est supérieure à vingt euros, alors conseillez-lui une planche à roulettes.
- v Si le client ne correspond à aucun des profils ou si la situation ne satisfait pas aux critères définis, aucune recommandation ne s'affiche.

### **Publicité de sensibilisation**

Pour chaque initiative de campagne créée, vous devez définir la condition où l'initiative est applicable. Associez chaque condition à une initiative en particulier. Les conditions définissent les scénarios dans lesquels le message se rapportant à une initiative donnée sera susceptible de s'afficher. Pour créer et définir une condition, vous répondez à des questions. Les questions portent sur la cible que doit viser l'initiative, sur la date de déclenchement (jour de la semaine), sur le message à afficher (dans le cas où l'initiative est prise en compte) et sur les comportements des clients qu'il convient de cibler. Vos réponses à ces questions définissent la situation dans laquelle une condition particulière s'avère vraie, entraînant l'affichage d'un message personnalisé. Les conditions permettent également d'afficher plusieurs messages dans le même emplacement, selon différentes situations.

Le schéma ci-après présente la relation qui existe entre les emplacements e-marketing, les profils client et les initiatives de publicité de sensibilisation. Considérons le cas d'une boutique en ligne présentant une campagne de printemps, dont une initiative est de sensibiliser sa clientèle à l'événement de la Fête des Mères.

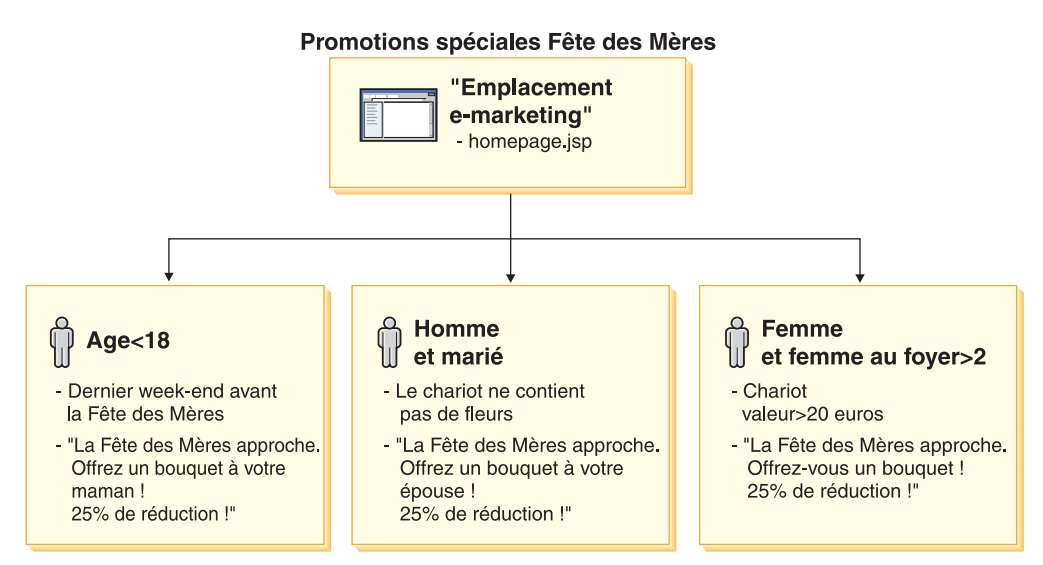

L'emplacement e-marketing correspond à une initiative de publicité de sensibilisation à la Fête des Mères. L'initiative associée à l'emplacement e-marketing comporte trois conditions, représentées par les trois rangées du schéma. Chaque rangée indique comment fonctionnent les conditions afin de déterminer le contenu dynamique à afficher en fonction d'une situation donnée. Chaque condition précise le profil client ciblé, le cas où la condition est vraie et l'élément annexe cible à afficher si la condition est remplie. Lorsque cette page s'affiche, l'un des quatre événements suivants peut se produire :

- Si le client a moins de dix-huit ans et que le jour de visite de la page s'inscrit dans le week-end précédant la Fête des Mères, affichez alors un message rappelant au client d'offrir des fleurs à sa mère.
- Si le client est un homme marié et que son chariot ne contient pas de bouquet de fleurs, affichez alors un message rappelant au client d'offrir des fleurs à sa femme.
- v Si le client est une femme, que son foyer comporte au moins deux personnes et si la valeur du contenu de son chariot est supérieure à vingt euros, alors affichez un message rappelant à la cliente de s'offrir des fleurs.
- v Si le client ne correspond à aucun des profils ou si la situation ne satisfait pas aux critères définis, aucun message ne s'affiche.

### **Gestion de campagne**

Le bloc-notes Campagne facilite la création et la maintenance de campagnes de marketing. Ces campagnes en ligne sont conçues pour mettre sur pied des techniques de marketing, y compris la vente suggestive et les publicités de sensibilisation. Les campagnes représentent d'importants efforts de marketing, généralement associées avec une occasion ou un objectif, tel qu'une campagne de rentrée des classes ou une campagne pour les fêtes de Noël. Les initiatives et leurs conditions mettent en pratique un traitement basé sur des règles qui crée un contenu personnalisé à appliquer aux clients, au cas par cas.

Le contenu d'une campagne s'affiche sur les pages JSP de votre magasin. Il est stocké dans des beans de données spéciaux, appelés emplacements e-marketing. Les développeurs d'applications les créent et les utilisent en tant que marques de réservation lors de la conception de la page.

Servez-vous de la page Campagnes pour afficher les campagnes marketing définies pour le magasin considéré. La liste affichée contient des informations relatives au nom et à la description de la campagne. A partir de cette liste, vous pouvez également effectuer d'autres actions, comme la création de nouvelles campagnes, la suppression ou la modification de campagnes existantes.

### **Promotions**

### **Bons de réduction**

Les bons de réduction permettent au responsable produit d'inciter les clients à réaliser des achats. Un *bon de réduction* est une instance d'action promotionnelle, applicable à certains produits (condition de type produit), à certaines catégories ou au total de la commande (condition de type commande). Par exemple, si vous disposez de nombreuses casquettes rouges en stock, vous pouvez offrir une remise de 25 % sur l'achat de chaque casquette, pendant une période définie. Vous pouvez également accorder une remise de 3 euros sur l'achat d'une casquette à ceux qui passent une commande dans votre magasin pour une valeur totale de 50 euros.

Le bon de réduction peut être offert à un client via le Web par l'intermédiaire de la devanture du magasin ou par courrier électronique. Quelle que soit la manière dont le bon de commande a été obtenu, il peut être échangé au moment de l'extraction par les clients.

Les bons de réduction sont disponibles dans les modèles commerciaux suivants : vente grand public, interentreprise et magasin hébergé de revendeur.

Le bon de réduction électronique est l'équivalent en ligne du bon de réduction papier. C'est une offre sous forme électronique accordée par un magasin en ligne à un client. Le bon de réduction électronique offre une remise au client sur tout ou partie des articles de la commande. Il peut être soumis à des conditions de validité, telles que l'utilisation d'un seul bon par commande.

### **Types de bon de réduction**

- v pourcentage ou montant déduit du prix,
- v pourcentage ou montant des produits d'une catégorie spécifique,
- v pourcentage ou montant déduit du total de la commande.

### **Métrologie des bons de réduction**

- v nombre de produits ou de catégories vendus avec un bon de commande échangé,
- v bénéfices générés pour le produit ou la catégorie avec le bon de commande échangé,
- v bénéfices générés pour la commande avec un bon de commande échangé.

Les bons de réduction électroniques comportent trois éléments :

#### **Bons de réduction**

Action promotionnelle lancée par un responsable produit. Cette action promotionnelle offre des bons de réduction aux clients.

**Bon** Version électronique du bon de réduction papier. C'est une instance d'action promotionnelle, identifiable de manière unique dans le système.

### **Portefeuille de bons de réduction**

Série de bons de réduction accordés aux clients ou aux invités enregistrés.

### **Définition d'un bon de réduction**

Les exemples ci-après décrivent la procédure de définition d'un bon de réduction.

**Responsable marketing** 

### Administrateur de site

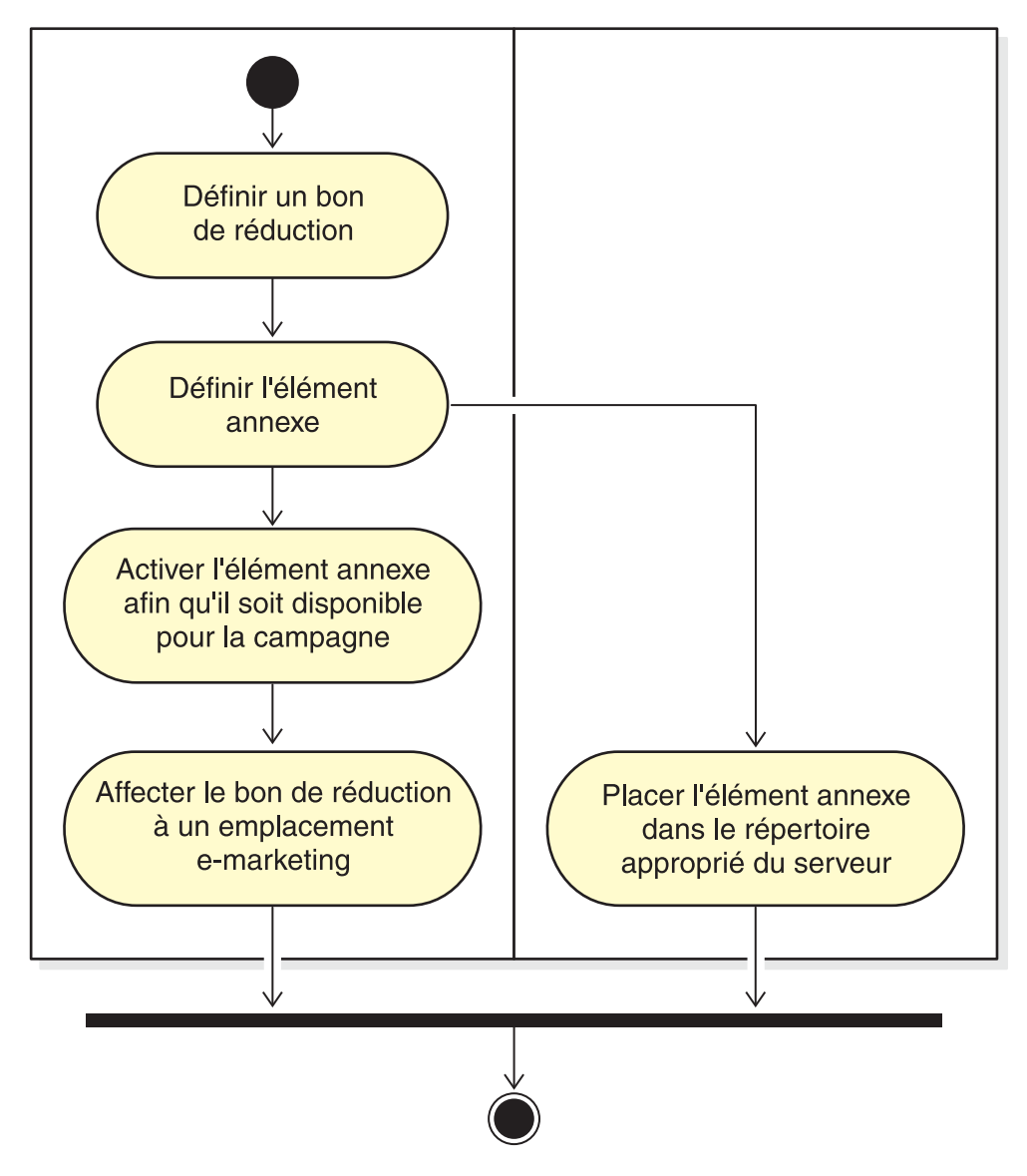

### **Définition d'un bon de réduction**

- 1. Définissez les caractéristiques générales du bon de réduction (le nom, la description et la devise, par exemple).
- 2. Définissez la période pendant laquelle le bon de réduction est effectif. Une heure de début et de fin peut être déterminée pour le bon de réduction. Il peut également être valable indéfiniment.
- 3. Définissez le nombre de bons de réduction. Vous pouvez définir un nombre limité de bons ou un montant illimité.
4. Définissez les conditions dans lesquelles les clients sont susceptibles de recevoir le bon de réduction :

### **Type de produit**

Le client peut acheter un produit ou une SKU particulier.

#### **Type de catégorie**

Le client doit passer une commande d'un montant minimal ou maximal.

#### **Montant minimal qualifiant**

Montant minimal de l'achat dans la catégorie nécessaire pour obtenir un échange de bon de réduction.

#### **Montant maximal qualifiant**

(Facultatif) Montant maximal de l'achat dans la catégorie

nécessaire pour obtenir un échange de bon de réduction.

#### **Type de commande**

Le client doit passer une commande d'un montant minimal ou maximal.

#### **Montant minimal qualifiant**

Montant minimal de l'achat nécessaire pour obtenir un échange de bon de réduction.

#### **Montant maximal qualifiant**

(Facultatif) Montant maximal de l'achat nécessaire pour obtenir un échange de bon de réduction.

5. Déterminez la manière dont va être appliqué l'ajustement :

#### **Remise en pourcentage par produit**

Pourcentage offert sur chaque produit sélectionné.

#### **Montant fixe de réduction par produit**

Montant total de réduction sur l'achat de chaque produit.

#### **Montant fixe de réduction sur le total de la commande**

Offre une réduction en pourcentage sur le total de la commande.

#### **Montant fixe de réduction sur le total de la commande**

Offre un montant fixe de réduction sur le total de la commande.

#### **Définition de l'élément annexe**

L'équipe de conception multimédia crée des images miniature et grandeur réelle à partir des images requises pour l'action promotionnelle. Elle rédige également les descriptions à associer.

- 6. Copiez les graphiques ou les fichiers Flash dans le répertoire approprié sur le poste WebSphere Commerce. L'administrateur de site peut être le seul utilisateur habilité à accéder à ce répertoire.
- 7. A l'aide de la fonction Copie de publicité, mettez le texte et les graphiques à la disposition de l'initiative de campagne et définissez l'URL d'action du bon de réduction électronique. L'utilisation du bloc-notes Copie de publicité est décrite dans la section [à la page 93.](#page-100-0)
- 8. Affectez le bon de réduction à un emplacement e-marketing et programmez-le.

### **Mode d'utilisation par les clients des bons de réduction électroniques**

Pour utiliser les bons de réduction électroniques, le client procède de l'une des manières suivantes :

1. Un client ou un invité enregistré clique sur la bannière publicitaire pour accepter le bon de réduction proposé.

WebSphere Commerce crée une instance du bon de réduction et l'ajoute au portefeuille de bons de réduction du client.

2. Le client clique sur le lien des bons de réduction électroniques. Tous les bons de réduction valables s'affichent.

3. Le client vérifie dans le chariot en cours si les bons de réduction sont applicables. Il achète un produit concerné par l'offre et utilise le bon de réduction correspondant.

La remise s'affiche sur la page de règlement de la commande.

## **Procédures pas à pas**

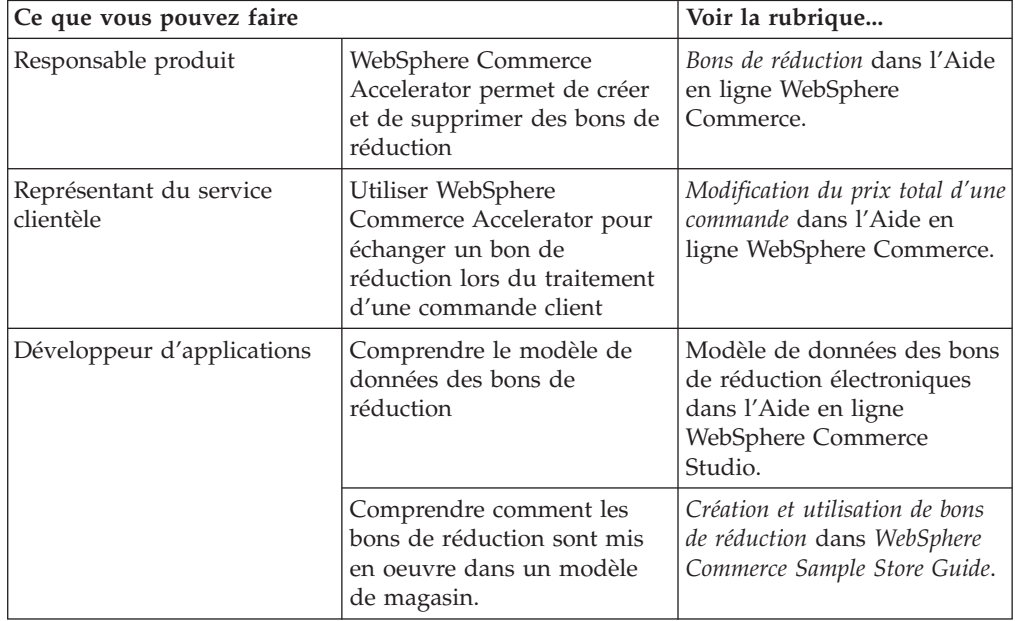

## **Chapitre 15. Marchandisage**

Le présent chapitre décrit les fonctionnalités relatives au marchandisage proposées par WebSphere Commerce. Le bloc de construction de marchandisage permet aux commerçants d'optimiser la promotion des produits et des catégories auprès des clients.

Deux types de marchandisage peuvent être utilisés dans WebSphere Commerce.

- Associations de marchandisage
- v Fonctions de recherche évoluées

## **Associations de marchandisage**

Les associations de marchandisage proposent des combinaisons de différentes entrées de catalogue à des fins promotionnelles. Ces associations façonnent les relations souhaitées entre les marchandises. A l'instar des stratégies de recommandation des produits qui permettent d'accroître les ventes du magasin, les associations de marchandisage définissent les relations entre les entrées de catalogue sélectionnées. Outre les associations promotionnelles comme les opérations de vente croisée, la vente en amont et les produits complémentaires suggérés, des mots clé permettent de mettre en évidence des informations sémantiques supplémentaires sur les relations de marchandisage (*nécessite*, *temp*, *aucun* et *accompagné de*, par exemple).

Les associations de marchandisage sont composées d'entrées de catalogue source et cible. Une entrée de catalogue source est le point de départ de l'association de marchandisage : lorsque vous sélectionnez une entrée de catalogue définie en tant que source, vous pouvez visualiser les relations définies. Une entrée de catalogue cible est l'entrée de catalogue promotionnelle à la fin de l'association de marchandisage.

Les associations de marchandisage apparaissent dans les emplacements e-marketing.

Vous pouvez créer l'un des types d'association de marchandisage suivants :

#### **Vente croisée**

Propose une autre entrée de catalogue en fonction de l'entrée déjà choisie. Par exemple, un commerçant peut proposer une imprimante couleur haute résolution à l'achat d'un appareil photo numérique ou un type particulier de batterie à l'achat d'un flash.

#### **Vente en amont**

Propose une entrée de catalogue plus chère en fonction de celle sélectionnée. Par exemple, un commerçant peut proposer une télévision de qualité supérieure lorsqu'un modèle bas de gamme est sélectionné.

#### **Accessoire**

Propose un accessoire qui complète l'entrée de catalogue sélectionnée. Par exemple, un commerçant peut proposer un contrôleur de jeux en plus du jeu vidéo sélectionné.

#### **Alternatif**

Relation entre deux produits dont l'un est considéré l'équivalent fonctionnel de l'autre (Piles Duracell -> Energizer, par exemple).

#### **Remplacement**

Relation entre un produit sensé remplacé un produit existant. Un nouveau produit introduit sur le marché va remplacer un autre produit retiré du marché (par exemple, le lecteur Panasonic DVD A100 est remplacé par A101).

Le cas échéant, les développeurs d'applications peuvent personnaliser des associations de marchandisage pour d'autres types d'associations (de vente en aval, par exemple).

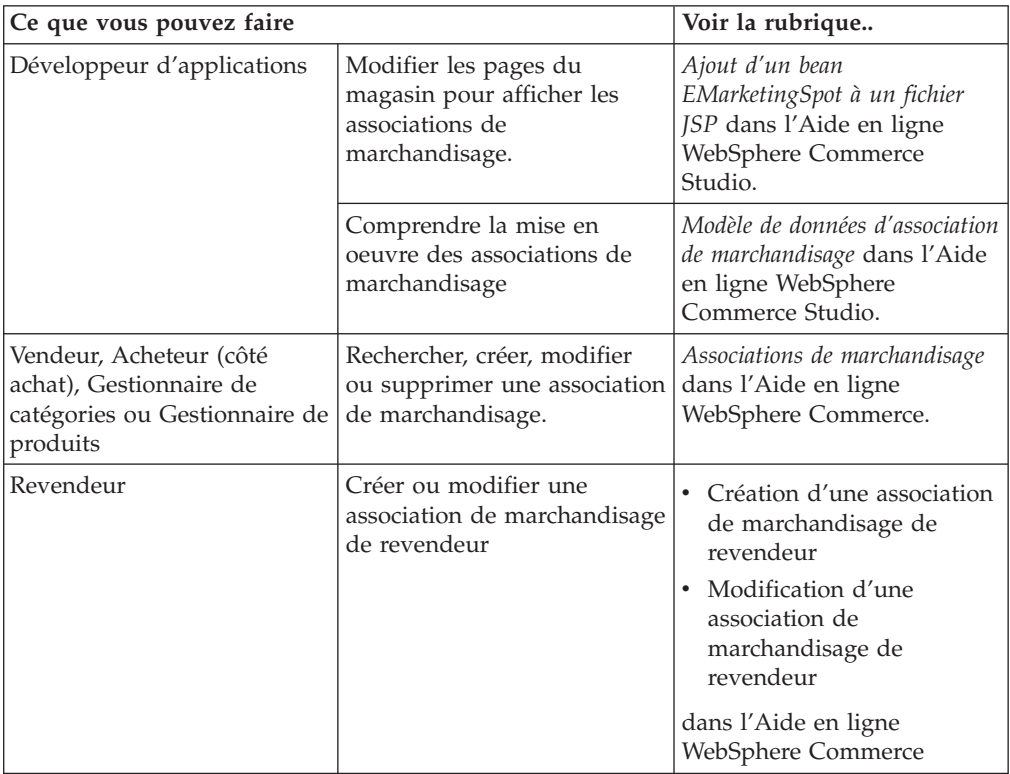

### **Procédures pas à pas**

### **Assistant produit**

L'Assistant produit est un outil permettant de créer un catalogue de produits en ligne interactif qui propose aux clients différentes manières de trouver les articles recherchés. Ces méthodes sont des fonctions de recherche évoluées. Les clients connaissant mal une catégorie de produits peuvent faire appel à la fonction de recherche évoluée de vente guidée qui leur permettra d'atteindre les produits appropriés par une série de questions et réponses. Les clients connaissant mieux les produits peuvent utiliser la fonction de recherche évoluée d'exploration de produits qui leur permet de sélectionner les caractéristiques du produit désiré dans une liste. Lorsque la sélection a été délimitée par l'une des deux méthodes présentées ci-avant, les clients peuvent utiliser la fonction de recherche évoluée de comparaison de produits afin de comparer des produits similaires. L'Assistant produit vérifie chaque habilitation de client et affiche uniquement les résultats de recherche que le client est autorisé à visualiser.

L'Assistant produit propose deux méthodes de recherche.

#### **espace de recherche distinct**

Tables supplémentaires ajoutées à la base de données pour reformater des données de produit existantes afin d'activer des recherches paramétriques optimisées, centrées sur des catégories individuelles. Les informations relatives aux catégories et aux attributs sont distinctes des tables de base de données de base.

#### **espace de recherche principal**

Recherche dans la base de données WebSphere Commerce créée pendant la configuration de l'instance.

Les deux espaces de recherche requièrent que des métadonnées d'attribut supplémentaires soient alimentées dans les tables de l'Assistant produit, dans la base de données. Créez un espace de recherche à l'aide de WebSphere Commerce Accelerator ou des instructions du planificateur. L'Assistant produit inclut des instructions du planificateur permettant d'automatiser le processus de création des deux espaces. Vous devez créer un fichier XML à utiliser comme entrée de l'instruction du planificateur afin de répondre à vos besoins.

Les clients interagissent avec le catalogue en utilisant des *fonctions de recherche évoluées*. Il y a trois types de fonctions de recherche évoluées, chacune présentant les données catalogue de façon toute particulière :

#### **Comparaison des produits**

La fonction Comparaison des produits affiche les produits apparentés côte à côte. Les clients peuvent alors identifier les similitudes et les différences entre ces produits. Elle est lancée directement ou à partir des fonctions de recherche évoluées Exploration des produits et Assistant des ventes. Elle permet aux clients de comparer les produits sélectionnés.

#### **Exploration des produits**

La fonction Exploration des produits s'adresse aux clients déjà familiarisés avec les caractéristiques d'une catégorie de produits donnée. Le client sélectionne les valeurs de caractéristiques voulues, ce qui déclenche une recherche paramétrique sur les données relatives au produit. La fonction de recherche évoluée Exploration des produits peut être utilisée pour afficher la liste des produits correspondant aux valeurs de paramètres sélectionnées.

#### **Assistant des ventes**

La fonction Assistant des ventes s'adresse aux clients qui ne savent pas exactement où débuter la recherche. Elle présente une série de questions à choix multiples, chaque réponse déterminant la question suivante. Vous pouvez créer autant de réponses que vous voulez à une question donnée. Pour chaque réponse, vous pouvez créer une question suivante.

Au fur et à mesure que le client répond aux questions, les informations fournies par chaque réponse sont collectées. La liste des produits répondant aux besoins du client s'affine progressivement. Le client peut choisir d'afficher cette liste ou de continuer à répondre aux questions. Par défaut, les réponses à la dernière question établissent un lien à la fonction Comparaison des produits. Lorsque le client répond à la dernière question, la liste des produits concordants s'affiche automatiquement. Vous pouvez remplacer ce lien par défaut par un lien vers une fonction de recherche évoluée ou une adresse URL différente.

Les fonctions de recherche évoluées peuvent être créées à l'aide des outils de WebSphere Commerce Accelerator ou en exécutant les instructions planifiées à partir de la console d'administration. Si vous créez des fonctions de recherche évoluées à l'aide d'instructions planifiées, vous devez créer un fichier XML qui sera indiqué en entrée pour les instructions planifiées.

## **Détermination de la pertinence des données de catalogue pour l'Assistant produit**

Pour déterminer si votre catalogue peut être utilisé avec l'Assistant produit, tenez compte des points suivants :

#### **Caractéristiques**

Assurez-vous que votre catalogue possède un grand nombre de caractéristiques produit. Les fonctions de recherche évoluées incluent ou excluent les produits des listes de produits en fonction des caractéristiques produit. Pour distinguer les produits les uns des autres, chaque produit doit donc posséder une large gamme de caractéristiques.

Prenons l'exemple d'un magasin qui vend des ordinateurs, dont plusieurs caractéristiques sont définies : l'unité de CD-ROM, l'unité de disque dur, la mémoire, le système d'exploitation et le processeur. C'est sur la base de ces caractéristiques que les fonctions de recherche évoluées peuvent restreindre la sélection des produits qui conviennent au client. Par exemple, les clients peuvent indiquer qu'ils ne sont intéressés que par les ordinateurs équipés d'au moins 256 Mo de mémoire vive. Pour que les fonctions de recherche exploitent cette information, définissez une fonction correspondant à cette caractéristique (dans ce cas, la *mémoire*). En d'autres termes, identifiez et définissez les caractéristiques qui permettent aux clients de différencier les produits, avant de créer vos fonctions de recherche évoluées.

#### **Hiérarchisation du catalogue**

La hiérarchie du catalogue doit regrouper les produits possédant les mêmes caractéristiques dans la même catégorie.

#### **Attributs de produits**

L'Assistant produit emploie les attributs définis comme caractéristiques dans les tables de la base de données WebSphere Commerce. Utilisez un attribut par caractéristique requise par l'Assistant produit. Assurez-vous que vous utilisez le même attribut pour tous les produits (ou articles) d'une même catégorie.

#### **Conception des questions et réponses pour la fonction de recherche évoluée Assistant des ventes**

Cette fonction doit montrer toute l'étendue de vos compétences. Aussi, sollicitez, pour sa conception, la participation des vendeurs et des spécialistes produit les plus avisés.

# **Procédures pas à pas**

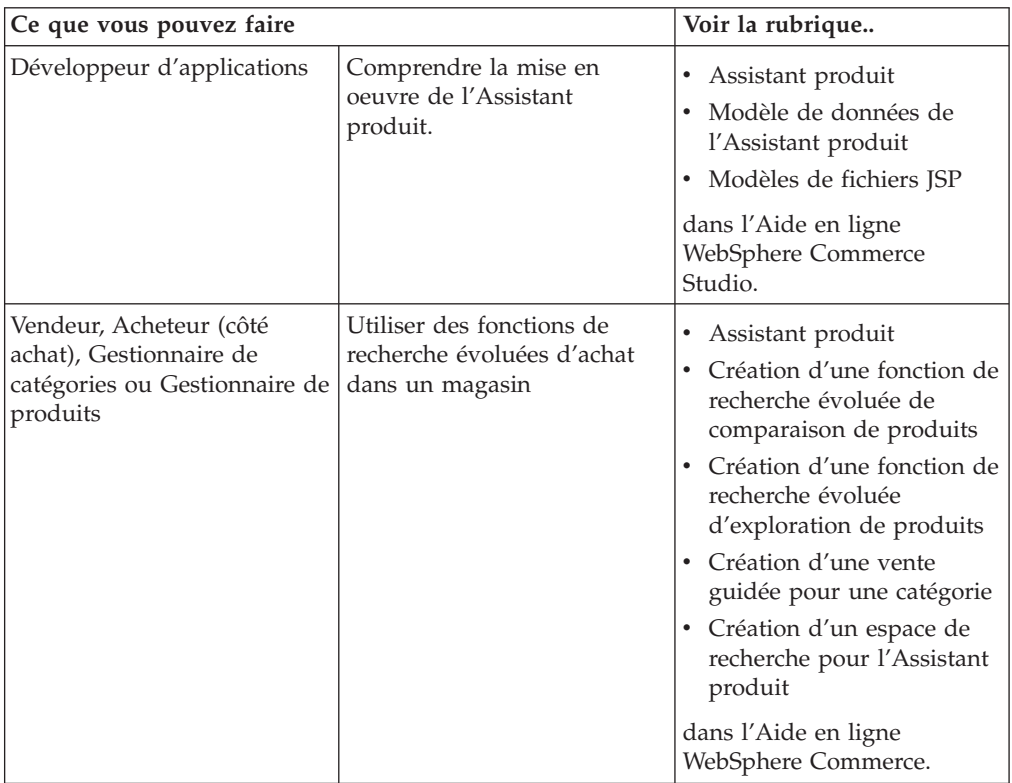

## **Chapitre 16. Ventes aux enchères**

Les ventes aux enchères représentent un mode de vente de plus en plus populaire dans les transactions en ligne. Elles permettent de négocier et de fixer de façon dynamique le prix et les autres modalités de vente de produits et de services. WebSphere Commerce vous fournit les outils permettant de créer et de gérer des ventes aux enchères sur votre site. Le composant de vente aux enchères fournit un environnement idéal pour l'implémentation de ventes aux enchères de petite à moyenne échelle dans le cadre de votre solution e-commerce.

La création et la gestion d'une vente aux enchères WebSphere Commerce est simple. Le Gestionnaire de produits peut utiliser les styles de ventes aux enchères fournis par le système ou créer des styles personnalisés. Les styles de ventes aux enchères comprennent des valeurs prédéfinies pour les zones d'entrée et permettent de réduire la durée nécessaire à la création des ventes aux enchères.

Les ventes aux enchères WebSphere Commerce sont sécurisées. Dans les centres commerciaux, les commerçants ou les administrateurs d'un magasin ne sont pas autorisés à créer ou à modifier les ventes aux enchères d'un autre magasin. Les utilisateurs habilités peuvent afficher les offres. Par défaut, les utilisateurs exerçant le rôle de vendeur ou de responsable produit peuvent afficher les offres. Seuls les clients enregistrés connectés au site peuvent soumettre des offres. Le système chiffre toute information sensible.

Les fonctions de recherche à attributs multiples vous permettent de rechercher des ventes aux enchères spécifiques. Vous pouvez rechercher des ventes aux enchères par ID de vente aux enchères, par type ou par produit. Vous pouvez également rechercher des styles de ventes aux enchères et des règles de contrôle des offres.

A l'aide des groupes de discussion, le représentant du service clientèle peut consulter les messages des clients sur une vente aux enchères et y répondre. Utilisez ces groupes de discussion pour fournir aux clients des informations complémentaires sur le produit mis aux enchères, sur les règles régissant ces ventes ou sur les ventes à venir.

Les ventes aux enchères sont disponibles dans les modèles de gestion suivants : vente grand public, commerce interentreprise, marché des revendeurs de commerce grand public, magasin hébergé accueillant des revendeurs de commerce grand public, magasin hébergé de fournisseurs de commerce interentreprise.

## **Fonctions pour les participants à une vente aux enchères**

Les actions que les participants peuvent effectuer sont décrites dans la liste qui suit.

#### **Règles de vente aux enchères**

Chaque vente aux enchères est régie par un ensemble de règles. Les participants doivent prendre connaissance de celles-ci avant de participer à une vente. Les règles de vente aux enchères précisent les informations suivantes :

- v Type de vente, nom du produit et quantité.
- v Prix de réserve pour la vente aux enchères (éventuellement).
- v Acompte. Les gagnants qui n'acceptent pas les articles vendus aux enchères perdent leur acompte. La base de données enregistre les acomptes lorsqu'un

client soumet une offre, mais WebSphere Commerce Payments ne les traite pas. Si vous souhaitez les traiter, vous devez définir le processus dans le code des fichiers correspondants.

- v Date et heure de début de la vente aux enchères.
- v Conditions régissant la clôture de la vente (date et heure de fin de la vente).
- v Règles de contrôle des offres régissant la vente (montant minimal, quantité, et incrément de l'offre). Elles s'appliquent aux ventes à cri public et sous pli scellé.
- Modes d'adjudication de la vente.

Lorsque plusieurs produits sont mis aux enchères, la vente peut être associée à plusieurs gagnants. Les offres gagnantes peuvent concerner des valeurs différentes. Les modes d'adjudication entrent en vigueur si plusieurs articles sont mis aux enchères, ou que la quantité disponible ne correspond pas à la quantité minimale de l'offre. Les ventes aux enchères WebSphere Commerce prennent en charge deux modes d'adjudication :

#### **Discriminatoire**

Les gagnants paient le montant exact qu'ils ont proposé.

### **Non discriminatoire**

Les gagnants paient le prix proposé par le moins-disant.

Les ventes à cri public ou sous pli scellé doivent utiliser le mode d'adjudication discriminatoire ou non discriminatoire.

v Commentaires supplémentaires sur la vente aux enchères. Entrez vos commentaires dans les zones de description abrégée ou détaillée, sur la page des règles. Les informations que vous ajoutez sont communiquées aux enchérisseurs.

En cas de modification des règles pendant une vente aux enchères, les enchérisseurs doivent prendre connaissance des nouvelles règles avant de soumettre leur offre ou de la mettre à jour. Les offres soumises avant la modification des règles ne sont pas concernées. Elles peuvent toujours remporter la vente.

#### **Offres automatiques**

Les participants peuvent soumettre des offres automatiques dans les ventes à cri public. Pour ce faire, ils configurent les offres automatiques en précisant, notamment, la valeur maximale de l'enchère.

#### **Galerie de ventes aux enchères**

La galerie de ventes aux enchères affiche les ventes aux clients. Ces derniers peuvent ajouter ou supprimer des enchères de la galerie. La galerie comprend les ventes aux enchères ajoutées par le client afin que celui-ci puisse suivre ou participer à ces ventes. La vente aux enchères est ajoutée à la galerie lorsque le client soumet une offre.

#### **Messages de notification de vente aux enchères**

Les participants reçoivent des messages de notification d'événements, par exemple lorsqu'ils remportent une vente aux enchères. Si les clients ne lisent pas le message dans le délai défini, ils reçoivent automatiquement un message électronique contenant la même information.

#### **Groupes de discussion**

Les clients peuvent communiquer avec le magasin par le biais de groupes de discussion spécialisés dans les ventes aux enchères.

### **Types de vente aux enchères**

WebSphere Commerce fournit trois types de vente aux enchères :

#### **A cri public**

Les ventes à cri public reposent sur le principe des ventes aux enchères publiques. Chacun peut voir les offres soumises. Les ventes aux enchères à cri public prévoient généralement un bref temps de réponse entre la dernière enchère et la clôture de la vente par l'administrateur. Ces ventes aux enchères réunissent des acheteurs potentiels simultanément et leur permettent de surenchérir rapidement. Si nécessaire, l'administrateur peut prolonger le délai entre la dernière offre et la clôture de la vente aux enchères. Les clients ont alors davantage de temps pour répondre et soumettre leurs offres.

#### **Sous pli scellé**

Les ventes aux enchères sous pli scellé à un tour reposent sur un système d'enchères privées. Les participants soumettent une offre, connue uniquement d'eux-mêmes et de l'administrateur. La vente aux enchères prend fin à la date limite de soumission des offres. L'administrateur détermine les gagnants et les perdants de la vente aux enchères. Utilisez les ventes sous pli scellé lorsque les participants n'ont pas la possibilité de surenchérir immédiatement. Les caractéristiques des ventes sous pli scellé sont les suivantes :

- v anonymat des offres émises,
- v long délai de soumission permettant aux enchérisseurs de réunir des informations, de prendre des décisions et de préparer leur offre.

#### **Au rabais**

Dans une vente au rabais, l'administrateur annonce un prix et demande aux participants si l'un d'entre eux souhaite conclure la vente à ce prix. Dans les ventes à cri public et sous pli scellé, les participants proposent des prix. La vente débute à une mise à prix élevée, puis l'administrateur baisse le montant de l'offre jusqu'à ce que le nombre d'enchérisseurs soit suffisant pour écouler le stock.

Dans tous les types de ventes, l'interaction a lieu entre votre magasin et les clients, et non entre les clients.

Contrairement aux ventes classiques qui ont lieu successivement, plusieurs ventes aux enchères WebSphere Commerce peuvent être organisées simultanément.

## **Définition des ventes aux enchères WebSphere Commerce**

Le diagramme suivant présente les personnes concernées par la mise en oeuvre et la gestion des ventes aux enchères dans le magasin :

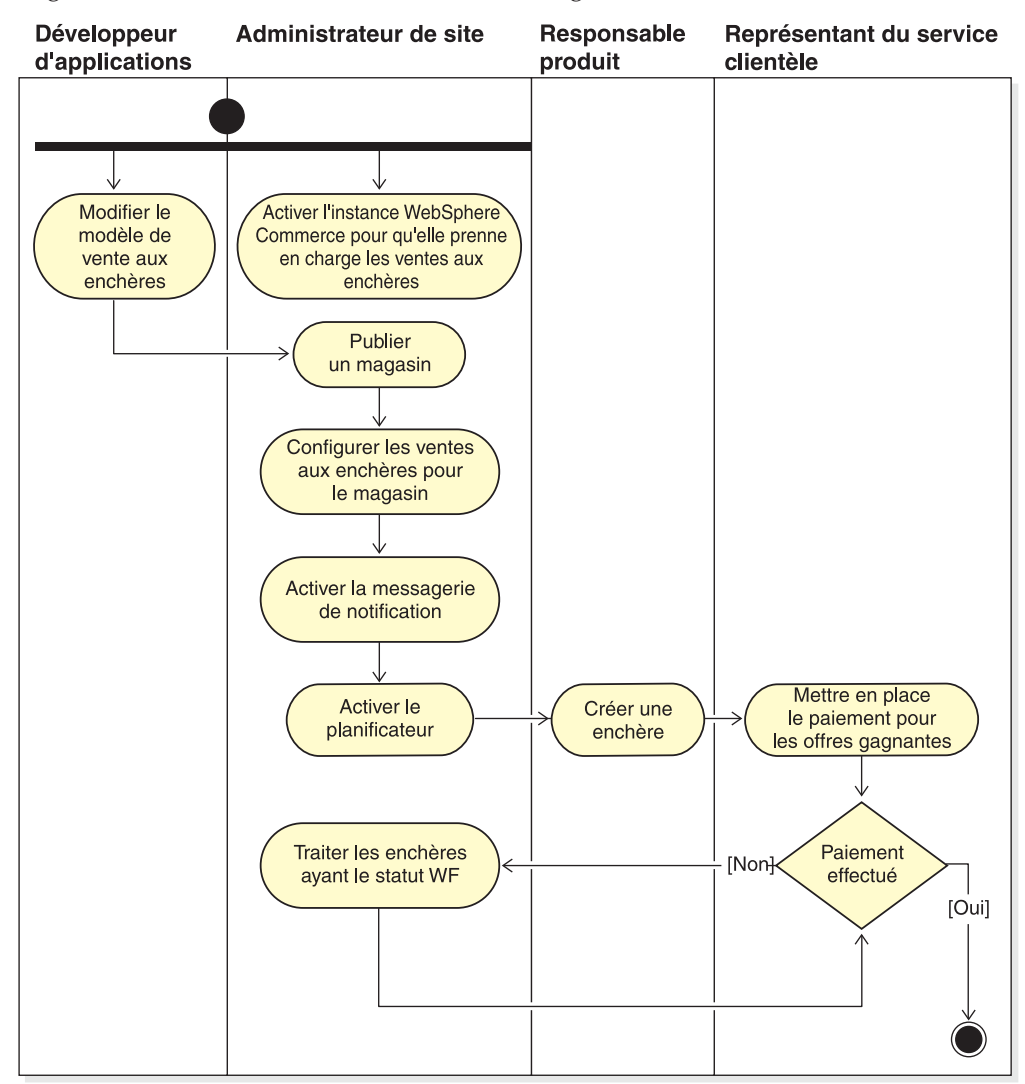

## **Gestion des ventes aux enchères pour le magasin**

Une fois qu'une vente est créée, vous pouvez la visualiser, la modifier, la retirer ou la fermer. Vous pouvez également visualiser les offres soumises et retirer celles en cours. La gestion des ventes aux enchères inclut également les fonctions liées aux groupes de discussion. Vous pouvez répondre aux questions des clients, envoyer des informations complémentaires et retirer des messages individuels ou des séquences complètes de discussion.

Les utilisateurs affectés au rôle de gestionnaire de produits ou d'acheteur (côté vente) peuvent effectuer les tâches suivantes :

- création d'une vente aux enchères,
- v modification d'une vente aux enchères,
- v affichage d'un récapitulatif de vente aux enchères,
- v retrait d'une vente aux enchères,
- v gestion des groupes de discussion sur les ventes aux enchères,
- gestion des offres,
- clôture des offres.
- v recherche de ventes aux enchères.

## **Gestion des ventes aux enchères pour les clients**

En général, les représentants du service clientèle gèrent les ventes aux enchères pour les clients.

Le représentant du service clientèle peut afficher les caractéristiques des ventes aux enchères, à savoir les informations suivantes :

- v l'ID de ventes aux enchères, qui permet d'identifier de manière unique une vente aux enchères,
- v le type de vente aux enchères, par exemple une vente au rabais, à cri public ou sous pli scellé,
- v la référence SKU, qui identifie de façon unique le produit mis aux enchères,
- l'état de la vente aux enchères,
- la quantité des produits mis aux enchères.

Le représentant du service clientèle peut effectuer les tâches suivantes :

- v recherche de ventes aux enchères.
- v affichage de ventes aux enchères,
- v retrait d'offres pour les clients,
- v création et gestion de groupes de discussion pour les clients.

# **Procédures pas à pas**

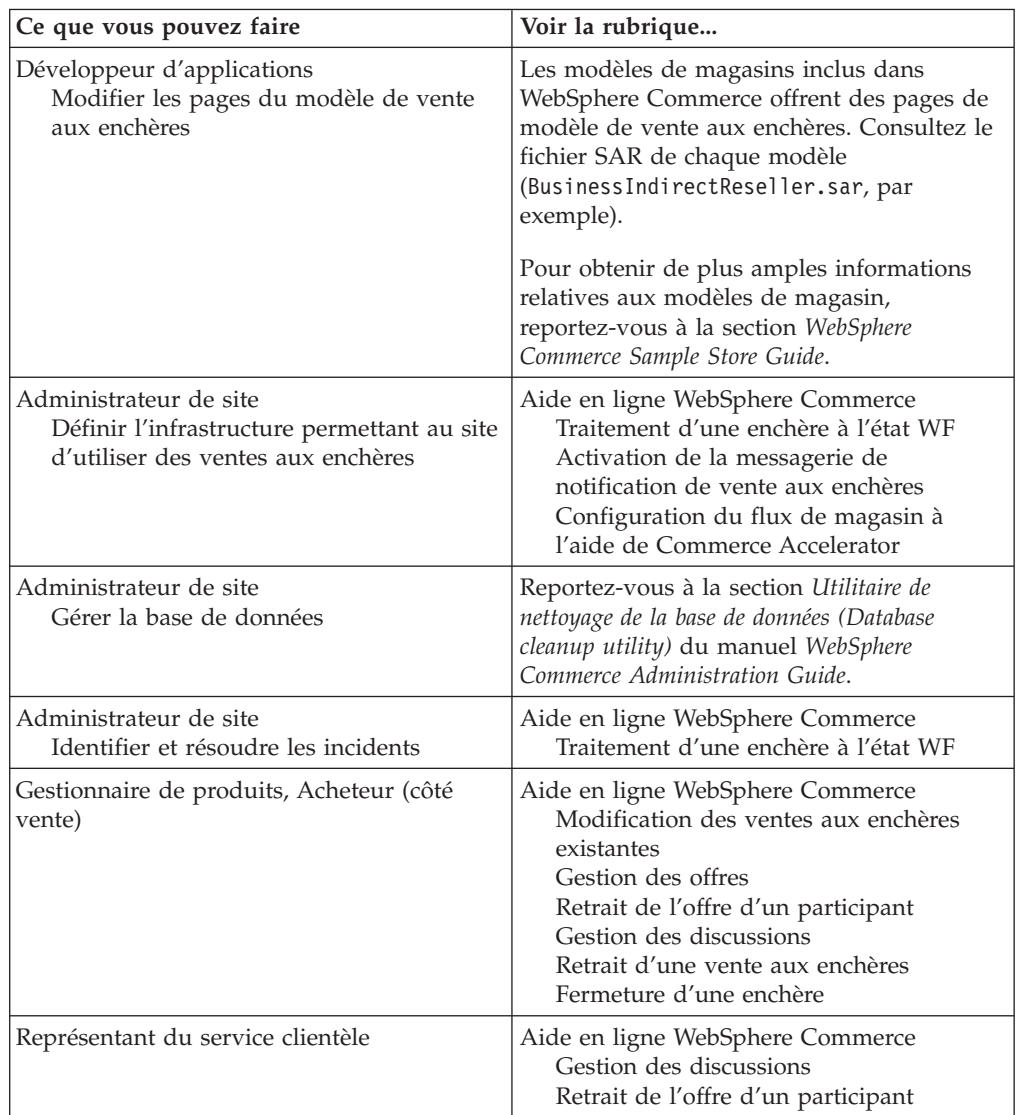

## **Chapitre 17. Création de rapports et solutions d'aide à la décision**

Le présent chapitre décrit les fonctionnalités de création de rapports d'exploitation et d'aide à la décision de WebSphere Commerce. WebSphere Commerce propose deux types de rapports :

#### **Rapports d'aide à la décision**

WebSphere Commerce Analyzer, composant optionnel de WebSphere Commerce, offre des fonctionnalités plus puissantes de création de rapports d'aide à la décision.

#### **Rapports d'exploitation**

Propose des rapports sur les stocks, les produits, les retours, la gestion des contrats et l'Assistant produit. Ces rapports sont désignés par l'expression ″rapports d'exploitation″.

### **Outils d'analyse et d'aide à la décision**

WebSphere Commerce Analyzer est un ensemble d'outils permettant d'analyser les résultats de l'activité de commerce électronique. Plus particulièrement, le magasin de données WebSphere Commerce Analyzer contient des extractions de données d'exploitation de WebSphere Commerce, qui apportent des informations complètes sur l'activité commerciale. Les rapports fournis pour l'analyse permettent aux professionnels de mieux appréhender les tendances et les caractéristiques de la clientèle, de prendre de meilleures décisions, de concevoir des stratégies et d'apprendre à optimiser leur activité.

Dans la version précédente de WebSphere Commerce, la création de rapports d'analyse était assurée par WebSphere Commerce Analyzer, Entry Edition. Les professionnels requièrent une meilleure compréhension de leurs données et des tendances. Dans la mesure où l'exploitation des données et les solutions d'aide à la décision sont des composants essentiels de WebSphere Commerce, les versions précédentes de WebSphere Commerce Analyzer ont été optimisées de manière significative par l'intégration d'outils d'analyse des données et d'une technologie de création de rapports. Les fonctions améliorées sont les suivantes :

- v Un magasin de données, installé sur un serveur distinct, où vous pouvez exécuter une analyse détaillée des données et créer un rapport sans affecter les performances des systèmes d'exploitation WebSphere Commerce. Le magasin de données est conçu avec des tables de création de rapports prédéfinies et pouvant être développées afin de fournir des données d'historique à des fins de comparaison.
- Un ensemble d'outils d'extraction, de conversion et de chargement des données depuis la base de données d'exploitation de WebSphere Commerce vers le magasin de données. Ces outils d'extraction sont accompagnés d'extractions prédéfinies pouvant être facilement développées afin de répondre à vos propres besoins d'extraction de données.
- v Un ensemble d'outils d'exploitation de données permettant de soumettre le magasin de données à une analyse décisionnelle. Cette technologie d'exploitation de données permet de rechercher, dans des données, des tendances et des caractéristiques qui, faute de quoi, passeraient inaperçues. Le résultat en est une meilleure compréhension pour une plus grande valeur commerciale.
- La fonction de création de rapports fournit une liste étendue de rapports analytiques à l'intention de l'utilisateur. Plus de 250 rapports dans 16 catégories assurent à l'utilisateur de disposer des données nécessaires, spécifiques de ses domaines d'intérêt. Cette fonction est livrée avec WebSphere Commerce Analyzer ; les sociétés peuvent ainsi développer les rapports fournis avec le système en modifiant les rapports existants ou en en créant. Cette fonction de création de rapports remplace Brio Broadcast Server fourni avec les versions précédentes. Une fonction de création de rapports plus puissante sera disponible en kit d'intégration auprès d'un certain nombre d'éditeurs d'outils de création de rapports commerciaux.
- Les outils d'analyse de cheminement sur le site accompagnant le magasin de données vous permettent d'effectuer des analyses détaillées entre les données transactionnelles et les données de cheminement sur le site. Ils vous permettent de mieux comprendre les fonctions et les processus.
- Les responsables marketing peuvent utiliser la technologie avancée d'exploitation de données pour identifier des tendances et déterminer les profils client correspondant à ces tendances. Par exemple, il est possible de rechercher des segments de clientèle ayant commandé plusieurs articles au cours d'une promotion précédente et utilisé la livraison par transport rapide. La fonction d'exploitation de données est capable de rechercher dynamiquement les résultats correspondant aux caractéristiques que vous avez spécifiées dans le modèle. 26 modèles prédéfinis sont fournis, auxquels vous pouvez ajouter tous les modèles de votre choix. Les profils client peuvent déterminer la création d'une liste d'utilisateurs dans la fonction de promotions ou de campagnes de WebSphere Commerce Accelerator, fournissant ainsi des outils d'analyse en *boucle fermée*.

## **Outils d'analyse en boucle fermée**

Les outils d'analyse en boucle fermée offrent une technologie de passage rapide de l'analyse à l'action. Les outils d'analyse en boucle fermée intègrent des résultats d'analyse d'exploitation de données avancée afin de permettre à un responsable marketing de créer un profil client explicite, basé sur les segments créés à partir de la fonction d'exploitation des données de WebSphere Commerce Analyzer.

Cette fonction en boucle fermée élimine les étapes manuelles entre WebSphere Commerce Analyzer et WebSphereCommerce en automatisant la création d'une liste de clients explicitement ciblés. Des profils client plus précis sont créés à l'aide du segment (liste de membres) défini par WebSphere Commerce Analyzer (profil explicite).

## **Rapports d'exploitation de WebSphere Commerce**

## **Rapports de gestion des comptes**

Le Directeur des ventes peut optimiser un contrat en analysant les performances et l'efficacité de ce contrat. Une meilleure connaissance des clients permet d'optimiser les contrats et de mieux cibler les possibilités de ventes de produits et services aux clients. Une fine analyse des comportements et des tendances d'achat permet d'optimiser l'activité commerciale. Terminez par une analyse des informations et des tendances sous-jacentes afin d'obtenir des résultats réels.

Le directeur des ventes peut rapidement générer des rapports sur un compte ou un contrat déterminé. Les représentants commerciaux peuvent obtenir des rapports sur les comptes et contrats dont ils sont chargés.

#### **Commandes par compte**

Passe en revue les commandes pour l'équilibre du compte sélectionné.

#### **Limites de bons de commande limités par compte**

Passe en revue le solde en cours et la limite des bons de commande pour le compte sélectionné.

#### **Remboursement par compte**

Passe en revue les remboursements émis par le compte sélectionné.

#### **Contrats dont la date d'expiration est proche**

Passe en revue les contrats du compte sélectionné dont la date d'expiration est proche.

### **Rapports de gestion des contrats**

Le directeur des ventes peut rapidement générer des rapports sur un compte ou un contrat déterminé. Les représentants commerciaux peuvent obtenir des rapports sur les comptes et contrats dont ils sont chargés.

#### **Soldes débiteurs par contrat**

Ce rapport répertorie toutes les commandes associées au contrat sélectionné.

#### **Remboursements par contrat**

Ce rapport répertorie tous les remboursements associés au contrat sélectionné.

### **Gestion des stocks prévus**

**Réceptions de stock via les enregistrements de stock prévu** Passe en revue les réceptions de stocks prévus

#### **Enregistrements de stock prévu ouverts**

Passe en revue les réceptions prévues et les enregistrements de stock prévu en suspens.

## **Rapports de stock**

WebSphere Commerce Accelerator fournit les rapports suivants afin de contrôler les incidents affectant le stock.

#### **Réceptions de stock par produit**

Ce rapport répertorie l'intégralité des réceptions : réceptions reçues via des enregistrements de stock prévu, réceptions ad hoc et réceptions ajoutées suite à l'écoulement de produits. Utilisez ce rapport pour visualiser les réceptions de stock. Les options de rapport comprennent : date de début, date de fin, SKU et centres de distribution. Les résultats du rapport peuvent être classés par SKU ou par date de réception.

#### **Ajustements de stock**

Ce rapport présente les ajustements de stock par produit. Les options de rapport comprennent : date de début, date de fin, SKU et causes de l'ajustement. Les résultats du rapport peuvent être classés par date d'ajustement ou par SKU. Les résultats du rapport sont regroupés par produit, centre de distribution et date d'ajustement.

#### **Etat du stock**

Ce rapport décrit l'affectation du stock et l'état de réception actuels des produits en stock. Les options du rapport comprennent les SKU et les centres de distribution. Les résultats du rapport sont classés par SKU. Les résultats du rapport sont regroupés par centre de distribution et par SKU.

#### **Réceptions de stock via les enregistrements de stock prévu**

Ce rapport affiche les réceptions de stock prévu.

#### **Anomalies à l'expédition**

Ce rapport affiche les versions dont les informations relatives au manifeste manquent.

#### **Produits commandés en amont**

Ce rapport cumule, par produit, les informations relatives aux commandes en amont. Utilisez ce rapport pour contrôler les affectations de stocks et l'état de réception en cours des produits en stock. Les options du rapport comprennent les SKU et les centres de distribution. Les résultats du rapport sont classés par SKU. Les résultats du rapport sont regroupés par centre de distribution et par SKU.

#### **Récapitulatif de la commande**

Ce rapport récapitule les commandes reçues par le magasin pendant une période définie par l'utilisateur.

#### **Remises**

Ce rapport affiche les informations relatives aux produits des ventes et aux cibles des ventes associés aux remises définies.

#### **Commandes en amont en retard**

Ce rapport affiche les commandes dont les produits commandés en amont sont en retard.

#### **Enregistrements de stock prévu ouverts**

Ce rapport présente les rapports d'enregistrements de stock prévu. Utilisez ce rapport pour contrôler les réceptions de stock prévu et les enregistrements de stock prévu en attente.

## **Rapports marketing**

Avant d'utiliser les rapports de marketing, l'administrateur de site doit activer l'observateur des événements marketing.

Les initiatives de campagne font l'objet de statistiques d'utilisation. Ces statistiques peuvent être consultées par les vendeurs et les responsables marketing à l'aide de WebSphere Commerce Accelerator. Les statistiques illustrent un débit de clics de sortie pour une initiative, sur chaque emplacement e-marketing concerné. Ces statistiques fournissent un retour d'information sur l'efficacité de l'initiative ainsi qu'une comparaison des taux de succès entre les divers emplacements d'affichage de cette initiative.

#### **Statistiques d'initiatives de campagne**

Pour chaque initiative de campagne, les informations suivantes sont disponibles : emplacement e-marketing, visites, clics, ratio de clics.

#### **Statistiques Assistant produit**

Cette liste permet d'afficher les statistiques du site pour toutes les fonctions de recherche évoluées de l'Assistant produit. Les statistiques sont affichées dans un tableau, accompagnées des informations suivantes : ID de catégorie, nom de catégorie, nom de fonction, compteur.

#### **Statistiques Comparaison des produits**

Cette liste permet d'afficher les statistiques du site pour toutes les fonctions de recherche évoluées de la Comparaison des produits. Les statistiques sont affichées dans un tableau, accompagnées des informations suivantes : ID de catégorie, nom de catégorie, ID des vues (nombre total de produits comparés), clics (fréquence d'obtention, par la fonction de recherche évoluée, de clics ultérieurs sur un produit).

#### **Statistiques Exploration des produits**

Cette liste permet d'afficher les statistiques du site pour toutes les fonctions de recherche évoluées de l'Exploration des produits. Les statistiques sont affichées dans un tableau, accompagnées des informations suivantes : ID de catégorie, nom de catégorie, nom de caractéristique, compteur.

#### **Statistiques Assistant de ventes**

Cette liste permet d'afficher les statistiques du site pour toutes les fonctions de recherche évoluées de l'Assistant de ventes. Les statistiques sont affichées dans un tableau, accompagnées des informations suivantes : ID de catégorie, type, ID d'arborescence, ID de concept, ID de concept parent, nom de concept.

## **Rapports de gestion des produits**

WebSphere Commerce Accelerator propose les rapports suivants pour gérer les produits.

#### **Retours en attente**

Détermine le stock retourné qui n'a pas été reçu.

#### **Produits commandés en amont**

Détermine les produits (et le nombre de chacun d'eux) qui font l'objet d'une commande en amont.

#### **Réceptions de stock par produit**

Passe en revue les réceptions de stock

#### **Etat du stock**

Passe en revue l'attribution de stock et l'état de réception en cours des produits en stock.

### **Rapports de gestion des retours**

#### **Retours avec réceptions partielles**

Ce rapport présente les retours pour lesquels au moins un produit a été reçu du client et au moins un produit n'a pas été reçu.

#### **Réceptions de retours non écoulés**

Ce rapport décrit les retours par produit pour les produits reçus, mais non encore mis au rebut.

#### **Retours en attente**

Ce rapport répertorie les retours qui ont été enregistrés, mais pour lesquels aucun des produits n'a été reçu du client. Il ne prend pas en compte les retours enregistrés pour lesquels certains produits ont été reçus du client ; ces retours figurent dans le rapport Retours avec réceptions partielles.

# **Anomalies à l'expédition**

### **Anomalies à l'expédition**

Détermine les versions dont les informations relatives au manifeste manquent.

## **Chapitre 18. Gestion des relations commerciales**

Le présent chapitre décrit le processus de gestion des comptes commerciaux dans WebSphere Commerce Business Edition. Les informations de ce chapitre s'appliquent uniquement aux magasins utilisant le modèle de ventes interentreprise, tels que les magasins créés à partir du modèle ToolTech.

### **Comptes commerciaux**

Les comptes commerciaux sont l'élément de base pour la gestion des relations entre un magasin et des entreprises clientes. Vous pouvez les utiliser pour le suivi des contrats et des commandes des entreprises clientes. Ils vous permettent également de configurer la méthode utilisée par ces entreprises pour effectuer des achats dans votre magasin.

Un compte commercial contient les informations suivantes concernant une entreprise cliente :

- v Nom de l'entreprise cliente et d'un contact au sein de cette entreprise
- v Nom et service du représentant du compte au sein du magasin en charge de l'entreprise cliente
- v Informations relatives aux ordres d'achat en cours de l'entreprise cliente avec un magasin
- v Mode d'envoi des factures à l'entreprise cliente
- v Montant de la ligne de crédit accordée par le magasin (si l'entreprise cliente dispose d'une ligne de crédit)
- v Remarques d'ordre général concernant le compte

Les comptes commerciaux sont gérés par des utilisateurs auxquels est attribué le rôle de Directeur des ventes.

## **Contrats**

Les contrats permettent à une entreprise cliente d'acheter des produits dans un magasin ou un groupe de magasin au prix déterminé, pendant le délai défini. Les contrats peuvent être créés à l'aide de WebSphere Commerce Accelerator ou par la création de fichiers XML et leur importation pour alimenter la base de données.

## **Habilitation client**

La politique de gestion définit la portée des pratiques acceptées dans le cadre d'un magasin ou d'un groupe de magasins. L'habilitation client vous permet de personnaliser ces pratiques en fonction des clients. Cette notion recouvre les actions pouvant être effectuées par un client dans le magasin. Elle consiste, pour vous, à donner un droit ou *habiliter* les clients sur différents éléments, notamment sur les produits qu'ils peuvent acheter, le prix des produits et les modes de paiement pouvant être acceptés. L'habilitation client est contenue dans les modalités définies dans un *contrat* entre l'acheteur et le vendeur.

### **Contrat par défaut**

L'habilitation client par défaut est définie par le *contrat par défaut* du magasin. Ce contrat par défaut précise généralement que les clients peuvent accéder au catalogue maître et acheter des articles aux prix de base. Il définit également les

modes de paiement acceptés par le magasin et les transporteurs auxquels est confié l'envoi des commandes. Le contrat par défaut s'applique à tous les clients du magasin non habilités auprès de ce magasin par un autre contrat. Si le client est autorisé à acheter des produits non couverts par un contrat, le contrat par défaut s'applique à ces produits.

Le contrat par défaut d'un magasin définit l'habilitation client suivante :

- v Le client peut acheter tous les produits proposés dans le catalogue du magasin.
- v Le client paie le prix de base des produits. Aucune majoration ni réduction n'est appliquée.
- v Le mode de paiement est précisé au traitement de la commande. Le client peut choisir l'un des modes de paiement acceptés par le magasin.
- v Le client peut choisir l'un des transporteurs proposés par le magasin pour l'acheminement de sa commande.
- v L'adresse du destinataire d'une commande est indiquée par le client lors du traitement de la commande.
- v Les frais de port sont calculés par le vendeur à l'enregistrement de la commande.
- Pas de frais de retour.
- v Le remboursement des produits retournés dans un délai de 30 jours est toujours accepté.
- v Le remboursement des articles retournés s'effectue selon le mode de paiement d'origine.

Si vous ne souhaitez pas utiliser le contrat par défaut pour une entreprise cliente particulière, vous pouvez créer un contrat propre à cette entreprise.

## **Création d'une entreprise, d'un compte et d'un contrat pour un client**

La présente section décrit les sept étapes permettant d'ajouter une entreprise, un compte, un client et un contrat au magasin ToolTech. Le contrat est créé en utilisant WebSphere Commerce Accelerator.

- Étape 1. L'administrateur de site crée une entreprise représentant l'entreprise acheteuse.
- Étape 2. L'administrateur de site crée un utilisateur et lui affecte le rôle d'acheteur pour l'entreprise acheteuse.
- Étape 3. Le directeur des ventes crée un compte associé à l'entreprise acheteuse.
- Étape 4. Le représentant commercial crée un contrat.
	- a. Définissez le nom et la description du contrat.

Vous pouvez également fournir les dates de début et de fin du contrat. Si vous ne le faites pas, le contrat commencera à la date en cours et prendra fin un an plus tard. Vous pouvez également définir un contrat sans date d'expiration.

b. Définissez les clients (entreprises acheteuses) auxquels s'applique le contrat.

Dans la liste Clients disponibles, l'entreprise acheteuse associée au compte est affichée, ainsi que tout service faisant partie de cette entreprise.

c. Définissez la mise à prix et les contraintes de mise à prix.

Sur les pages Tarification, définissez les produits disponibles dans le cadre d'un contrat et les prix de vente correspondants. Vous pouvez valoriser les produits du contrat en combinant les méthodes suivantes : tarification basée sur des pourcentages, tarification fixe et contraintes de sélection.

- v **Tarification basée sur des pourcentages**
	- Application d'un ajustement à l'intégralité du catalogue maître

Un ajustement des prix par pourcentage est défini sur l'intégralité du catalogue. Tout élément figurant dans le catalogue fait l'objet de l'ajustement de prix. Tous les produits du catalogue sont disponibles à la vente et font l'objet d'un ajustement (majoration ou minoration) en pourcentage par rapport au prix de base défini dans le catalogue maître du magasin.

– Application d'un ajustement aux catégories de contrat optimisées suivantes

Tous les produits du catalogue sont disponibles à la vente et font l'objet d'un ajustement en pourcentage sur la sous-catégorie sélectionnée. Cet ajustement (majoration ou minoration) est appliqué au prix de base défini dans le catalogue maître du magasin.

– Application d'un ajustement aux catégories et produits suivants Tous les produits du catalogue sont disponibles à la vente et font l'objet d'un ajustement en pourcentage sur les sous-catégories ou les produits sélectionnés. Cet ajustement (majoration ou minoration) est appliqué au prix de base défini dans le catalogue maître du magasin.

Pour inclure des sous-catégories dans le contrat ou en exclure, utilisez Contraintes de sélection des produits du contrat.

v **Tarification fixe**

Dans la tarification fixe, la liste des produits disponibles à la vente et les prix correspondants sont personnalisés au titre d'un contrat. Tout produit du catalogue peut être ajouté à une liste de prix fixes. Les listes de prix sont uniques par contrat et ne sont pas réutilisables d'un contrat à l'autre.

#### v **Contraintes de sélection des produits du contrat**

Utilisez les contraintes de sélection si le contrat stipule une tarification en pourcentage, mais que le catalogue maître du magasin n'est pas disponible à la vente dans son intégralité. Vous pouvez inclure des sous-catégories et des articles dans le contrat afin de les proposer à le vente, ou en exclure.

**Exclure de la vente, dans ce contrat, les sous-catégories et articles suivants**

> Indiquez les sous-catégories et les articles du catalogue maître à exclure du contrat.

#### **Inclure pour la vente, dans ce contrat, uniquement les sous-catégories et articles suivants**

Indiquez les sous-catégories et les produits du catalogue maître à inclure dans le contrat.

d. Définissez les modalités de livraison.

Les modalités de livraison précisent le mode d'expédition de la commande, son adresse de livraison et le responsable du paiement des frais de port.

#### **Fournisseurs**

Permet de définir le mode de livraison des commandes créées dans le cadre d'un contrat. Si aucun transporteur n'est sélectionné, tout mode d'expédition disponible dans le magasin peut être utilisé. La liste des transporteurs disponibles contient tous les transporteurs définis pour le magasin.

#### **Type de frais**

Permet d'indiquer si les frais de port sont facturés par le transporteur ou par le magasin.

#### **Adresses**

Permet de préciser l'adresse de livraison des commandes passées dans le cadre d'un contrat. Cette option permet de limiter les destinations possibles. L'adresse de destination doit être renseignée pour chaque commande passée dans le cadre d'un contrat. La liste Adresses de livraison disponibles contient l'adresse de livraison associée au compte.

e. Sélectionnez un mode de règlement.

Indiquez les modes de règlement acceptés pour les commandes passées dans le cadre du contrat. Si aucune modalité relative à un mode de paiement n'est spécifiée dans le contrat, tout mode de paiement accepté par le magasin est accepté pour les commandes passées dans le cadre de ce contrat. Par exemple, selon le contrat, le mode de paiement exigé peut être Offline Card. Si le compte comporte une ligne de crédit, vous pouvez indiquer que le règlement peut être effectué sur la base de cette ligne de crédit.

f. Définissez le mode de traitement des retours.

#### **Règles de gestion**

Permet de sélectionner le mode de validation des retours et les frais afférents à facturer au client.

#### **Remboursement**

Permet de sélectionner les modes de remboursement possibles dans le cadre du contrat. Par défaut, les clients peuvent choisir tous les modes de remboursement disponibles dans le magasin.

g. Définissez le montant minimum des commandes à valider.

Cochez la case Acceptation obligatoire lorsque les commandes doivent être validées par l'entreprise cliente. Dans ce cas, vous pouvez indiquer le montant minimum de la commande à valider. Cette option permet d'exécuter, sans validation par l'entreprise cliente, les commandes dont le montant est inférieur à la valeur en devise.

h. Indiquez les annexes.

Les annexes désignent toute information jointe au contrat. Par exemple, il peut s'agir d'un document au format PDF stipulant les modalités standard et joint par l'entreprise cliente à tous les contrats. Indiquez l'adresse URL complète de cette annexe, par exemple http://www.ibm.com/attachments/terms.pdf. La page Récapitulatif du contrat contient toutes les annexes aux contrats.

i. Ajoutez les remarques.

Les remarques regroupent tous les commentaires sur le contrat et s'affichent sur la page Récapitulatif du contrat.

j. Sauvegardez le contrat.

Le nouveau contrat apparaît sur la page Contrats. Il est à l'état provisoire. Pour être utilisable dans le magasin, il doit d'abord être validé et déployé.

Étape 5. Soumission du contrat pour validation

Un contrat soumis désigne un contrat provisoire complet et envoyé en validation. Pour soumettre un contrat, vous devez d'abord définir un mode de tarification, un type de frais de port et un client. Le directeur des ventes ou le représentant commercial détermine si un contrat provisoire est prêt pour l'envoi en validation. Si la fonction d'acceptation a été configurée, les valideurs désignés revoient le contrat, sinon celui-ci passe à l'état actif.

Étape 6. Validation du contrat

Si les valideurs désignés décident que le contrat est complet et acceptable, ils lui affectent l'état validé. WebSphere Commerce tente automatiquement de déployer un contrat validé.

Les contrats peuvent être acceptés ou refusés par les valideurs et les administrateurs dotés des droits d'accès appropriés. Généralement, c'est le directeur des ventes qui accepte les contrats. La procédure d'acceptation ou de refus de contrat est identique à celle utilisée pour toutes les acceptations dans WebSphere Commerce.

Étape 7. Déploiement du contrat

Un contrat déployé est un contrat actif. Les utilisateurs enregistrés d'une entreprise acheteuse peuvent désormais effectuer des achats dans le magasin selon les modalités définies dans le contrat.

### **Détermination du mode de création d'un contrat**

La plupart des magasins créent et gèrent les contrats à l'aide de WebSphere Commerce Accelerator. Toutefois, certaines modalités ne peuvent pas être précisées à l'aide de WebSphere Commerce Accelerator. Dans ce cas, vous devez créer le contrat à l'aide de fichiers XML.

#### **Modalités indéfinissables à l'aide de WebSphere Commerce Accelerator**

#### **Montant d'achat autorisé**

Cette modalité plafonne le total des commandes passées dans le cadre d'un contrat. Ce total doit être inférieur ou égal au montant indiqué. En cas de dépassement du plafond lors d'une passation de commande, le traitement de celle-ci échoue.

#### **Montant d'achat obligatoire**

Cette modalité fixe la valeur minimale du total des commandes à passer dans le cadre du contrat, dans un certain délai après le déploiement de celui-ci. Si la valeur cumulée des commandes passées dans le cadre du contrat est inférieure au montant convenu à la date fixée, le magasin peut annuler le contrat.

#### **Centre de distribution**

Cette modalité permet de préciser le centre de distribution à partir duquel les commandes passées dans le cadre du contrat doivent être honorées.

### **Format d'affichage**

Indique la présentation des factures à envoyer par courrier électronique à l'entreprise cliente.

## **Procédures pas à pas**

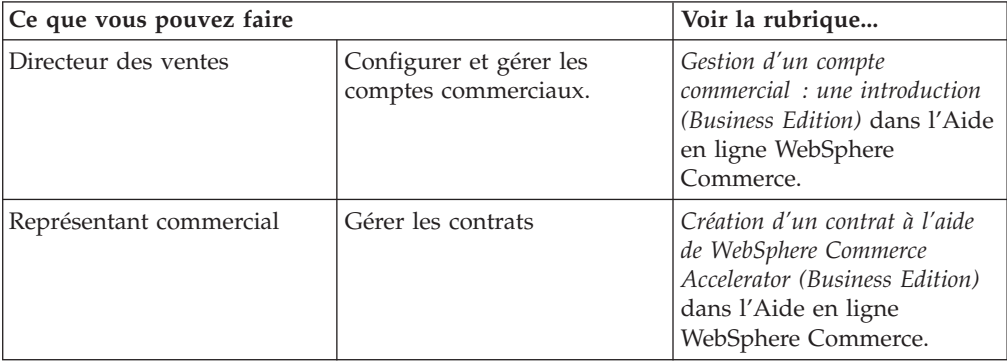

## **Chapitre 19. Demandes de devis**

Les demandes de devis (RFQ) constituent l'un des mécanismes de transaction disponibles dans WebSphere Commerce. Les acheteurs peuvent ajouter des produits dans une RFQ en parcourant le catalogue ou à l'aide d'une liste préconfigurée. Ils peuvent inclure un nombre quelconque de produits dans une même demande de devis et définir des spécifications uniques par produit. Ils peuvent également indiquer les modalités d'une transaction. Un vendeur peut visualiser une demande de devis et y répondre lorsque cette demande est à l'état Actif. L'acheteur peut également modifier ou annuler sa demande de devis.

Lorsqu'un vendeur répond à une demande de devis, il peut le faire par produit ou par spécification de produit. Un vendeur peut également modifier ou annuler une réponse. Le vendeur peut aussi remplacer des produits dans sa réponse.

Le vendeur peut examiner les réponses aux demandes de devis à l'état Fermée pour choisir un ou plusieurs gagnants. Lorsque l'acheteur a accepté la réponse à la demande de devis et que le vendeur en est informé, la transaction est terminée de l'une des deux manières suivantes :

- v l'acheteur passe une commande prédéfinie avec les informations relatives à la demande de devis,
- v un contrat préétabli avec les informations relatives à la demande de devis est créé.
- v la demande de devis peut passer à l'étape suivante

Un enregistrement de la demande de devis est conservé dans la liste des demandes de devis pendant une période déterminée, ce qui permet de copier les demandes de devis fréquemment utilisées. Les réponses sont également conservées pendant le même délai pour faciliter la réponse du vendeur à des demandes de devis identiques émanant du même acheteur.

Les vendeurs peuvent activer le flux d'acceptation pour la procédure de réponse aux demandes de devis, s'ils souhaitent que leurs réponses soient revues avant d'être transmises à l'acheteur.

Les demandes de devis sont disponibles dans les modèles de magasin de commerce interentreprise ou de magasin hébergé de fournisseurs.

## **Procédure de demande de devis**

Le diagramme suivant montre le processus de demande de devis dans WebSphere Commerce du point de vue du vendeur.

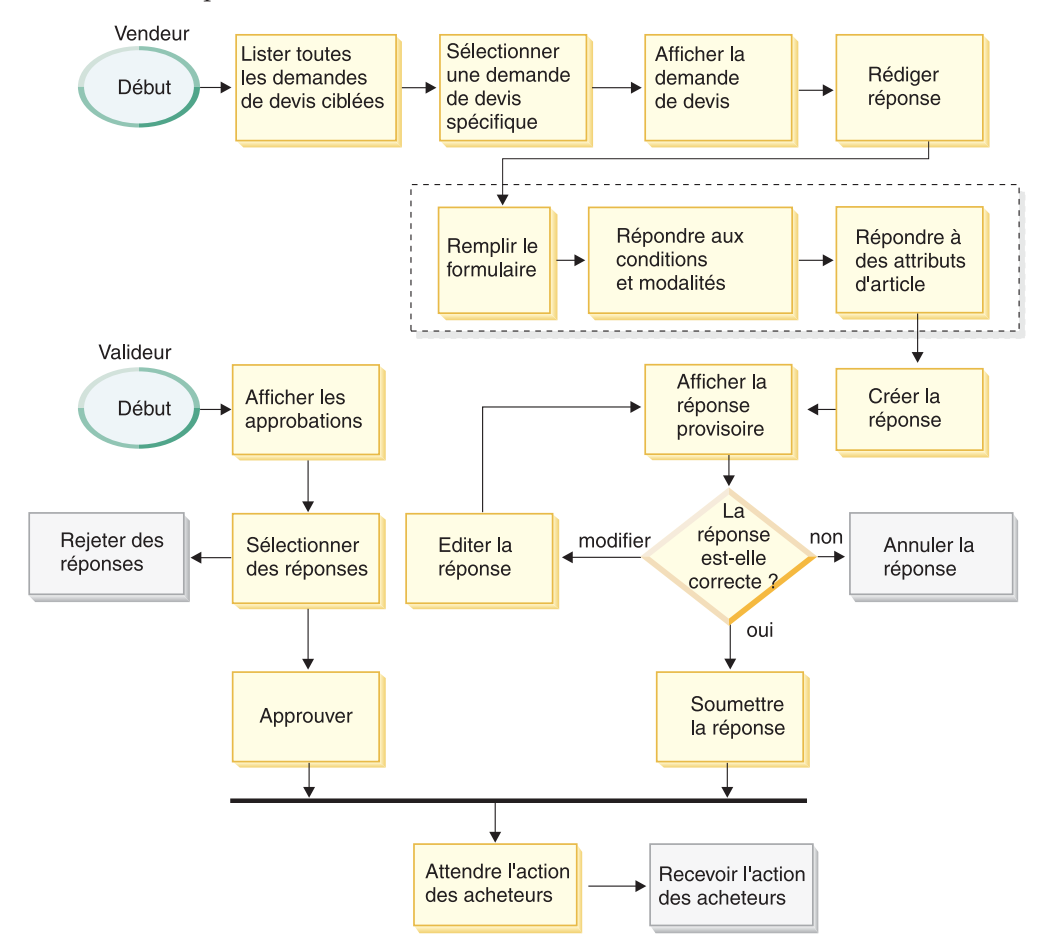

Des ″états″ sont associés à plusieurs étapes du processus décrit ci-avant. Les états représentent la condition du processus de réponse à un moment donné de son cycle de vie. Ces états permettent à l'utilisateur de suivre un processus métier donné et fournissent à WebSphere Commerce des repères qu'il peut utiliser pour gérer tous les processus métier du système.

Le valideur joue un rôle dans ce processus uniquement si des approbations ont été activées pour l'entreprise vendeuse. Si l'administrateur de l'entreprise a activé des approbations pendant le processus d'enregistrement des membres, la réponse soumise est préalablement examinée par un valideur. Elle est transmise à l'acheteur si elle est approuvée.

Les vendeurs peuvent afficher l'état d'une réponse à une demande de devis dans la colonne Etat de la page Réponse à demande de devis.

# **Procédures pas à pas**

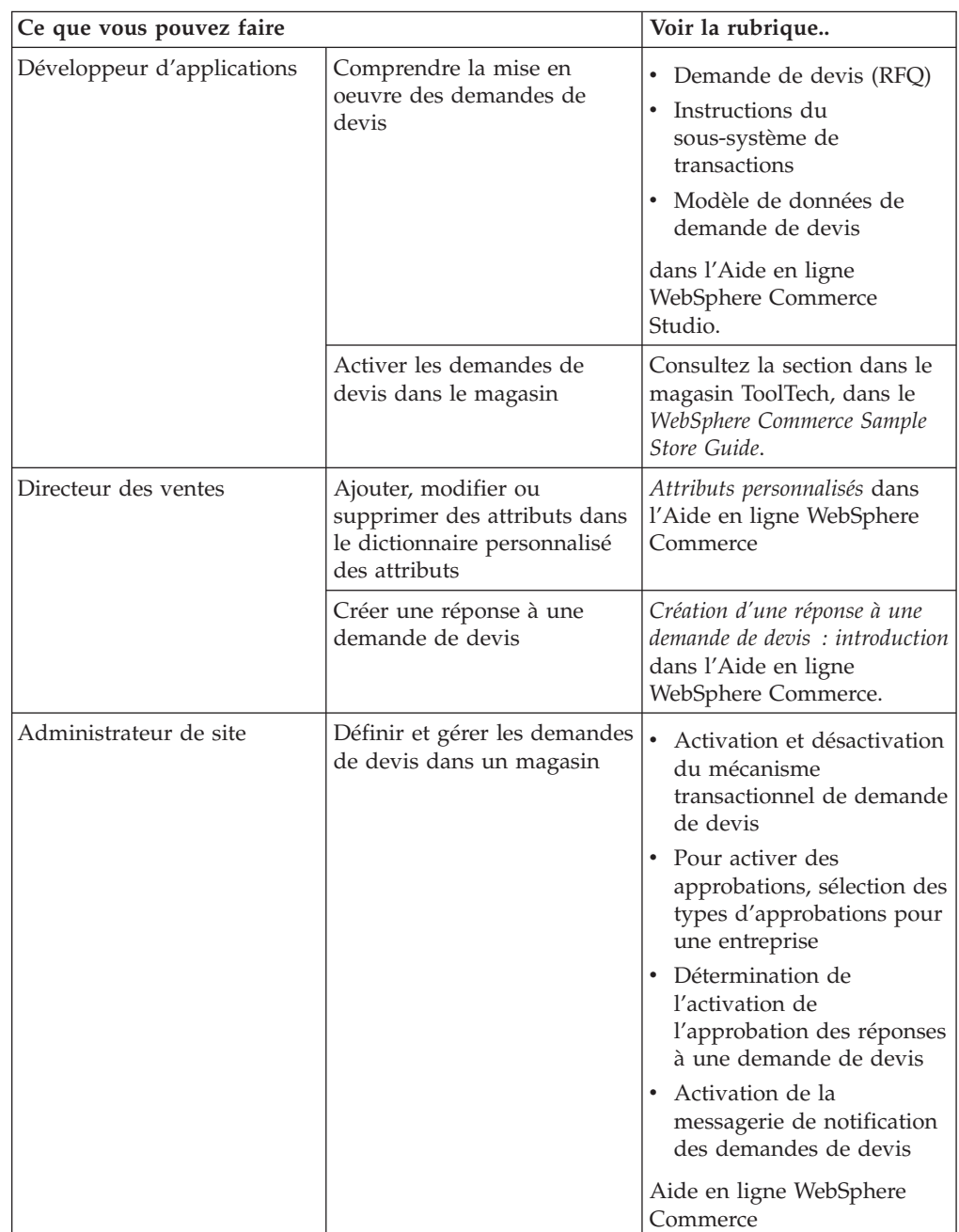

## **Chapitre 20. Collaboration**

La fonction d'espace de travail collaboratif est disponible avec WebSphere Commerce Business Edition. Lotus QuickPlace est l'outil Web de libre service de collaboration en équipe. QuickPlace permet de créer instantanément un espace de travail sécurisé et centralisé sur le Web. Structurées pour une participation immédiate, les équipes utilisent QuickPlace pour :

- v coordonner les personnes, les tâches, les plans et les ressources ;
- v partager des idées, discuter, résoudre des problèmes, collaborer sur la création des documents, échanger des fichiers, animer les réunions de concertation ;
- v communiquer les actions et les décisions, les résultats clés, publier les connaissances enregistrées à un plus large éventail de lecteurs.

Les équipes utilisent QuickPlace pour gérer des projets, donner une réponse rapide aux initiatives ad-hoc, aux sites Web de l'équipe et pour faciliter les processus métier discrets qui couvrent l'entreprise étendue et la chaîne de valeur.

Dans cette édition de WebSphere Commerce, les fonctions de l'espace de travail collaboratif ont été améliorées de la manière suivante :

- support pour QuickPlace 3.0 ;
- v les éléments de données des utilisateurs non membres ont été déplacés du serveur LDAP vers la base de données ; Ceci permet de maintenir la cohérence de l'arborescence du serveur LDAP et faire en sorte qu'elle soit uniquement réservée aux données de type membre ;
- v support pour plusieurs annuaires LDAP.

## **Configuration et utilisation des espaces de travail collaboratif**

Le diagramme suivant illustre le processus requis de configuration et d'utilisation des espaces de travail collaboratif avec WebSphere Commerce. Pour obtenir une liste des ressources qui expliquent comment effectuer chaque tâche présentée dans le diagramme, reportez-vous à la section [«Procédures pas à pas» à la page 133.](#page-140-0)

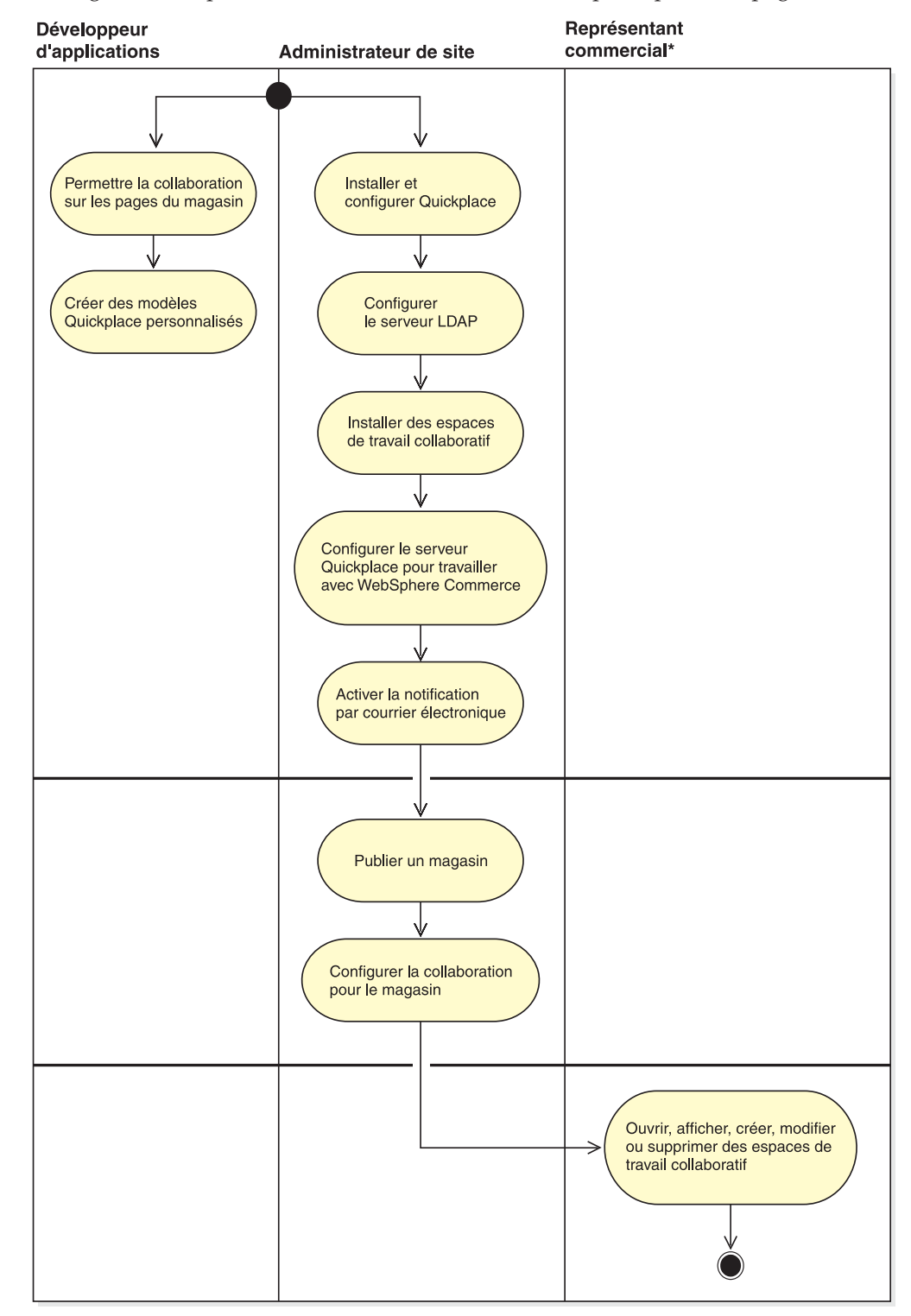

# <span id="page-140-0"></span>**Procédures pas à pas**

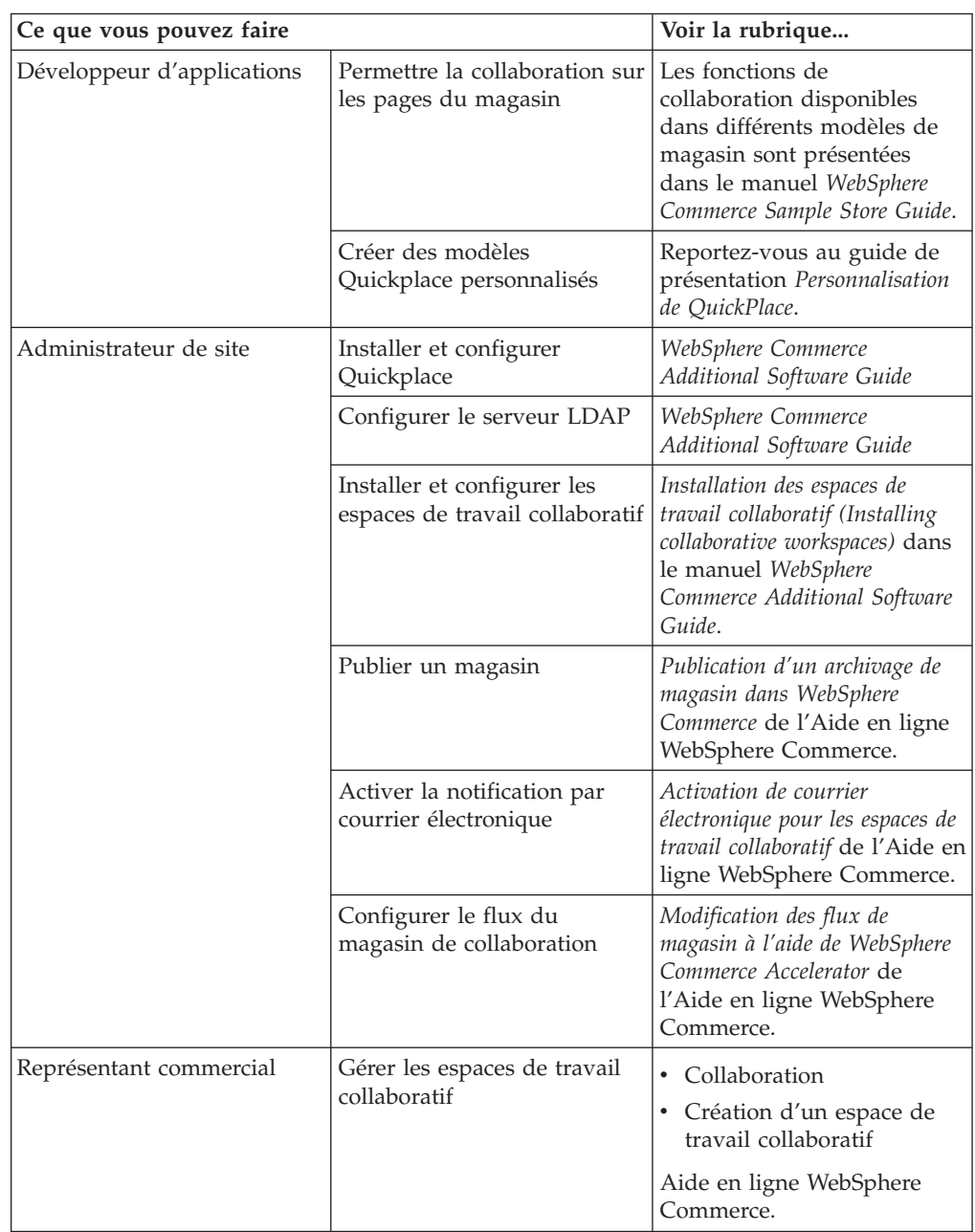

## **Annexe. Informations complémentaires**

WebSphere Commerce est accompagné d'une documentation en ligne et papier décrivant l'ensemble de la solution e-commerce. Les informations relatives à WebSphere Commerce Studio sont incluses dans WebSphere Commerce. En outre, les logiciels fournis avec WebSphere Commerce ou WebSphere Commerce Studio proposent d'autres informations décrivant les caractéristiques et fonctions spécifiques. Cette section indique de manière succincte où trouver les informations voulues.

## **Aide en ligne WebSphere Commerce**

L'aide en ligne WebSphere Commerce est composée d'informations en ligne consultables via un navigateur Web.

L'aide en ligne est accessible avec un navigateur Web exécutable sous Internet Explorer version 5.5 ou suivante, à l'adresse ci-après : https://*nom\_hôte:8000*/wchelp/, où *nom\_hôte* est le nom de votre poste WebSphere Commerce.

## **Aide en ligne WebSphere Commerce Studio**

L'aide en ligne destinée aux développeurs d'applications (informations de référence relatives à l'API et aux instructions, par exemple) est totalement intégrée à WebSphere Commerce Studio. Le système d'aide en ligne de WebSphere Commerce Studio inclut plusieurs améliorations, notamment la possibilité de marquer des rubriques et une fonction de recherche avancée. Si vous le souhaitez, vous pouvez exécuter ce système d'aide sous la forme d'un centre d'information (Infocenter), c'est-à-dire que vous pouvez afficher l'aide WebSphere Commerce Studio sans exécuter WebSphere Commerce Studio.

Le système d'aide WebSphere Commerce a été adapté aux administrateurs de site et aux utilisateurs commerciaux. Les informations de référence sur les API et les instructions ont été déplacées dans l'aide en ligne accompagnant WebSphere Commerce Studio.

## **Informations complémentaires sur le Web**

Vous trouverez sur le Web d'autres sources d'informations, comme indiqué dans les sections ci-après.

### **Assistance**

Pour obtenir des informations relatives au support technique (groupes de discussion, foires aux questions, notes techniques, conseils sur la résolution d'incidents et fichiers à télécharger), accédez à la page Web : ibm.com/software/webservers/commerce/support.html.

## **Partenaires**

De nombreux partenaires proposent des produits et services susceptibles d'optimiser WebSphere Commerce. Pour plus d'informations sur ces partenaires, rendez-vous sur le site

www.ibm.com/software/webservers/commerce/community, puis cliquez sur le lien **Software Developers**.

## **Redbooks**

Pour des informations techniques plus poussées, visitez le site Web Redbooks, à l'adresse www.ibm.com/redbooks et faites une recherche sur WebSphere Commerce.

## **Documentation relative au produit WebSphere Commerce**

Vous pouvez également télécharger une version actualisée des publications et de l'aide en ligne à partir de la bibliothèque technique (page Technical Library) du site Web WebSphere Commerce :

<http://www.ibm.com/software/commerce/library/>

### **Informations d'installation et de configuration**

Un guide d'installation est inclus dans WebSphere Commerce. Il décrit comment installer et configurer WebSphere Commerce.

Un guide d'installation est également inclus dans Commerce Studio. Il décrit comment installer et configurer Commerce Studio.

### **Programmation**

Le *WebSphere Commerce Programming Guide and Tutorials* est disponible sur la page WebSphere Commerce Technical Library du site WebSphere Commerce. Il décrit les concepts et l'architecture, fournit un modèle aux programmeurs, explique le cycle de vie du développement et propose des exemples de personnalisation de l'environnement d'e-commerce.
## <span id="page-144-0"></span>**Glossaire**

## **A**

**accord de partage de stock :** Accord selon lequel un magasin partage ses réceptions de stock avec un autre magasin pour l'affectation du stock.

**acheteur :** L'acheteur est le premier contact des fournisseurs. Il est chargé des opérations suivantes : négociations et passation des commandes, suivi du stock, décisions d'achat, suivi des entrées et enregistrements de stock prévus, analyse des retours.

**actifs de magasin :** Partie du magasin en ligne pouvant être vue par les clients au cours de leur navigation. Les actifs de magasin sont composés des pages HTML, des fichiers JSP, des feuilles de style, des images, des graphiques et d'autres types de fichier multimédia. S'oppose à *[logique applicative back-office](#page-153-0)*.

**B2B** action soumise à validation : Commande ou groupe de commandes appelé par un utilisateur et ne pouvant pas être exécuté sans l'accord préalable d'un [valideur](#page-161-0) de l'entreprise.

**activer :** (1) Lancer un programme de marchandisage tel qu'une offre de remise. (2) Transférer un bean d'entreprise d'un support auxiliaire à la mémoire.

B2B **administrateur d'entreprise :** Dans WebSphere Commerce, représentant d'une entreprise membre qui établit les flux d'acceptation et attribue les rôles aux utilisateurs de l'entreprise.

**administrateur de site :** Rôle défini dans WebSphere Commerce et chargé de l'installation, de la configuration et de la gestion de WebSphere Commerce ainsi que des logiciels et matériel associés. L'administrateur de site réagit aux avertissements, alertes et erreurs provenant du système ; il effectue un diagnostic et résout les incident système. En général, ce rôle contrôle les accès et les autorisations, administre le site Web, suit les performances et gère les tâches de répartition de la charge.

**adresse IP :** Adresse unique sur 32 bits qui représente dans le réseau Internet l'emplacement de chaque unité ou poste de travail. Par exemple, 9.41.41.103 est une adresse IP.

**affectation du stock :** Affectation à une commande du stock disponible dans un centre de distribution. A ne pas confondre avec la [réservation,](#page-160-0) qui répond à des règles plus strictes et ne s'applique généralement pas aux commandes. S'oppose à *affectation du stock prévu*. **affectation du stock prévu :** Affectation à une commande du stock devant être reçu au centre de distribution. Les informations relatives au stock prévu figurent généralement dans un [enregistrement de stock](#page-149-0) [prévu.](#page-149-0) S'oppose à *affectation du stock*.

**annulation :** Suppression des modifications apportées à des fichiers de base de données soumis à un [contrôle](#page-148-0) [de validation](#page-148-0) depuis la dernière [frontière de validation.](#page-151-0) Retour à un état antérieur stable.

**applet :** Programme d'application écrit en langage Java, qui peut être téléchargé à partir d'un serveur Web et exécuté par un navigateur Web. La référence à une applet figure dans le marquage d'une page Web, comme pour un fichier graphique, et le navigateur extrait l'applet de la même manière que ce type de fichier. Pour des raisons de sécurité, les droits d'accès d'une applet sont limités de deux façons : l'applet ne peut pas accéder au système de fichiers du client qui l'utilise et les communications sur le réseau sont limitées au serveur à partir duquel elle a été téléchargée. S'oppose à *[servlet](#page-160-0)*.

**application :** En programmation Java, programme Java autonome et indépendant qui comporte une méthode principale statique. Il ne nécessite aucun afficheur d'applet. S'oppose à *applet*.

**archive de magasin :** Fichier condensé contenant tous les actifs (y compris les actifs de fichier et les informations de base de données) nécessaires pour créer un magasin. La publication de l'archive de magasin sur un serveur WebSphere Commerce entraîne la création d'un magasin opérationnel. Voir *[SAR](#page-159-0)*.

**article :** Entité désignée par un numéro ou une référence SKU. Tous les articles liés à un [produit](#page-157-0) donné présentent le même ensemble d'attributs et se distinguent les uns des autres par les valeurs de ces attributs. Un article ne doit pas être obligatoirement associé à un produit. Si aucun attribut n'identifie un article, alors aucun produit ne lui est associé.

**article de lot :** Article vendu comme faisant partie d'un lot.

**article retenu :** Article désigné par un client pour un achat récurrent ou potentiel. Un article retenu est stocké avec des informations de quantité, mais non de prix. Les articles retenus constituent une liste d'articles.

**ASCII (American Standard Code for Information Interchange) :** Système de codage normalisé qui désigne les caractères par des valeurs binaires. Ce système est utilisé pour l'échange d'informations dans les systèmes de traitement et de communication des

<span id="page-145-0"></span>données, ainsi que pour les équipement associés. Le jeu de caractères ASCII représente tous les caractères de l'alphabet anglais ainsi que les caractères spéciaux à l'aide des valeurs numériques comprises entre 0 et 127. La plupart des systèmes PC utilisent un code ASCII étendu à 8 bits comportant 128 caractères supplémentaires et permettant de représenter des symboles spéciaux, des caractères nationaux et des graphiques. Les systèmes d'exploitation fondés sur UNIX et DOS (à l'exception de Windows NT) utilisent le code ASCII pour les fichiers texte. Windows NT utilise une norme plus récente, [Unicode.](#page-161-0) Les programmes de conversion permettent aux différents systèmes d'exploitation de faire passer un fichier d'un code à l'autre.

**association de marchandisage :** Association de deux articles du catalogue pour des opérations de vente. Par exemple, un appareil photo peut avoir une association de marchandisage de type ″nécessite″ avec un jeu de piles et une chemise particulière en avoir une de type ″va avec″ avec un pantalon déterminé.

**assortiment :** Regroupement, dans un contexte déterminé, de produits qui ne présentent pas de caractéristiques communes précises. Les assortiments sont généralement utilisés à des fins de marchandisage. Par exemple, regroupements effectués par thème : fêtes de Noël, Pâques, etc.

**attribut :** Caractéristique d'un [article](#page-144-0) dans un magasin en ligne. Par exemple, une couleur ou une taille. Un article peut avoir plusieurs attributs.

**attribut de fonctions :** Spécifie le mode de présentation aux clients des informations sur les produits. Par exemple, les caractéristiques comportant des descriptions numériques peuvent être affichées au client dans l'ordre croissant ou décroissant.

B2B **attributs personnalisés :** Dans le mécanisme de transaction correspondant aux demandes de devis, liste d'attributs créée par une entreprise vendeuse et devant être utilisée par un acheteur lorsque celui-ci envoie une demande de devis à cette entreprise. Outre les attributs prédéfinis fournis par le vendeur, les acheteurs doivent indiquer des attributs spécifiques dans les zones d'attributs spécifiées.

**automate fini :** Dans WebSphere Commerce, l'automate fini met en application la validité des actions utilisateur, suit l'exécution des actions dans une instance du processus métier et fournit à l'interface utilisateur d'exécution la liste des actions d'une instance de ce processus métier. Ce faisant, il permet la configuration et l'exécution des étapes successives du processus de gestion des travaux.

**autorisation de retour de marchandise :** Autorisation accordée par un vendeur à un client, lui permettant de retourner des produits commandés auprès d'un magasin et de recevoir un avoir, un remboursement ou un produit de remplacement. Il peut arriver que le vendeur ne soumette pas le dédommagement du client au retour des marchandises.

**autorité de certification (AC) :** Organisme délivrant des certificats. L'AC authentifie l'identité du propriétaire d'un certificat et les services pouvant être utilisés par cette personne, délivre de nouveaux certificats, renouvelle des certificats existants et révoque les certificats appartenant à des utilisateurs qui n'ont plus le droit de les utiliser.

**avec état :** Qualifie un système ou un processus qui suit l'état de l'interaction. S'oppose à *[sans état](#page-159-0)*.

**avis de réception de stock ad hoc :** Enregistrement de stock physique parvenu à un centre de distribution spécifique à un moment donné, mais n'entrant pas dans le cadre du stock prévu.

### **B**

**base de données WebSphere Commerce :** Base de données contenant les données d'exploitation de magasins en ligne.

**B2B (business-to-business) :** Les logiciels d'e-commerce B2B permettent de créer des sites Web pour l'échange de produits, de services ou d'informations entre entreprises. Généralement, les transactions B2B s'opèrent entre acheteurs, fournisseurs, fabricants, revendeurs, distributeurs et partenaires commerciaux. S'oppose à *B2C*.

**B2C (business-to-consumer) :** Les logiciels d'e-commerce B2C permettent de créer des sites Web pour l'échange de produits, de services ou d'informations entre des entreprises et des clients. Il s'agit de la partie vente au détail de l'e-commerce. S'oppose à *B2B*.

**bean :** Définition ou instance d'un composant JavaBeans. Voir *[Java bean](#page-146-0)*.

**bean de données :** Type de bean Java qui est placé dans un fichier JSP. Un bean de données représente les données auxquelles peut accéder le développeur d'applications. Ces beans peuvent être associés à des instructions appelées lorsque la page JSP instancie le bean de données au moment de l'exécution.

**bean d'entité :** Bean d'entreprise qui contient des données rémanentes et qui peut être sauvegardé dans différents magasins de stockage de données rémanentes. Chaque bean d'entité possède sa propre identité. Il existe deux types de beans d'entité : les beans d'entité CMP [\(persistance gérée par conteneur\)](#page-156-0) et les beans d'entité BMP [\(persistance gérée par bean\)](#page-156-0). S'oppose à *[bean de session](#page-146-0)*.

**bean d'entreprise :** Objet non visuel conforme à l'architecture Enterprise JavaBeans. Les beans

<span id="page-146-0"></span>d'entreprise sont déployés dans un [conteneur EJB](#page-148-0) et s'exécutent sur un serveur EJB. Il en existe deux types : les beans de session et les [beans d'entité.](#page-145-0)

**bean de session :** [Bean d'entreprise](#page-145-0) d'une durée de vie relativement courte. Il en existe deux types : les *beans de session avec état* et les *beans de sessions sans état*. S'oppose à *[bean d'entité](#page-145-0)*.

**bean de session avec état :** Bean d'entreprise de session qui agit pour le compte d'un seul client et met à jour des informations de session spécifiques du client (appelées état conversationnel) concernant plusieurs appels de méthodes et transactions. S'oppose à *bean de session sans état*.

**bean de session sans état :** Bean d'entreprise de session qui ne gère aucun état conversationnel. Ces beans sont regroupés dans un conteneur. S'oppose à *bean de session avec état*.

**bean d'instruction :** Bean Java contenant la logique de programmation nécessaire au traitement d'une demande déterminée. Les instructions WebSphere Commerce sont conformes au modèle de programmation des instructions WebSphere. Il existe quatre types d'instructions : les *[instructions de](#page-152-0) [contrôleur](#page-152-0)*, les *[instructions d'activité](#page-152-0)*, les *[instructions de](#page-152-0) [bean de données](#page-152-0)* et les *[instructions de visualisation](#page-152-0)*.

**beaninfo :** (1) Classe Java fournissant des informations explicites sur les propriétés, les événements et les méthodes d'une classe de bean. (2) Dans l'environnement IDE de VisualAge for Java, page de l'afficheur de classes fournissant des informations sur les beans.

**bean Java :** Composant logiciel réutilisable conforme aux spécifications [JavaBeans](#page-152-0) de Sun Microsystems, Inc. Les beans appliquent des modes standard pour la mise en œuvre de leurs propriétés, méthodes et événements, afin qu'ils puissent être examinés et manipulés par des programmes. WebSphere Commerce et Commerce Studio comprennent un certain nombre de beans spécifiques de WebSphere Commerce que vous pouvez utiliser pour ajouter des informations dynamiques aux pages de magasin créées à l'aide de la technologie [JSP](#page-153-0) [\(JavaServer Pages\).](#page-153-0)

**beans d'accès :** Encapsuleurs de beans d'entreprise généralement utilisés par des programmes client. Les beans d'accès éliminent la complexité liée aux interfaces locales et distantes. Ces beans sont générés par les outils fournis avec VisualAge for Java. Les commandes WebSphere Commerce utilisent des beans d'accès pour faciliter les opérations sur les bases de données.

**beans WebSphere Commerce :** Ensemble de beans Java fourni avec WebSphere Commerce et Commerce Studio, permettant d'accéder aux informations contenues dans les tables de base de données. Lorsque vous créez des pages de magasin à l'aide de ces beans, vous pouvez afficher les informations qui sont

fréquemment modifiées, comme c'est le cas pour les listes de catégories ou de produits, ou pour les prix de ces derniers.

**BMP :** Voir *[persistance gérée par bean](#page-156-0)*.

**bordereau de préparation :** Document imprimé contenant la liste de tous les produits requis pour la distribution des lancements de préparation d'un [lot de](#page-153-0) [bordereaux de préparation.](#page-153-0) Ce document permet aux préparateurs de commande de regrouper les produits devant être emballés et expédiés pour tous les lancements de préparation du lot de bordereaux de préparation.

**C**

**campagne :** Série d'opérations planifiées, incluant notamment la publicité et les techniques de vente suggestive (ou d'incitation à l'achat), qui sont réalisées pour atteindre un ensemble défini d'objectifs commerciaux. Dans WebSphere Commerce Accelerator, les campagnes permettent de coordonner et de regrouper des initiatives de campagne.

**carnet d'adresses :** Ensemble d'adresses d'expédition et de facturation associé à un client. Ce carnet est pratique lorsqu'un client achète plusieurs articles et les fait livrer à des adresses différentes.

**cas d'utilisation :** Dans WebSphere Commerce, affiche le cheminement de chaque interaction de l'utilisateur dans le modèle de magasin et sert de modèle pour créer votre propre magasin.

**catalogue :** Voir *catalogue en ligne*.

**catalogue en ligne :** Terme générique désignant un ensemble de [groupes de catalogue](#page-151-0) ou d['entrées de](#page-150-0) [catalogue](#page-150-0) disponibles à des fins d'affichage et d'achat dans un magasin en ligne.

**catalogue maître :** Catalogue principal contenant tous les produits, références SKU, descriptions et prix standard de ces produits. Chaque produit appartient à une seule catégorie. Voir également *catalogue en ligne*.

**catégorie :** Groupe d'objets dotés de caractéristiques similaires. Dans WebSphere Commerce, les catégories sont utilisées pour organiser les produits ou les services proposés par le magasin. Par exemple, un magasin d'habillement peut contenir des catégories organisées selon le style de vêtement (sport, habillé, loisir), le genre (masculin, féminin) ou l'âge (enfants, adultes). Une catégorie est généralement mise en œuvre en tant que [groupe de catalogue.](#page-151-0) Voir également *[catégorie enfant](#page-147-0)* et *[catégorie parent](#page-147-0).*

**catégorie de taxe :** Classification des différentes taxes qu'un magasin peut être amené à collecter (taxes d'état, taxes fédérales aux Etats-Unis, taxes municipales, etc.).

<span id="page-147-0"></span>A chaque catégorie de taxe doit être attribué l'un des [types de taxe](#page-161-0) (à la vente ou sur frais de port).

**catégorie d'expédition :** Ensemble des spécifications d'une expédition. Une catégorie d'expédition est généralement définie par une plage de poids, tailles ou quantités. Par exemple, vous pouvez avoir une catégorie d'expédition pour des produits de taille standard et une autre pour des produits de grande taille. Chaque catégorie est associée à un tarif différent. WebSphere Commerce définit deux catégories d'expédition par défaut : coût par article et coût par commande. Ces deux catégories ne peuvent être ni modifiées ni supprimées.

**catégorie enfant :** [Catégorie](#page-146-0) subordonnée à une autre catégorie, dans une hiérarchie. Voir également *catégorie parent*.

**catégorie parent :** [Catégorie](#page-146-0) contenant d'autres catégories dans une hiérarchie. Voir également *catégorie enfant*.

**catégorie principale :** Dans un catalogue en ligne, catégorie d'éléments sans parent.

**CCF :** Voir *[Common Connector Framework](#page-148-0)*.

**centre de distribution :** Entrepôt dans lequel les produits sont préparés et expédiés aux clients. Les centres de distribution, les [magasins](#page-154-0) et les [transporteurs](#page-161-0) sont traités comme des entités séparées.

**centre de traitement d'appels téléphoniques :** Dans WebSphere Commerce, groupe d'agents définis comme utilisateurs du groupe d'accès des représentants commerciaux et pouvant exécuter certaines fonctions à la demande d'un client. Ils peuvent par exemple mettre à jour les informations sur les clients, notamment leur mot de passe, ou encore mettre à jour des commandes ou passer une nouvelle commande. Le paramètre forUser permet d'activer les centres de traitement des appels.

**certificat X.509 :** Certificats client permettant l'authentification des utilisateurs accédant à un site WebSphere Commerce sécurisé.

**chariot :** Commande en cours. Voir également *[article](#page-144-0) [retenu](#page-144-0)*.

**chemin Web de l'application Web :** Partie de l'adresse URL correspondant à une application Web.

**chiffrement :** Conversion des données dans un format difficilement compréhensible, de manière à éviter tout accès non autorisé, notamment au cours de la transmission.

**classes MQSeries pour JMS (Java Message Service) :** Ensemble de classes Java mettant en œuvre les interfaces [Java Message Service \(JMS\)](#page-152-0) de Sun

Microsystems, Inc. pour activer les programmes JMS d'accès aux systèmes MQSeries.

**clé associée :** Dans une base de données relationnelles, clé dans une table qui renvoie à la clé primaire d'une autre table.

**clé composée :** Dans une base de données relationnelles, clé constituée d'au moins deux attributs dans une relation.

**clé primaire :** Dans une base de données relationnelles, clé identifiant de façon unique une ligne d'une table de cette base de données.

**client :** Voir *client*.

**client :** Utilisateur d'un magasin en ligne.

**client :** Unité fonctionnelle qui reçoit des services partagés provenant d'un serveur. Par exemple, un PC sollicitant des documents HTML d'un serveur Web est un client de ce serveur.

**client enregistré :** Client qui est enregistré auprès d'un magasin. Lors de l'enregistrement, le client doit fournir au système WebSphere Commerce des informations personnelles, telles que son adresse électronique.

**client non enregistré :** Client qui n'est pas enregistré auprès d'un magasin. Un client non enregistré est créé lorsqu'un client ajoute un article dans le chariot sans s'être encore enregistré.

**clone :** Copie d'un objet ayant une configuration identique, tel qu'un serveur d'applications. Les clones peuvent être utilisés à des fins de pondération de charge. Par exemple, pour permettre une évolutivité verticale ou horizontale.

#### **CMP :** Voir *[persistance gérée par conteneur](#page-156-0)*.

**code de calcul :** Code associé aux articles de commande, aux entrées de catalogue ou aux groupes de catalogue et permettant de définir le calcul des remises, des frais de port, des taxes sur les ventes et à l'utilisation, ou encore des taxes afférentes au transport.

**commande :** (1) Un ou plusieurs [articles](#page-144-0) ou [lots,](#page-153-0) ou combinaison des deux, sélectionnés pour l'achat. Une commande comporte des quantités, des prix, des informations de livraison, des taxes et des frais de port ; ces informations sont compilées et affichées aux clients après qu'ils ont lancé le processus de commande. Dans WebSphere Commerce, une commande peut se trouver dans l'un des états suivants : nouvelle, en cours, expédiée, terminée ou annulée. (2) Un ou plusieurs [produits,](#page-157-0) leur prix et la quantité indiquée, qu'un client a sélectionnés pour l'achat ou a achetés. Un [représentant du service](#page-159-0) [clientèle](#page-159-0) peut également passer une commande pour le compte d'un client. Outre les informations sur les produits, une commande client comporte les éléments

<span id="page-148-0"></span>suivants : adresse de livraison (non disponible pour les achats par téléchargement, tels que les logiciels), mode d'expédition, transporteur et service, modalités de paiement, taxes et frais de port, ainsi que tout commentaire ou ajustement de prix stipulés par la

personne chargée de passer la commande. ▶ B2C Le [gestionnaire des opérations](#page-151-0) s'assure que les commandes ont été normalement honorées, que les paiements ont été reçus et que les marchandises ont été expédiées. **B2B** Le directeur des ventes s'assure que les commandes ont été normalement honorées, que les paiements ont été reçus et que les marchandises ont été expédiées.

**commerçant :** Outre le suivi des ventes du magasin, le commerçant supervise la gestion et les objectifs globaux de ce dernier. Il a un rôle équivalent à celui du *[vendeur](#page-161-0)*.

**Common\_Connector\_Framework :** Définitions d'interface et de classe qui constituent un moyen cohérent d'interaction avec les ressources de l'entreprise (par exemple, des transactions CICS et Encina) à partir d'un environnement d'exécution Java.

**Composition Services :** Composant du système de communication orienté messages de WebSphere Commerce, qui permet d'obtenir une sortie formatée des messages à partir de modèles de pages JSP.

**comprimer :** Réduire la taille d'un ensemble de données, par exemple un fichier, de façon à réduire l'espace occupé ou la durée de transmission.

**configurateur :** Logiciel offrant les fonctionnalités d'un kit basé sur des règles dynamiques et permettant d'identifier des articles susceptibles d'être vendus de façon groupée. Le configurateur peut également fournir un prix pour la configuration. La méthode de regroupement repose non seulement sur les données entrées par l'utilisateur, mais aussi sur des règles prédéfinies.

**conteneur de position commerciale :** Contient des offres, également appelées positions commerciales. Pour pouvoir être utilisées par les clients, les positions commerciales figurant dans un conteneur sont associées à un ou plusieurs contrats. Un conteneur de position commerciale peut être restreint. Un client effectuant des achats dans un magasin ne peut bénéficier des offres comprises dans un conteneur de position commerciale restreint que s'il est membre d'un ou de plusieurs [groupes de clients](#page-151-0) associés à ce conteneur.

**conteneur EJB :** Environnement d'exécution qui gère un ou plusieurs [beans d'entreprise.](#page-145-0) Il gère les cycles de vie de ces beans, coordonne les transactions réparties et implémente la sécurité au niveau des objets. Généralement, chaque conteneur EJB est fourni par un serveur EJB et contient un ensemble de beans d'entreprise qui s'exécutent sur ce serveur.

**contexte de rapport :** Base d'un rapport affiché. Ce contexte change selon la fonction que vous utilisez dans WebSphere Commerce Accelerator. Les contextes de rapport disponibles sont les campagnes, les initiatives et un contexte combiné.

**contrat :** Dans WebSphere Commerce, accord qui présente les modalités s'appliquant à une transaction. Le contrat est un groupement logique de conteneurs de position commerciale disponibles dans un magasin. Par exemple, le calcul des remises et frais de port appliqués à un article de commande peut varier selon le contrat concerné.

**contre-valeur :** Montant converti de la devise d'achat dans une autre devise.

**contrôle de validation :** Méthode de regroupement d'opérations sur des fichiers permettant de traiter ou de supprimer en une fois un ensemble de modifications apportées à des bases de données.

**contrôleur Web :** Adaptateur pour les instructions WebSphere Commerce. Il existe plusieurs types de contrôleurs Web, un pour chaque protocole d'appel client : requête HTTP ou requête MQSeries.

**contrôleur Web HTTP :** Voir *contrôleur Web*.

**CSR :** Voir *[représentant du service clientèle](#page-159-0)*.

### **D**

**déclencheur :** Objet qui lance une action lorsqu'une opération de mise à jour (UPDATE), de suppression (DELETE) ou d'insertion (INSERT) est appliquée à une table. L'action est appelée action déclenchée et l'opération, événement déclencheur. Les actions déclenchées peuvent permettre d'effectuer les actions suivantes :

- Synchronisation d'autres tables en fonction des modifications résultant des événements déclencheurs
- Validation des données entrées
- v Génération de valeurs pour les nouvelles lignes

**définition de type de document (DTD) :** Règles définissant la structure d'une classe particulière de documents SGML ou XML. Cette structure, définie à l'aide d'éléments, d'attributs et de notations, établit des contraintes déterminant la manière dont chaque élément, attribut ou notation peut être utilisé dans une classe de documents donnée. Proche du schéma de base de données, la DTD décrit de façon exhaustive la structure d'un langage de marquage.

B2B **demande de devis :** Mécanisme de transaction utilisé lorsqu'un acheteur demande un devis pour un ensemble spécifique de marchandises ou de services. La demande de devis peut être utilisée par un acheteur qui ne trouve pas un article dans le catalogue, trouve un article sans prix ou souhaite

<span id="page-149-0"></span>négocier un accord d'approvisionnement à long terme et à prix fixe d'un article donné.

**déploiement :** (1) Regroupement de [beans d'entreprise](#page-145-0) dans un [fichier JAR](#page-152-0) en vue de leur distribution vers un conteneur sur un serveur de beans d'entreprise. (2) Processus de mise à disposition du code d'application de WebSphere Commerce en vue de son utilisation. Ce processus comprend le regroupement d'instructions personnalisées, de beans de données et de beans d'entreprise dans des fichiers JAR. Ces fichiers doivent ensuite être installés et configurés dans un conteneur.

**descripteur de déploiement :** Objet sérialisé contenant les paramètres d'exécution d'un bean d'entreprise et transmettant au conteneur EJB les informations sur la méthode de gestion et de contrôle de ce bean.

**devise d'achat :** Devise utilisée par un magasin lors de ses transactions avec un client déterminé. Voir également *devise préférée* et *devise prise en charge*.

**devise préférée :** Devise indiquée par un client comme étant celle dans laquelle il préfère voir afficher les prix. Cette devise est spécifiée dans le profil client. Voir également *devise d'achat* et *devise prise en charge*.

**devise prise en charge :** Devise que le magasin peut afficher et traiter. Voir également *devise d'achat* et *devise préférée*.

B2B **directeur des ventes :** Rôle défini dans WebSphere Commerce et chargé de la gestion du traitement des commandes. Le directeur des ventes veille également à ce que ces commandes soient normalement honorées, que les paiements soient reçus et que les marchandises soient expédiées. Il peut rechercher des commandes client, afficher les détails de ces commandes, gérer leurs informations et créer et

modifier des retours. B2C Voir *[gestionnaire des](#page-151-0) [opérations](#page-151-0)*.

**DMZ :** Voir *[zone démilitarisée](#page-162-0)*.

**double affichage :** Affichage simultané d'un montant monétaire dans la devise d'achat et d'une ou de plusieurs [contre-valeurs](#page-148-0) dans une autre devise.

**DTD :** Voir *[définition de type de document](#page-148-0)*.

**dynamique :** S'applique à une opération se produisant au moment où elle est nécessaire plutôt qu'à un moment prédéterminé ou fixé. S'oppose à *[statique](#page-160-0)*.

#### **E**

**échange de données informatisé :** Echange de données électroniques structurées entre systèmes informatiques en fonction de normes de messages prédéfinies.

**échelle de calcul :** Ensemble de fourchettes pouvant être utilisées par une [règle de calcul.](#page-158-0) Par exemple, pour les frais de port, vous pouvez avoir des fourchettes de poids correspondant chacune à un coût donné. Ainsi, l'expédition d'un produit pesant entre 0 et 5 kg peut coûter 10 euros et celle d'un produit pesant entre 5 et 10 kg, 15 euros.

**écoulement :** Transfert du stock retourné par un client au [centre de distribution](#page-147-0) du vendeur.

**EDI :** Voir *échange de données informatisé*.

**EJB :** Voir *[Enterprise JavaBeans.](#page-145-0)*

**élément annexe :** Elément (information, image ou autre support) de soutien d'une activité marketing. Egalement appelé *copie de publicité*.

**e-mail ciblé :** Méthode de communication d'une campagne à des destinataires spécifiques par courrier électronique, en fonction de leur profil client.

**Emplacement e-marketing :** Dans WebSphere Commerce, données figurant sur une page Web, qui résultent habituellement d'une activité marketing telle qu'une campagne publicitaire.

**en amont :** Etat d'un produit commandé lorsque, d'après l'affectation du stock, ce produit n'est pas disponible.

**en aval :** Dans la direction du flux de données ou vers la destination de la transmission ; généralement d'un serveur d'informations vers un utilisateur final.

**encapsuleur :** Programme ou script qui prépare et rend possible l'exécution d'un programme plus important.

**enchères :** Méthode de vente, généralement au plus offrant, permettant de négocier et d'établir de façon dynamique le prix et autres conditions de vente de produits et de services.

**enregistrement de stock prévu :** Liste des éléments du stock commandés à un fournisseur et devant être reçus par le [vendeur.](#page-161-0) Un enregistrement de stock prévu peut contenir des informations sur les articles, les centres de distribution et les dates. Voir également *[réception de](#page-158-0) [stock](#page-158-0)*.

**Enterprise JavaBeans :** Architecture de composants répartis définie par la société Sun Microsystems, Inc.

**entité :** Dans une conception orientée objet, élément qui peut être traité comme une unité et, souvent, comme un membre d'une catégorie ou d'un type particulier. Il peut s'agir d'une chose concrète ou d'une idée abstraite.

**entité magasin :** Superclasse pouvant représenter un magasin ou un groupe de magasins.

<span id="page-150-0"></span>**entrée de catalogue :** Objet figurant dans un catalogue en ligne. Une entrée comporte un nom, une description, un prix catalogue et d'autres détails. Elle peut se limiter à une référence d'article (SKU) ; il peut également s'agir d'un produit qui est automatiquement éclaté en articles, tel qu'une offre groupée ou un lot.

**entrée de catalogue atomique :** Ensemble indivisible d'entrées de catalogue disponibles à l'achat. Généralement désigné sous le nom de *[lot](#page-153-0)*.

**entrée de catalogue composite :** Ensemble d'entrées de catalogue qui se décompose en ses différents composants lors de la commande. Généralement désignée sous l'expression d'*[offre groupée](#page-155-0)*.

**environnement de développement intégré (IDE) :** Ensemble d'outils intégrés permettant de développer des logiciels. Dans VisualAge for Java, il s'agit d'un ensemble de fenêtres qui permet à l'utilisateur d'accéder aux outils de développement. Les fenêtres principales sont celles de l'atelier (Workbench), du journal (Log), du débogueur (Debugger) et de l'Explorateur de référentiel (Repository Explorer).

**environnement d'exécution :** (1) Contexte dans lequel s'exécute un programme, une action, etc. (2) Dans WebSphere Commerce, site Web actif exerçant des activités commerciales.

**espace de recherche principal :** Fonctionnalité de l'Assistant produit. Utilise les tables de base de données principales de WebSphere Commerce pour faciliter la recherche d'une catégorie particulière de produits. Voir également *espace de recherche séparé*.

**espace de recherche séparé :** Fonctionnalité de l'Assistant produit. Pour pouvoir utiliser cette fonctionnalité, vous devez créer des tables de base de données supplémentaires contenant des métadonnées, qui facilitent la recherche d'une catégorie particulière de produits. Voir également *espace de recherche principal*.

**état :** (1) Etapes du cycle de vie d'un objet correspondant à la condition dans laquelle se trouve cet objet. La combinaison de plusieurs états constitue un flux commercial. Voir également *[automate fini](#page-145-0)*. (2) Dans VisualAge for Java, caractéristique d'un objet apparaissant dans ses membres de données public et privé. Les états peuvent se diviser en deux catégories : essentiels et non essentiels.

**événement marketing :** Dans WebSphere Commerce, tout événement au sein du système considéré comme important dans une optique de commercialisation. La plupart des événements marketing découlent directement du comportement des clients. Par exemple, l'exploration du catalogue, la navigation, l'utilisation du chariot.

**évolutif :** Qualifie la capacité d'un système à s'adapter facilement à une augmentation ou une diminution de

l'utilisation, du volume ou de la demande. Par exemple, un système évolutif peut s'adapter aisément à des réseaux plus ou moins importants exécutant des tâches plus ou moins complexes.

**évolutivité horizontale :** Capacité de répartition des processus JVM (machine virtuelle Java) sur plusieurs machines physiques.

**évolutivité verticale :** Capacité de création de plusieurs processus JVM (machine virtuelle Java) sur une même machine.

**exception :** Anomalie qui survient au cours de l'exécution d'un programme.

**Extensible Markup Language :** Voir *[XML](#page-162-0)*.

#### **F**

**factory :** Bean qui crée dynamiquement des instances de beans. La fabrique d'instructions (utilisée pour créer des objets instruction) est un exemple de l'utilisation de ce schéma de conception dans WebSphere Commerce.

**fichier JSP :** Fichier doté de l'extension jsp, créé par un développeur à l'aide de balises HTML standard, de balises JSP et d'instructions de langage de script, et permettant d'afficher des pages dynamiques dans un navigateur Web. [Sun Microsystems, Inc.]

**file d'attente de sortie :** Mécanisme général qui consiste à séparer un ensemble de produits requérant un traitement spécial dans le processus. La file d'attente de sortie peut acheminer les informations sur les produits commandés vers une imprimante ou dans un fichier. Par exemple, l'utilisation de monogrammes peut faire l'objet d'un traitement spécial ; l'envoi vers la même file d'attente de produits sur lesquels un monogramme doit être apposé se justifie.

**filtrage collaboratif :** Technologie de calcul de la similitude entre des utilisateurs fondée sur les opinions et les classements fournis par un certain nombre d'autres personnes. Le filtrage commun permet d'élaborer des estimations et des recommandations pour le client en cours en fonction du comportement des clients qui se rapprochent le plus de ce client.

**B2B** flux commercial unifié : Fonctionnalité permettant la création et la modification souples de processus métier. Le flux commercial unifié permet aux développeurs de modifier les flux commerciaux dans plusieurs sous-composants de WebSphere Commerce.

**B2B** flux d'acceptation : Procédure lancée lorsqu'un utilisateur tente d'exécuter une tâche impliquant une [action soumise à validation.](#page-144-0) Cette procédure commence par vérifier que l'utilisateur est autorisé à appeler la commande en question. Si tel est le cas, la demande d'exécution de la commande est

<span id="page-151-0"></span>envoyée au valideur approprié, qui l'accepte ou la rejette. Il existe plusieurs niveaux d'acceptation.

**fonction de secours :** Dans l'architecture HACMP (High-Availability Cluster Multiprocessing), acquisition par un nœud actif de ressources auparavant détenues par un autre nœud de cluster, afin d'en préserver la disponibilité.

**format d'affichage :** Ensemble de préférences d'affichage susceptibles d'être sélectionnées par le client d'un magasin multiculturel, en fonction de sa langue et de son environnement local. Par exemple, un site commercial multiculturel peut avoir des formats différents pour l'anglais (Etats-Unis) et le japonais. Cette distinction s'établit aussi bien au niveau de la langue utilisée pour le texte, qu'au niveau d'autres éléments tels que la devise, les unités de mesure et les formats de données.

**formule de LUHN :** Norme de l'industrie utilisée par de nombreuses sociétés de cartes de crédit et assurant une protection assez sommaire contre les escroqueries à la carte de crédit.

**frontière de validation :** Point à partir duquel aucune modification apportée à un fichier de base de données n'est en attente dans un travail.

## **G**

**géocodeur :** Dans WebSphere Commerce, code propre à une application et représentant une zone géographique.

**gestionnaire de beans de données :** Module appelant une instruction de bean de données pour extraire les données à partir des beans d'entité correspondants.

**gestionnaire de catégories :** Rôle défini dans WebSphere Commerce et chargé de la gestion de la hiérarchie des catégories par la création, la modification et la suppression de ces catégories. La hiérarchie de catégories permet d'organiser les produits et services proposées par le magasin. Le gestionnaire de catégories gère également les produits, les enregistrements de stock prévu, les informations sur les fournisseurs, le stock et les motifs de retour.

B2C **gestionnaire des opérations :** Rôle défini dans WebSphere Commerce et chargé de la gestion du traitement des commandes. Le directeur des ventes veille également à ce que ces commandes soient normalement honorées, que les paiements soient reçus et que les marchandises soient expédiées. Il peut rechercher des commandes client, afficher les détails de ces commandes, gérer leurs informations et créer et

modifier des retours. B2B Voir *[directeur des](#page-149-0) [ventes](#page-149-0)*.

**gestionnaire des retours :** Rôle défini dans WebSphere Commerce et chargé de l'écoulement des produits retournés.

**groupe d'accès :** Type de groupe de membres utilisé pour définir un contrôle d'accès. Les instructions et les vues sont associées à un ou plusieurs groupes d'accès. Les membres associés à ce rôle ont alors accès à ces vues et à ces instructions. WebSphere Commerce prédéfinit un ensemble de groupes d'accès. A l'aide de la console d'administration WebSphere Commerce l['administrateur de site](#page-144-0) affecte un accès à ces groupes et ajoute de nouveaux groupes, si nécessaire.

B2B **groupe d'actions :** Groupe d'opérations explicitement défini et correspondant à des commandes Java portant sur des ressources.

B2B **groupe d'approbation :** Ensemble d'utilisateurs d'une entreprise spécifique auquel est adressée une demande de validation lorsqu'une [action](#page-144-0) [soumise à validation](#page-144-0) est appelée. Ces demandes sont adressées au groupe dans son ensemble, et non pas à une personne en particulier.

**groupe de catalogue :** Ensemble d'une ou de plusieurs entrées de catalogue ou de groupes de catalogue permettant de créer une hiérarchie de navigation pour un catalogue en ligne.

**groupe de clients :** Type de groupe de membres constitué d'un ensemble de clients regroupés par un [administrateur de site](#page-144-0) car partageant les mêmes habitudes d'achat ou les mêmes caractéristiques. Généralement, les groupes de clients sont constitués en fonction des informations fournies par les clients lors de l'enregistrement. L'appartenance à un groupe de clients permet de bénéficier de remises et d'autres promotions ou d'un affichage de pages de produits et de catégories différentes de celles présentées aux autres clients. Un client peut appartenir à un ou plusieurs groupes de clients par magasin.

**groupe de membres :** Les groupes de membres mettent en œvre le contrôle fondé sur les rôles dans WebSphere Commerce. La fonction prévue du groupe de membres est déterminée par son type. Ainsi, un groupe de clients a une fonction générale, alors qu'un groupe d'accès joue un rôle de contrôle d'accès.

B2B **groupe de ressources :** Un groupe de ressources peut inclure des objets métier tels que les [contrats](#page-148-0) ou un ensemble d'instructions apparentées. Dans les [règles de contrôle d'accès,](#page-158-0) les groupes de ressources déterminent les ressources auxquelles l'accès est autorisé par ces règles.

**groupe d'utilisateurs :** Voir *groupe de clients*.

# <span id="page-152-0"></span>**H**

**hôte :** Ordinateur constituant un point d'accès à un réseau. Un hôte peut être un [client,](#page-147-0) un [serveur](#page-159-0) ou un client-serveur.

**HTML :** Voir *[langage de marquage hypertexte](#page-153-0)*.

**HTTP :** Voir *[protocole de transfert hypertexte](#page-157-0)*.

## **I**

400 **ID d'instruction d'appel :** Identificateur numérique d'une instruction appelant une fonction API.

**IDE :** Voir *[environnement de développement intégré](#page-150-0)*.

**ID session :** Identificateur unique qui est affecté au client lors de son premier accès à WebSphere Commerce. Dans le cas d'un client non enregistré, l'ID est attribué par le système. Quant aux clients référencés, leur ID session est l'identificateur qu'ils utilisent pour se connecter.

**impression :** Dans la publicité sur le Web, présentation d'une publicité sur une page affichée. Par exemple, si une page Web comporte trois publicités, chacune correspond à une impression. Les éditeurs d'informations en ligne vendent souvent de l'espace publicitaire sur la base des impressions. S'oppose à *[taux de clics de sortie](#page-160-0)*.

**instance :** Voir *instance WebSphere Commerce* et *instance de serveur Web*.

**instance de serveur Web :** Configuration unique du serveur Web destinée à prendre en charge une ou plusieurs instances WebSphere Commerce.

**instance de WebSphere Commerce :** Configuration unique de WebSphere Commerce destinée à prendre en charge un site Web de commerce électronique pouvant contenir un ou plusieurs magasins.

**instruction d'activité :** Instruction qui implémente une logique applicative spécifique. Généralement, une instruction de contrôleur et une série d'instructions mettent en œuvre à elles deux la logique d'application pour une requête d'URL. Une instruction d'activité ne peut être ciblée car elle est toujours exécutée dans le même conteneur que l'instruction de contrôleur.

**instruction de bean de données :** Instruction associée à un bean de données et appelée par un fichier JSP. Elle extrait les données correspondant au bean à partir d'un objet persistant, tel qu'un [bean d'entité.](#page-145-0)

**instruction de contrôleur :** Instruction qui dialogue directement avec un contrôleur Web. A la fin de l'exécution, une instruction de contrôleur renvoie le nom d'une activité de visualisation pour exécution. Le contrôleur Web détermine la classe d'implémentation correcte associée à l'instruction de visualisation, puis l'appelle.

**instruction de visualisation :** Instruction utilisée pour composer une [vue](#page-161-0) en réponse à une requête du client.

**instruction pouvant être ciblée :** Instruction que vous pouvez exécuter sur un conteneur cible différent. L'appel d'une instruction de contrôleur pouvant être ciblée induit une surcharge. Le fait de rendre une instruction d'activité non ciblée peut améliorer les performances de la structure générale des instructions.

**instruction URL :** Instruction de contrôleur dotée d'une interface URL. Vous pouvez appeler une instruction URL en entrant l'adresse URL dans un navigateur.

**intégrité référentielle :** (1) Etat d'une base de données dans laquelle toutes les valeurs des clés associées sont valides. (2) Etat dans lequel toutes les références prévues entre les données d'une colonne d'une table spécifique et les données d'une autre colonne de la même table ou d'une autre table sont valides. L'intégrité référentielle n'est assurée que si DB2 UDB for z/OS applique des contraintes référentielles à toutes les opérations LOAD, RECOVER, INSERT, UPDATE et DELETE.

**ISO 4217 :** Norme à trois lettres adoptée par l'ISO (International Organization for Standardization) et permettant d'identifier la devise dans laquelle est exprimé un montant. Par exemple, l'euro est désigné par le code EUR.

### **J**

**JAR (Java Archive) :** Format de fichier indépendant de toute plateforme qui regroupe plusieurs fichiers en un seul. Plusieurs applets Java et leurs composants (fichiers .class, fichiers image, sons et autres fichiers de ressources) peuvent être regroupés en un fichier JAR et ensuite téléchargés sur un navigateur en une seule transaction HTTP.

**Java :** Langage de programmation orienté objet utilisé pour l'écriture de code interprétatif portable permettant l'interaction entre objets éloignés. Java a été conçu et défini par la société Sun Microsystems, Inc.

**JavaBeans :** Modèle de composants portable, réutilisable, indépendant de la plateforme, défini par Sun Microsystems.

**Java Database Connectivity (JDBC) :** Spécification conçue pour l'activation de programmes Java en vue de l'accès à des bases de données à l'aide de requêtes SQL.

**Java Message Service (JMS) :** API de Sun Microsystems, Inc. prenant en charge la communication formelle correspondant à l'échange de messages entre

<span id="page-153-0"></span>les différents ordinateurs d'un réseau. L'interface JMS permet aux programmeurs d'appeler des systèmes de communication en mode message, par exemple MQSeries.

**JavaScript :** Langage de script Web similaire à Java.

**JavaServer Pages (JSP) :** Technologie de script orientée serveur permettant d'intégrer du code Java dans des pages statiques Web (fichiers HTML) et d'exécuter le code Java lors de l'utilisation de ces pages. Grâce à ce procédé, vous pouvez utiliser les JSP pour créer des pages de catalogue contenant des informations dynamiques, telles que des produits, des prix ou des attributs.

**JDBC :** Voir *[Java Database Connectivity](#page-152-0)*.

**JSP :** Voir *JavaServer Pages*.

**juridiction :** Zone géographique définie en fonction de taxes ou de caractéristiques d'expédition, correspondant à un pays, une région, une province, un territoire, une fourchette de codes postaux ou un [géocodeur](#page-151-0) spécifique d'une application.

**kit dynamique :** Groupe de produits commandés de façon unitaire. Les informations sur les produits contenus dans un kit dynamique sont contrôlées par un [configurateur](#page-148-0) externe et fournies au moment de la saisie de la commande. Les composants d'un kit dynamique ne sont pas modifiables, mais peuvent être reconfigurés par le configurateur. La configuration entière doit être distribuée de façon globale. Voir également *[offre groupée](#page-155-0)* et *[entrée de catalogue](#page-150-0) [composite](#page-150-0)*.

**kit statique :** Voir *lot*.

### **L**

**lancement de préparation :** Ensemble de produits d'une commande donnée, associés à la même adresse de destinataire, au même centre de distribution et au même transporteur. Les produits d'un lancement de préparation peuvent être expédiés en plusieurs lots. Par exemple, si le lancement de préparation contient quatre écrans, il sera plus pratique de les expédier dans plusieurs colis que dans un seul très volumineux, mais ils seront quand même considérés comme un seul lancement de préparation. Les produits d'un lancement de préparation peuvent être livrés séparément si les règles d'administration du vendeur l'exigent.

**langage de marquage hypertexte (HTML) :** Langage de marquage conforme à la norme SGML et conçu principalement pour l'affichage en ligne d'informations textuelles et graphiques comportant des liens hypertextes. Ce langage est utilisé pour la création de pages de magasins électroniques destinées au Web.

**langue d'achat :** Langue employée lors de l'affichage des pages à un client déterminé. Il s'agit de la langue préférée du client, si celle-ci est prise en charge. Dans le cas contraire, ce sera la langue par défaut du magasin ou du site. Voir également *langue préférée*.

**langue préférée :** Langue indiquée par un client comme étant celle dans laquelle il préfère effectuer ses transactions. Elle peut être consignée dans le profil client ou spécifiée par le paramètre langId, disponible à partir des instructions de contrôleur en zone URL. Voir également *devise d'achat*.

**LDAP :** Voir *Lightweight Directory Access Protocol*.

**Lightweight Directory Access Protocol (LDAP) :** Protocole ouvert utilisant TCP/IP pour permettre l'accès à des annuaires d'informations.

**liste de colisage :** Document imprimé contenant la liste de tous les produits d'un lancement de préparation. Généralement, ce document contient également l'adresse du destinataire, les informations sur le transporteur et, parfois, le prix. Cette liste de colisage est utilisée par les préparateurs pour emballer les produits devant être expédiés. Elle peut ensuite être incluse dans le lot pour que le client puisse vérifier le contenu du colis.

**logique applicative back-office :** Mise en œuvre de la logique applicative, à l'aide de commandes et d'un code personnalisé, qui permet au client d'effectuer une action en devanture (par exemple, de passer une commande). S'oppose à *[actifs de magasin](#page-144-0)*.

**lot :** (1) Ensemble d'entrées de catalogue doté d'une [référence SKU](#page-158-0) et susceptible d'être commandé en tant qu['article](#page-144-0) unique. Voir également *[offre groupée](#page-155-0)*. (2) Unité d'expédition pouvant faire l'objet d'un suivi de la part d'un transporteur.

**lot :** Ensemble de transactions de paiement (telles que remises en compensation, crédits, annulation de remise en compensation et annulations de crédit) traité de façon globale. Les lots sont soumis en tant qu'entités au système financier de l'acquéreur. Les règles commerciales relatives à l'utilisation du traitement par lots sont définies par les organismes d'acquisition de crédit. Les commerçants définissent eux aussi des règles qui s'alignent sur celles de ces organismes.

**lot de bordereaux de préparation :** Groupe de lancements de préparation gérés en tant qu'unité dans un [centre de distribution.](#page-147-0)

### **M**

**magasin :** Voir *[magasin en ligne](#page-154-0)*.

**magasin de données :** Sous-ensemble d'un entrepôt de données qui contient des données sur mesure

<span id="page-154-0"></span>répondant aux besoins d'un service ou d'une équipe. Il peut s'agir d'une partie d'un entrepôt concernant la totalité de votre entreprise.

**magasin de référence :** Magasin en ligne contenant le code opérationnel des fonctions sélectionnées pour un magasin en ligne, par exemple, les ventes aux enchères. Les magasins de référence offrent au développeur d'applications des modèles de code pour les fonctions sélectionnées.

**magasin en ligne :** (1) Magasin qui utilise les technologies d'Internet pour vendre ou échanger des biens ou des services. (2) Ensemble de fichiers HTML et JSP (JavaServer Pages), et d'actifs de base de données (taxes, livraison, paiement, catalogue et autres). Dans WebSphere Commerce, ces fichiers et ces actifs de base de données sont contenus dans une [archive de](#page-144-0) [magasin.](#page-144-0) WebSphere Commerce fournit des [modèles de](#page-155-0) [magasin](#page-155-0) et des magasins de référence pouvant être utilisés par les clients.

**manifeste :** Confirmation d'expédition pouvant contenir des informations relatives au suivi des marchandises.

B2B **marché :** Site Web de commerce électronique B2B dans lequel les entreprises autorisées peuvent consulter une vue unifiée des produits et services proposés à la vente sur ce site. Ces entreprises ont également à leur disposition un certain nombre de mécanismes de transactions destinés à faciliter les échanges commerciaux entre elles.

B2B **mécanisme de transaction :** Dans WebSphere Commerce, méthode par laquelle les acheteurs et vendeurs effectuent des transactions commerciales. Selon la version de WebSphere Commerce, ces méthodes peuvent inclure le prix fixe, le contrat, la demande de devis et les ventes aux enchères.

**membre :** Personne, groupe ou entreprise connu du système. Ce peut être un utilisateur, une entreprise, une unité d'entreprise ou un groupe de membres. Un membre peut agir en tant que client ou administrateur,

ou être propriétaire d'entités. **B2B** Un membre doit commencer par devenir membre d'un marché avant de devenir un utilisateur.

**mémoire cache :** Mémoire tampon à usage spécifique, de moindre volume et plus rapide que la mémoire principale, servant à stocker une copie des instructions et données extraites de la mémoire principale et susceptibles d'être prochainement utilisées par le processeur.

**mémoire tampon :** Partie de mémoire utilisée pour le stockage temporaire de texte, de balises de marquage et d'autres objets.

**message entrant :** Message reçu par WebSphere Commerce à partir d'une application externe ou dorsale. L'adaptateur de transfert prend en charge cinq messages entrants au format XML : Order Status Update (mise à jour de l'état des commandes), Product Inventory Update (mise à jour du stock de produits), Product Price Update (mise à jour du prix des produits), Customer Update (mise à jour des clients) et Customer New (nouveau client). Les messages entrants permettent d'intégrer WebSphere Commerce à d'autres systèmes.

**message sortant :** Message généré par WebSphere Commerce et envoyé à un système dorsal. L'adaptateur de transfert de WebSphere Commerce prend en charge un message sortant, appelé Order Create (création de commande). Ce message contient les informations relatives à la commande, qui sont copiées de WebSphere Commerce Server vers les systèmes dorsaux sur lesquels se déroulent les processus suivants de traitement de la commande. Les messages sortants permettent d'intégrer WebSphere Commerce à d'autres systèmes.

**méthode d'entrée :** Composant convertissant les séquences de touches en texte lorsque celui-ci ne peut pas être tapé directement ; c'est le cas notamment des caractères non natifs du système d'exploitation. Par exemple, la méthode d'entrée peut être utilisée pour taper du texte japonais à partir d'un clavier français.

**MIS (Merchant Initiated SET) :** Extension LLC de SET Secure Electronic Transaction pour les messages [SET Secure Electronic Transaction.](#page-160-0) Cette extension permet à un commerçant d'utiliser les messages SET pour l'acceptation et la remise en compensation du paiement des commandes passées par un porteur de carte qui a choisi une méthode de transmission autre que SET.

**modèle :** Dans WebSphere Commerce, modèle ou schéma qui détermine la présentation des informations de la base de données WebSphere Commerce sur une page Web. Le modèle détermine l'emplacement et le type du texte et des images sur la page, ainsi que d'autres attributs, tels que la couleur du fond. Les modèles sont créés suivant la technologie JSP (Java ServerPages), à l'aide de balises HTML ou de beans renvoyant à la base de données WebSphere Commerce.

**modèle d'archive de magasin :** [Archive de magasin](#page-144-0) destinée à être copiée et utilisée comme base pour la création de nouveaux magasins. Les modèles d'archive de magasin peuvent être copiés et publiés plusieurs fois. Ils ne contiennent pas de clés primaires générées spécifiques d'une instance particulière de la base de données. En revanche, ils utilisent des alias internes qui sont résolus par l'utilitaire de résolution d'ID au moment de la publication. Les [modèles de magasin](#page-155-0) fournis avec WebSphere Commerce sont des modèles d'archive de magasin.

<span id="page-155-0"></span>**modèle de magasin :** Magasin en ligne pleinement opérationnel, fourni au [format SAR \(archive de](#page-159-0) [magasin\)](#page-159-0) dans WebSphere Commerce. Les modèles de magasin sont conçus pour servir de base à la création des magasins en ligne.

**Moteur Clickstream :** Composant de LikeMinds Personalization Server permettant l'accès aux informations sur les transactions et générant des recommandations en fonction du comportement de l'utilisateur sur un site Web. WebSphere Commerce génère des événements en fonction de ce comportement, qui comprend par exemple la visualisation d'une page d'informations détaillées sur un produit ou l'ajout d'articles à un chariot ou à une liste de présélection. Ces événements sont ensuite envoyés à Clickstream Engine.

**moteur de personnalisation :** Composant de LikeMinds Personalization Server identifiant l'algorithme utilisé pour générer les recommandations client. LikeMinds Personalization Server prend en charge cinq moteurs différents : Clickstream, Purchase, Item Affinity, Preference et Product Matching. WebSphere Commerce fonctionne avec le moteur Clickstream.

**moteur de servlet :** Fonction du serveur d'applications Web qui gère les [servlets.](#page-160-0) Il gère la création et la suppression des servlets, distribue le servlet approprié pour chaque URL reçue et spécifie les servlets qui doivent être automatiquement chargés en mémoire au démarrage et ceux qui ne doivent être chargés qu'à la première demande.

### **N**

**nœud :** Point de connexion dans un réseau. Il s'agit d'un point de redistribution ou d'un point final pour la transmission de données. En général, un nœud est doté d'une capacité programmée ou intégrée à reconnaître et à traiter ou réacheminer des transmissions vers d'autres nœuds.

**nom de domaine :** Dans le protocole de communication Internet, nom d'un système hôte dans un réseau. Un nom de domaine est composé d'une suite de noms de niveau inférieur séparés par un délimiteur.

**nom d'hôte :** Dans la suite de protocoles Internet, nom donné à un ordinateur. Le *nom d'hôte* peut parfois désigner le nom de domaine complet. Dans d'autres cas, il correspond au nom de niveau inférieur le plus précis d'un nom de domaine complet. Par exemple, si monordinateur.ville.société.fr correspond au nom de domaine complet, l'un des deux noms suivants peut être considéré comme le nom d'hôte :

- v monordinateur.ville.société.fr
- monordinateur

# **O**

**objet :** (1) Elément qu'un utilisateur peut manipuler comme une seule unité pour exécuter une tâche. Il peut s'afficher sous forme de texte, d'icône, ou des deux. (2) Dans une conception ou programmation orientée objet, les objets sont regroupés en classes qui partagent des fonctions membres et des définitions de données communes. Chaque objet de la classe est considéré comme une instance de celle-ci.

**objet fenêtre (widget) :** (1) Elément d'une interface utilisateur graphique qui affiche des informations ou qui permet à l'utilisateur de dialoguer de façon spécifique avec le système d'exploitation ou les applications. Il peut s'agir d'icônes, de menus déroulants, de boutons, de cases à cocher, de barres de défilement, de fenêtres, de formulaires et de tout autre dispositif permettant d'afficher des informations et de solliciter l'utilisateur, d'accepter ses données ou de répondre à ses actions. (2) En programmation orientée-objet, chaque type d'objet fenêtre est défini en tant que classe (ou de sous-classe appartenant à une classe générique plus large) et est toujours associé à une fenêtre particulière. Un objet fenêtre met en œuvre des procédures par le biais de sa structure de classe. La plupart, voire tous les langages de développement d'applications actuels tels que Java, comportent une bibliothèque d'objets fenêtre pouvant être intégrés et modifiés par les programmeurs.

**objet SKU :** (1) Objet désigné par une référence SKU et disponible à l'achat. Il peut s'agir d'un article seul, d'un produit, d'un module ou d'une offre groupée. (2) Pour les utilisateurs de [WebSphere Commerce](#page-159-0) [Accelerator,](#page-159-0) l'article disponible à la commande est appelé [produit.](#page-157-0) Il existe de légères différences entre les produits et les articles SKU (comme par exemple dans le schéma de base de données de WebSphere Commerce), mais WebSphere Commerce Accelerator ne prend pas en compte cette distinction.

**offre :** Prix d'un produit dans une ou plusieurs devises, accompagné d'une série de conditions telles qu'une période définie ou une plage de quantités acceptable. Egalement appelée *position commerciale*. Voir également *[conteneur de position commerciale](#page-148-0)*.

**offre groupée :** Concept permettant aux responsables produit et aux responsables marketing de désigner plusieurs articles en une seule opération. Plus spécifiquement, il s'agit d'une entrée de catalogue composite comportant au minimum une référence d'article [\(SKU\)](#page-158-0). Lorsqu'on ajoute une offre groupée à une commande, elle est décomposée en articles susceptibles d'être commandés séparément, qui s'ajoutent ensuite à la commande, puis le prix est totalisé. Une offre groupée ne peut pas faire l'objet d'un achat direct. Voir également *[lot](#page-153-0)*.

#### <span id="page-156-0"></span>AIX Solaris **Open Database Connectivity (ODBC) :** Interface de programme d'application (API) standard permettant d'accéder aux données contenues dans des systèmes de gestion de bases de données relationnelles et non relationnelles. Cette API permet aux applications de base de données d'accéder aux données stockées dans des systèmes de gestion de base de données sur différents types d'ordinateurs, même si chaque SGDB utilise un format de stockage des données et une interface de programme différents. S'oppose à *[Java Database Connectivity \(JDBC\)](#page-152-0)*.

### **P**

**page d'affichage :** (1) Page de catalogue qui affiche des informations sur les catégories et les produits. (2) Page d'un magasin en ligne générée en réponse à une instruction.

**page de catégorie :** Page Web d'un magasin en ligne qui affiche des [catégories](#page-146-0) de produit. Les pages de catégories renvoient les clients à des pages de [catégories enfant](#page-147-0) ou à des produits appartenant à la catégorie sélectionnée.

**page de produit :** Page Web qui affiche des informations détaillées sur un produit d'un magasin en ligne.

**page JSP :** Document texte fondé sur des données de modèles et des éléments JSP fixes et décrivant la méthode de traitement d'une demande en vue de la création d'une réponse. [Sun Microsystems, Inc.]

**parcours :** Dans la publicité sur le Web, séquence de clics ou de pages demandées au cours de l'exploration d'un site Web par un visiteur.

**partitionnement d'applications :** Dans le planificateur, regroupement de travaux dont l'exécution met en œuvre d'importantes ressources. Cette méthode permet d'éviter la surcharge du pool d'applications par défaut du planificateur.

**passerelle :** Unité fonctionnelle qui connecte un réseau local de données à un autre réseau.

**persistance :** Caractéristique d'une donnée qui est préservée au-delà d'une session, généralement dans une zone de stockage rémanente telle qu'un système de bases de données ou un répertoire. La persistance d'un bean repose sur la sauvegarde en mémoire de ses propriétés, de ses champs et des informations sur son état, puis de leur restauration, qui lui permettent d'être conservé lorsque l'application à l'origine de sa création n'est plus exécutée.

**persistance gérée par bean (BMP) :** En environnement de développement EJB, persistance gérée par un bean d'entité (ou entity bean). S'oppose à *persistance gérée par conteneur (CMP).*

**persistance gérée par conteneur (CMP) :** En environnement de développement EJB, persistance déléguée à un conteneur de beans d'entreprise, et non pas gérée par le bean lui-même. S'oppose à *persistance gérée par bean (BMP)*.

**personnalisation :** (1) Utilisation de la connaissance du client pour proposer une expérience d'achat personnalisée. (2) Création, pour un utilisateur donné, d'un ensemble d'informations associées pouvant être utilisées pour personnaliser les ressources en fonction de cette personne.

#### **PGP :** Voir *[Pretty Good Privacy](#page-157-0)*.

AIX **B** Solaris **pilote ODBC**: Toute base de données prenant en charge l'interface ODBC comporte ses propres pilotes ODBC. Ces pilotes fournissent un ensemble d'interfaces de programme d'application standard permettant d'exécuter diverses fonctions de base de données, par exemple la connexion, l'exécution de fonctions SQL dynamiques et la validation ou l'annulation de transactions.

**planificateur :** Serveur d'arrière-plan multitâche et multitraitement conçu pour gérer la planification et le lancement de travaux, en fonction d'un plan de synchronisation simple.

B2B **politique de gestion :** Ensemble de règles suivies par un magasin ou un groupe de magasins, qui définissent des processus de gestion, des pratiques sectorielles, ou encore le domaine et les caractéristiques des offres commerciales.

**position commerciale :** Voir *[offre](#page-155-0)*.

B2B **post-acceptation :** Exécution de l'instruction post-approve éventuellement définie, lorsqu'une [action](#page-144-0) [soumise à validation](#page-144-0) est acceptée. Par exemple, cette instruction peut entraîner la transmission d'un processus spécial de notification. Voir également *préacceptation* et *post-refus*.

B2B **post-refus :** Exécution de l'instruction post-reject éventuellement définie, lorsqu'une [action](#page-144-0) [soumise à validation](#page-144-0) est rejetée. Par exemple, cette instruction peut vérifier la taille d'une commande et informer le responsable si cette commande dépasse un volume défini. Voir également *post-acceptation* et *préacceptation*.

B2B **préacceptation :** Exécution d'une instruction avant l'acceptation d'une [action soumise à](#page-144-0) [validation](#page-144-0) à l'origine de la demande de validation. Par exemple, avant la validation d'une commande, l'exécution de l'instruction de vérification du stock permet de savoir si le produit est bien disponible. Voir également *post-acceptation* et *post-refus*.

<span id="page-157-0"></span>**préparateur :** Rôle défini dans WebSphere Commerce et chargé de prélever les produits dans les centres de distribution et de les emballer en vue de leur expédition aux clients. Le préparateur gère également les bordereaux de préparation et les listes de colisage permettant de confirmer la livraison des produits lors de la distribution de la commande.

**Pretty Good Privacy (PGP) :** Protocole de transfert électronique permettant l'échange privé de fichiers ou de courrier avec mise en œuvre d'un chiffrage de clé publique.

**prix catalogue :** Prix intégré à une [entrée de catalogue.](#page-150-0) Compte tenu du fait qu'un catalogue peut être créé par un fabricant, qui indique un prix dans la description de chaque entrée de ce catalogue, ce prix n'est pas nécessairement celui auquel l'article sera vendu. Le prix auquel cet article sera vendu est déterminé par le magasin. Il est également désigné sous l'expression de prix de vente. Il n'est donc pas toujours approprié d'afficher le prix catalogue. Si un magasin crée ses propres entrées de catalogue, le prix appliqué peut correspondre au prix catalogue ou au prix de vente.

**prix de vente :** Prix auquel des articles sont vendus par un magasin. Il s'agit du prix final payé, hors taxes, remises et frais d'expédition. Le prix de vente peut être déterminé par la quantité commandée (il peut en effet exister différents prix de vente par quantité), les délais, les groupes de membres ou le contrat. Lorsque des articles sont placés dans une liste d'articles ou dans une commande, le prix affiché est le prix de vente. Voir également *prix catalogue*.

**produit :** (1) Entité pouvant être considérée comme un groupe d['objets SKU](#page-155-0) (ou articles) partageant les mêmes attributs. Tous les objets SKU correspondant à un produit donné présentent le même ensemble d'attributs et se distinguent les uns des autres par les valeurs de ces attributs. (2) Pour les utilisateurs de [WebSphere](#page-161-0) [Commerce Accelerator,](#page-161-0) l'article pouvant être commandé est appelé *produit*. Il existe de légères différences entre les produits et les articles SKU (comme par exemple dans le schéma de base de données de WebSphere Commerce), mais WebSphere Commerce Accelerator ne prend pas en compte cette distinction.

**profil client :** Totalité des informations sur le client détenues par le [vendeur.](#page-161-0) Cela peut comprendre des informations démographiques élémentaires, l'historique des commandes ou des données opérationnelles telles que l'ID utilisateur et l'adresse de livraison. Les profils client sont dynamiques ; ce sont les [responsables](#page-159-0) [marketing](#page-159-0) qui définissent les critères selon lesquels un client sera inclus dans un profil. Ces profils peuvent constituer des cibles dans le cadre de vos [campagnes.](#page-146-0)

**projet :** Unité d'organisation de fichiers et d'actifs dans WebSphere Studio. Par exemple, vous pouvez créer un projet dans WebSphere Studio dans lequel vous gérez tous les actifs Web de votre magasin.

**projet de règle :** Le projet de règles contient les informations requises par votre site pour fonctionner avec le serveur de règles Blaze Advisor.

**propriétaire :** (1) [Membre](#page-154-0) propriétaire d'une entité. (2) Personne détenteur de droits d'accès à une entité et autorisé à y effectuer des opérations.

**propriétaire de magasin :** Dans WebSphere Commerce, propriétaire de la base de données et des actifs de fichier associés au magasin en ligne, chargé du contrôle de ces ressources. Une entreprise peut être propriétaire de magasin.

**protocole de transfert hypertexte (HTTP) :** Dans la suite de protocoles Internet, protocole utilisé pour le transfert et l'affichage de documents hypertextes sur le Web.

**protocole de transfert hypertexte sécurisé (S-HTTP) :** Variante du protocole HTTP offrant une sécurité accrue. S-HTTP permet aux serveurs et aux clients de s'identifier mutuellement et de définir le type de sécurité utilisé. Ce protocole constitue une autre possibilité par rapport au protocole de sécurité connu, SSL (Secure Sockets Layer). Voir également *[serveur](#page-160-0) [sécurisé](#page-160-0)*.

**protocole SMTP (Simple Mail Transfer Protocol) :** Dans la suite de protocoles Internet, protocole utilisé pour le transfert de courrier entre utilisateurs dans l'environnement Internet. SMTP spécifie les séquences d'échange de courriers et le format des messages. Il suppose que le protocole TCP (Transmission Control Protocol) est le protocole sous-jacent.

**protocole SSL (Secure Sockets Layer) :** Protocole de sécurité qui permet l'authentification du serveur par le client ainsi que le chiffrement de toutes les données et requêtes. L'URL d'un serveur sécurisé protégé par SSL commence par HTTPS (au lieu de HTTP). Voir également *[serveur sécurisé](#page-160-0)*.

#### **protocole TCP/IP (Transmission Control**

**Protocol/Internet Protocol) :** Ensemble de protocoles de communication prenant en charge les fonctions de connexion entre entités homologues, tant pour les réseaux locaux que pour les réseaux longue distance.

**publier :** Action qui consiste à transférer des fichiers dans un emplacement situé sur le serveur WebSphere Commerce. Il existe deux contextes différents pour cette opération. (1) Avec les services d'archivage de magasin, vous pouvez publier l'archive de magasin sur un serveur WebSphere Commerce et créer ainsi un magasin opérationnel. Vous ne pouvez visualiser ce dernier que si vous avez préalablement publié l'archive de magasin sur un serveur WebSphere Commerce. (2) Avec WebSphere Studio, vous pouvez publier les actifs Web vers une archive de magasin ou un magasin opérationnel installé en local sur votre poste de travail, dans un système de fichiers partagé, ou sur un système éloigné auquel vous accédez à l'aide du protocole FTP.

# <span id="page-158-0"></span>**Q**

**2 400 • ONETCOMM :** (1) Nom de la bibliothèque de produits WebSphere Commerce. (2) Espace de sous-système réservé aux travaux WebSphere Commerce. (3) Nom de l'instance de serveur Web par défaut. Cette instance est utilisée pour l'exécution de plusieurs instances de WebSphere Commerce.

## **R**

**réception de stock :** Réception de produits au centre de distribution. Ces produits peuvent être prévus et figurer dans des [enregistrements de stock prévu](#page-149-0) ou reçus ad hoc. Les [avis de réception de stock ad hoc](#page-145-0) ne figurent pas dans les enregistrements de stock prévu.

**réceptionnaire :** Rôle défini dans WebSphere Commerce, comprenant la réception du stock au centre de distribution, le suivi des enregistrements de stock prévu et des avis de réception ad hoc pour les produits commandés, ainsi que la réception des produits retournés par les clients.

**recherche paramétrique :** Recherche effectuée dans le catalogue en ligne en fonction de critères (attributs ou valeurs).

**recommandation produit :** Technique marketing ou de vente, selon laquelle un stock du catalogue est suggéré aux clients en fonction de leur profil ou de critères indépendants. Voir *[vente croisée](#page-161-0)* et *[vente amont](#page-161-0)*.

**référence SKU (Stock Keeping Unit) :** Identificateur alphanumérique associé à chaque article de marchandise ou à chaque entrée de catalogue. Il s'agit de la plus petite unité disponible pour la gestion des stocks. Cette référence peut comporter des variables correspondant au rayon, à la classe, au vendeur, au style, à la couleur, à la taille et à l'emplacement.

**référenceur :** Enregistrement affichant le nombre de renvois de clients au site Web par une autre entreprise ou un autre site Web. Les référenceurs peuvent être reconnus dans le cas où le [vendeur](#page-161-0) et le tiers mesurent leur nombre à des fins de reconnaissance. Ils peuvent également ne pas l'être lorsque le [vendeur](#page-161-0) les mesure à des fins propres. Les référenceurs peuvent être mesurés au moyen de différentes techniques : analyse du cheminement sur le site, taux de clics de sortie, services de marketing par affiliation, études, etc.

**règle :** Instruction associant un ensemble d'actions à un ensemble de conditions. La forme de base d'une règle est : si la condition est remplie, l'action se produit. Les règles permettent la mise en œuvre de la personnalisation.

**règle de calcul :** Règle définissant la méthode selon laquelle un calcul doit être effectué. Chaque [code de](#page-147-0) [calcul](#page-147-0) contient un ensemble de règles de calcul.

Généralement, seul un sous-ensemble des règles d'un code de calcul s'applique à un ensemble donné d'articles de commande. Par exemple, l'expédition d'articles vers différentes zones géographiques fait appel à différentes règles de calcul.

**règle de suppression :** Règle associée à une contrainte référentielle qui établit les restrictions relatives à la suppression d'une ligne parente ou définit les conséquences de cette suppression sur les lignes dépendantes.

B2B **règles de contrôle d'accès :** Groupe de contraintes et de critères défini par l['administrateur de](#page-144-0) [site](#page-144-0) permettant de limiter l'accès d'un utilisateur aux ressources qui lui sont nécessaires pour effectuer les tâches liées au rôle qu'il détient.

**regroupement de ressources :** Contient le texte destiné aux pages de magasin. Si le magasin prend en charge plusieurs langues, le regroupement de ressources contient plusieurs ″modules″, soit un par langue. Les fichiers de regroupement sont créés et utilisés avec l'API Java PropertyResourceBundle.

**remise :** Promotion offerte aux clients sur un achat.

**remise en compensation :** Processus par lequel l'acquéreur reçoit un paiement de l'organisme financier du client et vous remet ce paiement. Ce processus garantit la disponibilité des fonds et la réalisation du transfert.

**répartition de la charge :** Méthode permettant de diviser la charge de travail d'un ordinateur entre deux ordinateurs ou plus, afin que les utilisateurs en ligne soient pris en charge plus rapidement. Si un serveur est saturé, les demandes sont orientées vers un autre serveur doté d'une plus grande capacité. Généralement, la répartition de la charge de travail est la principale raison justifiant la création de clusters de serveurs. Cette méthode requérant plusieurs serveurs, elle est généralement associée à une [fonction de secours](#page-151-0) et de sauvegarde.

#### **répertoire principal de l'application Web :**

Emplacement dans le système de fichiers où sont stockés les actifs Web d'une application, tels que les fichiers statiques HTML, JSP et GIF.

B2B **réponse à la demande de devis :** Dans le mécanisme de demande de devis, réponse envoyée par le vendeur à l'acheteur qui lui a adressé une [demande](#page-148-0) [de devis.](#page-148-0) Cette réponse stipule les modalités de vente des produits ou services.

B2B **représentant commercial :** Le représentant commercial joue un rôle essentiel dans la gestion des comptes : il crée les contrats, modifie les commandes et surveille les opérations relatives aux comptes. Il fait

<span id="page-159-0"></span>partie du service Ventes et peut donc participer à la création de promotions ciblées (remises ou bons de réduction).

**représentant du service clientèle :** Rôle défini dans WebSphere Commerce et chargé de la gestion des demandes client. Le représentant du service clientèle traite également l'enregistrement des clients, les commandes et les retours. Certaines entreprises peuvent avoir un responsable du service clientèle pourvu des droits requis pour effectuer certaines actions auxquelles n'ont pas accès les représentants du service clientèle, par exemple la validation d'enregistrements de retours refusés par le système.

Professional Le représentant du service clientèle s'occupe également des ventes aux enchères, notamment de l'annulation des offres et de la gestion des groupes de discussion.

**résolution d'ID :** Génération de numéros de référence préalable au chargement d'éléments XML dans une base de données. La résolution d'ID permet d'identifier de façon unique les données du système de base de données.

B2B **responsable de la logistique :** Rôle défini dans WebSphere Commerce et chargé de la gestion de la distribution. Le responsable de la logistique a accès à toutes les tâches opérationnelles, notamment celles du [préparateur de commande,](#page-157-0) du [réceptionnaire](#page-158-0) et de l['administrateur des retours.](#page-151-0)

**responsable du service clientèle :** Rôle défini dans WebSphere Commerce et ayant accès à toutes les tâches relatives au service clientèle. Le responsable du service clientèle gère les demandes des clients (concernant les enregistrement, commandes, retours et ventes aux enchères) et dispose des droits lui permettant d'effectuer des tâches auxquelles n'ont pas accès les représentants du service clientèle, par exemple la validation d'enregistrements de retour refusés par le système et le contact avec les clients au sujet de cas particuliers concernant le paiement (par exemple, échec d'autorisation d'une carte de crédit).

**responsable marketing :** Rôle défini dans WebSphere Commerce et chargé de la surveillance, de l'analyse et de l'interprétation du comportement des clients. Le responsable marketing est également chargé de la création et de la modification des [profils client](#page-157-0) pour une vente ciblée, ainsi que de la conception et de la gestion des [campagnes.](#page-146-0)

**responsable produit :** Rôle défini dans WebSphere Commerce et chargé de déterminer la meilleure façon de présenter, de facturer et de vendre des produits dans le magasin en ligne. Il effectue le suivi des achats des clients et propose des remises. Le responsable produit s'occupe également de déterminer les techniques de vente suggestive, de créer et de gérer les ventes au enchères, et de contrôler les offres.

**retour :** Un ou plusieurs produits, leur prix et la quantité indiquée, qu'un client a sélectionnés pour en demander le remboursement au magasin dans lequel il les a achetés. Le retour peut donner lieu à un avoir, à un remboursement ou à l'échange du produit contre un produit de remplacement. En fonction de votre entreprise, le retour physique du produit par le client n'est pas toujours obligatoire. Par exemple, pour un abonnement à un magazine, aucun retour physique n'est requis.

### B2B **RFQ :** Voir *[demande de devis](#page-148-0)*.

#### **RMA :** Voir *[autorisation de retour de marchandise](#page-145-0)*.

**rôle :** Ensemble des niveaux d'accès dont dispose un utilisateur donné, qui détermine les ressources spécifiques pouvant être modifiées par ce dernier. L'accès aux informations peut également être soumis à la détention du rôle requis. Un même utilisateur peut détenir plusieurs rôles.

### **S**

**sans état :** Sans enregistrement des interactions précédentes. Un serveur sans état traite une requête uniquement en fonction des informations que celle-ci fournit et non en fonction des informations enregistrées à partir de requêtes précédentes. S'oppose à *[avec état](#page-145-0)*.

**SAR (archive de magasin) :** Dans WebSphere Commerce, format de fichier indépendant de toute plateforme qui regroupe plusieurs fichiers en un seul. Voir *[archive de magasin](#page-144-0)*.

**schéma :** Ensemble d'instructions, exprimées dans un langage de définition de données, qui décrit de façon exhaustive la structure d'une base de données. Dans une base de données relationnelles, le schéma définit les tables, les champs de chaque table et les relations entre ces champs et ces tables.

**sécurité :** Protection, par un système informatique, de ses ressources internes contre les opérations de lecture, modification ou suppression involontaires ou mal intentionnées.

**serveur :** (1) Unité fonctionnelle qui fournit des services partagés à un ou plusieurs clients dans un réseau. (2) Ordinateur ou programme qui répond aux instructions provenant d'un [client.](#page-147-0) Exemples : serveur de fichiers, serveur d'impression et serveur de courrier. Voir également *[WebSphere Commerce Server](#page-161-0)* et *[serveur](#page-160-0) [Web](#page-160-0)*.

**serveur d'applications :** Dans un réseau réparti, programme serveur qui fournit l'environnement d'exécution d'un programme d'application. Par exemple, WebSphere Commerce Server fournit l'environnement d'exécution des magasins en ligne. <span id="page-160-0"></span>**serveur de commerce :** Voir *[WebSphere Commerce](#page-161-0) [Server](#page-161-0)*.

**serveur de production :** Serveur WebSphere Commerce vital pour l'entreprise.

**serveur de transfert :** Instance de WebSphere Commerce Server utilisée à des fins de test avant que de nouvelles fonctions ou données soient déployées sur le serveur de production.

**Serveur LikeMinds Personalization :** Logiciel mettant en œuvre des recommandations de filtrage commun.

**serveur sécurisé :** Serveur qui chiffre les fichiers qu'il envoie et déchiffre ceux qu'il reçoit afin de faciliter les communications sécurisées avec un client.

**serveur Web :** Serveur sur le Web prenant en charge des demandes de documents http. Le serveur Web contrôle le flux de transactions émis ou reçu par WebSphere Commerce. Il assure la confidentialité des transactions client et garantit la transmission sécurisée de l'identité de l'utilisateur à WebSphere Commerce Server. Ce niveau de sécurité est possible grâce à l'utilisation du protocole SSL [\(Secure Sockets Layer\).](#page-157-0)

**services de règle :** Interface permettant l'interaction avec le serveur de règles Blaze Advisor. Un service de règles définit des méthodes d'entrée et de sortie facilitant la communication entre deux applications.

**servlet :** Programme d'application écrit en langage Java, qui s'exécute sur un serveur Web. La référence à un servlet figure dans le marquage d'une page Web, comme pour un fichier graphique. Le serveur Web exécute le servlet et envoie le résultat de cette opération, le cas échéant, au navigateur Web. S'oppose à *[applet](#page-144-0)*.

**SET (Secure Electronic Transaction) :** Norme de l'industrie pour le paiement sécurisé par carte bancaire sur des réseaux ouverts tels qu'Internet. Le protocole SET garantit la confidentialité des informations, l'intégrité des données transmises, l'authentification du porteur de carte et du commerçant ainsi que l'interopérabilité.

**S-HTTP :** Voir *[protocole de transfert hypertexte](#page-157-0) [sécurisé](#page-157-0)*.

**SMTP :** Voir *[protocole SMTP](#page-157-0)*.

**solutions d'aide à la décision :** Consolidation et analyse des données collectées au cours du fonctionnement quotidien d'une entreprise, qui sont ensuite utilisées en tant qu'outils d'aide à l'amélioration des décisions commerciales et de l'avantage concurrentiel.

**sous-commande :** Partie d'une commande livrée à une adresse spécifique. Une commande peut être composée de plusieurs sous-commandes. Par exemple, un client

peut indiquer plusieurs adresses d'expédition pour différents articles du chariot. Chacune d'elles constitue alors une sous-commande avec les produits qui lui sont associés.

**SQL (Structured Query Language) :** Langage de programmation normalisé qui permet de définir et de gérer des données dans une base de données relationnelles.

**SSL :** Voir *[protocole SSL \(Secure Sockets Layer\)](#page-157-0)*.

**statique :** S'applique à une opération se produisant à un moment prédéterminé ou fixé. S'oppose à *[dynamique](#page-149-0)*.

**stock DAV. :** Voir *stock disponible à la vente*.

**stock disponible :** Stock pouvant être utilisé pour honorer les commandes.

**stock disponible à la vente (DAV) :** Stock disponible, à l'exception de celui réservé aux ventes amont et du stock réservé.

**stock prévu :** Stock commandé à un fournisseur et devant être reçu par l['acheteur.](#page-161-0) Les informations relatives au stock prévu figurent dans un [enregistrement de stock prévu.](#page-149-0)

**stock réservé :** Stock affecté à un but précis et ne pouvant pas être commandé.

**structure :** Ensemble de classes d'objets regroupant des fonctions liées pour un utilisateur ou un logiciel.

B2B **structure d'échanges unifiée :** Architecture commune sur la base de laquelle tous les [mécanismes](#page-154-0) [de transaction](#page-154-0) peuvent être créés, notamment ceux développés en interne.

**Structured Query Language :** Voir *SQL*.

**suppression en cascade :** Processus DB2 selon lequel une action est effectuée sur certaines lignes d'une base de données pendant qu'une autre ligne est supprimée.

### **T**

**tableau de catégorie :** Représentation dynamique des informations sur les catégories sous forme de lignes et de colonnes.

**taux de clics de sortie :** Dans la publicité sur le Web, nombre de sélections (clics) d'une publicité figurant sur une page HTML, exprimé en pourcentage du nombre de fois où elle a été téléchargée avec une page. S'oppose à *[impression](#page-152-0)*.

**TCP/IP :** Voir *[protocole TCP/IP](#page-157-0)*.

**transfert :** Moyen permettant d'envoyer un message sortant à partir de WebSphere Commerce.

<span id="page-161-0"></span>**transporteur :** Combinaison d'un transporteur et d'un type de service offert par cette société. Par exemple, l'offre proposée par le transporteur XYZ.

**transporteur :** Société assurant l'expédition de biens entre un centre de distribution et un client.

**travail :** Instruction WebSphere Commerce dont l'exécution est planifiée à un moment précis ou selon un intervalle prédéfini.

**travail de diffusion :** Travail qui s'exécute simultanément sur tous les clones. A l'instar de tout autre travail, il est géré par le [planificateur.](#page-156-0)

**type de taxe :** Il existe deux types de taxe : les taxes à la vente et les taxes sur frais de port. Chaque type de taxe est associé à un ensemble unique de [catégories de](#page-146-0) [taxe.](#page-146-0)

## **U**

B2B **UBF :** Voir *[flux commercial unifié](#page-150-0)*.

**Unicode :** Norme universelle de codage des caractères prenant en charge l'échange, le traitement et l'affichage de texte écrit dans n'importe quelle langue du monde moderne. Cette norme prend également en charge de nombreuses variantes classiques et historiques de langues actuelles. L'Unicode repose sur un jeu de caractères à 16 octets défini par la norme ISO 10646.

**unité abandonnée :** Article pouvant être commandé, placé dans un chariot, mais dont la commande n'a pas été effectuée lors de l'extraction des données.

**unité de stockage :** Voir *[référence SKU](#page-158-0)*.

**URL :** Adresse d'un fichier sur Internet. L'URL contient le nom du protocole, le nom de domaine complet, ainsi que le chemin et l'adresse du fichier. Voir également *[instruction URL](#page-152-0)*.

**URL de réacheminement :** Adresse URL utilisée dans une [instruction URL](#page-152-0) et permettant d'indiquer la page devant être envoyée au client à l'exécution de l'instruction.

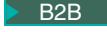

B2B **UTF :** Voir *[structure d'échanges unifiée](#page-160-0)*.

### **V**

**valider :** Terminer une unité de travail en mettant fin à son verrouillage, de sorte que les modifications effectuées par cette unité soient disponibles pour les autres processus.

B2B **valideur :** Personne chargée d'accepter ou de rejeter une [action soumise à validation.](#page-144-0)

**vendeur :** (1) Rôle défini dans WebSphere Commerce et donnant accès à toutes les fonctions de WebSphere Commerce Accelerator. (2) Rôle qui, outre le suivi des ventes du magasin, est chargé de superviser la gestion et les objectifs globaux de ce dernier. Son rôle est équivalent à celui de *[commerçant](#page-148-0)*.

**vente croisée :** [Recommandation d'un produit](#page-158-0) associée au produit actuellement affiché ou sélectionné, ou complémentaire de ce dernier. Voir également *vente amont*.

**vente en amont :** [Recommandation produit](#page-158-0) d'un produit voisin mais plus cher appartenant à la même gamme que le produit actuellement affiché ou sélectionné. Voir également *vente croisée*.

**vue :** Mode de représentation des données d'une ou de plusieurs tables. Une vue peut contenir toutes les colonnes de la table ou des tables pour lesquelles elle est définie ou uniquement certaines d'entre elles.

### **W**

**WebSphere Application Server :** Serveur d'applications Web basé sur des servlets Java utilisé pour le déploiement et la gestion d'applications Web. WebSphere Application Server est un module d'extension de serveur Web créé sur le modèle de programmation Java côté serveur, qui utilise des servlets, des fichiers JSP et des beans d'entreprise.

**WebSphere Commerce Accelerator :** Dans WebSphere Commerce, suite d'outils en ligne permettant d'effectuer plusieurs types d'opérations destinées à la gestion des magasins en ligne. Si la machine WebSphere Commerce prend en charge plusieurs langues, vous pouvez effectuer ces opérations dans chaque langue. Si le rôle qui vous est attribué implique des opérations de distribution, WebSphere Commerce Accelerator vous permet de choisir le centre de distribution associé au magasin. Les tâches que vous êtes autorisé à effectuer dans le cadre de votre rôle s'affichent dans les menus de la page d'accueil de WebSphere Commerce Accelerator. Ces tâches sont définies par les rôles utilisateur et les niveaux de droits d'accès.

**WebSphere Commerce Server :** Serveur chargé de gérer les fonctions relatives aux magasins et aux activités commerciales d'une solution e-commerce. WebSphere Commerce Server présente toutes les fonctionnalités WebSphere Commerce dans un conteneur Web et EJB.

**WebSphere Commerce Studio :** WebSphere Commerce Studio est disponible en trois éditions : Developer Edition, Professional Developer Edition et Business Developer Edition. Ces trois éditions comprennent tous les outils nécessaires à la création d'actifs Web destinés à votre magasin.

<span id="page-162-0"></span>**WebSphere Studio :** Ensemble d'outils permettant de regrouper tous les aspects liés au développement d'un site Web dans une interface commune, afin de pouvoir créer, gérer et administrer votre site depuis un point central unique.

**WYSIWYG (What You See Is What You Get) :** Se dit d'un éditeur de texte capable d'afficher un texte exactement tel qu'il apparaîtra à l'impression ou dans un navigateur Web.

## **X**

**XML (Extensible Markup Language) :** Norme de métalangage permettant de définir des langages de marquage dérivés et formant un sous-ensemble de SGML. XML omet les parties les plus complexes et les moins utilisées de SGML et facilite l'écriture d'applications permettant de gérer des types de documents, de créer et gérer des informations structurées, d'en transmettre et d'en partager entre des systèmes informatiques hétérogènes. XML est défini par le Consortium World Wide Web (W3C).

**zone démilitarisée (DMZ) :** Dans le domaine de la sécurité des réseaux, réseau qui est isolé d'un réseau sécurisé (par exemple, intranet privé) et d'un réseau non sécurisé (Internet, par exemple), et qui sert de zone neutre entre les deux. Généralement, l'accès à la zone neutre à partir d'un de ces deux réseaux est contrôlé par une ou plusieurs passerelles sécurisées.

#### **Remarques**

**Note to U.S. Government Users** — — Documentation relating to restricted rights — — Use, duplication, or disclosure is subject to restrictions set forth in GSA ADP Schedule Contract with IBM Corp.

Le présent document peut contenir des informations ou des références concernant certains produits, logiciels ou services IBM non annoncés dans ce pays. Pour plus de détails, référez-vous aux documents d'annonce disponibles dans votre pays, ou adressez-vous à votre partenaire commercial IBM. Toute référence à un produit, logiciel ou service IBM n'implique pas que seul ce produit, logiciel ou service IBM puisse être utilisé. Tout autre élément fonctionnellement équivalent peut être utilisé, s'il n'enfreint aucun droit d'IBM. Il est de la responsabilité de l'utilisateur d'évaluer et de vérifier lui-même les installations et applications réalisées avec des produits, logiciels ou services non expressément référencés par IBM.

IBM peut détenir des brevets ou des demandes de brevet couvrant les produits mentionnés dans le présent document. La remise de ce document ne vous donne aucun droit de licence sur ces brevets ou demandes de brevet. Si vous désirez recevoir des informations concernant l'acquisition de licences, veuillez en faire la demande par écrit à l'adresse suivante :

IBM

EMEA Director of Licensing IBM Europe Middle-East Africa Tour Descartes La Défense 5 2, avenue Gambetta 92066 - Paris La Défense CEDEX France

Les informations sur les licences concernant les produits utilisant un jeu de caractères double octet peuvent être obtenues par écrit à l'adresse suivante :

IBM World Trade Asia Corporation Licensing 2–31 Roppongi 3–chrome, Minato-ku Tokyo 106l, Japan

#### **Le paragraphe suivant ne s'applique ni au Royaume-Uni, ni dans aucun pays dans lequel il serait contraire aux lois locales**.

LE PRESENT DOCUMENT EST LIVRE EN L'ETAT. IBM DECLINE TOUTE RESPONSABILITE, EXPLICITE OU IMPLICITE, RELATIVE AUX INFORMATIONS QUI Y SONT CONTENUES, Y COMPRIS EN CE QUI CONCERNE LES GARANTIES DE VALEUR MARCHANDE OU D'ADAPTATION A VOS BESOINS. Certaines juridictions n'autorisent pas l'exclusion des garanties implicites, auquel cas l'exclusion ci-dessus ne vous sera pas applicable.

Le présent document peut contenir des inexactitudes ou des coquilles. Il est mis à jour périodiquement. Chaque nouvelle édition inclut les mises à jour. IBM peut modifier sans préavis les produits et logiciels décrits dans ce document.

Les références à des sites Web non IBM sont fournies à titre d'information uniquement et n'impliquent en aucun cas une adhésion aux données qu'ils contiennent. Les éléments figurant sur ces sites Web ne font pas partie des éléments du présent produit IBM et l'utilisation de ces sites relève de votre seule responsabilité.

IBM pourra utiliser ou diffuser, de toute manière qu'elle jugera appropriée et sans aucune obligation de sa part, tout ou partie des informations qui lui seront fournies.

Les licenciés souhaitant obtenir des informations permettant : (i) l'échange des données entre des logiciels créés de façon indépendante et d'autres logiciels (dont celui-ci), et (ii) l'utilisation mutuelle des données ainsi échangées, doivent adresser leur demande à :

Lab Director IBM Canada Ltd. Laboratory 8200 Warden Avenue Markham, Ontario L6G 1C7 Canada

Ces informations peuvent être soumises à des conditions particulières, prévoyant notamment le paiement d'une redevance.

Le logiciel sous licence décrit dans ces informations et tous les éléments sous licence disponibles s'y rapportant sont fournis par IBM conformément aux dispositions de l'ICA, des Conditions internationales d'utilisation des logiciels IBM ou de tout autre accord équivalent.

Les informations concernant des produits non IBM ont été obtenues auprès des fournisseurs de ces produits, par l'intermédiaire d'annonces publiques ou via d'autres sources disponibles. IBM n'a pas testé ces produits et ne peut confirmer l'exactitude de leurs performances ni leur compatibilité. Elle ne peut recevoir aucune réclamation concernant des produits non IBM. Toute question concernant les performances de produits non IBM doit être adressée aux fournisseurs de ces produits.

Le présent document peut contenir des exemples de données et de rapports utilisés couramment dans l'environnement professionnel. Ces exemples peuvent mentionner des noms fictifs de personnes, de sociétés, de marques ou de produits à des fins illustratives ou explicatives uniquement. Toute ressemblance avec des noms de personnes, de sociétés ou des données réelles serait purement fortuite.

Ce document peut contenir des informations relatives aux produits d'autres sociétés, en faisant notamment référence aux sites Internet de ces sociétés. IBM n'est aucunement responsable de l'exactitude, du caractère exhaustif ou de l'utilisation de ces informations.

Ce produit a été conçu sur la base du protocole SET.

LICENCE DE COPYRIGHT :

Le présent logiciel contient des exemples de programmes d'application en langage source destinés à illustrer les techniques de programmation sur différentes plateformes d'exploitation. Vous avez le droit de copier, de modifier et de distribuer ces exemples de programmes sous quelque forme que ce soit et sans paiement d'aucune redevance à IBM, à des fins de développement, d'utilisation, de vente ou de distribution de programmes d'application conformes aux interfaces de programmation des plateformes pour lesquels ils ont été écrits ou aux interfaces de programmation IBM. Ces exemples de programmes n'ont pas été rigoureusement testés dans toutes les conditions. Par conséquent, IBM ne peut garantir expressément ou implicitement la fiabilité, la maintenabilité ou le fonctionnement de ces programmes. Vous avez le droit de copier, de modifier et de distribuer ces exemples de programmes sous quelque forme que ce soit et sans paiement d'aucune redevance à IBM, à des fins de développement, d'utilisation, de vente ou de distribution de programmes d'application conformes aux interfaces de programmation IBM.

Toute copie totale ou partielle de ces programmes exemples et des œuvres qui en sont dérivées doit comprendre une notice de copyright, libellée comme suit :

(C) (nom de votre société) (année). Des segments de code sont dérivés des Programmes exemples d'IBM Corp. (C) Copyright IBM Corp. 1996, 2003. All rights reserved.

#### **Marques**

Le logo IBM et les termes qui suivent sont des marques d'International Business Machines Corporation aux Etats-Unis et/ou dans certains autres pays :

- $\bullet$  AIX
- $\cdot$  DB2
- DB2 Extenders
- DB2 Universal Database
- IBM iSeries
- Intelligent Miner
- Lotus
- MQSeries
- $\cdot$  OS/390
- $S/390$
- SecureWay
- VisualAge
- WebSphere
- $z/OS$
- zSeries
- $\cdot$  400

Java et toutes les marques et logos incluant Java sont des marques de Sun Microsystems, Inc. dans certains pays.

Microsoft, Windows et le logo Windows sont des marques de Microsoft Corporation aux Etats-Unis et/ou dans certains autres pays.

SET et le SET sont des marques de SET Secure Electronic Transaction LLC.

UNIX est une marque de The Open Group au Etats-Unis et dans certains pays.

D'autres sociétés sont propriétaires des autres marques, noms de produits ou de services qui pourraient apparaître dans ce document.

#### **Index**

#### **A**

Assistant produit [fonctions de recherche 104](#page-111-0) [statistiques Assistant de](#page-126-0) [ventes 119](#page-126-0) [statistiques Assistant produit 118](#page-125-0) [statistiques Comparaison des](#page-125-0) [produits 118](#page-125-0) [statistiques Exploration des](#page-126-0) [produits 119](#page-126-0)

## **C**

[campagnes 95](#page-102-0) [élément annexe 93](#page-100-0) initiatives de campagne [filtrage commun 95](#page-102-0) [publicité de sensibilisation 95](#page-102-0)[, 97](#page-104-0) [vente suggestive 95](#page-102-0)[, 96](#page-103-0) [catalogue 39](#page-46-0) [maître 45](#page-52-0)[, 61](#page-68-0)[, 121](#page-128-0) [méthodes de création 42](#page-49-0) [présentation 39](#page-46-0) produits exemples [module Loader 43](#page-50-0) [Collaboration 131](#page-138-0) [Commerce Studio 12](#page-19-0) [comptes 121](#page-128-0) [rapports 116](#page-123-0) [comptes commerciaux 121](#page-128-0) [contrat par défaut 121](#page-128-0) [cycle de développement 23](#page-30-0) [conception 26](#page-33-0) [déploiement 28](#page-35-0) [développement du catalogue 28](#page-35-0) [développement du magasin 27](#page-34-0) [évaluation des besoins 25](#page-32-0) [tests 28](#page-35-0)

### **D**

[demande de devis 127](#page-134-0) [traitement 128](#page-135-0)

#### **F**

[Fournisseurs 57](#page-64-0)

## **G**

gestion, politique [catalogue 64](#page-71-0) [habilitation client 121](#page-128-0) [retours 86](#page-93-0) [Gestionnaire de configuration 50](#page-57-0)

**I** [IBM WebSphere Catalog Manager 28](#page-35-0)

## **M**

magasins [création 29](#page-36-0) [magasin multiculturel 36](#page-43-0) [modèle de magasin 32](#page-39-0) Marketing [bons de réduction 99](#page-106-0) [campagnes 95](#page-102-0) [emplacement e-marketing 92](#page-99-0) [profil client 93](#page-100-0) [rapports 118](#page-125-0) [module Loader 43](#page-50-0)

**P**

politique de gestion [catalogue 64](#page-71-0) [habilitation client 121](#page-128-0) [retours 86](#page-93-0) produits [affectation d'une remise 90](#page-97-0) [profil client 93](#page-100-0)

## **Q**

[QuickPlace 131](#page-138-0)

## **R**

rapports stock [ajustement du stock 117](#page-124-0) [état du stock 118](#page-125-0) [ouverture des enregistrements de](#page-125-0) [stock prévu 118](#page-125-0) [produits de la commande](#page-125-0) [différée 118](#page-125-0) [réceptions de stock par](#page-124-0) [produit 117](#page-124-0) [Représentant du service clientèle 75](#page-82-0) [commandes client 81](#page-88-0) [informations d'enregistrement 75](#page-82-0) [ventes aux enchères 113](#page-120-0) [responsable marketing 89](#page-96-0) [campagnes 98](#page-105-0) [caractéristiques de produit 65](#page-72-0) [profils client 94](#page-101-0) [retours 85](#page-92-0) [acceptation 86](#page-93-0) [frais 86](#page-93-0) [motifs de retour 85](#page-92-0) [rapports 119](#page-126-0) [retours avec réceptions](#page-126-0) [partielles 119](#page-126-0) [retours en attente 119](#page-126-0)

[retours](#page-92-0) *(suite)* [rapports](#page-126-0) *(suite)* [retours reçus mais non](#page-126-0) [rebutés 119](#page-126-0) [retours, refusé par le système 86](#page-93-0) [Utilisation des retours 85](#page-92-0) [rôles 23](#page-30-0) [administrateur de site 24](#page-31-0) [concepteur de pages Web 25](#page-32-0) [développeur de base de données 25](#page-32-0) [développeur de magasin 24](#page-31-0) [responsable marketing 24](#page-31-0) [responsable produit 24](#page-31-0)

#### **S**

sous-systèmes [catalogue 16](#page-23-0) [commande 16](#page-23-0) [Marketing 17](#page-24-0) [membres 15](#page-22-0) [stock 17](#page-24-0) [transactions 16](#page-23-0) [stock 17](#page-24-0) [affectation 56](#page-63-0) [disponible à la vente \(DAV\) 56](#page-63-0) [enregistrements de stock prévu 58](#page-65-0) rapports [ajustement du stock 117](#page-124-0) [état du stock 118](#page-125-0) [ouverture des enregistrements de](#page-125-0) [stock prévu 118](#page-125-0) [produits de la commande](#page-125-0) [différée 118](#page-125-0) [réceptions de stock par](#page-124-0) [produit 117](#page-124-0) [réception ad hoc 58](#page-65-0)

## **V**

[ventes aux enchères 109](#page-116-0) [galerie 110](#page-117-0) géré par [Représentant du service](#page-120-0) [clientèle 113](#page-120-0) [mode d'adjudication 110](#page-117-0) [règles 109](#page-116-0) types [à cri public 111](#page-118-0) [au rabais 111](#page-118-0) [sous pli scellé 111](#page-118-0)

#### **W**

WebSphere Commerce [composants 8](#page-15-0) [base de données 9](#page-16-0) [console d'administration 50](#page-57-0) [logiciel intégré 11](#page-18-0) [serveur Web 9](#page-16-0)

WebSphere Commerce *(suite)* [composants](#page-15-0) *(suite)* [WebSphere Application Server 8](#page-15-0) [WebSphere Commerce](#page-22-0) [Accelerator 15](#page-22-0) [WebSphere Commerce](#page-17-0) [Payments 10](#page-17-0)

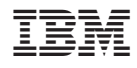

Référence : CT20BFR

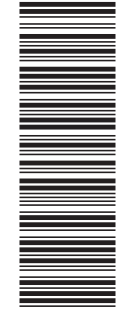

(1P) P/N: CT20BFR (1P) P/N: CT20BFR

GC11-2038-00

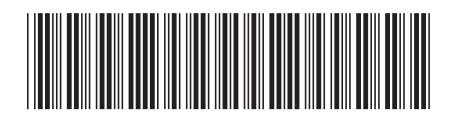

Spine information: Spine information:

 $\equiv \equiv$  IBM WebSphere Commerce Notions de base Version 5.5 IBM WebSphere Commerce

||:||||<br>||····||

البرراا<br>ا<sup>اااا</sup>اا

Notions de base

Version 5.5